## **Інструкція користувача Облік ТМЦ**

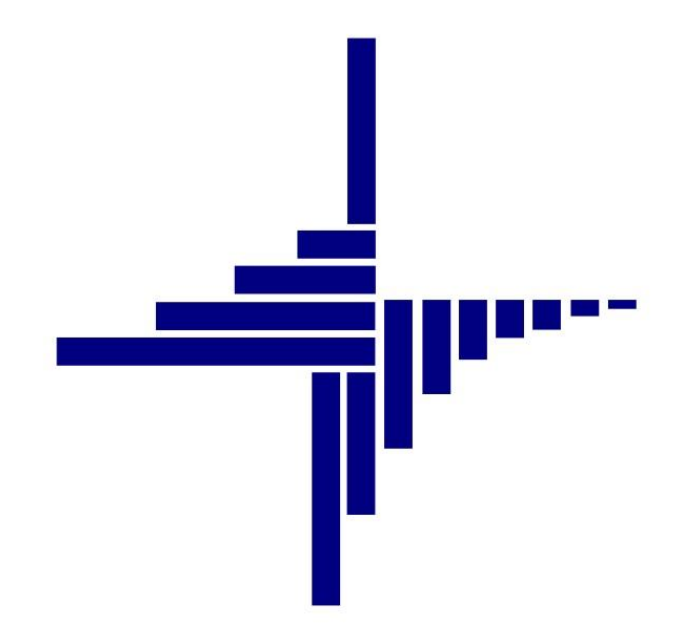

# **ДЕБЕТ Плюс™**

## **Автоматизована система**

**управління підприємством**

Конфігурація «Комунальне некомерційне підприємство» 18 червня 2021 р.

#### **СПИСОК СКОРОЧЕНЬ І УМОВНИХ ПОЗНАЧЕНЬ**

- ЛКМ ліва кнопка миші
- ПКМ права кнопка миші (контекстне меню)
- ТМЦ товарно-матеріальні цінності
- МВО матеріально відповідальна особа
- МНМА малоцінні необоротні матеріальні активи
- НСЗУ Національна служба здоров'я України
- ММП матеріали медичного призначення

#### **ОСНОВНІ ОПЕРАЦІЇ ІЗ ЗАПИСАМИ ДОВІДНИКІВ І ДОКУМЕНТІВ**

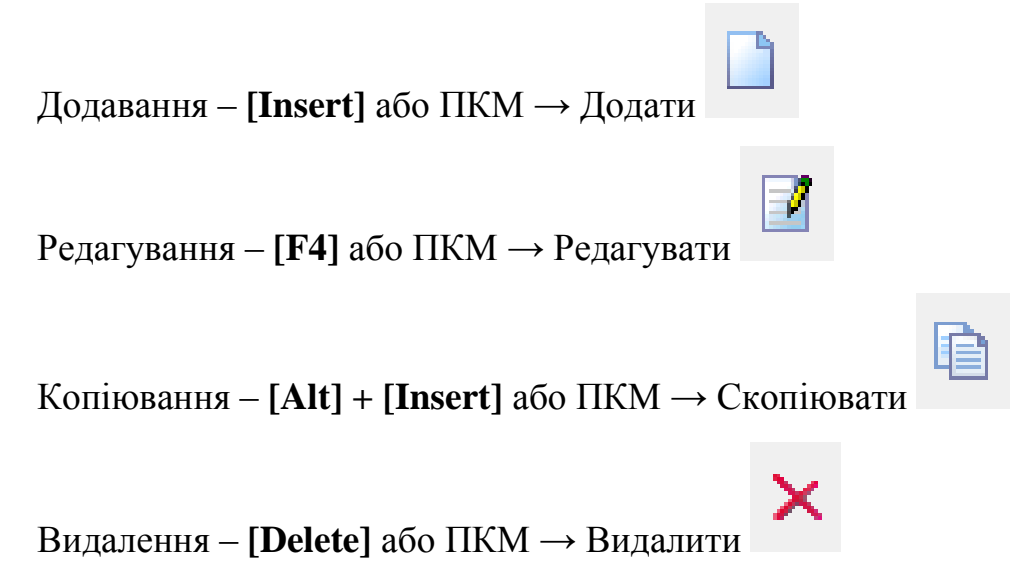

#### **ДРУК БУДЬ-ЯКОГО ДОКУМЕНТА**

На потрібному документі ПКМ  $\rightarrow$  Друк  $\rightarrow$  Друк екземпляра документа

**ДРУК СПИСКУ ДОКУМЕНТІВ ЧИ БУДЬ-ЯКОГО ЗВІТУ**  $\Pi$ КМ  $\rightarrow$  Друк  $\rightarrow$  Друк списку з форми

## **3MICT**

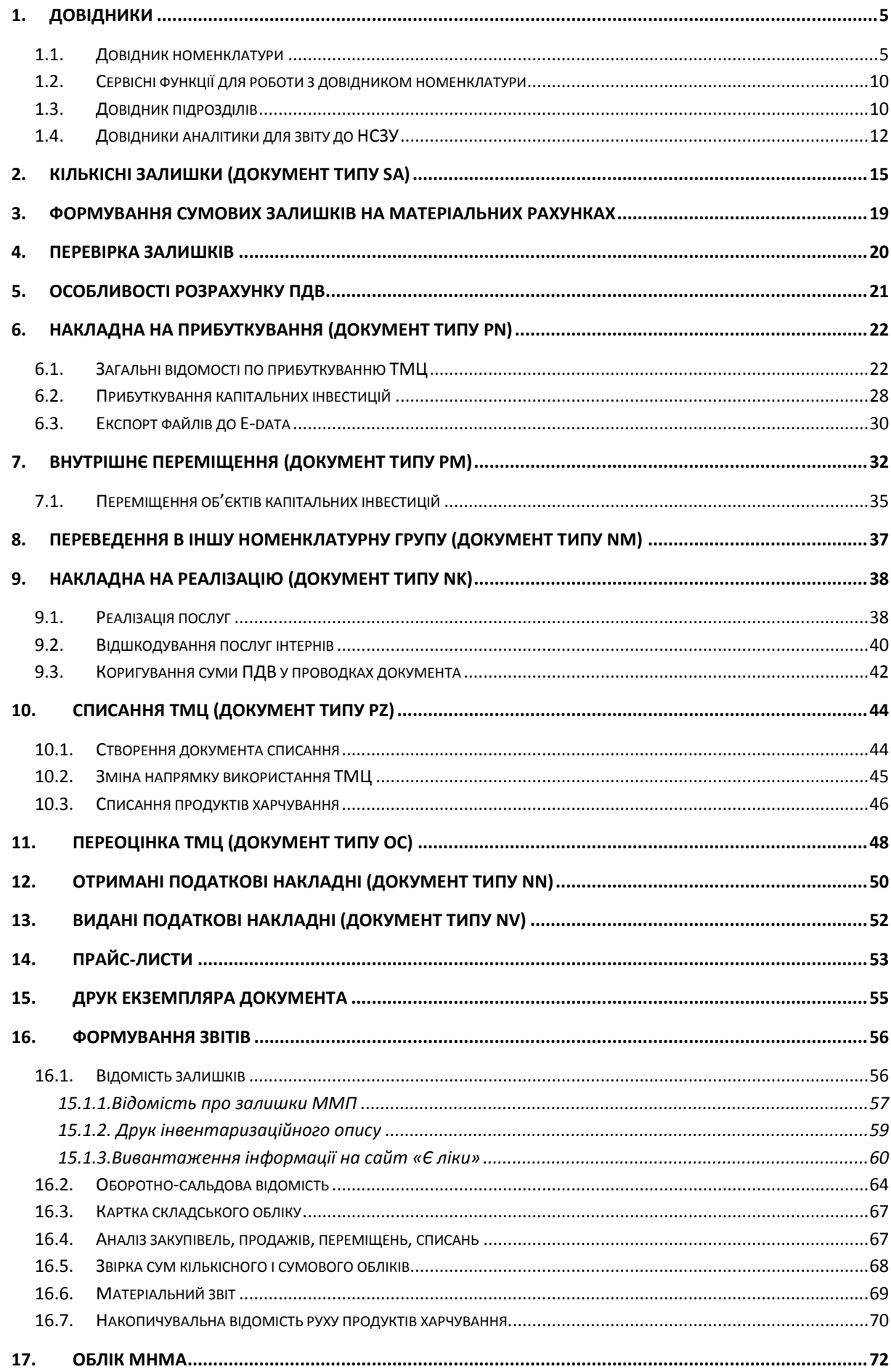

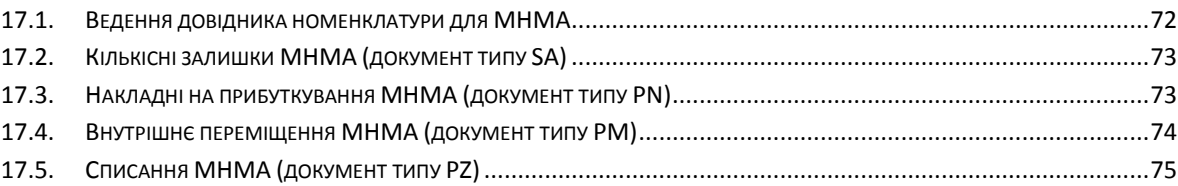

## <span id="page-4-0"></span>**1. ДОВІДНИКИ**

#### **1.1. Довідник номенклатури**

<span id="page-4-1"></span>Для обліку документів на прибуткування, переміщення, реалізацію, списання в системі використовується довідник номенклатури. Він знаходиться в підсистемі **«Управління торгівлею та ТМЦ»**.

**Ви** Дебет Плюс - Бюджетна організація - Управління торгівлею та ТМЦ Первинні документи Документи Звіти Баланс Журнали Довідники Сервіс Налаштування Довідка **BHOSA Пошук команди** ● ● 区 語 ② ▼ | ② ▼ B ▼ | 興 図 囲 | N ▼ | 挂 | План рахунків • Управління торгівлею та ТМЦ  $\checkmark$ **В** Довідники аналітики **Ф** Робочий стіл 83  $\rightarrow$ Види валют C Курси валют Обране Номенклатура 但 Банківські рахунки Банки Список Одиниці виміру документів Рецепти Ő, Я Користувачі Приборна<br>панель **В** Контактні особи Свої організації Y Довідка

*Довідники → Номенклатура* (див. малюнок [1.1\)](#page-4-2)

Мал. 1.1. Доступ до довідника «Номенклатура» через головне меню

<span id="page-4-2"></span>Довідник номенклатури містить весь перелік матеріалів та послуг, які використовуються на підприємстві/установі. Приклад заповненого довідника номенклатури зображено на малюнку [1.2](#page-4-3) .

| <b>В</b> Робочий стіл<br><b>В Довідник номенклатури 8</b>           |                                    |                                                                     |             |     |       |
|---------------------------------------------------------------------|------------------------------------|---------------------------------------------------------------------|-------------|-----|-------|
| 国。<br>$P$ Пошук                                                     | $\Rightarrow$ $\rightarrow$ $\Box$ | $\rightarrow$<br>$\mathbb{R}^2$ - $\mathbb{Y}$ -<br>Пошук: Все поля | $\vee$ 0    |     |       |
| ← В Довідник номенклатури                                           |                                    |                                                                     |             |     |       |
| • 111.: Бібліотечні фонди                                           | Номенкл. №                         | Назва                                                               | Од. вим.    | Вид | % ПДВ |
| • 112.1.: МНМА твердий інвентар                                     |                                    |                                                                     |             |     |       |
| ■ 112.2.: МНМА посуд                                                |                                    | Довідник номенклатури                                               |             |     | 0.00  |
| • 112.3.: МНМА медінструментарій                                    | 0001                               | Придбання (виготовленя) інших необорот                              |             |     | 20.00 |
| • 112.4.: МНМА побутова техніка                                     | 0002                               | Масляний радіатор                                                   | ШT          |     | 20.00 |
| • 114.: Багаторічні насадження                                      | 0003                               |                                                                     |             |     | 20.00 |
| • 117.1.: Білизна, постільні речі                                   | 1111.                              | Бібліотечні фонди                                                   |             |     | 20.00 |
| • 127.: Інші нематеріальні активи                                   | 111.0001                           | Журнал медичний                                                     | <b>HIT</b>  |     | 20.00 |
| • 152.: Придбання та виготовлення ОЗ                                | 111.0002                           | Довідник фельдшера                                                  | <b>LUT</b>  |     | 20.00 |
| • 153.: Придбаня (виготовлення) інших необоротних матеріальних акти | 112.1.                             | МНМА твердий інвентар                                               |             |     | 20.00 |
| • 201.1.: Медикаменти загальна група                                | 112.1.0001                         | Стіл медсестри                                                      | <b>LUT</b>  |     | 20.00 |
| • 201.2.: Медикаменти централізоване постачання                     | 112.1.0002                         | Стіл 2-х тумбовий                                                   | ШT          |     | 20.00 |
| • 201.3.: Медикаменти гуманітарна допомога                          | 112.1.0004                         | Стілець офісний                                                     | ШТ          |     | 20,00 |
| ■ 201.4.: Медикаменти вакцини                                       | 112.1.0005                         | Тумбочка                                                            | ШT          |     | 20.00 |
| ■ 201.5.: Дез.засоби                                                | 112.1.0006                         | Кушетка                                                             | ШТ          |     | 20.00 |
| ■ 203.1.: Бензин                                                    | 112.1.0007                         | Антрисоль                                                           | ШT          |     | 20.00 |
| ■ 203.2.: Дрова                                                     | 112.1.0008                         | Сейф                                                                | ШT          |     | 20.00 |
| ■ 203.3.: Талони                                                    | 112.1.0009                         |                                                                     |             |     | 20.00 |
| 204.: Tapa                                                          |                                    | Жалюзі                                                              | <b>LUT</b>  |     |       |
| • 205.: Будівельні матеріали                                        | 112.1.0010                         | Економлампочка                                                      | ШT          |     | 20.00 |
| ■ 207.: Запасні частини                                             | 112.1.0011                         | Окуляри                                                             | <b>LUT</b>  |     | 20.00 |
| ■ 209.: Господарські товари                                         | $\Box$ 112.1.0012                  | Вентилятор                                                          | ШT          |     | 20.00 |
| ■ 22.: МШП спец.призначення                                         | 112.1.0013                         | Респіратор                                                          | ШT          |     | 20.00 |
| > 5000.: Розрахунки до кошторису                                    | 112.1.0014                         | Вішалка стояча                                                      | ШT          |     | 20.00 |
| • 99.: Послуги                                                      | 112.1.0015                         | Телефонний апарат                                                   | ШТ          |     | 20.00 |
|                                                                     | 112.1.0016                         | Вогнегасник                                                         | <b>IIIT</b> |     | 20.00 |
|                                                                     | 112.1.0017                         | Електробойлер                                                       | ШТ          |     | 20.00 |
|                                                                     | 112.1.0018                         | Оснастка для круглої печатки                                        | ШT          |     | 20.00 |
|                                                                     | 112.1.0019                         | Штамп прямокутний                                                   | ШT          |     | 20.00 |
|                                                                     | $\Box$ 113.1.0000                  | <b>TELEVISION</b>                                                   | سند         |     | 20.00 |

Мал. 1.2. Зовнішній вигляд довідника «Номенклатура» із групами (ліворуч) та елементами довідника (праворуч)

<span id="page-4-3"></span>Довідник містить номенклатурні групи та власне самі номенклатури. Назви груп написані на синьому тлі, а назви номенклатури – на білому звичайним шрифтом.

Для додавання нової групи встановіть маркер на групу, до якої буде входити нова, і правою кнопкою миші (далі **ПКМ**) оберіть пункт меню **«Додати групу»**, як показано на малюнку [1.3.](#page-5-0)

| <b>Робочий стіл</b><br>₩ Довідник номенклатури ⊠                    |                        |   |                                       |                            |
|---------------------------------------------------------------------|------------------------|---|---------------------------------------|----------------------------|
| 同区<br><b>Д</b> Пошук                                                | $\gg$                  |   | Показати рецепти                      |                            |
| <b>• Довідник номенклатури</b>                                      |                        |   | Показати аналоги                      |                            |
| • 111.: Бібліотечні фонди                                           | <b>Номени</b>          |   | Показати невикористовувані            |                            |
| • 112.1.: МНМА твердий інвентар                                     |                        |   | Не використовувати                    |                            |
| ■ 112.2.: МНМА посуд                                                | $\blacksquare$ 205.    |   | Сервіс                                | $\rightarrow$              |
| • 112.3.: МНМА медінструментарій                                    | 1205.0001              |   | Розширення довідника                  |                            |
| • 112.4.: МНМА побутова техніка                                     | 205.0002               |   | Apxis                                 |                            |
| • 114.: Багаторічні насадження                                      | 205,0003               |   | Історія                               |                            |
| • 117.1.: Білизна, постільні речі                                   | 205.0004               |   | Додати                                | <b>INS</b>                 |
| • 127.: Інші нематеріальні активи                                   | 205,0005               |   | Додати групу                          |                            |
| • 152.: Придбання та виготовлення ОЗ                                | 205.0006               | ⊫ | Скопіювати                            | $AIT + INS$                |
| • 153.: Придбаня (виготовлення) інших необоротних матеріальних акти | 205.0007               |   | Редагувати                            | F4                         |
| • 201.1.: Медикаменти загальна група                                | 205.0008 X             | Ы | Переглянути<br>Видалити               | $SHIFT + F4$<br><b>DFI</b> |
| • 201.2.: Медикаменти централізоване постачання                     | 205,0009               |   |                                       |                            |
| • 201.3.: Медикаменти гуманітарна допомога                          |                        |   | На рівень вище                        |                            |
| • 201.4.: Медикаменти вакцини                                       | 205,0010               |   | Увійти до групи<br>Показати як список |                            |
| ■ 201.5.: Дез.засоби                                                | 205.0011               |   |                                       |                            |
| ■ 203.1.: Бензин                                                    | 1205.0012              |   | Згорнути                              |                            |
| ■ 203.2.: Дрова                                                     | 205.0013               |   | Сортування та підсумки                | $\mathcal{P}$              |
| ■ 203.3.: Талони                                                    | 1205.0014 <sup>€</sup> |   | Друк                                  | $\mathcal{P}$              |
| 204.: Tapa                                                          | 205.0015               |   | Експорт                               | $\mathcal{P}$              |
| □ 205.: Будівельні матеріали                                        | 205.0016               |   | <b>Імпорт</b>                         |                            |
| • 207.: Запасні частини                                             | 205.0017               | ⊟ | Відправити e-mail                     |                            |
| • 209.: Господарські товари                                         | 205.0018               |   | Побудувати графік                     |                            |
| ■ 22.: МШП спец.призначення                                         | 205.0019               |   | Встановити ведення за прибуткуваннями |                            |
| • 5000.: Розрахунки до кошторису                                    | 205,0020               |   | Скасувати ведення за прибуткуваннями  |                            |
| • 99.: Послуги                                                      | $\Box 205.0021$        |   | Скасувати ведення за постачальниками  |                            |
|                                                                     |                        |   |                                       |                            |

Мал. 1.3. Приклад додавання групи

#### *ЗВЕРНІТЬ УВАГУ!*

*Код групи завжди повинен закінчуватись крапкою.* 

<span id="page-5-0"></span>На малюнку [1.4](#page-5-1) зображено процес додавання нової групи «Фарба» з кодом «205.0001», яка буде входити до групи «205».

Групи використовуються для логічного об'єднання номенклатури та для можливості розрахувати вибірки з прибуткування, реалізації, переміщення, списання, а також відомості залишків відразу по всій групі номенклатур.

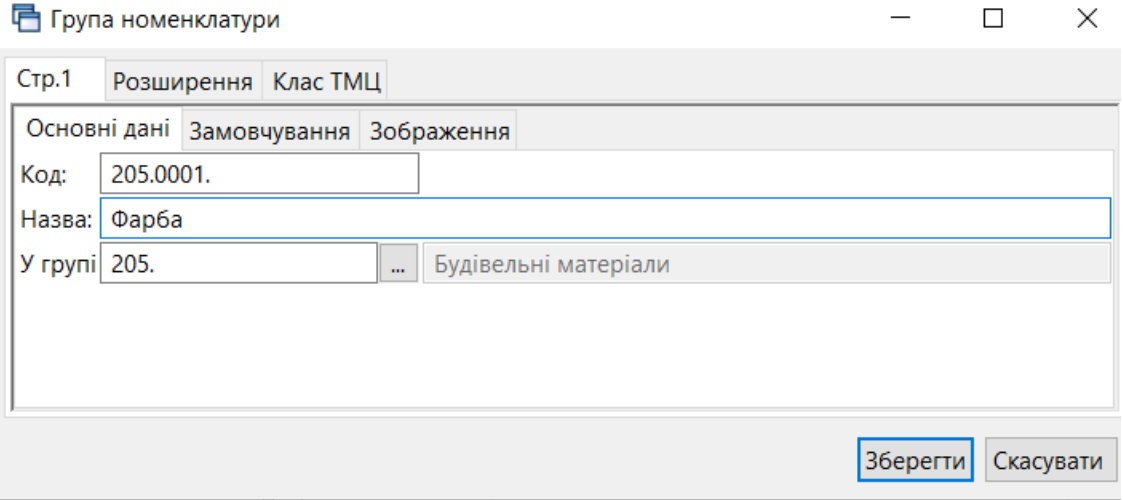

Мал. 1.4. Створення нової групи номенклатури

<span id="page-5-1"></span>Малюнок [1.5](#page-6-0) ілюструє додавання нової номенклатури до групи «Матеріали для ремонту». Для цього встановіть маркер на групу «Будівельні матеріали» і натисніть на клавіатурі клавішу **[Insert]**.

#### *ЗВЕРНІТЬ УВАГУ!*

*Код номенклатури має вигляд «001.001.0001», тобто без крапки на кінці.*

Вкладка **«Основні дані»**. Вкажіть найменування, одиницю виміру, вид номенклатури (ТМЦ або послуга, в залежності від того чи є потреба ведення кількісних залишків), як показано на малюнку [1.5](#page-6-0) для номенклатури «Фарба біла».

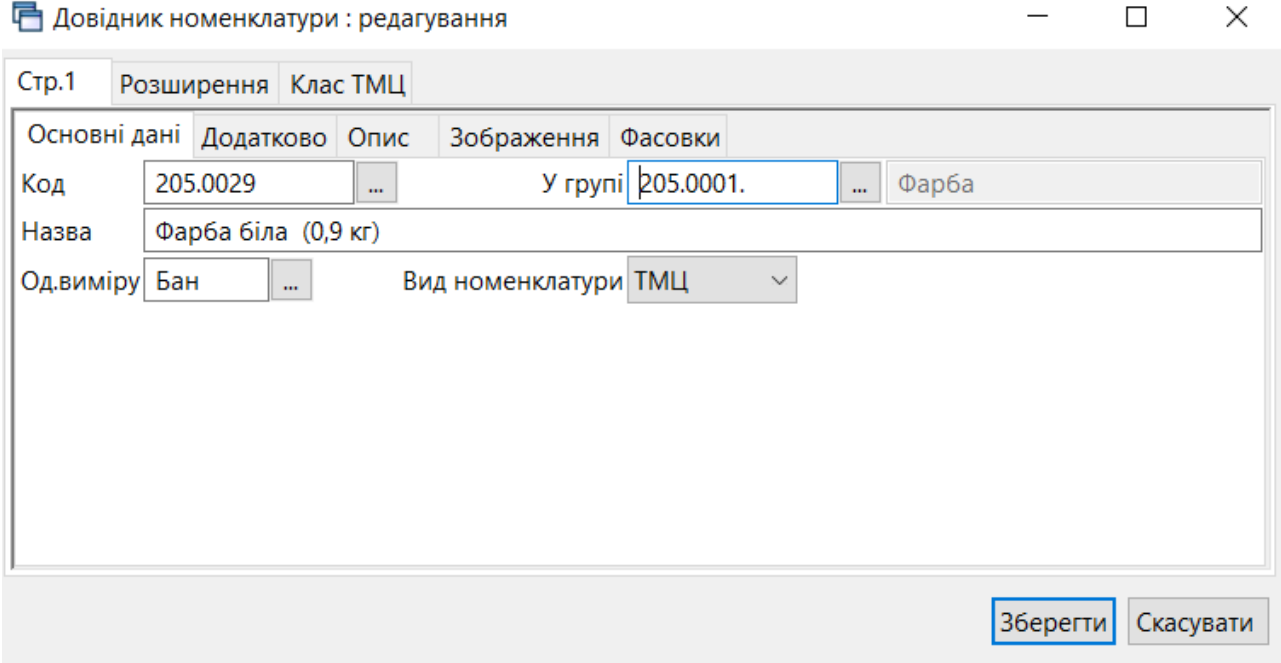

Мал. 1.5. Приклад заповнення вкладки «Основні дані»

<span id="page-6-0"></span>Вкладка **«Додатково»** заповнюється за потребою користувача, як показано на малюнку [1.6](#page-7-0)

- скорочена назва;
- штрих-код;
- артикул;
- додаткові й довідкові одиниці виміру;
- ПДВ (вкажіть відсоток ПДВ, що є обов'язковою умовою для вивантаження csv-файлу для веб-порталу E-data);
- розріз введення: за постачальниками; за прибуткуванням; за середніми цінами або за серійним номерам, наприклад, для внесення малоцінних необоротних матеріальних активів (далі МНМА). Більш детально про ведення обліку МНМА дивіться Розділ [17](#page-71-0) цієї Інструкції.

#### *ЗВЕРНІТЬ УВАГУ!*

*Забороняється змінювати налаштування розрізу ведення номенклатури після введення хоча б одного документа руху матеріалів (прибуткування, внутрішнє переміщення, переоцінка, реалізація, списання тощо).*

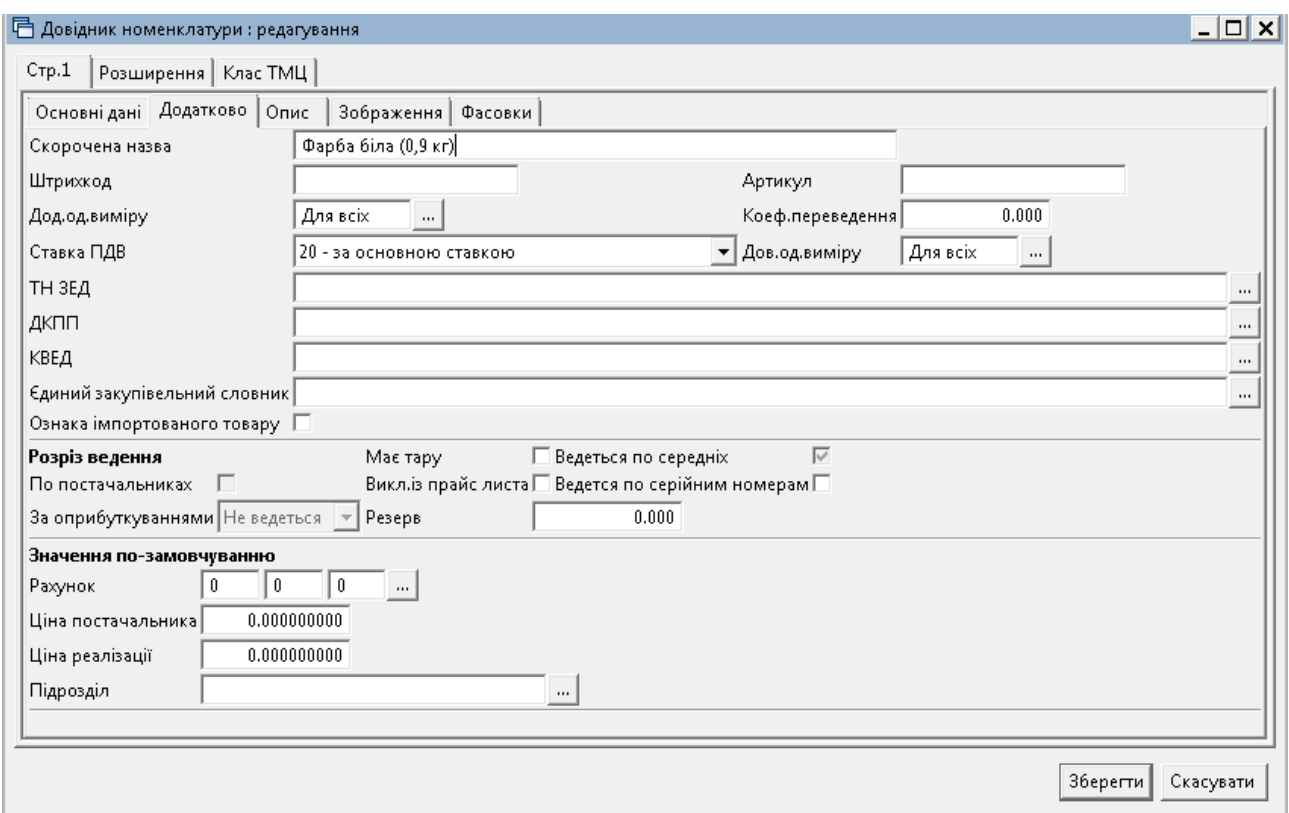

Мал. 1.6. Приклад заповнення вкладки «Додатково»

<span id="page-7-0"></span>Зверніть увагу на вкладку «Клас ТМЦ» (див. малюнок [1.7\)](#page-7-1). За допомогою класів ТМЦ можливо розширити базовий набір параметрів номенклатури, а саме:

- Бюджет відображення джерела фінансування;
- МНМА відображення зносу по МНМА;
- $\checkmark$  MMI відображення додаткових атрибутів матеріалів медичного призначення (виробник, наказ передачі тощо), які використовуються, наприклад, для звіту про закупівлю та витрачання лікарських засобів і препаратів;
- Послуга відображення даних за замовчуванням дебету та кредиту рахунків номенклатури з видом «Послуга».

Клас «Бюджет» має бути присутнім у всіх номенклатурах. Інші класи додаються додатково до певної групи номенклатури за потреби.

Для додавання потрібного класу скористайтесь пунктом контекстного меню «**Додати**».

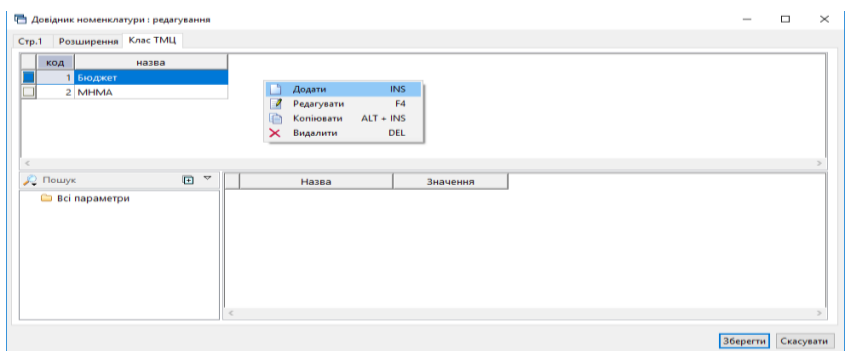

Мал. 1.7. Приклад заповнення вкладки «Клас ТМЦ»

<span id="page-7-1"></span>Для класу «ММП» додатково заповніть параметри (див. малюнок 1.8):

- Міжнародна непатентована назва оберіть з довідника;
- Види ТМЦ для НСЗУ оберіть з довідника;
- Форма випуску оберіть з довідника;
- Дозування;
- Кількість в упаковці.

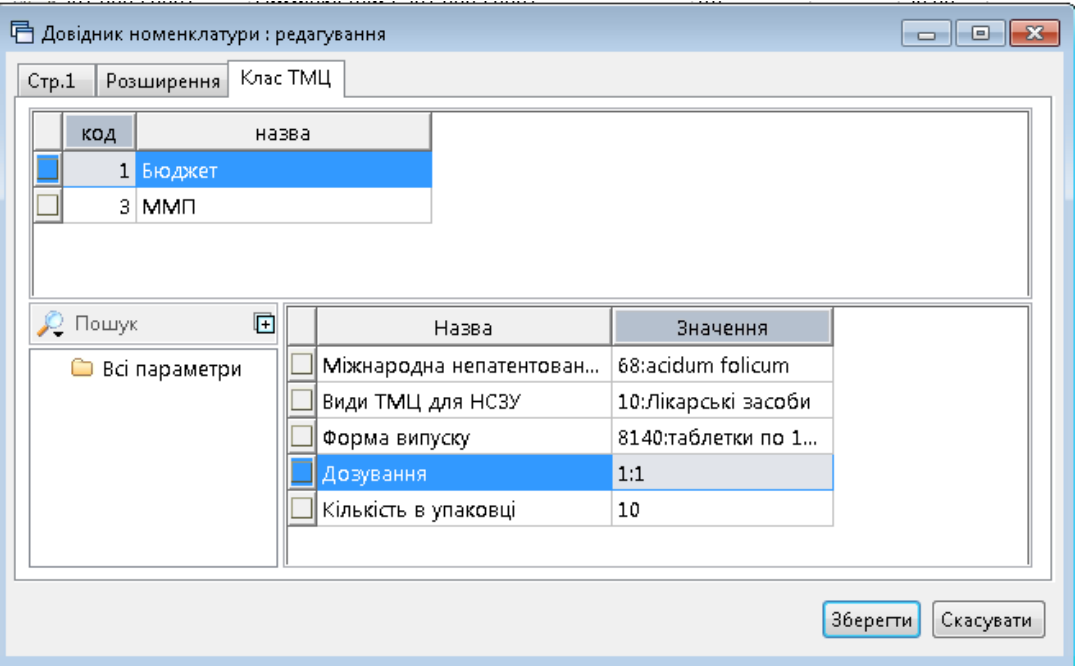

Мал. 1.8.

Щоб визначити термін придатності для номенклатури, необхідно на вкладці «Додатково» зазначити, що вона ведеться «За оприбуткуванням» (див. малюнок [1.9\)](#page-8-0).

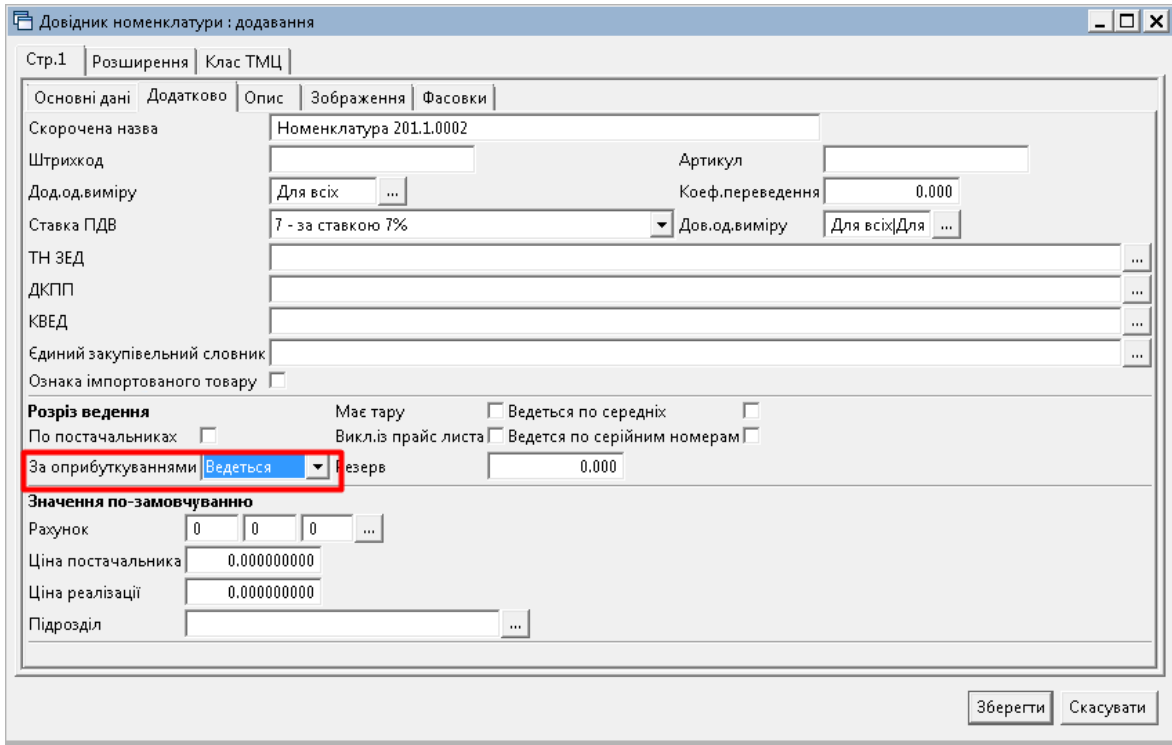

Мал. 1.9.

<span id="page-8-0"></span>Довідники є основою внутрішньої цілісності системи. Тому **не рекомендується редагувати довідники після того, як у програму внесені дані, які використовують ці довідники.** Редагування інформації в довідниках призведе до «викривлення» даних змісту первинних документів усіх типів.

#### **1.2. Сервісні функції для роботи з довідником номенклатури**

<span id="page-9-0"></span>Для масової роботи з параметрами номенклатурних одиниць у довіднику номенклатури відмітьте потрібні записи, виконайте **ПКМ** → *Сервіс* → та оберіть потрібний пункт меню (див. малюнок [1.10\)](#page-9-2).

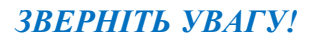

Робочий стіл Ф. Довідник номенклатури 83 **2** Пошук 日マ  $\frac{1}{2}$  de la  $\frac{1}{2}$  $" \qquad \qquad \blacksquare$  $\overline{\cdot}$  0 Пошук: Все поля  $-1$ • Довідник номенклатури Шва Шіна • 102.: Номенклатура 102. Номенкл. № .<br>Назва Од. вим Вид % ПДЕ Pesepe постачальника реалізації • 112.: Номенклатура 112. **Номенкл**  $\overline{0}$ Довідник номе ■ 112.2.: Номенклатура 112.2. 0201 Рецепти  $|0$ • 117.: Номенклатура 117. Номенклатура • 117.2.: Номенклатура 117.2. ده ۱ Номенклатура b **Класи TMLI** <sub>1</sub>  $\Box$  102. • 151.: Номенклатура 151. Номенклатура Показати невикористовувані • 152.: Номенклатура 152. 102.0001. Номенклатура  $\overline{0}$ Не використовувати • 153.: Номенклатура 153. 102.0001.00... Номенклатура 201.: Номенклатура 201. Cepsic Знайти в назві і замінит Номенклатура • 203.: Номенклатура 203. Змінити підпорядкування 102.0001.00... Номенклатура .<br>Розширення довідника • 204.: Номенклатура 204. Відновити ієрархію □ 102.0001.00... Номенклатура 205.: Номенклатура 205. **B** Apxis Проставити групи по коду □ 102.0001.00... Номенклатура 207.: Номенклатура 207. **B** Icropis 102.0001.00... Номенклатура Скопіювати відмічені рядки довідника в буфер • 209.: Номенклатура 209. 102.0001.00... Номенклатура Д Додати **INS** 221.: Номенклатура 221. Встановити ведення за прибуткуваннями Додати групу 331.: Номенклатура 331. ] 102.0001.00... Номенклатура Скасувати ведення за прибуткуваннями Ġ Скопіювати  $ALT + INS$ ■ 5000.: Номенклатура 5000. 102.0001.00... Номенклатура 102.0001.00. Номенклатура Редагувати • 99.: Номенклатура 99. F<sub>4</sub> Скасувати ведення за постачальниками Переглянути  $SHIFT + FA$ 102.0001.00. Номенклатура Встановити ведення за середніми цінами 102.0001.00. Номенклатура X Видалити DEL Скасувати ведення за середніми цінами 102.0001.00... Номенклатура Копіювати значення комірки  $Ctrl + C$ овити середні ціни в рядках накла  $100.2221.00...$ 

*Даний пункт меню виконується з уведенням паролю адміністратора..*

#### Мал. 1.10.

#### <span id="page-9-2"></span>**1.3. Довідник підрозділів**

<span id="page-9-1"></span>*Довідники → Довідники аналітики → 10. Підрозділи*

Клавішею **[Insert]** або **ПКМ →** *Додати* додайте всі підрозділи/служби, в розрізі яких будуть накопичуватися витрати. Приклад наведено на малюнку [1.11.](#page-9-3)

| Код | Наименование                        |
|-----|-------------------------------------|
|     | Підсобне господарство               |
| 2   | Склад продуктів харчування          |
| 3   | Адміністрація                       |
| 4   | Середній медичний персонал          |
| 5   | Сектор бухгалтерського обліку       |
| 6   | Спеціалісти                         |
| 7   | Господарсько обслуговуючий персонал |
| g   | Склади                              |
| 9   | ЦПУ                                 |
| 10  | Молодший медичний персонал          |
|     | Персонал кухні                      |

Мал. 1.11. Довідник підрозділів

<span id="page-9-3"></span>Для полегшення вибору МВО в документах з обліку ТМЦ програма надає можливість закріплення однієї або декількох матеріально відповідальних осіб за підрозділом. Для цього на обраному підрозділі натисніть **[F4]** або **ПКМ →** *Редагувати* та в табличній частині додайте перелік потрібних матеріально відповідальних осіб (див. малюнок [1.12.](#page-10-0)

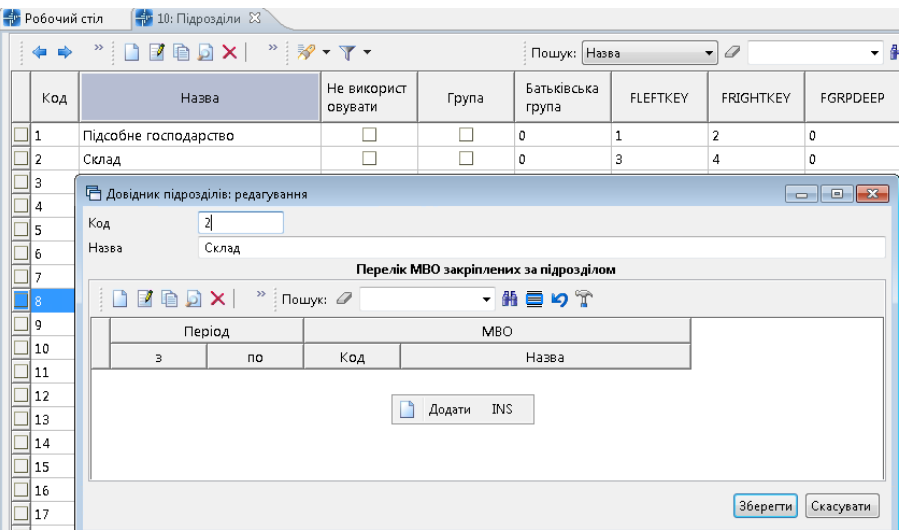

Мал. 1.12.

<span id="page-10-0"></span>Зазначте дату початку і закінчення відповідальності та оберіть МВО з довідника персоналу (див. малюнок [1.13\)](#page-10-1).

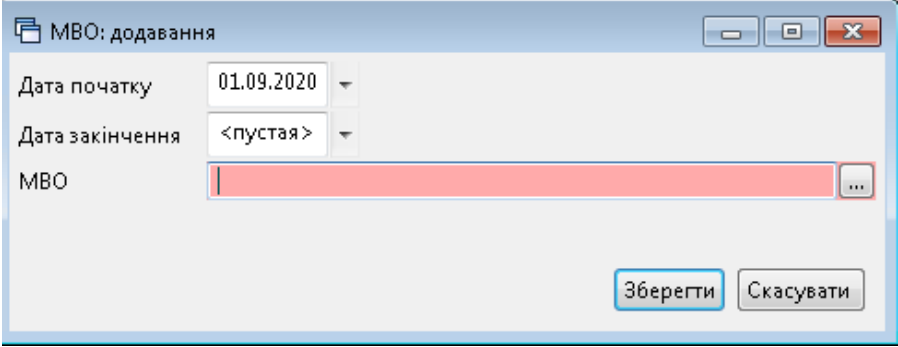

Мал. 1.13.

<span id="page-10-1"></span>Приклад заповнення наведено на малюнку [1.14.](#page-10-2)

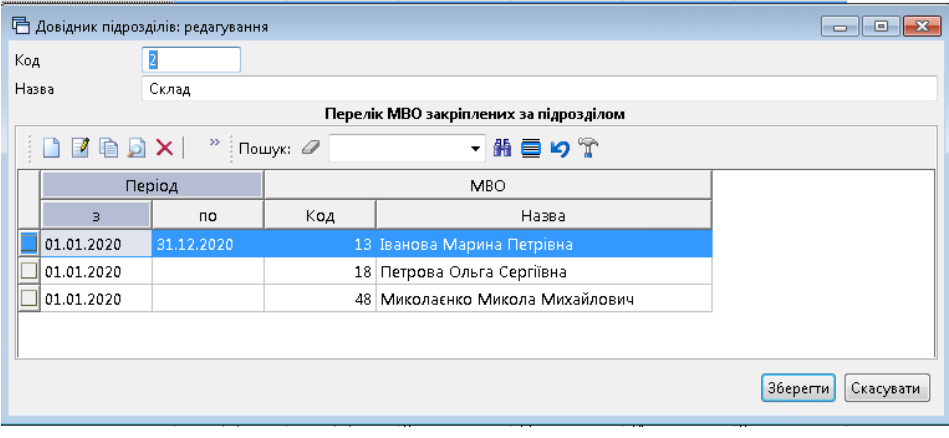

Мал. 1.14.

<span id="page-10-2"></span>Натисніть «**Зберегти**».

Створений список буде доступний для вибору МВО як в шапці, так і рядках табличної частини документів. Якщо за підрозділом не закріплено жодної особи – то відображатиметься весь довідник персоналу.

#### **1.4. Довідники аналітики для звіту до НСЗУ**

<span id="page-11-0"></span>Формування звіту про доходи та витрати за формою «1-НС (квартальна) описано в п. 2.3. Інструкції користувача Зведення бухгалтерського балансу.

Для формування звіту додані довідники аналітики.

*Довідники → Довідники аналітики* (див. малюнок [1.15](#page-11-1) ).

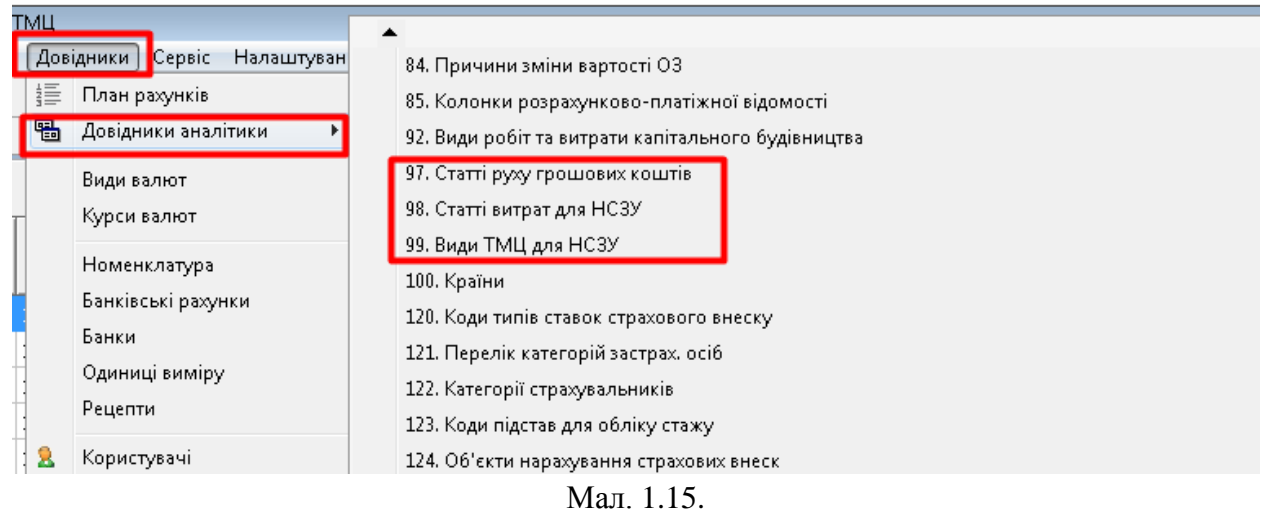

<span id="page-11-1"></span>У довіднику *98. Статті витрат для НСЗУ* перелічені всі статті витрат з таблиці 5.1 звіту за формою 1-НС (див. малюнок [1.16\)](#page-11-2).

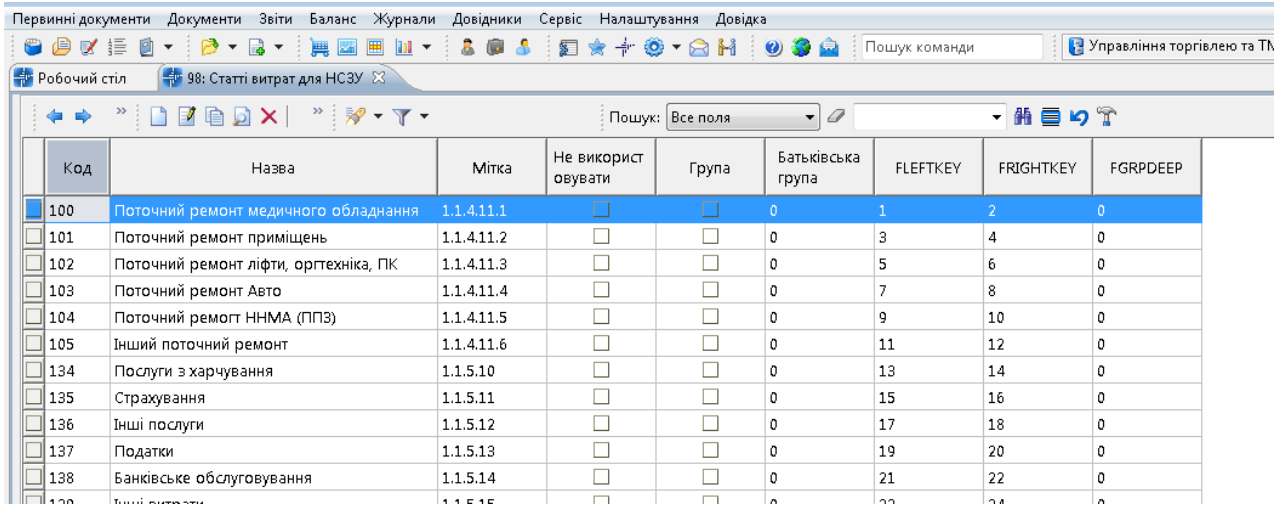

Мал. 1.16. Приклад заповненого довідника

<span id="page-11-2"></span>Довідник *99. Види ТМЦ для НСЗУ* необхідний для можливості групування даних рахунку 20/201 «Сировина та матеріали» в розрізі, передбаченому розділом І п.2.1 звіту за формою 1-НС (див. малюнок [1.17\)](#page-12-0).

|                       | — Дебет Плюс - Своя організація 1 - Управління торгівлею та ТМЦ                                                                                                    |                        |                          |                      |                 |           |                                       |
|-----------------------|----------------------------------------------------------------------------------------------------|------------------------|--------------------------|----------------------|-----------------|-----------|---------------------------------------|
|                       | Первинні документи Документи Звіти Баланс Журнали Довідники Сервіс Налаштування Довідка                                                                                                    |                        |                          |                      |                 |           |                                       |
|                       |                                                                                                    |                        |                          |                      |                 |           | <b>В.</b> Управління торгівлею та ТМЦ |
| <b>В</b> Робочий стіл | $\frac{1}{2}$ 99: Види ТМЦ для НСЗУ $\frac{1}{2}$                                                                                                    |                        |                          |                      |                 |           |                                       |
|                       |                                                                                                    |                        |                          |                      |                 |           |                                       |
| $\Rightarrow$         | $\begin{picture}(130,10) \put(0,0){\line(1,0){10}} \put(15,0){\line(1,0){10}} \put(15,0){\line(1,0){10}} \put(15,0){\line(1,0){10}} \put(15,0){\line(1,0){10}} \put(15,0){\line(1,0){10}} \put(15,0){\line(1,0){10}} \put(15,0){\line(1,0){10}} \put(15,0){\line(1,0){10}} \put(15,0){\line(1,0){10}} \put(15,0){\line(1,0){10}} \put(15,0){\line($ |                        |                          | Пошук: Все поля      | $ \sigma$       |           | ・舶目りす                                 |
| Код                   | Назва                                                                                                    | Не використ<br>овувати | Група                    | Батьківська<br>група | <b>FLEFTKEY</b> | FRIGHTKEY | FGRPDEEP                              |
| ⊥∥ ב                  | Інші матеріали. Предмети, матеріали та ін                                                                                                    | ш                      |                          | D.                   |                 |           | $\Omega$                              |
| 2                     | Інші матеріали. Оплата комунальних посл                                                                                                    | □                      | □                        | 0                    | 3               |           | 0                                     |
| II з                  | Інші матеріали. М'який інвентар                                                                                                    | Е                      |                          | 0                    | 5               | 6         | 0                                     |
| 4                     | Інші матеріали. Господарські матеріали                                                                                                    | Е                      | $\Box$                   | 0                    |                 | 8         | 0                                     |
| פ ∣∃                  | Інші матеріали. Інші матеріальні витрати                                                                                                    | □                      |                          | 0                    | 9               | 10        | 0                                     |
| $\mathbb{I}$ 10       | Лікарські засоби                                                                                                    |                        | $\overline{\phantom{a}}$ | 0                    | 11              | 12        | 0                                     |
| 20                    | Кров та її компоненти                                                                                                    | □                      |                          | 0                    | 13              | 14        | 0                                     |
| 30                    | Вироби медичного призначення та допо                                                                                                    | □                      |                          | 0                    | 15              | 16        | 0                                     |
| 40                    | Імунобіологічні препарати, лікувальне ха                                                                                                    | $\Box$                 | ш                        | 0                    | 17              | 18        | 0                                     |
| 50                    | Засоби індивідуального захисту                                                                                                    | ⊡                      | $\Box$                   | 0                    | 19              | 20        | 0                                     |
| 60                    | Дезінфекційні засоби                                                                                                    | □                      |                          | 0                    | 21              | 22        | 0                                     |
| 70                    | Дороговартісне обладнання для надання…                                                                                                    | □                      |                          | 0                    | 23              | 24        | o                                     |

Мал. 1.17. Приклад заповненого довідника

<span id="page-12-0"></span>Довідник *200. Види діяльності* (див. малюнок [1.18\)](#page-12-1) використовується для зазначення виду діяльності в шапці та рядках табличної частини документів на оприбуткування, реалізацію та списання ТМЦ. Пріоритет надається значенню, вказаному в рядках.

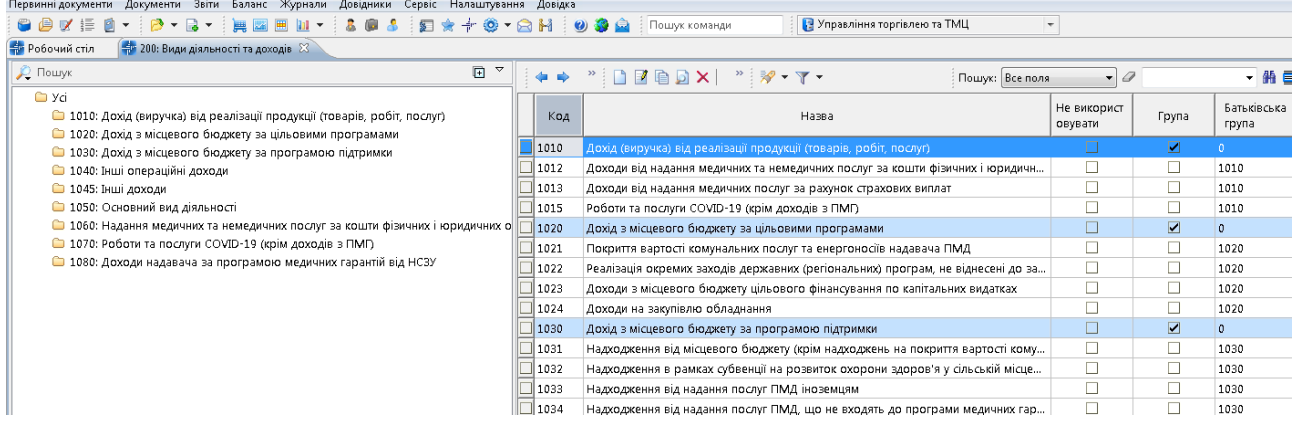

#### Мал. 1.18. Приклад заповненого довідника

<span id="page-12-1"></span>Для можливості зміни розширення за замовчуванням «Вид діяльності» в шапці документів скористайтесь пунктом меню *Налаштування → Довідники аналітики → 200. Види діяльності та доходів* → **ПКМ** → *Встановити замовчування для значень розширень* (див. малюнок [1.19\)](#page-13-0).

#### *ЗВЕРНІТЬ УВАГУ!*

*Даний пункт меню виконується з правами адміністратора та потребує уведення паролю.*

| Первинні документи | Розрахунки                        |                          | Зведення                                      | Звіти                                        | Баланс | Журнали |           | Довідники     |                                                | Статистика   |                       |             | Сервіс Налаштування Довідка |                      |          |
|--------------------|-----------------------------------|--------------------------|-----------------------------------------------|----------------------------------------------|--------|---------|-----------|---------------|------------------------------------------------|--------------|-----------------------|-------------|-----------------------------|----------------------|----------|
| œ.<br><b>Z</b>     | 這<br>$\blacksquare$<br>m          | $\overline{\phantom{a}}$ | 日、日<br>$\overline{\phantom{a}}$               | $\triangleright$<br>$\overline{\phantom{a}}$ | SS.    | 氛       | ÷.        | $\frac{1}{2}$ | $\circledcirc$ + $\circledcirc$ $\circledcirc$ |              | $\omega$<br>К.        | <b>Call</b> | Пошук команди               |                      | Ù        |
| 壶<br>Робочий стіл  |                                   |                          | <b>Ф Довідники аналітики</b> 23               |                                              |        |         |           |               |                                                |              |                       |             |                             |                      |          |
|                    | $\gg$<br>$\overline{\phantom{a}}$ |                          | ×<br>薦                                        |                                              |        |         | ≇? ⊤ জা ⊤ |               |                                                |              |                       |             | Пошук: Все поля             | ۰                    | a        |
|                    |                                   | G                        | Перегляд                                      |                                              |        |         |           |               |                                                |              |                       |             |                             |                      |          |
| Код                |                                   |                          | Розширення довідника                          |                                              |        |         |           |               |                                                |              |                       |             | Загальн                     | Позначки             | Діапазон |
| 92                 | Види робіт та в                   |                          | Підпорядковані довідники                      |                                              |        |         |           |               |                                                |              |                       |             | ☑                           | г                    | $1 - $   |
| 97                 | Статті руху гроц                  |                          |                                               |                                              |        |         |           |               |                                                |              |                       |             | ✓                           | $\blacktriangledown$ | $1 - $   |
| 98                 | Статті витрат дл                  |                          | Архів довідника                               |                                              |        |         |           |               |                                                |              |                       |             | $\blacktriangleright$       | $\blacktriangledown$ | $1 - $   |
| 99                 | Види ТМЦ для                      |                          | Відновити архів                               |                                              |        |         |           |               |                                                |              |                       |             | $\blacktriangleright$       |                      | $1 - $   |
| 100                | Країни                            |                          | Додати                                        |                                              |        |         |           |               |                                                |              | <b>INS</b>            |             | $\blacktriangledown$        | $\blacktriangledown$ | $1 - $   |
| 120                | Коди типів став<br>F              |                          | Скопіювати                                    |                                              |        |         |           |               |                                                | $ALT + INS$  |                       |             | ✓                           |                      | $1 - $   |
| 121                | Перелік категој                   | $\Box$                   | Редагувати                                    |                                              |        |         |           |               |                                                |              | F <sub>4</sub>        |             | $\blacktriangleright$       |                      | $0 - $   |
| 122                | Категорії страх                   | Б                        | Переглянути                                   |                                              |        |         |           |               |                                                | $SHIFT + F4$ |                       |             | ✓                           | Г                    | $0 - $   |
| 123                | Коди підстав дл<br>$\mathsf{x}$   |                          | Видалити                                      |                                              |        |         |           |               |                                                |              | <b>DEL</b>            |             | $\checkmark$                | Е                    | $0 - $   |
| 124                | Об'єкти нараху                    |                          |                                               |                                              |        |         |           |               |                                                |              |                       |             | $\checkmark$                | Е                    | $0 - $   |
| 126                | Види документі                    |                          | Копіювати значення комірки                    |                                              |        |         |           |               |                                                |              | $Ctrl + C$            |             |                             | Г                    | $0 - $   |
| 153                | Причини непра                     |                          | Копіювати значення рядків (csv)               |                                              |        |         |           |               |                                                | Ctrl+Shift+C |                       |             | $\blacktriangledown$        | Г                    | $0 - $   |
| 200                | зиди діяльності                   |                          | Історія                                       |                                              |        |         |           |               |                                                |              | ٠                     |             | ☑                           | Г                    | $1 - $   |
| 210                | Податки та збо                    |                          | Сортувати за кодом                            |                                              |        |         |           |               |                                                |              |                       |             | $\checkmark$                | Е                    | $1 - $   |
| 216                | Штрафи та пен                     |                          | Сортувати за назвою                           |                                              |        |         |           |               |                                                |              |                       |             | $\blacktriangleright$       | П                    | $1 - $   |
| 222                | Класифікатор п                    |                          |                                               |                                              |        |         |           |               |                                                |              |                       |             | $\blacktriangledown$        | г                    | $1 - $   |
| 240                | <b>Військові званн</b>            |                          | Друк                                          |                                              |        |         |           |               |                                                |              | ٠                     |             | $\blacktriangleright$       | П                    | $1 - $   |
| 245                | ПАЇ. Частки май                   |                          | Експорт                                       |                                              |        |         |           |               |                                                |              | $\blacktriangleright$ |             | $\blacktriangledown$        | П                    | $1 - $   |
| 246                | Причини звільн                    |                          | Імпорт                                        |                                              |        |         |           |               |                                                |              |                       |             | ✓                           | П                    | $1 - $   |
| 247                | ДКПП                              | G                        | Відправити e-mail                             |                                              |        |         |           |               |                                                |              | r                     |             | ⊻                           | П                    | $0 - $   |
| 248                | Довідник КВЕД                     |                          |                                               |                                              |        |         |           |               |                                                |              |                       |             | ✓                           | $\blacktriangledown$ | $0 - $   |
| 270                | Типи перерахую                    |                          | Побудувати графік                             |                                              |        |         |           |               |                                                |              |                       |             | ✓                           | П                    | $1 - $   |
| 302                | АВТО. Види пал                    |                          | Встановити замовчування для значень розширень |                                              |        |         |           |               |                                                |              |                       |             | ✓                           |                      | $1 - $   |
|                    |                                   |                          |                                               |                                              |        |         |           |               |                                                |              |                       |             |                             |                      |          |

Мал. 1.19.

<span id="page-13-0"></span>На запит програми вкажіть «старий» та «новий» код (див. малюнок [1.20\)](#page-13-1).

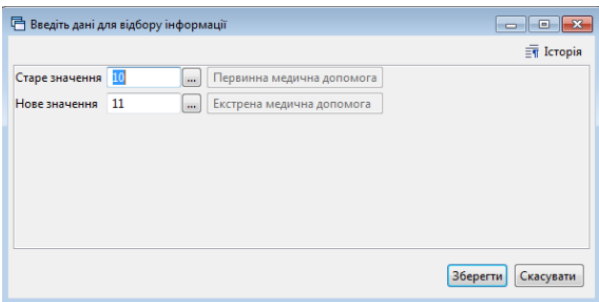

Мал. 1.20. Приклад заповнення запиту програми

<span id="page-13-1"></span>Значення «новий код» будуть встановлені замовчуванням для шапки документів. Замовчуванням для рядків табличної частини залишається порожнє значення. Усі існуючі значення розширень шапки і рядків табличної частини документів, в яких встановлений «старий код», будуть замінені на значення «новий код». Існуючі значення аналітик усіх рахунків, до яких прив'язаний довідник видів діяльності та встановлений «старий код», будуть замінені на значення «новий код».

## <span id="page-14-0"></span>**2. КІЛЬКІСНІ ЗАЛИШКИ (ДОКУМЕНТ ТИПУ SA)**

*Первинні документи → Документи → Кількісні залишки* (див. малюнок [2.1\)](#page-14-1).

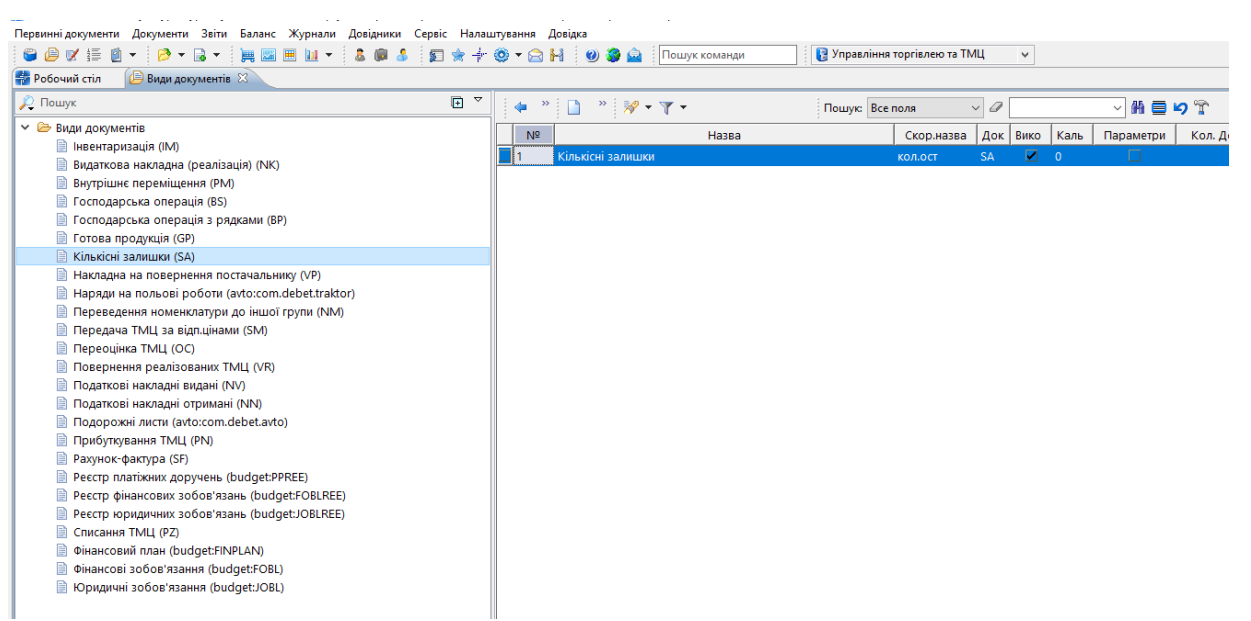

Мал. 2.1. Папка документів «Кількісні залишки»

<span id="page-14-1"></span>При роботі з папкою «Кількісні залишки», як і з будь-якою іншою папкою документів, у програмі «Дебет Плюс» одинарним натисканням **ЛКМ** у лівій частині вікна оберіть тип документа, а потім у правій частині вікна подвійним натисканням **ЛКМ** відкрийте потрібну папку.

Оберіть зліва **«Кількісні залишки (SA)»**, а праворуч натисніть двічі лівою кнопкою миші на однойменну папку документів. У верхній частині вікна зазначте період – перше число місяця, на який вводяться залишки (див. малюнок [2.2\)](#page-14-2).

| <b> POбочий стіл</b> | Види документів   |   | Кількісні залишки 88 |                                                                        |      |     |              |                   |              |                            |                                                |              |              |                |
|----------------------|-------------------|---|----------------------|------------------------------------------------------------------------|------|-----|--------------|-------------------|--------------|----------------------------|------------------------------------------------|--------------|--------------|----------------|
| <b>Tanka</b> SA      |                   |   |                      | Період: 01.04.2019 $\vert \vee \vert$ 01.04.2019 $\vert \vee \vert$ 3a |      |     |              |                   |              | √ Пільки мої   застосувати |                                                |              |              |                |
| Список папок         |                   | × | da.<br>$\Rightarrow$ | $"$ debax $"$ $\mathscr{P}$ $\mathscr{T}$ $\mathscr{T}$                |      |     |              |                   |              |                            | $\vee$ 0<br>Пошук: Все поля                    | ▽角目のす        |              |                |
| N <sup>2</sup>       | Назва             |   | $NQ$ до              | Дата                                                                   | Pax. | C/p | CT.          | A <sub>H.</sub> 1 | AH.2         | AH.3                       | Назва рахунку                                  | Сума постач. | Сума обл.    | N <sub>c</sub> |
| EI1                  | Кількісні залишки |   |                      | 01.04.2019                                                             | 20   | 201 |              |                   |              | $\Omega$                   | Сировина й матеріали                           | 299.980.8900 | 299.980.8900 |                |
|                      | Кількісні залишки |   | 10                   | 01.04.2019                                                             | 20   | 203 |              |                   | $\mathbf{0}$ | 0                          | Паливо                                         | 32.618.6500  | 32,618,6500  |                |
|                      |                   |   |                      | 01.04.2019                                                             | 20   | 203 |              |                   |              |                            | Паливо                                         | 22,450.0000  | 22,450.0000  |                |
|                      |                   |   | 12                   | 01.04.2019                                                             | 15   | 152 | $\Omega$     |                   | 0            | $\Omega$                   | Придбання (виготовлення) основн 7,310.9000     |              | 7,310.9000   |                |
|                      |                   |   | 13                   | 01.04.2019                                                             | 20   | 209 |              |                   | $\Omega$     | $\Omega$                   | Інші матеріали (господарські товар 39,540.6900 |              | 39,540,6900  |                |
|                      |                   |   | $\Box$ 14            | 01.04.2019                                                             | 20   | 205 | $\mathbf{0}$ |                   | $\Omega$     | $\Omega$                   | Будівельні матеріали                           | 51,492.4000  | 51,492.4000  |                |
|                      |                   |   | 15                   | 01.04.2019                                                             | 20   | 207 |              |                   | $\Omega$     | $\Omega$                   | Запасні частини                                | 59,202.2800  | 59,202.2800  |                |
|                      |                   |   | 16                   | 01.04.2019                                                             | 11   | 112 |              |                   | 0            | 0                          | Малоцінні необоротні матеріальні  8,986.0000   |              | 8.986.0000   |                |
|                      |                   |   | 17                   | 01.04.2019                                                             | 11   | 112 |              |                   | $\mathbf{0}$ | 0                          | Малоцінні необоротні матеріальні  281.326.9700 |              | 281,326.9700 |                |
|                      |                   |   | 18                   | 01.04.2019                                                             | 20   | 204 | $\Omega$     | o                 | $\Omega$     | $\Omega$                   | Тара й тарні матеріали                         | 13,9000      | 13,9000      |                |
|                      |                   |   | 19                   | 01.04.2019                                                             | 11   | 112 |              |                   | 0            | $\Omega$                   | Малоцінні необоротні матеріальні  93,417.9400  |              | 93.417.9400  |                |
|                      |                   |   |                      | 01.04.2019                                                             | 20   | 201 |              |                   | 0            |                            | Сировина й матеріали                           | 250.124.5100 | 250,124.5100 |                |

Мал. 2.2. Зовнішній вигляд відкритих документів

<span id="page-14-2"></span>Створіть новий документ на залишок. Для цього натисніть клавішу **[Insert]** або **ПКМ →** *Додати.* Для прикладу розглянемо введення залишків по рахунку 20/205.

Заповніть шапку документа:

- № програма визначає автоматично; при бажанні можна змінити;
- дата перше число місяця, на який вводяться залишки;
- $\checkmark$  рахунок –20/205

Заповніть табличну частину документа за прикладом малюнків [2.3](#page-15-0) та [2.4.](#page-15-1) Натисніть **[Insert]** або **ПКМ** *→ Додавання.*

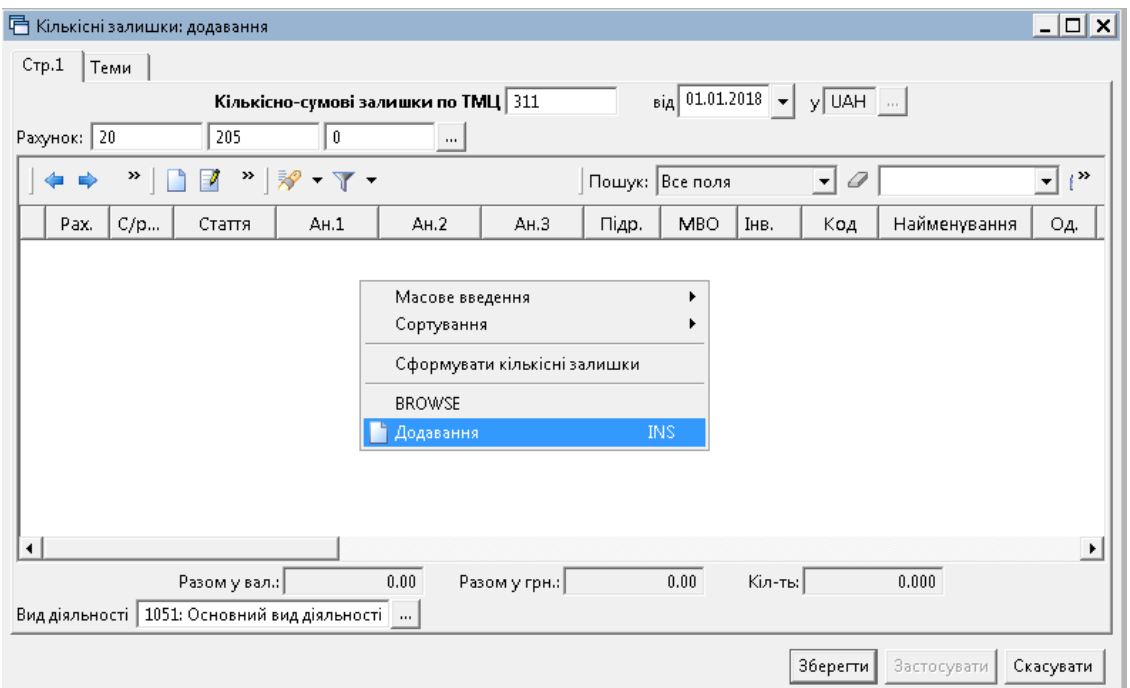

Мал. 2.3. Приклад заповнення шапки документа «Кількісні залишки»

<span id="page-15-0"></span>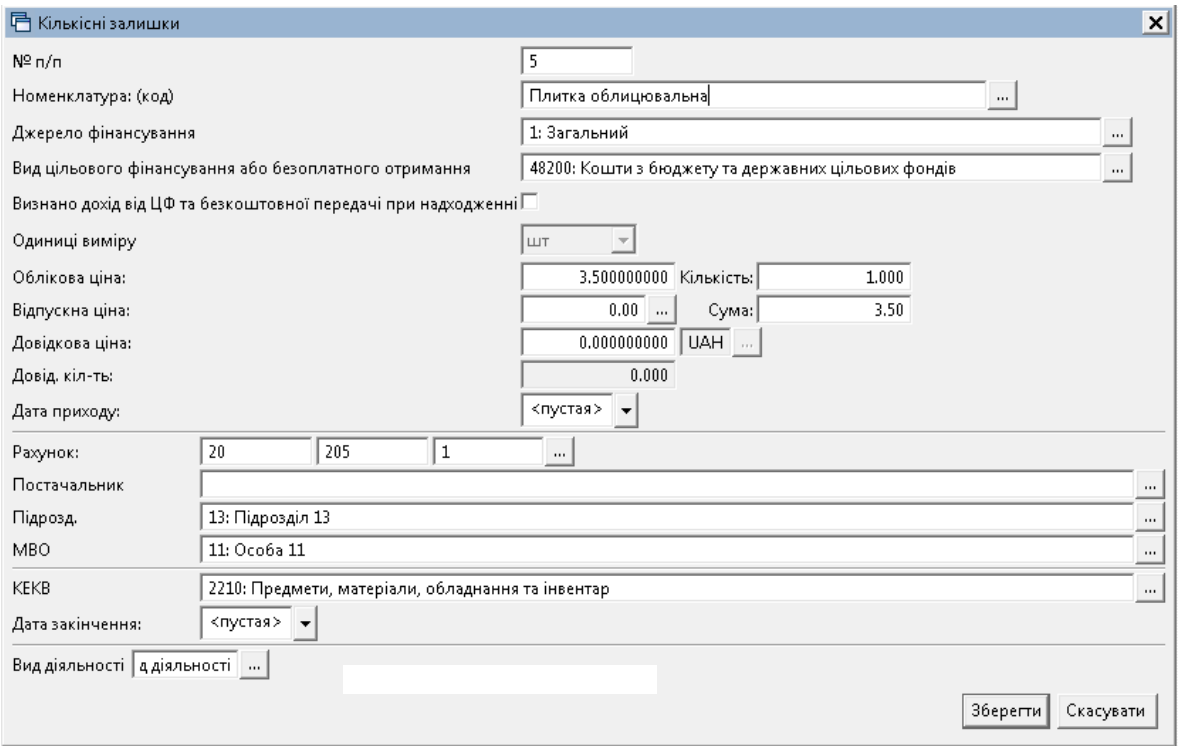

Мал. 2.4. Приклад заповнення рядка документа «Кількісні залишки»

<span id="page-15-1"></span>На відміну від залишків по ТМЦ, у випадку з ММП додатково вкажіть Наказ Міністерства охорони здоров'я, виробника препарату та свідоцтво про реєстрацію (див. малюнок [2.5\)](#page-16-0). Також, за потреби, можна вказати кінцевий термін реалізації — для цього заповніть поле «Дата закінчення».

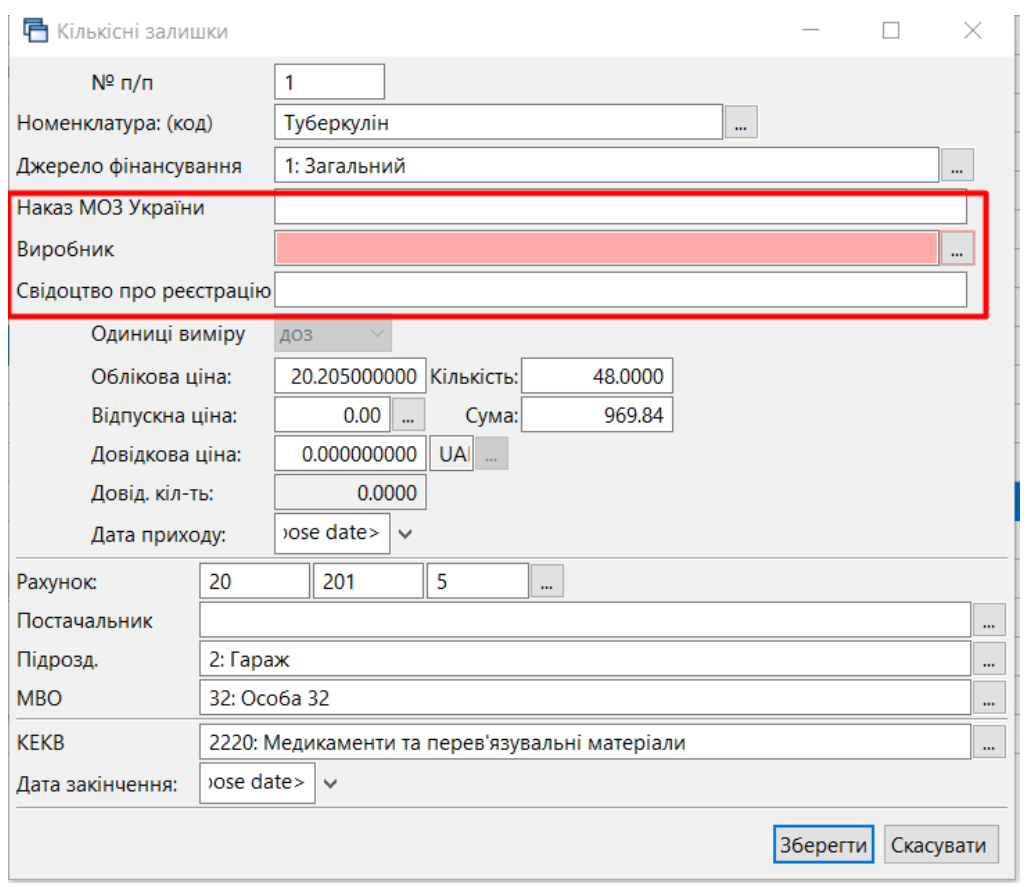

<span id="page-16-0"></span>Мал. 2.5. Приклад заповнення рядка документа «Кількісні залишки» для ММП

Після заповнення всіх полів натисніть **«Зберегти»** (див. малюнок [2.6\)](#page-16-1).

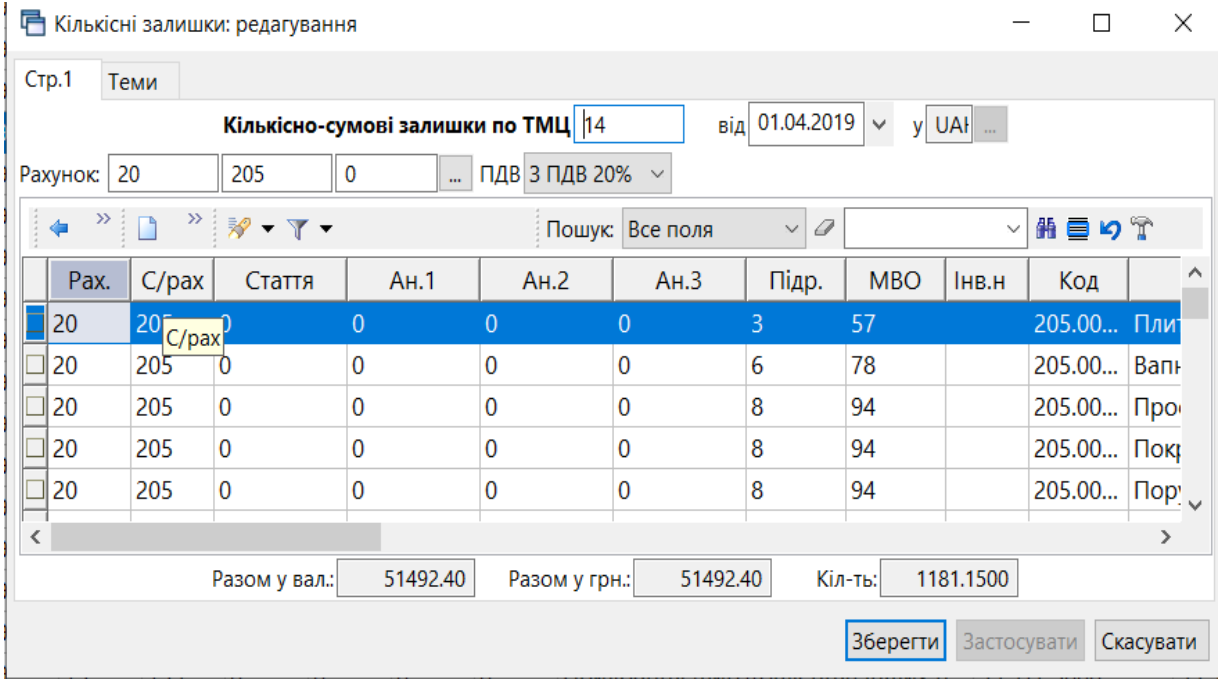

Мал. 2.6. Приклад заповненого документа «Кількісні залишки»

<span id="page-16-1"></span>В одному документі кількісних залишків може бути стільки рядків, скільки є фактичних залишків по даному бухгалтерському рахунку. Для додавання кожної наступної номенклатури натисніть клавішу **[Insert]** та заповніть новий рядок.

Таким чином додайте всі залишки по рахунку 205. Після заповнення табличної частини документа натисніть кнопку **«Зберегти»**. Саме ця операція остаточно записує всі введенні дані в програму.

#### *ЗВЕРНІТЬ УВАГУ!*

*До натискання кнопки «Зберегти» дані зберігаються в тимчасовій пам'яті, яка автоматично очищається в разі аварійного виключення програми чи комп'ютера.*

Тож, під час введення великої кількості даних рекомендується періодично зберігати документ «Кількісні залишки», а потім продовжувати введення залишків, відкривши документ на редагування **ПКМ** *→ Редагувати* або **[F4]**.

### <span id="page-18-0"></span>**3. ФОРМУВАННЯ СУМОВИХ ЗАЛИШКІВ НА МАТЕРІАЛЬНИХ РАХУНКАХ**

Формування сумових залишків на матеріальних рахунках потрібно робити **тільки після** того, як внесені всі кількісно-сумові залишки по конкретному матеріальному рахунку. Внесення залишків детально описане в розділі **Введення кількісних залишків** (див. Розділ [2](#page-14-0) цієї Інструкції).

*Звіти → Оборотно-сальдова відомість → Розрахунок* (див. малюнок [3.1\)](#page-18-1).

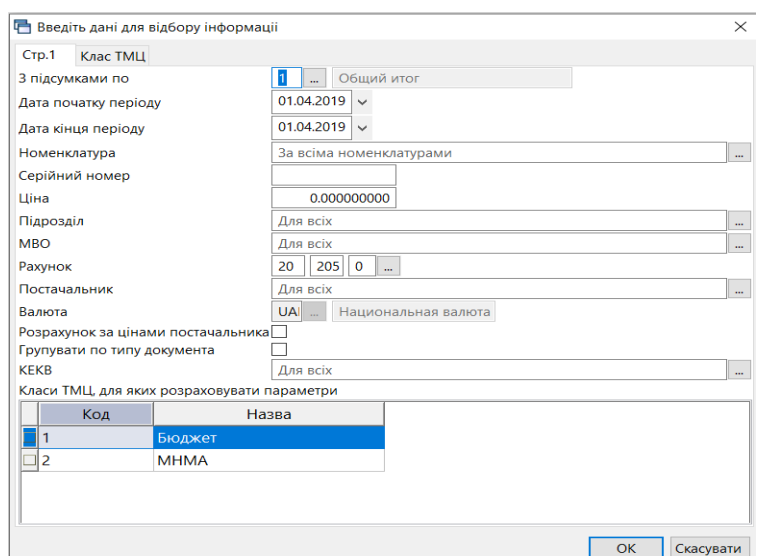

Мал. 3.1. Введення даних для формування «Оборотно-сальдової відомості»

<span id="page-18-1"></span>У даному випадку зазначте дату початку і кінця періоду – число, на яке вводимо залишки, та натисніть **«О**К». На екрані будуть показані всі залишки по вибраному рахунку. Якщо потрібна «Відомість по МНМА», додайте клас ТМЦ – МНМА. Також, якщо потрібна «Відомість по ММП», додайте клас ТМЦ – ММП. Далі на відібраній інформації натисніть **ПКМ** → *Сформувати сумові залишки*. Приклад показано на малюнку [3.2](#page-18-2).

| <b>В Робочий стіл</b><br><b>ф Обігова відомість за 01.04.2019-01.04.2019</b> X |                          |                                  |                                                           |              |        |                 |            |        |
|--------------------------------------------------------------------------------|--------------------------|----------------------------------|-----------------------------------------------------------|--------------|--------|-----------------|------------|--------|
| ←← <sup>»</sup> □■■■×  <sup>»</sup> * → T →                                    | Пошук: Все поля          |                                  | $\vee$ 0                                                  | $\checkmark$ | 角目りす   |                 |            |        |
|                                                                                |                          |                                  |                                                           |              |        | Кількість       |            |        |
|                                                                                | Серійний №               |                                  |                                                           |              |        | 3 переміщеннями |            |        |
| Номенклатура                                                                   |                          | Oд.                              | Ціна                                                      | На початок   | Прихід | Витрати         | На кінець  | На поч |
| Разом                                                                          |                          |                                  | 8.071.2530                                                | 1.181.1500   |        |                 | 1.181.1500 | 51/    |
| 205.0001 Профнастил ПС-18 0,40*1150*1500                                       |                          | ШT                               | 312.000000000                                             | 4.0000       |        |                 | 4.0000     | 1,     |
| 205.0002 Покриття брудозахисне темно-зелене                                    |                          |                                  | 200.010000000                                             | 1.0000       |        |                 | 1.0000     |        |
| 205.0003 Поручень 4 м, нержавіючий М (діам.                                    |                          | Відомість руху                   | Картка складського обліку                                 |              | 1.0000 | 2,              |            |        |
| 205.0004 Стійка перил МР 309 С                                                 |                          |                                  | Не враховувати внутрішні переміщення в колонках з обігами |              | 6.0000 | 5,              |            |        |
| E<br>205.0005 Трос металополімерний ПР-4,0 моток                               |                          | Розцінити відмічені              |                                                           |              |        |                 | 1.0000     |        |
| 205,0006 Відлив віконний ПВХх150 мм х 2000 мм                                  |                          |                                  | Змінити номенклатурний номер по відміченим ланцюжкам      |              |        |                 | 2,0000     |        |
| 205.0007 Заглушка для відлива 450 мм                                           |                          |                                  | Сортування та підсумки                                    |              |        | $\rightarrow$   | 1.0000     |        |
| 205.0008 Клей герметик супер стійкий білий 290                                 | ⊜ Друк                   |                                  |                                                           |              |        | $\rightarrow$   | 1.0000     |        |
| E<br>205,0009 Підвіконня пластикове ПВХ 400 м біле                             | Експорт                  |                                  |                                                           |              |        |                 | 2.0000     |        |
| 205.0010 Заглушка біла для підвіконня 300 мм.                                  | <b>Відправити e-mail</b> |                                  |                                                           |              |        | $\rightarrow$   | 1.0000     |        |
| 205,0011 Ринва BRYZA 125 мм біла 3 м                                           |                          | Побудувати графік                |                                                           | 1.0000       |        |                 |            |        |
| i<br>Filmini<br>Fi<br>205.0012 Муфта ринви BRYZA 125 мм біла                   |                          | Сформувати сумові залишки        |                                                           | 4.0000       |        |                 |            |        |
| 205.0013 Кронштейн ринви BRYZA 125 мм білий                                    |                          | Сформувати сумові залишки (знос) |                                                           | 4.0000       |        |                 |            |        |
| 205.0014 Фарба біла внутрішня HIT Wandfarbe                                    |                          |                                  | Проставити постачальника                                  |              |        |                 | 2.0000     |        |
| E<br>205.0015 Валик 25 см+ ручка 48 мм. D 8 мм                                 |                          | Проставити КЕКВ                  |                                                           |              |        |                 | 1.0000     |        |
| 205.0016 Кювет великий 310* 340 мм                                             |                          |                                  | Виправити копійку кінцевого списання                      |              | 1.0000 |                 |            |        |

Мал. 3.2. Формування сумових залишків для матеріального рахунку

<span id="page-18-2"></span>Будуть сформовані залишки по рахунку. В даному випадку по рахунку 205. Вкажіть на яку дату формуються залишки.

## <span id="page-19-0"></span>**4. ПЕРЕВІРКА ЗАЛИШКІВ**

Для перевірки залишків по рахунку відкрийте:

*Баланс → Обороти та залишки за рахунком → Розрахунок* (див. малюнок [4.1](#page-19-1) ).

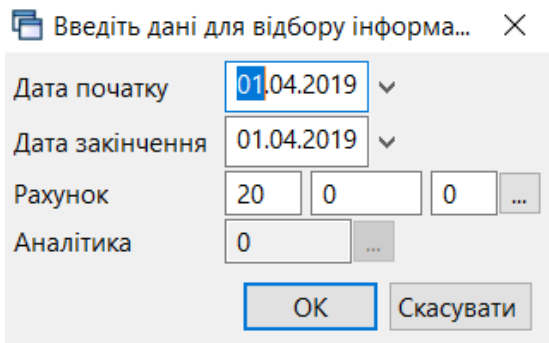

Мал. 4.1. Відбір даних для розрахунків оборотів та залишків

<span id="page-19-1"></span>Натисніть **«ОК»** — програма розрахує обороти та залишки по рахунку. Звірте суми із даними аналітичного обліку.

| <b>В Робочий стіл</b> |                 |                           |                   | • Обіги та залишки за рахунком 20 за 01.04.2019 - 01.04.2019 8 |                   |        |          |          |                 |    |
|-----------------------|-----------------|---------------------------|-------------------|----------------------------------------------------------------|-------------------|--------|----------|----------|-----------------|----|
|                       |                 | <b>◆◆ "□■■□×  " * マ ·</b> |                   | $\vee$ $\varnothing$<br>Пошук: Все поля                        |                   | 角目のす   |          |          |                 |    |
|                       |                 |                           |                   |                                                                | Сальдо на початок |        | Обіги    |          | Сальдо на кінеі |    |
| Pax.                  | Cy <sub>6</sub> | CT.                       | A <sub>H</sub> .1 | Название                                                       | Дебет             | Кредит | Дебет    | Кредит   | Дебет           | Kp |
| 20                    |                 |                           |                   | Виробничі запаси                                               | 1,130,333.12      |        | 6,095.00 | 6,095.00 | 1,130,333.12    |    |
| 20                    | 201             |                           |                   | Сировина й матеріали                                           | 949,402.85        |        |          |          | 949,402.85      |    |
| 20                    | 201             |                           |                   | Медикаменти (придбані за кошти)                                | 299,980.89        |        |          |          | 299,980.89      |    |
| 20                    | 201             |                           |                   | Загальний                                                      | 299,980.89        |        |          |          | 299,980.89      |    |
| 20                    | 201             |                           |                   | Медикаменти (вакцини від бази спецмедпост.)                    | 574,835.49        |        |          |          | 574,835.49      |    |
| 20                    | 201             | 4                         |                   | Загальний                                                      | 74,586.47         |        |          |          | 74,586.47       |    |
| 20                    | 201             |                           | 9                 | Безкоштовно отримано (ХМ.База спецмедпостач та і<br>нше)       | 500,249.02        |        |          |          | 500,249.02      |    |
| 20                    | 201             |                           |                   | Медикаменти(туберкулін за кошти)                               | 74,586.47         |        |          |          | 74,586.47       |    |
| 20                    | 201             | 5                         |                   | Загальний                                                      | 74,586.47         |        |          |          | 74,586.47       |    |
| 20                    | 203             |                           |                   | Паливо                                                         | 30,712.90         |        | 6,095.00 | 6.095.00 | 30,712.90       |    |
| 20                    | 203             |                           |                   | Паливо, горючі і мастильні матеріали (бензин)                  |                   |        | 6,095.00 |          | 6,095.00        |    |
| 20                    | 203             |                           | 10 <sup>10</sup>  | НСЗУ приват 855                                                |                   |        | 6.095.00 |          | 6.095.00        |    |
| 20                    | 203             |                           |                   | Паливо, горючі і мастильні матеріали (дрова)                   | 30,712.90         |        |          |          | 30,712.90       |    |
| 20                    | 203             | 2                         |                   | Загальний                                                      | 28,470.70         |        |          |          | 28,470.70       |    |
| $\Box$ 20             | 203             | $\overline{2}$            | 10                | НСЗУ приват 855                                                | 2,242.20          |        |          |          | 2,242.20        |    |

Мал. 4.2. Вигляд сформованих оборотів та залишків по рахунку 20

Якщо суми не збігаються, то була допущена помилка при введенні документа «Кількісних залишків» (див. Розділ [2](#page-14-0) цієї Інструкції).

## <span id="page-20-0"></span>**5. ОСОБЛИВОСТІ РОЗРАХУНКУ СУМИ ПДВ**

Перед початком роботи з документами, що враховують ПДВ (Прибуткування ТМЦ, Реалізація ТМЦ та Рахунок-фактура) оберіть один із режимів розрахунку сум ПДВ. Це може здійснюватися кількома способами (див. малюнок [5.1\)](#page-20-1):

- «База для розрахунку суми ПДВ» обрано «сума з ПДВ» (сума з ПДВ розділена на відсоток ПДВ);
- «База для розрахунку суми ПДВ» обрано «сума без ПДВ» (сума без ПДВ розділена на відсоток ПДВ).

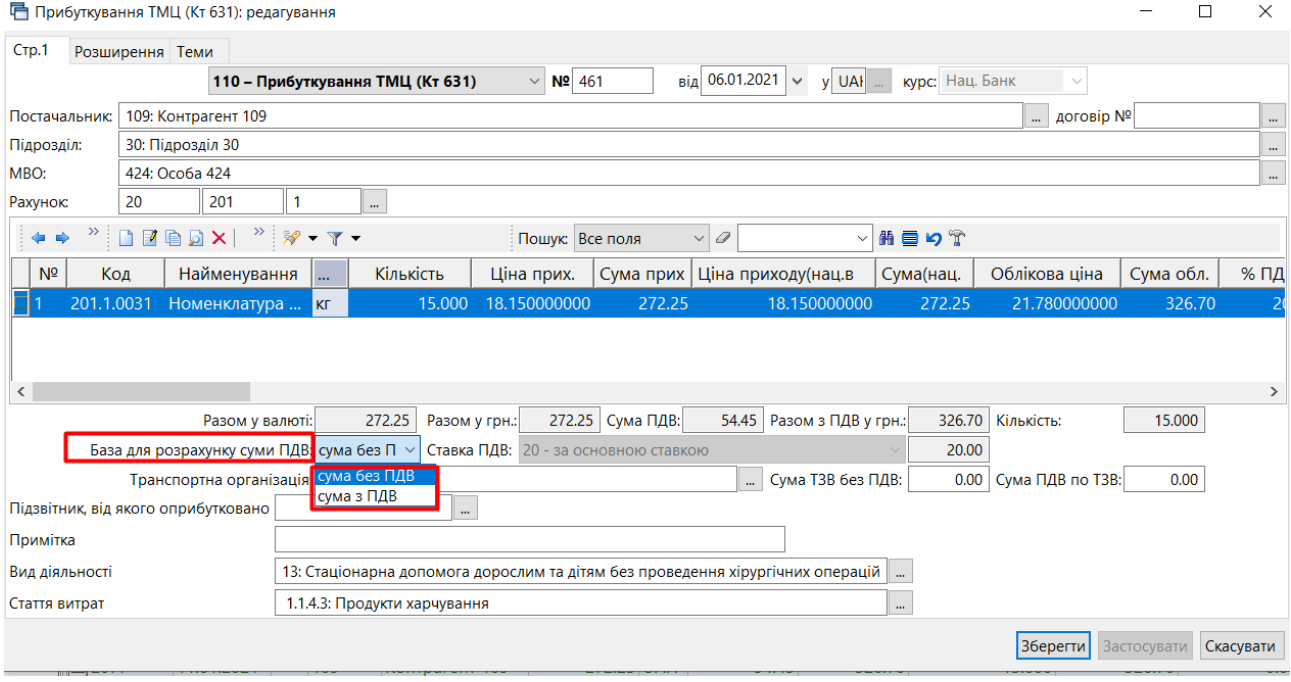

<span id="page-20-1"></span>Мал. 5.1.

## <span id="page-21-0"></span>**6. НАКЛАДНА НА ПРИБУТКУВАННЯ (ДОКУМЕНТ ТИПУ PN)**

*Первинні документи → Документи → Прибуткування ТМЦ*

#### **6.1. Загальні відомості по прибуткуванню ТМЦ**

<span id="page-21-1"></span>У лівій частині вікна виберіть вид документа «Прибуткування ТМЦ (PN)», а в правій – потрібну папку документів (див. малюнок [6.1\)](#page-21-2). Поділ на папки умовний і використовується для групування однотипних операцій, наприклад, прибуткування продуктів харчування, прибуткування послуг, прибуткування МНМА тощо.

Кожну папку документів уже налаштовано під конкретну операцію. Тож, можна отримати різний набір проводок до документа, помістивши його в ту чи іншу папку.

| <b>В</b> Робочий стіл<br>Види документів 88 Прибуткування ТМЦ (Кт 631) |                |                                                                                |                |    |                          |                   |           |      |
|------------------------------------------------------------------------|----------------|--------------------------------------------------------------------------------|----------------|----|--------------------------|-------------------|-----------|------|
| 回。<br><b>Р.</b> Пошук                                                  |                | $" \Box$<br>$\mathscr{B}$ = $\mathscr{B}$ = $\mathscr{T}$ =<br>Пошук: Все поля | $\vee$ 0       |    | ▽推量りす                    |                   |           |      |
| <b>» Види документів</b>                                               | N <sup>2</sup> | Назва                                                                          | Скор.назва     |    |                          | Док. Викор Кальк. | Параметри | Кол. |
| ■ Інвентаризація (IM)                                                  | 10             | Прибуткування ТМЦ (Кт 631)                                                     | прибутк.TML PN |    | $\blacksquare$ 11        |                   |           |      |
| В Видаткова накладна (реалізація) (NK)                                 |                |                                                                                |                |    |                          |                   |           |      |
| <b>В Внутрішнє переміщення (РМ)</b>                                    | 115            | Прибуткування ТМЦ (Кт 685)                                                     | прибутк.TML PN |    | N                        | 11                | $\Box$    |      |
| ■ Господарська операція (BS)                                           | 120            | Прибуткування ТМЦ (Благодійна допомога)                                        | прибутк.TML PN |    | ☑                        | $\Omega$          | $\Box$    |      |
| • Господарська операція з рядками (ВР)                                 | 130            | Прибуткування ТМЦ (Інші кредитори Кт 685)                                      | прибутк.ТМЦ    | PN | $\overline{\phantom{a}}$ | $\Omega$          | $\Box$    |      |
| <b>■ Готова продукція (GP)</b>                                         | 135            | Прибуткування послуг                                                           | приб.послуг    | PN | ⊻                        | 11                | $\Box$    |      |
| <b>■ Доручення (DV)</b>                                                | 200            | --------- ПРИБУТКУВАННЯ МНМА-----------                                        | приб.МНМА      | PN | ☑                        | $\Omega$          | □         |      |
| <b>■ Кількісні залишки (SA)</b>                                        | 201            | Прибуткування МНМА                                                             | приб.МНМА      | PN | M                        | 11                | $\Box$    |      |
| • Мережа розпорядників і одержувачів коштів місцевого бюджету (bud     | 1203           | Прибуткування МНМА (Спец.фонд)                                                 | приб.МНМА      | PN | ×                        | $\Omega$          | $\Box$    |      |
| В Накладна на повернення постачальнику (VP)                            | 205            | Прибуткування МНМА (Благодійно)                                                | приб.МНМА      | PN | $\blacksquare$           | $\mathbf{0}$      | $\Box$    |      |
| • Наряди на польові роботи (avto:com.debet.traktor)                    | 207            | Прибуткування МНМА (В межах одного розпорядника)                               | приб.МНМА      | PN | ☑                        | $\Omega$          | □         |      |
| • Переведення номенклатури до іншої групи (NM)                         | 208            | Прибуткування МНМА (не врахованих раніше)                                      | приб.МНМА      | PN | N                        | $\Omega$          | □         |      |
| ■ Передача ТМЦ за відп.цінами (SM)                                     | 210            | Прибуткування на позабаланс (Дт 181)                                           | приб.на поз    | PN | ☑                        | $\Omega$          | □         |      |
| <b>■ Переоцінка ТМЦ (ОС)</b>                                           | 2000           | ----------   H III E ----------                                                | пр.влас        | PN | ☑                        | $\Omega$          | □         |      |
| • Повернення реалізованих ТМЦ (VR)                                     | 2020           | Прибуткування ТМЦ, отриманих від списання                                      | пр.спис        | PN | M                        | $\Omega$          | $\Box$    |      |
| <b>• Податкові накладні видані (NV)</b>                                | 2025           | Прибуткування надлишків                                                        | пр.надлишк     | PN | ☑                        | $\Omega$          | □         |      |
| • Податкові накладні отримані (NN)                                     |                |                                                                                |                |    |                          |                   |           |      |
| • Подорожні листи (avto:com.debet.avto)                                | 3020           | Прибуткування на відпов. збер. (на позабаланс)                                 | пр.збер        | PN | $\overline{\mathbf{v}}$  | $\overline{0}$    | Ω         |      |
| <b>■ Прибуткування ТМЦ (PN)</b>                                        |                |                                                                                |                |    |                          |                   |           |      |
| <b>■ Рахунок-фактура (SF)</b>                                          |                |                                                                                |                |    |                          |                   |           |      |
| <b>• Ресстр платіжних доручень (budget:PPREE)</b>                      |                |                                                                                |                |    |                          |                   |           |      |
| ■ Реєстр фінансових зобов'язань (budget:FOBLREE)                       |                |                                                                                |                |    |                          |                   |           |      |
| • Реєстр юридичних зобов'язань (budget:JOBLREE)                        |                |                                                                                |                |    |                          |                   |           |      |

Мал. 6.1. Папки документів «Прибуткування ТМЦ» (PN)

• Розподіл відкритих асигнувань (budget:RVA)

<span id="page-21-2"></span>• Списання ТМЦ (PZ)

Вкажіть період, за який відображати документи. Для прикладу введено період за один місяць — Квітень 2019 року (див. малюнок [6.2\)](#page-21-3).

| <b>В Робочий стіл</b> | <b>Види документів</b><br>Прибуткування ТМЦ (Кт 631) 83 |  |                          |                            |  |               |                                 |                 |           |          |            |            |           |
|-----------------------|---------------------------------------------------------|--|--------------------------|----------------------------|--|---------------|---------------------------------|-----------------|-----------|----------|------------|------------|-----------|
| <b>Tanka</b> PN       | $\  110$                                                |  | Період: 01.04.2019   ∨ - | $30.04.2019 \times$ 3a --- |  |               | $\vee$ Пільки мої               | Застосувати     |           |          |            |            |           |
| Список папок          | $\mathbf{\times}$                                       |  | 岭                        | <b>DEBDX</b>               |  | $\mathcal{P}$ | $\mathscr{P}$ + $\mathscr{T}$ + | Пошук: Все поля |           | $\vee$ 0 |            | ▽角目りす      |           |
| N <sup>2</sup>        | Назва                                                   |  |                          |                            |  |               | Постачальник                    |                 |           |          |            |            |           |
| ∩ור                   | Прибуткування ТМЦ                                       |  | № док.                   | Дата                       |  | Код           | Назва                           | Сума пост.      | Вал.      | ПДВ      | Сума з ПДВ | Кількість  | Сума обл. |
| $\parallel$ 110       | Прибуткування ТМЦ (Кт 631)                              |  | 0000089                  | 09.04.2019                 |  | 143           | Контрагент 143                  | 3,575.94 UAH    |           | 0.00     | 3,575.94   | 600,0000   | 3,575.94  |
| 115                   | Прибуткування ТМЦ (Кт 685)                              |  |                          | □ 0148/00 10.04.2019       |  | 115           | Контрагент 115                  | 32,100.00 UAH   |           | 0.00     | 32,100.00  | 1,200.0000 | 32,100.00 |
| 120                   | Прибуткування ТМЦ (Благодійна д                         |  |                          | □ 149/000 11.04.2019       |  | 115           | Контрагент 115                  | 37,600.00 UAH   |           | 0.00     | 37,600,00  | 1,410.0000 | 37,600.00 |
| 130                   | Прибуткування ТМЦ (Інші кредито                         |  | 87                       | 19.04.2019                 |  | 116           | Контрагент 116                  |                 | 12,60 UAH | 0.00     | 12.60      | 4,0000     | 12.60     |
| 135                   | Прибуткування послуг                                    |  | $\Box$ 88                | 19.04.2019                 |  | 116           | Контрагент 116                  | 256.25 UAH      |           | 0.00     | 256.25     | 100,0000   | 256.25    |
| 200                   | ---------- ПРИБУТКУВАННЯ МНМА-                          |  | 39 ⊟                     | 19.04.2019                 |  | 116           | Контрагент 116                  | 125.55 UAH      |           | 0.00     | 125.55     | 8.0000     | 125.55    |
| 201                   | Прибуткування МНМА                                      |  | 90 ⊏                     | 19.04.2019                 |  | 116           | Контрагент 116                  | 603,00 UAH      |           | 0.00     | 603.00     | 149,0000   | 603.00    |
| 203                   | Прибуткування МНМА (Спец.фон,                           |  | 191                      | 19.04.2019                 |  | 116           |                                 |                 | 20.10 UAH | 0.00     | 20.10      | 10,0000    | 20.10     |
| 205                   | Прибуткування МНМА (Благодійн                           |  |                          |                            |  |               | Контрагент 116                  |                 |           |          |            |            |           |
| 207                   | Прибуткування МНМА (В межах с                           |  | $\frac{1}{92}$           | 19.04.2019                 |  | 116           | Контрагент 116                  |                 | 43.00 UAH | 0.00     | 43.00      | 20,0000    | 43.00     |
| 208                   | Прибуткування МНМА (не врахов                           |  | $\frac{1}{93}$           | 19.04.2019                 |  | 116           | Контрагент 116                  |                 | 40.80 UAH | 0.00     | 40.80      | 2.0000     | 40.80     |
| 210                   | Прибуткування на позабаланс (Дт                         |  | $ q_4 $                  | 19.04.2019                 |  | 116           | Контрагент 116                  |                 | 28.30 UAH | 0.00     | 28.30      | 3.0000     | 28.30     |
| 2000                  |                                                         |  | Il 95                    | 19.04.2019                 |  | 116           | Контрагент 116                  |                 | 73.85 UAH | 0.00     | 73.85      | 33,0000    | 73.85     |
| 2020                  | Прибуткування ТМЦ, отриманих в                          |  | $\Box$ 96                | 19.04.2019                 |  | 116           | Контрагент 116                  |                 | 19.05 UAH | 0.00     | 19.05      | 30,0000    | 19.05     |
| 2025                  | Прибуткування надлишків                                 |  | □ 97                     | 19.04.2019                 |  | 116           | Контрагент 116                  |                 | 48.70 UAH | 0.00     | 48.70      | 81.0000    | 48.70     |
| 3020                  | Прибуткування на відпов. збер. (н.                      |  |                          |                            |  |               |                                 |                 |           |          |            |            |           |
|                       |                                                         |  |                          |                            |  |               |                                 |                 |           |          |            |            |           |

Мал. 6.2. Зовнішній вигляд папки документів «Прибуткування ТМЦ» (PN)

Для створення нової накладної натисніть клавішу **[Insert]** або **ПКМ** → *Додати*, чи користуючись панеллю інструментів, та заповніть потрібні поля, як це зображено на малюнку [6.3.](#page-22-0)

<span id="page-21-3"></span>Ш

|                                                                                                    | $ \Box$ $\times$<br><b>••</b> Прибуткування ТМЦ (Кт 631): редагування<br>Розширення Теми                                                                                                    |                               |                 |                                  |                       |  |                                                                                                    |  |                                         |                       |  |              |  |         |           |             |  |           |
|----------------------------------------------------------------------------------------------------|----------------------------------------------------------------------------------------------------|-------------------------------|-----------------|----------------------------------|-----------------------|--|----------------------------------------------------------------------------------------------------|--|-----------------------------------------|-----------------------|--|--------------|--|---------|-----------|-------------|--|-----------|
| $C$ тр. $1$                                                                                                    |                                                                                                    |                               |                 |                                  |                       |  |                                                                                                    |  |                                         |                       |  |              |  |         |           |             |  |           |
|                                                                                                    |                                                                                                    |                               |                 | 110 - Прибуткування ТМЦ (Кт 631) |                       |  | $\overline{\triangledown}$ Nº $\overline{\text{Kom-022158}}$                                              |  | від 07.12.2018 - у ЦАН  курс: Нац. Банк |                       |  | $\mathbf{v}$ |  |         |           |             |  |           |
| Постачальник:                                                                                                    | 119: Контрагент 119                                                                                                    |                               |                 |                                  |                       |  |                                                                                                    |  |                                         |                       |  |              |  |         | договір № |             |  | $\cdots$  |
| Підрозділ:                                                                                                    | 4: Підрозділ 4                                                                                                    |                               |                 |                                  |                       |  |                                                                                                    |  |                                         |                       |  |              |  |         |           |             |  |           |
| MBO:                                                                                                    | 26: Особа 26                                                                                                    |                               |                 |                                  |                       |  |                                                                                                    |  |                                         |                       |  |              |  |         |           |             |  | $\cdots$  |
| Рахунок:                                                                                                    | 22                                                                                                    | 0<br>3                        | $\cdots$        |                                  |                       |  |                                                                                                    |  |                                         |                       |  |              |  |         |           |             |  |           |
| $\lfloor \frac{n}{2} \rfloor$ edx $\lfloor \frac{n}{2} \rfloor$ y $\cdot$ y $\cdot$<br>■舶目りす<br>$\rightarrow$<br>$\Rightarrow$<br>$\bullet$<br>Пошук: Все поля                                |                                                                                                    |                               |                 |                                  |                       |  |                                                                                                    |  |                                         |                       |  |              |  |         |           |             |  |           |
| N <sup>2</sup>                                                                                                    | Ціна приходу(нац.<br>Облікова ціна<br>Сума обл.<br>ПДВ Сума<br>$C$ /pax<br>Найменування<br>Кількість<br>Сума при<br>% п $\mu$  <br>Cyma<br>  Cyma  <br>Pax.<br>Код<br>Ціна прих.<br>Сума(нац<br>$C$ T<br>$\cdots$<br>38,000000000<br>Номенклатура 22.0198<br>10,000 38,000000000<br>380,00<br>38,000000000<br>0,00,22<br>22.0198<br>380,00<br>380,00<br>380.<br>0.00<br>0.00<br>0.00.<br><b>LUT</b> |                               |                 |                                  |                       |  |                                                                                                    |  |                                         |                       |  |              |  |         |           |             |  |           |
|                                                                                                    | з<br>$0,00$ 22<br>0,00<br>410<br>0,00<br>o<br>22.0022<br>Номенклатура 22.0022<br>41,000000000<br>410,00<br>41,000000000<br>410,00<br>41.000000000<br>410,00<br>0,00<br>10,000<br>шT                                                                                                    |                               |                 |                                  |                       |  |                                                                                                    |  |                                         |                       |  |              |  |         |           |             |  |           |
| $0,00$ $0,00$ 280<br>3<br>22.0199<br>0,00<br>$0,00$ 22<br>ПЗ<br>Номенклатура 22.0199<br>100.000<br>28,000000000<br>2 800,00<br>28,000000000<br>2 800,00<br>28,000000000<br>2 800,00<br>O<br>M |                                                                                                    |                               |                 |                                  |                       |  |                                                                                                    |  |                                         |                       |  |              |  |         |           |             |  |           |
|                                                                                                    |                                                                                                    |                               |                 |                                  |                       |  |                                                                                                    |  |                                         |                       |  |              |  |         |           |             |  |           |
|                                                                                                    |                                                                                                    |                               |                 |                                  |                       |  |                                                                                                    |  |                                         |                       |  |              |  |         |           |             |  |           |
| $\vert \cdot \vert$                                                                                                    |                                                                                                    |                               |                 |                                  |                       |  |                                                                                                    |  |                                         |                       |  |              |  |         |           |             |  |           |
|                                                                                                    |                                                                                                    |                               | Разом у валюті: |                                  | 3590.00 Разом у грн.: |  | 3590.00 Сума ПДВ:                                                                                         |  | 0.00 Разом з ПДВ у грн.:                | 3590.00 Кількість:    |  |              |  | 120.000 |           |             |  | ∸         |
|                                                                                                    |                                                                                                    |                               |                 |                                  |                       |  | База для розрахунку суми ПДВ: сума без ПДВ • Ставка ПДВ:  902 - на митній території України за ставкою 0% |  | $\mathbf{v}$                            | 0.00                  |  |              |  |         |           |             |  |           |
|                                                                                                    |                                                                                                    | Транспортна організація:      |                 |                                  |                       |  |                                                                                                    |  | Сума ТЗВ без ПДВ:                       | 0.00 Сума ПДВ по ТЗВ: |  |              |  | 0.00    |           |             |  |           |
| Підзвітник, від якого оприбутковано                                                                                                    |                                                                                                    |                               |                 | $\cdots$                         |                       |  |                                                                                                    |  |                                         |                       |  |              |  |         |           |             |  |           |
| Примітка                                                                                                    |                                                                                                    |                               |                 |                                  |                       |  |                                                                                                    |  |                                         |                       |  |              |  |         |           |             |  |           |
| Вид діяльності                                                                                                    |                                                                                                    | 10: Первинна медична допомога |                 |                                  |                       |  |                                                                                                    |  |                                         |                       |  |              |  |         |           |             |  |           |
| Стаття витрат                                                                                                    |                                                                                                    | 1.1.5.16: Інші витрати        |                 |                                  |                       |  | $\cdots$                                                                                                  |  |                                         |                       |  |              |  |         |           |             |  |           |
|                                                                                                    |                                                                                                    |                               |                 |                                  |                       |  |                                                                                                    |  |                                         |                       |  |              |  |         | Зберегти  | Застосувати |  | Скасувати |
|                                                                                                    |                                                                                                    |                               |                 |                                  |                       |  |                                                                                                    |  |                                         |                       |  |              |  |         |           |             |  |           |

Мал. 6.3. Приклад заповнення документа «Прибуткування ТМЦ»

<span id="page-22-0"></span>Для переходу в наступне поле скористайтесь клавішею **[Enter].** Після заповнення всіх полів у шапці документа, перейдіть до введення рядків накладної. Встановіть маркер в табличній частині документа та натисніть клавішу **[Insert]** або **ПКМ →** *Додавання*. Далі заповніть так, як показано на малюнках [6.4](#page-22-1) та [6.5.](#page-23-0)

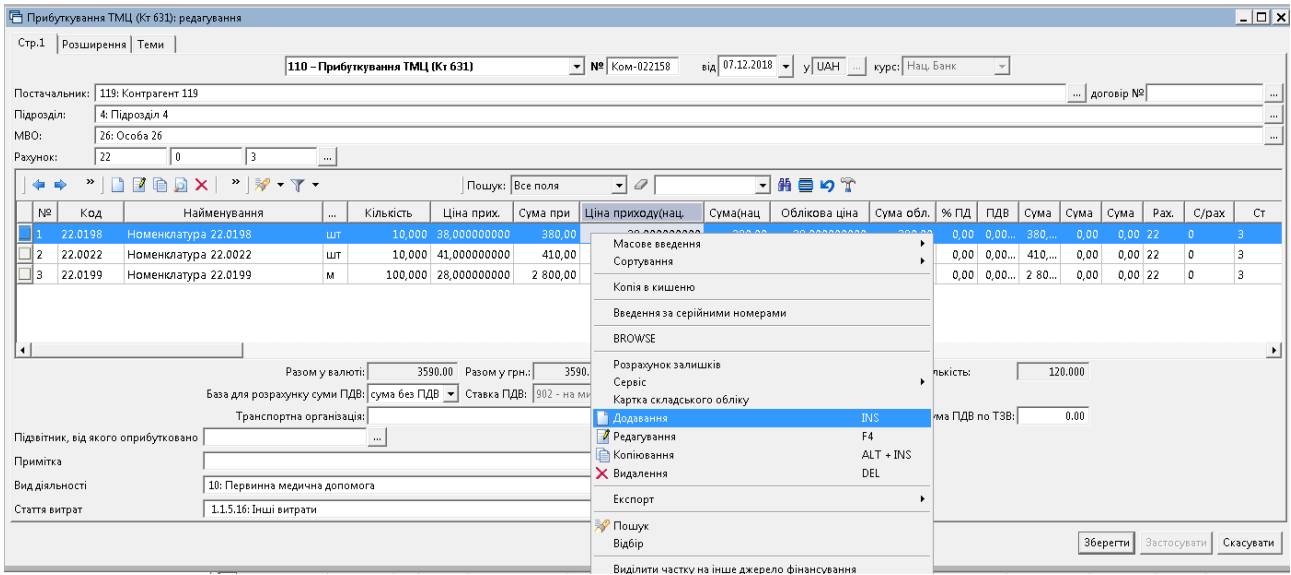

<span id="page-22-1"></span>Мал. 6.4. Додавання номенклатури в документ

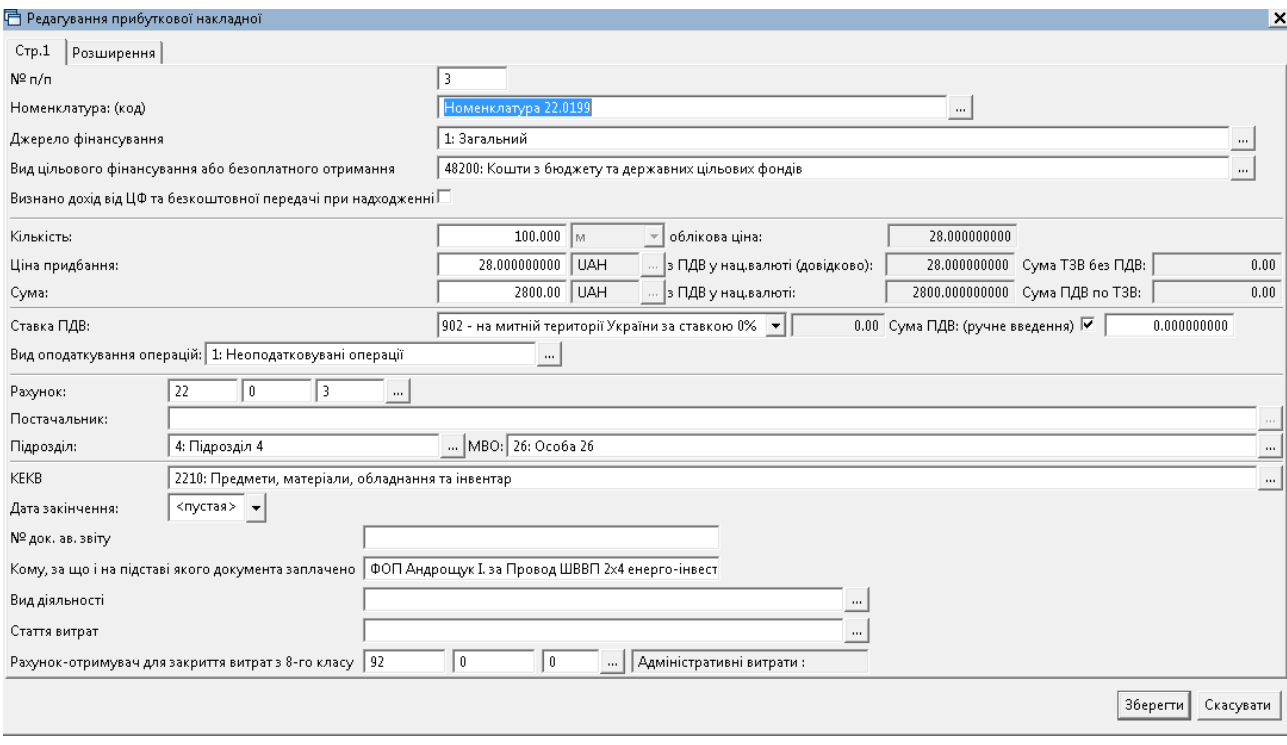

Мал. 6.5. Приклад додавання та заповнення рядка документа

<span id="page-23-0"></span>Після заповнення всіх полів натисніть **«Зберегти»**. Далі для додавання нової номенклатури знову натисніть **[Insert]** та створіть новий рядок і т.д. Після додавання всіх рядків накладної натисніть «**Зберегти**».

У документі прибуткування є можливість зазначити напрямок використання придбаних ТМЦ (оподатковувані, неоподатковувані чи частково оподатковувані операції). Це обумовлено тим, що основна діяльність комунальних некомерційних підприємств (медичні послуги) підпадає під дію статей 197 та 198 Податкового кодексу України та не підлягає оподаткуванню, тоді як операція надання приміщень в оренду є базою для оподаткування ПДВ. Відповідно, при оприбуткуванні для використання в оподатковуваних операціях ПДВ не включається у первісну вартість товару, а відноситься на податковий кредит. Якщо ж товар придбано для використання в неоподатковуваних операціях, то ПДВ включається в первісну вартість товару або послуги шляхом формування додаткової проводки Дт 20, 22 або іншого матеріального рахунку – Кт 643, яка показує нарахування компенсуючого податкового зобов'язання.

Розглянемо на прикладах заповнення документа з оприбуткування товарів чи послуг.

Приклад 1. **Прибуткування для оподатковуваних операцій**

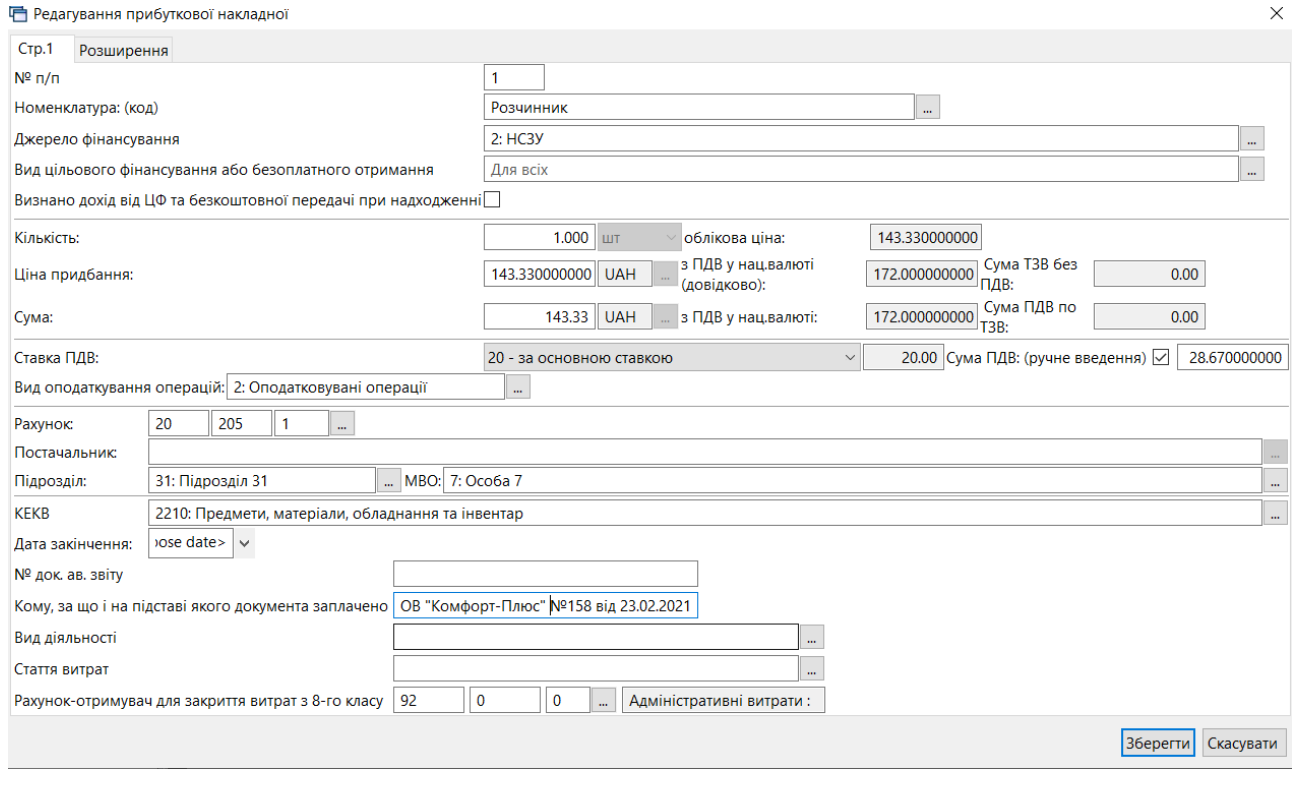

Мал. 6.6.

|                                     |                 | □ Прибуткування ТМЦ (Кт 631): редагування |            |                               |                                             |        |                                                                                                    |                  |                  |                                                |       |                                            |                           |      |                                        | $\hspace{0.5cm}$ | $\Box$            | $\times$       |
|-------------------------------------|-----------------|-------------------------------------------|------------|-------------------------------|---------------------------------------------|--------|----------------------------------------------------------------------------------------------------|------------------|------------------|------------------------------------------------|-------|--------------------------------------------|---------------------------|------|----------------------------------------|------------------|-------------------|----------------|
| CTp.1                               | Розширення Теми |                                           |            |                               |                                             |        |                                                                                                    |                  |                  |                                                |       |                                            |                           |      |                                        |                  |                   |                |
|                                     |                 |                                           |            |                               |                                             |        | 110 - Прибуткування ТМЦ (Кт 631)                                                                        | $\vee$ Nº 158    | від 23.02.2021 ∨ | y UAI  курс: Нац. Банк                         |       | $\sim$                                     |                           |      |                                        |                  |                   |                |
| Постачальник:                       |                 | 170: Контрагент 170                       |            |                               |                                             |        |                                                                                                    |                  |                  |                                                |       |                                            |                           |      | $\ldots$ <i>AOFOBID Nº</i>             |                  |                   |                |
| Підрозділ:                          |                 | 31: Підрозділ 31                          |            |                               |                                             |        |                                                                                                    |                  |                  |                                                |       |                                            |                           |      |                                        |                  |                   |                |
| MBO:                                | 7: Особа 7      |                                           |            |                               |                                             |        |                                                                                                    |                  |                  |                                                |       |                                            |                           |      |                                        |                  |                   | $\overline{a}$ |
| Рахунок:                            | 20              | 205                                       | 1          | Ъ.                            |                                             |        |                                                                                                    |                  |                  |                                                |       |                                            |                           |      |                                        |                  |                   |                |
| $\gg$<br>中央                         |                 |                                           |            |                               | Пошук Все поля                              |        | $\vee$ 0                                                                                                | ▽舶目りす            |                  |                                                |       |                                            |                           |      |                                        |                  |                   |                |
| N <sup>2</sup>                      | Код             | Найменування                              |            | Кількість                     | Ціна прих.                                  |        | Сума прих Ціна приходу(нац.в                                                                            | Сума(нац.        | Облікова ціна    | Сума обл.                                      | % ПДВ | ПДВ                                        |                           |      | Сума з ПД   Сума ТЗВ без   Сума ПДВ по | Pax.             | C/ <sub>pay</sub> | $\epsilon$     |
| 205.0032                            |                 | Розчинник                                 | <b>LUT</b> |                               | 1.000 143.330000000                         | 143.33 | 143.330000000                                                                                           | 143.33           | 143.330000000    | 143.33                                         |       |                                            | 20.00 28.670000 172.00000 | 0.00 |                                        | 0.0020           | 205               |                |
|                                     |                 |                                           |            |                               |                                             |        |                                                                                                    |                  |                  |                                                |       |                                            |                           |      |                                        |                  |                   |                |
| $\,<\,$                             |                 |                                           |            |                               |                                             |        |                                                                                                    |                  |                  |                                                |       |                                            |                           |      |                                        |                  |                   | $\rightarrow$  |
|                                     |                 |                                           |            |                               | Разом у валюті:<br>Транспортна організація: |        | 143.33 Разом у грн.:<br>База для розрахунку суми ПДВ: сума без П ~ Ставка ПДВ: 20 - за основною ставкою | 143.33 Сума ПДВ: |                  | 28.67 Разом з ПДВ у грн.:<br>Сума ТЗВ без ПДВ: | 20.00 | 172.00 Кількість:<br>0.00 Сума ПДВ по ТЗВ: | 1.000<br>0.00             |      |                                        |                  |                   |                |
| Підзвітник, від якого оприбутковано |                 |                                           |            |                               | $\sim$                                      |        |                                                                                                    |                  |                  |                                                |       |                                            |                           |      |                                        |                  |                   |                |
| Примітка                            |                 |                                           |            |                               |                                             |        |                                                                                                    |                  |                  |                                                |       |                                            |                           |      |                                        |                  |                   |                |
| Вид діяльності                      |                 |                                           |            | 1051: Основний вид діяльності |                                             |        | $\cdots$                                                                                                |                  |                  |                                                |       |                                            |                           |      |                                        |                  |                   |                |
| Стаття витрат                       |                 |                                           |            | 1.1.4.5: Будівельні матеріали |                                             |        | $\bar{m}$                                                                                               |                  |                  |                                                |       |                                            |                           |      |                                        |                  |                   |                |
|                                     |                 |                                           |            |                               |                                             |        |                                                                                                    |                  |                  |                                                |       |                                            |                           |      | Зберегти Застосувати Скасувати         |                  |                   |                |

Мал. 6.7. Приклад заповнення рядка прибуткування для оподатковуваних операцій

Особливістю додавання такого рядка є не включення суми ПДВ в облікову ціну за умови зазначення виду «2.Оподатковувані операції» в полі «Вид оподаткування операцій».

Приклад 2. **Прибуткування для неоподатковуваних операцій**

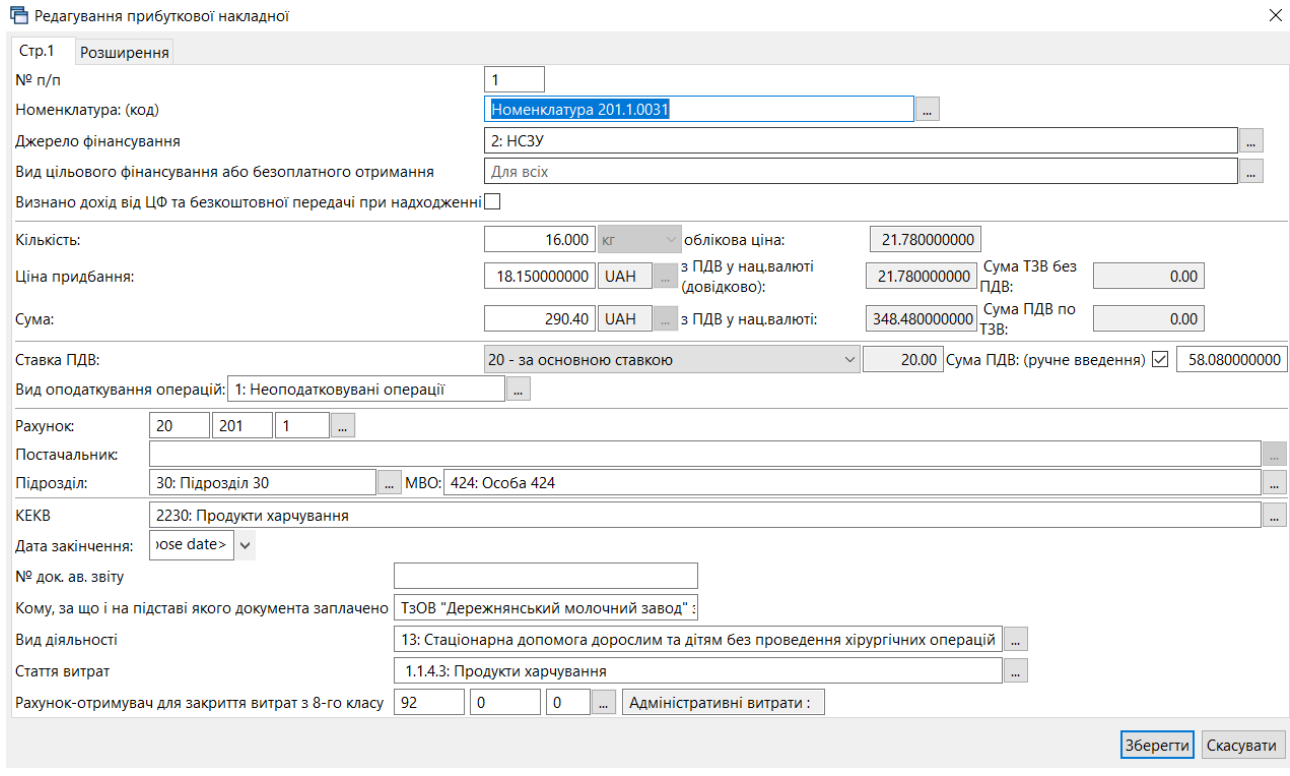

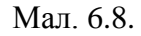

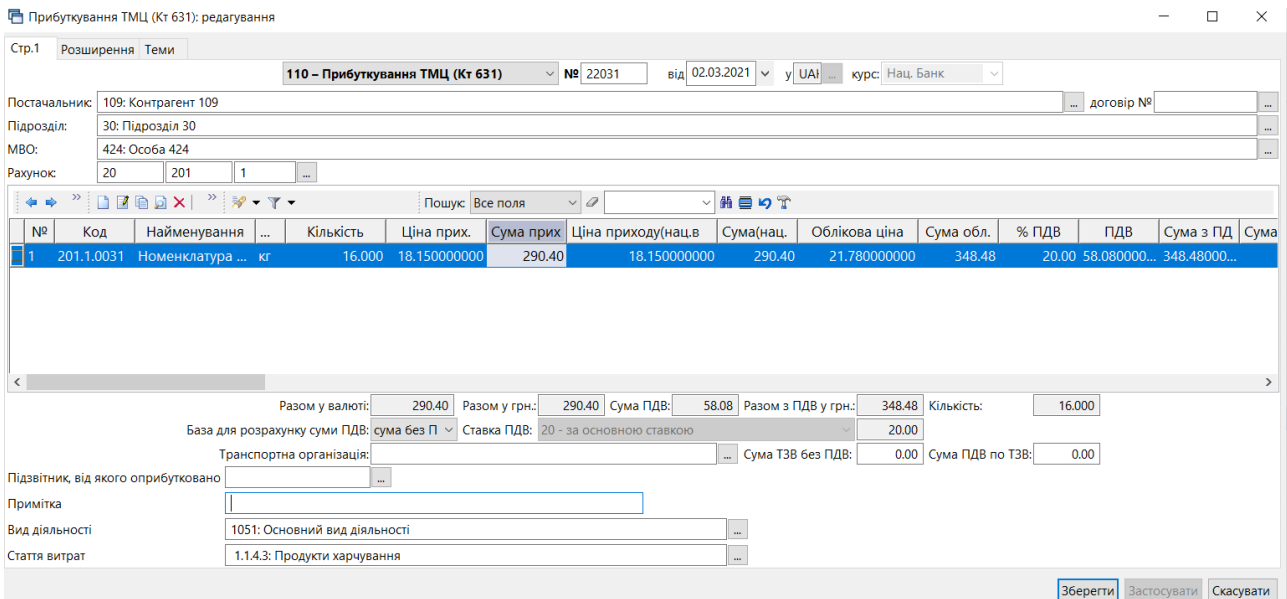

Мал. 6.9. Приклад заповнення рядка прибуткування для неоподатковуваних операцій

Особливістю додавання такого рядка є включення суми ПДВ в облікову ціну за умови зазначення виду «1.Неоподатковувані операції» в полі «Вид оподаткування операцій». Після збереження накладної програма сформує набір проводок (див. малюнок [6.10\)](#page-25-0).

<span id="page-25-0"></span>

| • Робочий стіл |         | Види документів<br><b>I Прибуткування ІМЦ (Кт 631)</b>                 |           | <b>Ей Журнал реєстрації проводок</b> |     |                                             |           |             |        |                                                                                              |            |           |
|----------------|---------|------------------------------------------------------------------------|-----------|--------------------------------------|-----|---------------------------------------------|-----------|-------------|--------|----------------------------------------------------------------------------------------------|------------|-----------|
|                |         | $\bullet\bullet$ " DEBDX " * * *<br>Пошук: Все поля                    |           | $\sqrt{a}$                           |     | ▽角目りす                                       |           |             |        |                                                                                              |            |           |
| Дата           | Докумен |                                                                        |           |                                      |     | Дебет                                       |           |             | Кредит |                                                                                              |            |           |
|                |         | Зміст                                                                  | pax.      | $c$ /pax.                            | CT. | назва                                       | pax.      | $c$ /pax.   | CT.    | назва                                                                                        | Сума       | назва     |
| 02.03.2021     | 22031   | Прибуткування ТМЦ (Кт 631): Первісна вартість<br>з ПДВ                 | 20        | 201                                  |     | Продукти харчування: НСЗУ                   | 63<br>109 | 631<br>2230 | - 0    | Розрахунки з вітчизняними постач<br>альниками: Контрагент 109: Про<br>дукти харчування: НСЗУ | 290.40 UAH |           |
| 02.03.2021     | 22031   | Прибуткування ТМЦ (Кт 631): Податковий кредит<br>по накладній          | 64<br>109 | 644                                  |     | Податковий кредит: Контрагент 1<br>09: HC3Y | 63<br>109 | 631<br>2230 |        | Розрахунки з вітчизняними постач<br>альниками: Контрагент 109: Про<br>дукти харчування: НСЗУ |            | 58.08 UAH |
| 102.03.2021    | 22031   | Прибуткування ТМЦ (Кт 631): Нарахування компе<br>нсуючого зобов'язання | 20        | 201                                  |     | Продукти харчування: НСЗУ                   | 64        | 643         |        | Податкові зобов'язання: Своя ор<br>ганізація 1: НСЗУ                                         |            | 58.08 UAH |

Мал. 6.10. Проводки до документа

#### Приклад 3. **Прибуткування для частково оподатковуваних операцій**

Для відображення сум в операціях з частковим оподаткуванням виконайте *Налаштування → Змінні організації* та встановіть відсоток частки ПДВ в неоподатковуваних операціях (див. малюнок [6.11\)](#page-26-0).

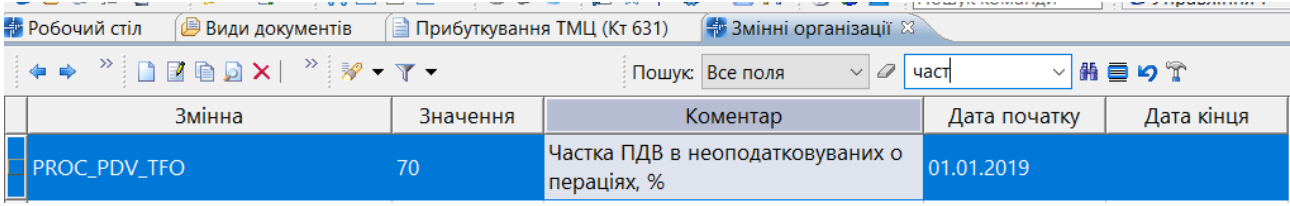

Мал. 6.11

<span id="page-26-0"></span>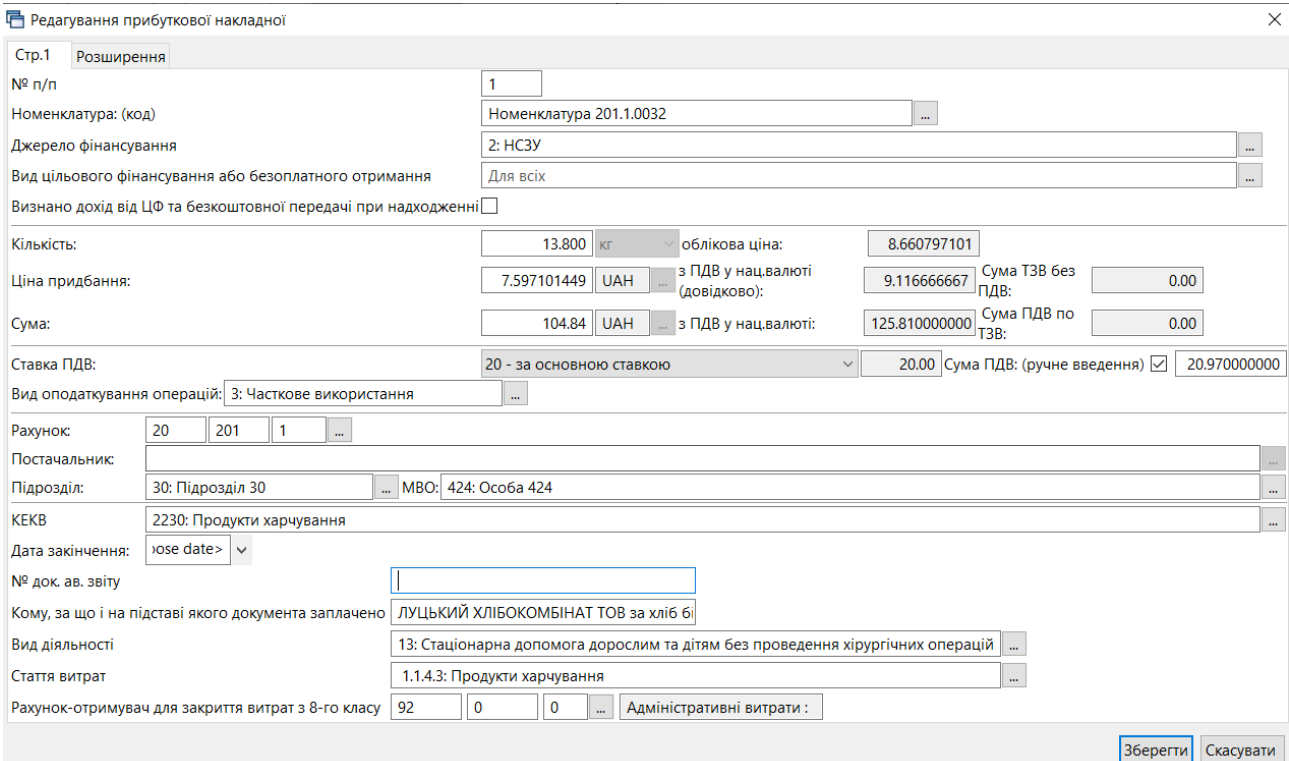

Мал. 6.12.

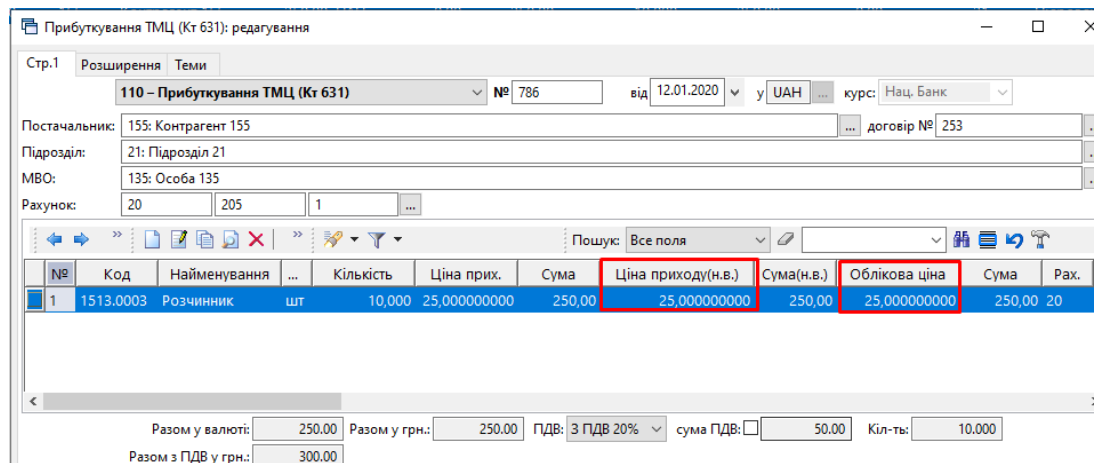

Мал. 6.13. Приклад заповнення рядка прибуткування для оподатковуваних операцій

Особливістю додавання такого рядка є часткове включення суми ПДВ в облікову ціну лише за умови зазначення виду «3.Часткове використання в оподатковуваній діяльності» в полі «Вид оподаткування операцій».

Результат прибуткування можна переглянути за допомогою звіту «Оборотно-сальдова відомість» (див. малюнок [6.14\)](#page-27-1).

| - Дебет Плюс - Своя організація 1 - Управління торгівлею та ТМЦ<br>Первинні документи Документи Звіти Баланс Журнали Довідники Сервіс Налаштування Довідка |            |                |               |            |                 |         |           |                             |              |                 |             |                          |                                 |                                   |  |  |
|----------------------------------------------------------------------------------------------------|------------|----------------|---------------|------------|-----------------|---------|-----------|-----------------------------|--------------|-----------------|-------------|--------------------------|---------------------------------|-----------------------------------|--|--|
|                                                                                                    |            |                |               |            |                 |         |           | Управління торгівлею та ТМЦ | $\checkmark$ |                 |             |                          |                                 |                                   |  |  |
| - Оборотна відомість за 01.01.2020-31.01.2020 83<br><b>ВИ Робочий стіл</b>                                                                                 |            |                |               |            |                 |         |           |                             |              |                 |             |                          |                                 |                                   |  |  |
| $* * "Box@X" "$<br>▽前目りす<br>$\vee$ 0<br>Пошую Все поля                                                                                                    |            |                |               |            |                 |         |           |                             |              |                 |             |                          |                                 |                                   |  |  |
| Класи ТМЦ Джерело фінансування                                                                                                    |            |                |               |            | Кількість       |         |           |                             | <b>CyMa</b>  |                 |             | Класи ТМЦ                |                                 |                                   |  |  |
| Підрозділ                                                                                                    | Серійний № |                | Ціна          | На початок | 3 перемішеннями |         |           |                             |              | 3 перемішеннями |             |                          |                                 |                                   |  |  |
| <b>MBO</b><br>Номенклатура                                                                                                    |            | O <sub>n</sub> |               |            | Прихід          | Витрати | На кінець | На початок                  | Прихід       | Витрати         | 平 на кінець | Джерело фінансува<br>ння | Для викор, в опод<br>атк. опер. | ПДВ за одиницю в<br>прибуткуванні |  |  |
| <b>B</b> cboro                                                                                                    |            | <b>LUT</b>     | 239,000000000 | 1,000      | 20,000          |         | 21,000    | 70,00                       | 1.690,00     |                 | 1.760,00    |                          | $\Box$                          | 0.00                              |  |  |
| 1: Загальний 0212010                                                                                                    |            | ШT             | 239,000000000 | 1,000      | 20,000          |         | 21,000    | 70,00                       | 1.690,00     |                 | 1.760,00 1  |                          |                                 | 0,00                              |  |  |
| 21: Підрозділ 21                                                                                                    |            | ШT             | 239,000000000 | 1,000      | 20,000          |         | 21,000    | 70,00                       | 1.690,00     |                 | 1.760,00    |                          |                                 | 0.00                              |  |  |
| 135: Ocoba 135                                                                                                    |            | <b>LUT</b>     | 239,000000000 | 1.000      | 20,000          |         | 21,000    | 70,00                       | 1.690,00     |                 | 1.760,00    |                          |                                 | 0,00                              |  |  |
| 1513.0003 Розчинник                                                                                                    |            | <b>LUT</b>     | 25,000000000  |            | 10,000          |         | 10,000    |                             | 250.00       |                 | 250.00      |                          | $\overline{\mathbf{v}}$         | 5,00                              |  |  |
| 1513.0009 Грунтовка                                                                                                    |            | ШT             | 144.000000000 |            | 10,000          |         | 10,000    |                             | 1,440.00     |                 | 1,440.00    |                          |                                 | 24.00                             |  |  |
| 1513.0071 кран шаровий                                                                                                    |            | ШT             | 70.000000000  | 1,000      |                 |         | 1,000     | 70.00                       |              |                 | 70.00       |                          |                                 | 0.00                              |  |  |

Мал. 6.14. Варіант перевірки правильності відображення господарських операцій

<span id="page-27-1"></span>Для **прибуткування ТМЦ з підзвіту** вкажіть підзвітну особу, як це показано на малюнку [6.15.](#page-27-2) За потреби також може бути зазначена сума транспортних витрат, які будуть включені у вартість матеріалів, що оприбутковуються.

|                                                                                                    | 日 Прибуткування ТМЦ (Кт 631): редагування               |                              |                                              |                 |                                   |                                                                                                    |                   |                                               |           |             | $\times$           |  |  |  |  |
|----------------------------------------------------------------------------------------------------|---------------------------------------------------------|------------------------------|----------------------------------------------|-----------------|-----------------------------------|----------------------------------------------------------------------------------------------------|-------------------|-----------------------------------------------|-----------|-------------|--------------------|--|--|--|--|
| CTp.1                                                                                                    | Розширення Теми                                         |                              |                                              |                 |                                   |                                                                                                    |                   |                                               |           |             |                    |  |  |  |  |
| $_{\rm BiA}$ 20.01.2021 $\sim$<br>y UAH<br>Nº Z77619620<br>курс: Нац. Банк<br>110 - Прибуткування ТМЦ (Кт 631)<br>$\checkmark$<br>$\checkmark$ |                                                         |                              |                                              |                 |                                   |                                                                                                    |                   |                                               |           |             |                    |  |  |  |  |
| Постачальник:                                                                                                    | 107: Контрагент 107<br><b>договір №</b><br>$\mathbf{m}$ |                              |                                              |                 |                                   |                                                                                                    |                   |                                               |           |             |                    |  |  |  |  |
| Підрозділ:                                                                                                    | 19: Підрозділ 19<br>$\cdots$                            |                              |                                              |                 |                                   |                                                                                                    |                   |                                               |           |             |                    |  |  |  |  |
| MBO:                                                                                                    | 854: Oco6a 854                                          |                              |                                              |                 |                                   |                                                                                                    |                   |                                               |           |             | $\cdots$           |  |  |  |  |
| 201<br>$\overline{2}$<br>20<br><b>Рахунок:</b><br>$\cdots$                                                                                     |                                                         |                              |                                              |                 |                                   |                                                                                                    |                   |                                               |           |             |                    |  |  |  |  |
| ⇚                                                                                                    | DEBDX                                                   | $\mathscr{R}$ - $\Upsilon$ - |                                              | Пошук: Все поля |                                   | $\vee$ 0                                                                                               | ▽角目りす             |                                               |           |             |                    |  |  |  |  |
| N <sup>2</sup><br>Код                                                                                                    | Найменування                                            | $\ddotsc$                    | Кількість                                    | Ціна прих.      |                                   | Сума прих   Ціна приходу(нац.в                                                                         | Сума(нац.         | Облікова ціна                                 | Сума обл. | % ПДВ       | ПДВ                |  |  |  |  |
| 201.2.0113                                                                                                    | Номенклатура  ф                                         |                              | 1,000.000                                    | 83.488000000    | 83,488.00                         | 83.488000000                                                                                           | 83,488.00         | 83.488000000                                  | 83,488.00 |             | $0.00$ $0.0000000$ |  |  |  |  |
| ם ⊇<br>201.2.0179                                                                                                    | Номенклатура  ф                                         |                              | 500.000                                      | 60.140000000    | 30,070.00                         | 60.140000000                                                                                           | 30,070.00         | 60.140000000                                  | 30,070.00 |             | $0.00$ $0.0000000$ |  |  |  |  |
|                                                                                                    |                                                         |                              |                                              |                 |                                   |                                                                                                    |                   |                                               |           |             |                    |  |  |  |  |
|                                                                                                    |                                                         |                              |                                              |                 |                                   |                                                                                                    |                   |                                               |           |             |                    |  |  |  |  |
| $\overline{\phantom{a}}$                                                                                                    |                                                         |                              |                                              |                 |                                   |                                                                                                    |                   |                                               |           |             | $\rightarrow$      |  |  |  |  |
|                                                                                                    |                                                         | Разом у валюті:              | 113558.00                                    |                 | Разом у грн.: 113558.00 Сума ПДВ: |                                                                                                    |                   | 0.00 Разом з ПДВ у грн.: 113558.00 Кількість: |           | 1500.000    |                    |  |  |  |  |
|                                                                                                    |                                                         |                              |                                              |                 |                                   | База для розрахунку суми ПДВ: сума без П ~ Ставка ПДВ: 902 - на митній території України за ставкою 0% |                   | 0.00                                          |           |             |                    |  |  |  |  |
|                                                                                                    |                                                         |                              | Транспортна організація: 101: Контрагент 101 |                 |                                   |                                                                                                    | Сума ТЗВ без ПДВ: | 0.00   Сума ПДВ по ТЗВ:                       |           | 0.00        |                    |  |  |  |  |
|                                                                                                    | Підзвітник, від якого оприбутковано   39: Особа 39      |                              |                                              |                 |                                   |                                                                                                    |                   |                                               |           |             |                    |  |  |  |  |
| Примітка                                                                                                    |                                                         |                              |                                              |                 |                                   |                                                                                                    |                   |                                               |           |             |                    |  |  |  |  |
| Вид діяльності                                                                                                    |                                                         |                              | 1051: Основний вид діяльності                |                 |                                   |                                                                                                    | $\cdots$          |                                               |           |             |                    |  |  |  |  |
| Стаття витрат                                                                                                    |                                                         |                              | 1.1.4.1.1: Лікарські засоби                  |                 |                                   |                                                                                                    | $\sim$            |                                               |           |             |                    |  |  |  |  |
|                                                                                                    |                                                         |                              |                                              |                 |                                   |                                                                                                    |                   |                                               | Зберегти  | Застосувати | Скасувати          |  |  |  |  |

Мал. 6.15. Приклад заповнення документа «Прибуткування з підзвіту»

#### <span id="page-27-2"></span>**6.2. Прибуткування капітальних інвестицій**

<span id="page-27-0"></span>За потреби накопичення витрат в розрізі об'єктів інвестицій, у плані рахунків для рахунку 151 «Капітальні інвестиції» оберіть для значення «Аналітика 1» довідник «29.Об'єкти інвестицій»

*Довідники → План рахунків* (див. малюнок [6.16\)](#page-28-0).

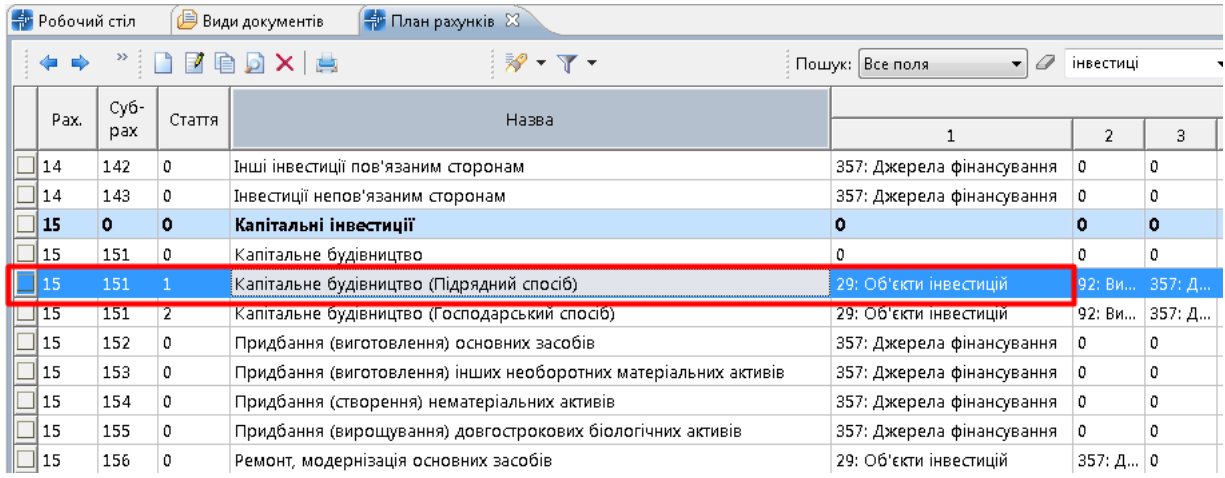

Мал. 6.16. Налаштування аналітик на рахунку 151 «Капітальні інвестиції»

<span id="page-28-0"></span>*Документи → Прибуткування ТМЦ (PN*) → оберіть папку «137. Прибуткування кап.інвестицій (Дт 151,152).

Зазначте аналітику в шапці документа або в рядку табличної частини документа, якщо оприбутковується декілька різних об'єктів (див. малюнки [6.17](#page-28-1) та [6.18\)](#page-29-1).

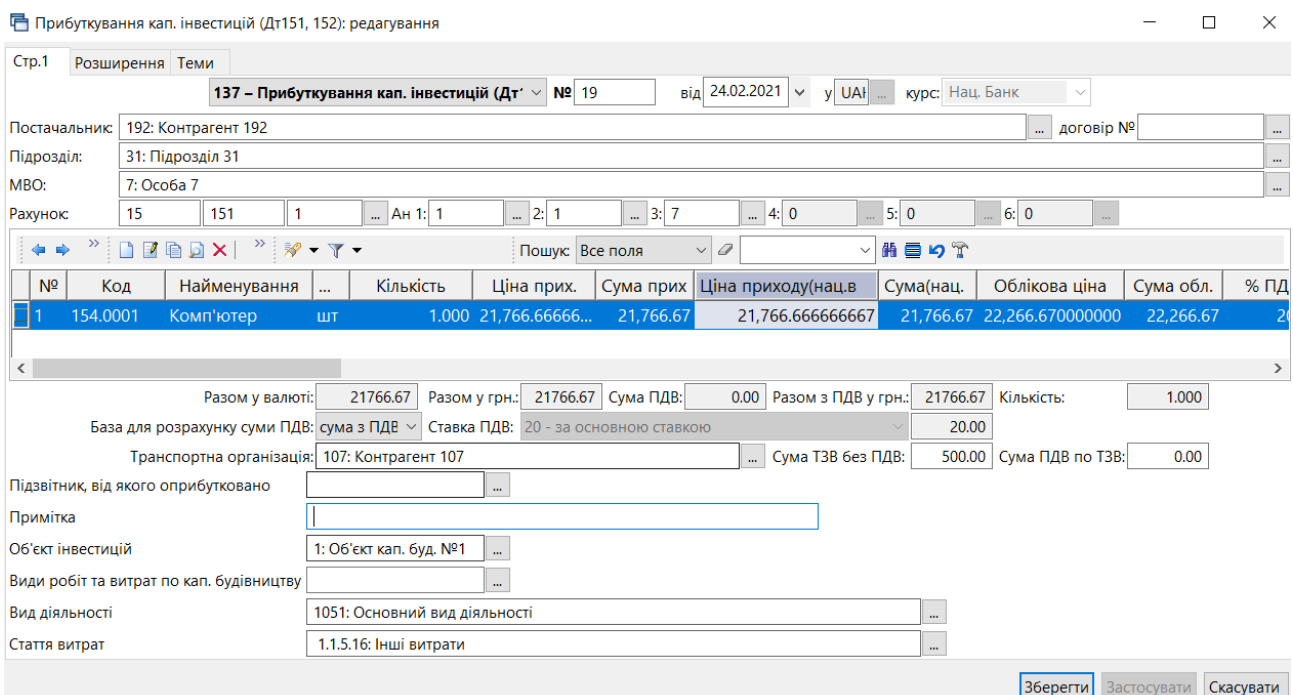

<span id="page-28-1"></span>Мал. 6.17. Приклад заповнення документа «Прибуткування кап.інвестицій»

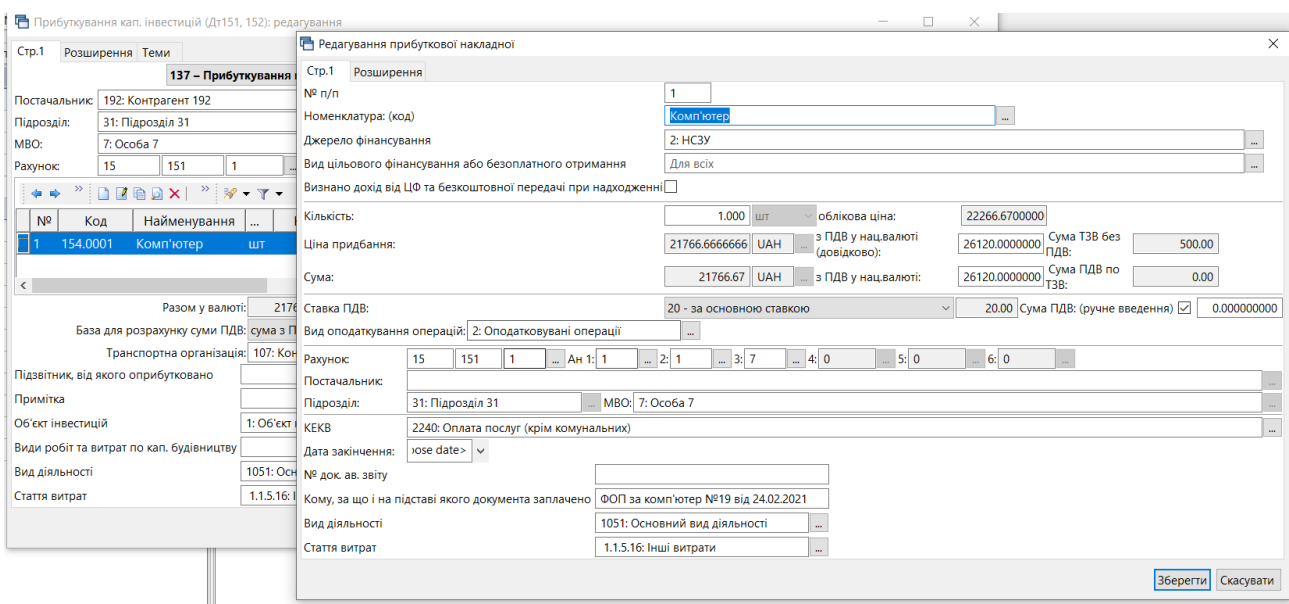

<span id="page-29-1"></span>Мал. 6.18. Приклад заповнення рядка документа «Прибуткування кап.інвестицій»

#### **6.3. Експорт файлів до Е-data**

<span id="page-29-0"></span>Для оприлюднення інформації на веб-портал Е-data налаштуйте папку обміну інформацією *Налаштування → Параметри системи → Бюджет → Обмін інформацією* (див. малюнок [6.19\)](#page-29-2).

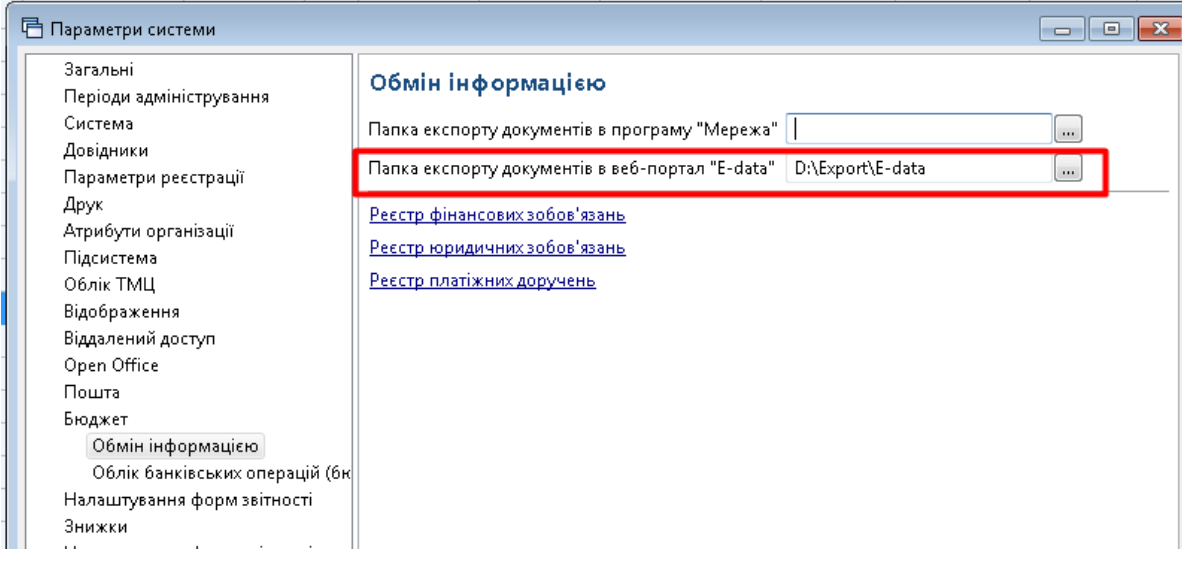

Мал. 6.19. Приклад налаштування папки для експорту

<span id="page-29-2"></span>Для створення файлу експорту накладних оберіть потрібні документи з папки «Прибуткування ТМЦ» та скористайтесь пунктом меню **ПКМ** *→ Експортувати файл до E-data* (див. малюнок [6.20\)](#page-30-0).

| <b>Banka PN</b>            | $\boxed{}$ 110                                  |   |                              | $Tepioa: 01.01.2020 - 31.03.2020 - 33$ |                |                                |                        |       | • Тільки мої                                                           |    | Застосувати                     |      |                               |                   |                                                           |         |                  |                            |                |
|----------------------------|-------------------------------------------------|---|------------------------------|----------------------------------------|----------------|--------------------------------|------------------------|-------|------------------------------------------------------------------------|----|---------------------------------|------|-------------------------------|-------------------|-----------------------------------------------------------|---------|------------------|----------------------------|----------------|
| Список папок               | ×                                               |   |                              | $\mathcal{D}$                          | $\mathcal{W}$  | $\mathscr{R}$ - $\mathbb{T}$ - |                        |       |                                                                        |    | Пошук: Все поля                 | $-9$ |                               | ・前目りす             |                                                           |         |                  |                            |                |
| N <sup>2</sup><br>$\Box$ o | Назва                                           |   | Nº 40K                       | Дата                                   | $\mathfrak{g}$ |                                | Постачальник           |       |                                                                        |    |                                 |      |                               | Сума обл.         | Сума відп.                                                | Дата    |                  | Підрозділ                  |                |
| 1110                       | Прибуткування ТМЦ<br>Прибуткування ТМЦ (Кт 631) |   |                              |                                        |                | Код                            | Назв                   |       | Постачальник                                                           |    |                                 |      |                               |                   |                                                           | виписки | Код              | Назва                      |                |
| 115                        | Прибуткування ТМЦ (Кт 685)                      |   |                              | 08.01.2020                             |                | $\overline{2}$                 | Контраген              |       | Отримана податкова накладна                                            |    |                                 |      | k                             | 4 517,25          | 0,00                                                      |         | 22               | Підрозділ 22               | 44             |
| 120                        | Прибуткування ТМЦ (Благодійна допом             |   | 3206                         | 08.01.2020                             |                | 180                            | <b>Контраген</b>       |       | Проводки                                                               |    |                                 |      |                               | 493.54            | 0.00                                                      |         | 9                | Підрозділ 9                | 20             |
| 135                        | Прибуткування послуг(Кт631)                     |   | 3209                         | 08.01.2020                             |                | 180                            | Контраген              |       | Показати                                                               |    |                                 |      |                               | 23,61             | 0.00                                                      |         | 9                | Підрозділ 9                | 20             |
| 200                        | ---------- ПРИБУТКУВАННЯ МНМА--------           |   | $\Box$ 6246                  | 08.01.2020                             |                | $\overline{4}$                 | Контраген              |       | Cepsic                                                                 |    |                                 |      |                               | 137.98            | 0.00                                                      |         | 22               | Підрозділ 22               | 44             |
| 201                        | Прибуткування МНМА                              |   | EB<br>EB                     | 08.01.2020                             |                | $\overline{2}$                 | Контраген              |       | Податкові атрибути та журнали                                          |    |                                 |      |                               | 3 7 0 5 0 0       | 0,00                                                      |         | 22               | Підрозділ 22               | 44             |
| 205                        | Прибуткування МНМА (Благодійно)                 |   |                              | 09.01.2020                             |                | $\overline{2}$                 | Контраген              |       |                                                                        |    |                                 |      |                               | 553.20            | 0.00                                                      |         | 22               | Підрозділ 22               | 44             |
| 208                        | Прибуткування МНМА (не врахованих               | m | 3213                         | 09.01.2020                             |                | 180                            | Контраген              |       | Зв'язані документи<br>Створити фінансове зобов'язання (budget:FOBL:10) |    |                                 |      |                               | 152,62            | 0,00                                                      |         | 9                | Підрозділ 9                | 20             |
| 2000                       |                                                 |   | 3220                         | 09.01.2020                             |                | 180                            | Контраген              |       |                                                                        |    |                                 |      |                               | 556.25            | 0.00                                                      |         | 9                | Підрозділ 9                | 20             |
|                            |                                                 |   | 7252                         | 09.01.2020                             |                | $\overline{4}$                 | Контраген              |       | Приєднати зовнішній документ (WD:1)                                    |    |                                 |      |                               | 137,98            | 0,00                                                      |         | 22               | Підрозділ 22               | 44             |
| 2020<br>2025               | Прибуткування TMLL отриманих від спи            | ⋥ | 3227                         | 10.01.2020                             |                | 180                            | Контраген              | n     | Лодати                                                                 |    |                                 |      | INS                           | 93.64             | 0.00                                                      |         | -91              | Підрозділ 9                | 20             |
|                            | Прибуткування надлишків                         |   | $\overline{\mathbf{9}}$ 8433 | 10.01.2020                             |                | $\vert$ 4                      | Контраген <b>П</b>     |       | Скопіювати                                                             |    |                                 |      | $ALT + INS$                   | 175,32            | 0,00                                                      |         | 22               | Підрозділ 22               | 44             |
| 3020                       | Прибуткування на відпов. збер. (на позі         |   | 5171755                      | 11.01.2020                             |                | 164                            | Контраген <sup>1</sup> |       | Редагувати                                                             |    |                                 |      | F4                            | 16 032.50         | 0.00                                                      |         | 23               | Підрозділ 23               | 52             |
|                            |                                                 |   | $\Box$ 9863                  | 11.01.2020                             |                | $\overline{4}$                 | Контраген              |       | Редагувати відмічені                                                   |    |                                 |      |                               | 227,27            | 0,00                                                      |         | 22               | Підрозділ 22               | 44             |
|                            |                                                 |   | 3241                         | 12.01.2020                             |                | 180                            | Контраген [3]          |       | Переглянути                                                            |    |                                 |      | $SHIFT + F4$                  | 614.04            | 0,00                                                      |         | 9                | Підрозділ 9                | 20             |
|                            |                                                 |   | 11382                        | 13.01.2020                             |                | $\overline{4}$                 | Контраген Х            |       | Видалити                                                               |    |                                 |      | DEL                           | 129.87            | 0,00                                                      |         | 22               | Підрозділ 22               | 44             |
|                            |                                                 |   |                              | 13.01.2020                             |                | 180                            | Контраген              |       | Історія                                                                |    |                                 |      |                               | 39.91             | 0.00                                                      |         | 9                | Підрозділ 9                | 20             |
|                            |                                                 |   | R.                           | 13.01.2020                             |                | 180                            | <b>Контраген</b>       |       |                                                                        |    |                                 |      |                               | 47,87             | 0,00                                                      |         | -9               | Підрозділ 9                | 20             |
|                            |                                                 | Ħ | I۹                           | 13.01.2020                             |                | 180                            | Контраген              |       | Сортування та підсумки                                                 |    |                                 |      |                               | 67.46             | 0.00                                                      |         | 9                | Підрозділ 9                | 20             |
|                            |                                                 |   | 12576                        | 14.01.2020                             |                | $\overline{4}$                 | Контраген              |       | Друк                                                                   |    |                                 |      |                               | 129.87            | 0,00                                                      |         | 22               | Підрозділ 22               | 44             |
|                            |                                                 |   | 13                           | 14.01.2020                             |                | 180                            | Контраген              |       | Експорт                                                                |    |                                 |      |                               | 409.61            | 0.00                                                      |         | 9                | Підрозділ 9                | 20             |
|                            |                                                 |   |                              | 200114 14.01.2020                      |                | 10                             | <b>Контраген</b>       |       | Імпорт                                                                 |    |                                 |      |                               | 1 849.19          | 0.00                                                      |         | 15               | Підрозділ 15               | 17             |
|                            |                                                 |   | å                            | 14.01.2020                             |                | $\overline{2}$                 | Контраген              |       | Відправити е-mail                                                      |    |                                 |      |                               | 502.20            | 0.00                                                      |         | 22               | Підрозділ 22               | 44             |
|                            |                                                 |   | Δ                            | 14.01.2020                             |                | $\overline{2}$                 | <b>Контраген</b>       |       |                                                                        |    |                                 |      |                               | 150,00            | 0.00                                                      |         | 22               | Підрозділ 22               | 44             |
|                            |                                                 | n |                              | 14.01.2020                             |                | $\overline{2}$                 | Контраген              |       | Побудувати графік                                                      |    |                                 |      |                               | 900.00            | 0.00                                                      |         | 22               | Підрозділ 22               | 44             |
|                            |                                                 | п |                              | 14.01.2020                             |                | $\overline{2}$                 | <b>Контраген</b>       |       | Вибрати отриману ПН (імпорт. з М.Е.DOC)                                |    |                                 |      |                               | 299.00            | 0.00                                                      |         | 22               | <b>Fliaposain 22</b>       | 44             |
|                            |                                                 |   | 13642                        | 15.01.2020                             |                | $\overline{4}$                 | Контраге               |       |                                                                        |    | <b><i>CALCULARED MEDDEL</i></b> |      |                               | 129.87            | 0.00                                                      |         | 22               | Підрозділ 22               | 44             |
|                            |                                                 |   |                              | 15.01.2020                             |                | $\overline{2}$                 | Контраге               |       | Експортувати файл до E-data                                            |    |                                 |      |                               |                   | Експорт актів/накладних (заголовок документа)             |         |                  |                            | 44             |
|                            |                                                 |   |                              | 15.01.2020                             |                | 180                            | Контраген              |       |                                                                        |    |                                 |      |                               |                   | Експорт специфікацій до актів/накладних (рядки документа) |         |                  |                            | 20             |
|                            |                                                 |   | 56                           | 15.01.2020                             |                | 162                            | Контраген              | Пошук |                                                                        | F7 |                                 |      | Експорт накладних із штрафами |                   |                                                           |         |                  |                            |                |
|                            |                                                 |   | 56                           | 15.01.2020                             |                | 162                            | Контраген              |       | Відбір                                                                 |    |                                 |      |                               | <b>PERMIT AND</b> |                                                           |         | <b>September</b> | <b>PHOTO REPORT OF ANY</b> | 52             |
|                            |                                                 |   |                              | 10 AL SASA                             |                | $\sim$                         | <b>Maxima sine</b>     |       | Фільтр                                                                 |    |                                 |      |                               | 7.40.00           | 0.00                                                      |         | loo.             | Disponsio 22               | $\overline{a}$ |

Мал. 6.20. Експорт файлів до E-data

<span id="page-30-0"></span>Пункт «Експорт актів/накладних (шапка документа)» (див. малюнок [6.21\)](#page-30-1) формує файл у форматі akt\_nakl\_dd\_mm\_yyyy\_hh\_mm\_ss.csv, де

dd\_mm\_yyyy – дата створення файла,

hh\_mm\_ss – час створення файла.

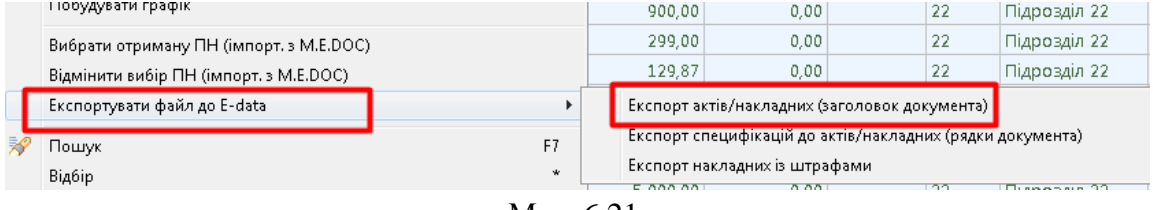

Мал. 6.21.

<span id="page-30-1"></span>Пункт «Експорт специфікацій до актів/накладних (рядки документа)» (див. малюнок [6.22\)](#page-30-2) формує файл у форматі spec\_akt\_dd\_mm\_yyyy\_hh\_mm\_ss.csv, де dd\_mm\_yyyy – дата створення файла,

hh\_mm\_ss – час створення файла.

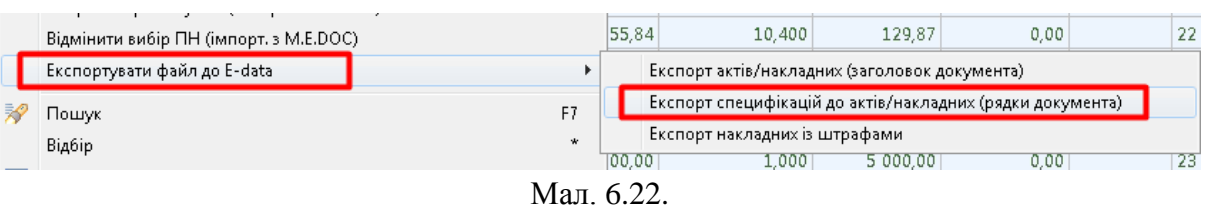

<span id="page-30-2"></span>Пункт «Експорт накладних зі штрафами» (див. малюнок [6.23\)](#page-30-3) формує файл у форматі penya\_dd\_mm\_yyyy\_hh\_mm\_ss.csv, де

dd\_mm\_yyyy – дата створення файла,

hh\_mm\_ss – час створення файла.

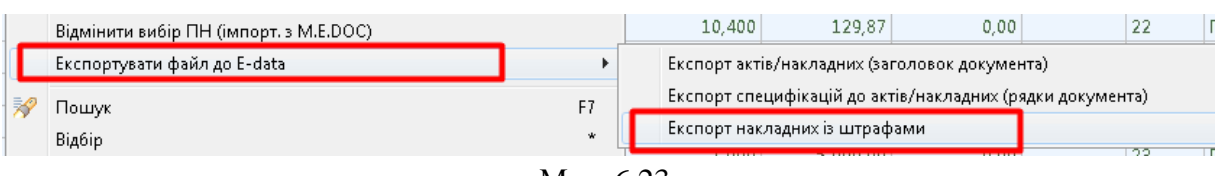

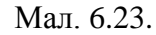

<span id="page-30-3"></span>Сформовані файли у csv-форматі загрузіть на веб-портал E-data.

## <span id="page-31-0"></span>**7. ВНУТРІШНЄ ПЕРЕМІЩЕННЯ (ДОКУМЕНТ ТИПУ PM)**

#### *Первинні документи → Документи → Внутрішнє переміщення*

| <b>Д</b> Пошук                                                     | $\mathbf \Xi$<br>$\triangledown$ |                     | $"$ $\frac{1}{2}$ $\sqrt{7}$ $\sqrt{7}$<br>$\rightarrow$ $\rightarrow$ |              |           | Пошук: Все поля |          | a<br>$\vee$ |           |  |
|--------------------------------------------------------------------|----------------------------------|---------------------|------------------------------------------------------------------------|--------------|-----------|-----------------|----------|-------------|-----------|--|
| У <sup>≥</sup> Види документів                                     |                                  | N <sup>2</sup>      | Назва                                                                  | Скор.назва   | Док       | Вико            | Каль     | Параметри   | Кол. Док. |  |
| Інвентаризація (IM)                                                |                                  |                     |                                                                        |              |           |                 |          |             |           |  |
| Видаткова накладна (реалізація) (NK)                               |                                  |                     | Внутрішнє переміщення                                                  | внутр.перем  | - PM      | ☑               |          |             | 659       |  |
| <b>Внутрішнє переміщення (РМ)</b>                                  |                                  | 10                  | Внутрішнє переміщення (позабаланс)                                     | внутр.перем  | PM        | ☑               | $\Omega$ |             |           |  |
| Господарська операція (BS)<br>e                                    |                                  | II 200              | Заправка транспортних засобів                                          | запр трансп. | PM        | ☑               |          |             |           |  |
| Господарська операція з рядками (ВР)                               |                                  | $\parallel 6000$    | Передача МШП в експлуатацію (на 200 п                                  | пер.МШП      | <b>PM</b> | ☑               |          |             |           |  |
| Готова продукція (GP)                                              |                                  | $\blacksquare$ 6100 | ------------ПЕРЕДАЧА МНМА В ЕСПЛУАТАЦ пер.МНМА                         |              | PM        | ☑               |          |             |           |  |
| Кількісні залишки (SA)<br>e                                        |                                  | 6101                | Передача МНМА в експлуатацію (Заг.фон внутр.перем                      |              | <b>PM</b> | ☑               |          |             |           |  |
| e<br>Накладна на повернення постачальнику (VP)                     |                                  | $\blacksquare$ 6103 | Передача МНМА в експлуатацію (Спец.ф                                   | внутр.перем  | PM        | ☑               |          |             |           |  |
| Наряди на польові роботи (avto:com.debet.traktor)<br>e             |                                  | $\Box$ 6105         | Передача МНМА в експлуатацію (Благоді                                  | внутр.перем  | PM        | ☑               |          |             | 23        |  |
| The company of the company of the company of the company of the AM |                                  |                     |                                                                        |              |           |                 |          |             |           |  |

Мал. 7.1. Папка документів «Внутрішнє переміщення (PM)»

Для створення нового документа відкрийте вибрану папку, натисніть **[Insert]** або **ПКМ →** *Додати* та заповніть форму, як показано на малюнку [7.2.](#page-31-1) У табличну частину додайте дані з відомості залишків:

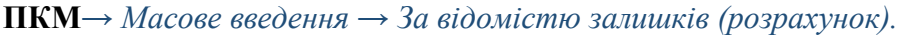

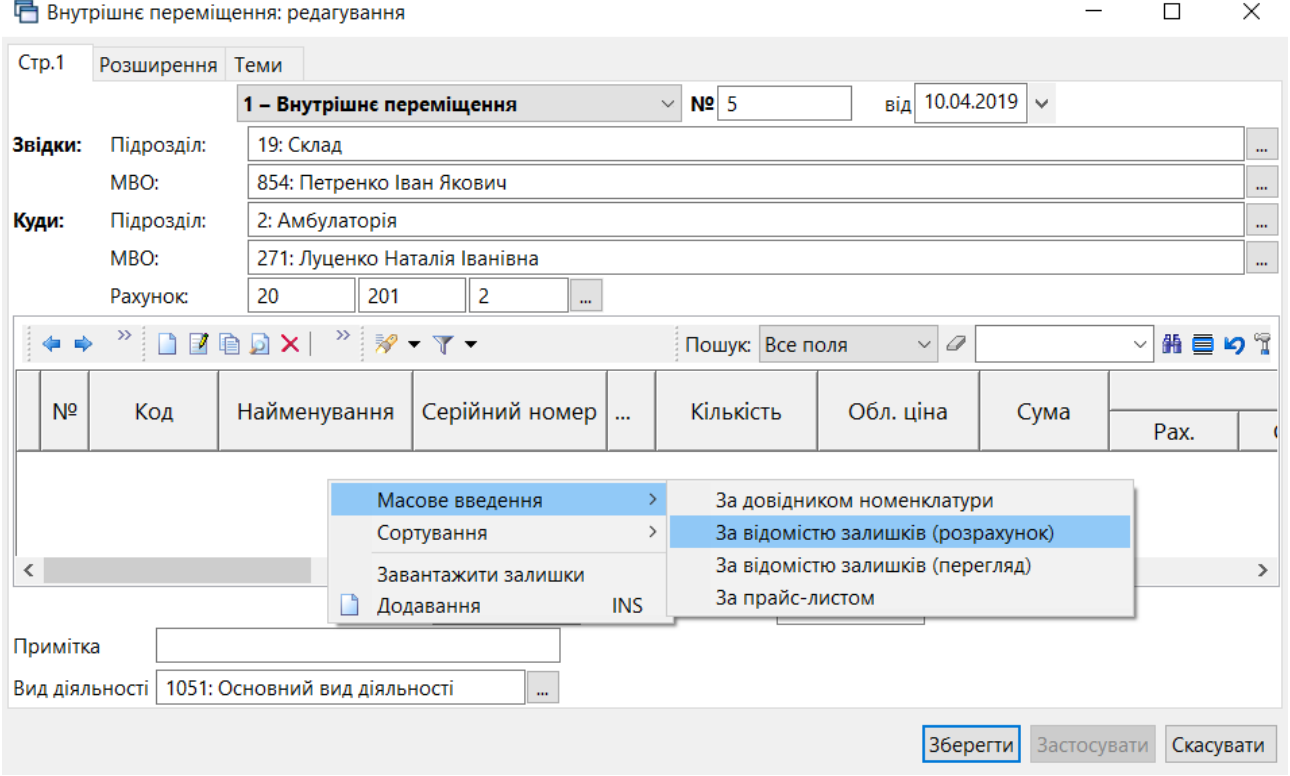

Мал. 7.2. Завантаження матеріалів у документ «Внутрішнє переміщення»

<span id="page-31-1"></span>Вкажіть дані для відбору інформації: дату, підрозділ, МВО, рахунок. Якщо якісь із цих даних уже були зазначені в документі, програма використає їх автоматично. За потреби всі ці дані можуть бути скориговані або уточнені додатковими параметрами, наприклад, як зазначено на малюнку [7.3.](#page-32-0)

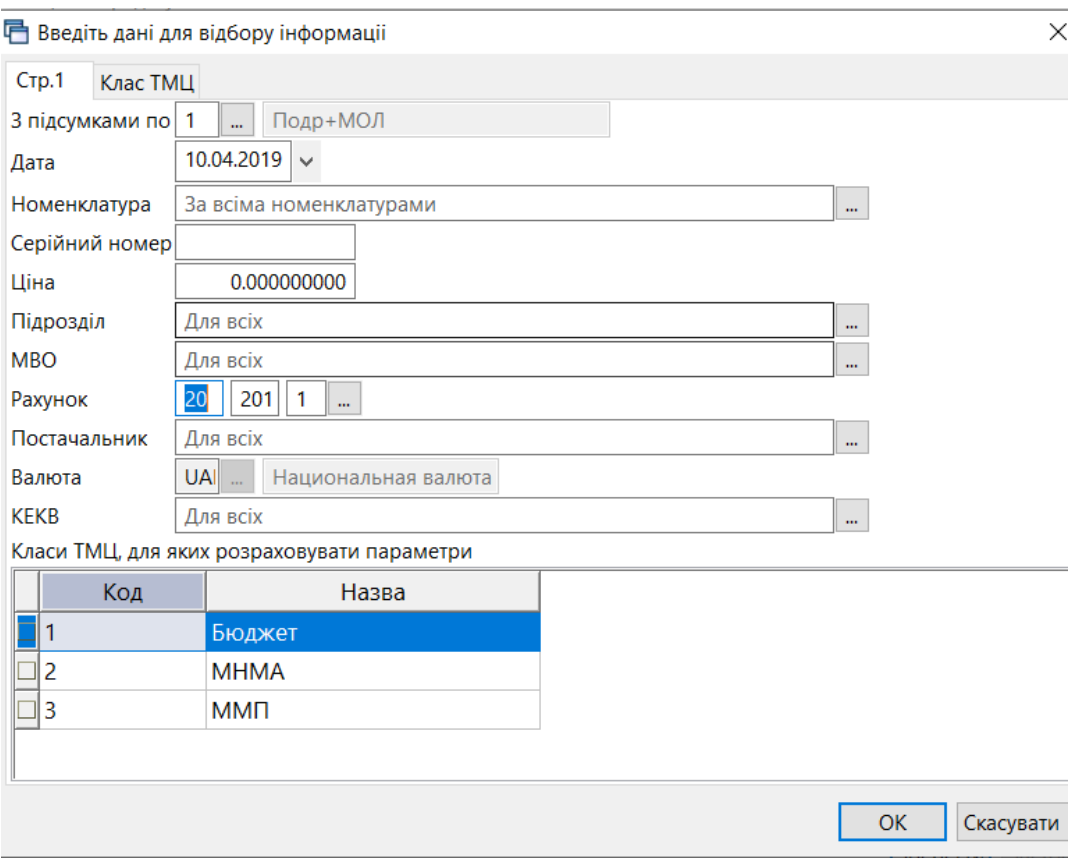

Мал 7.3. Відбір даних для розрахунку залишків

<span id="page-32-0"></span>Після натискання кнопки **«OK»** буде сформовано відомість залишків з можливістю вибрати рядки в документ одним із двох способів:

**Спосіб 1.** У відомості залишків виділіть потрібні позиції **ПКМ** *→ Додати відмічені у накладну* (див. малюнок [7.4\)](#page-32-1), особливо корисно при зміні МВО. При використанні цього способу матеріали додаються у накладну з повною кількістю.

За потреби кількість можна відкоригувати після додавання рядків у документ.

 $\equiv$ 

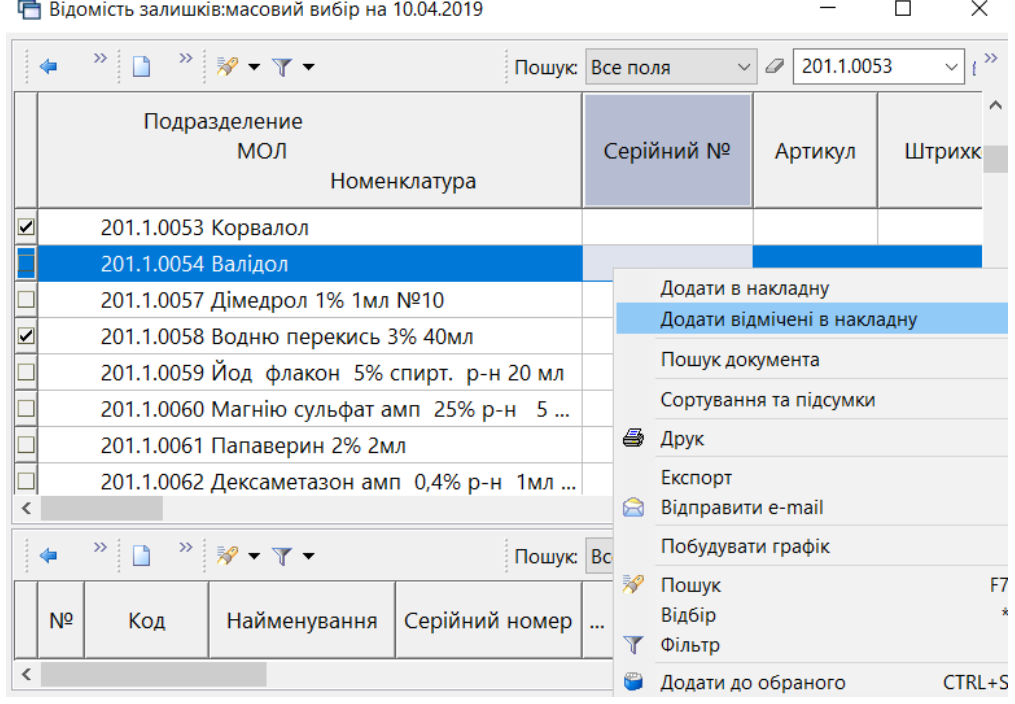

<span id="page-32-1"></span>Мал. 7.4. Спосіб 1 для додавання номенклатури в накладну

**Спосіб 2.** У відомості залишків подвійним натисканням **ЛКМ** відкрийте обрану позицію та вкажіть потрібну кількість (див. малюнок [7.5\)](#page-33-0):

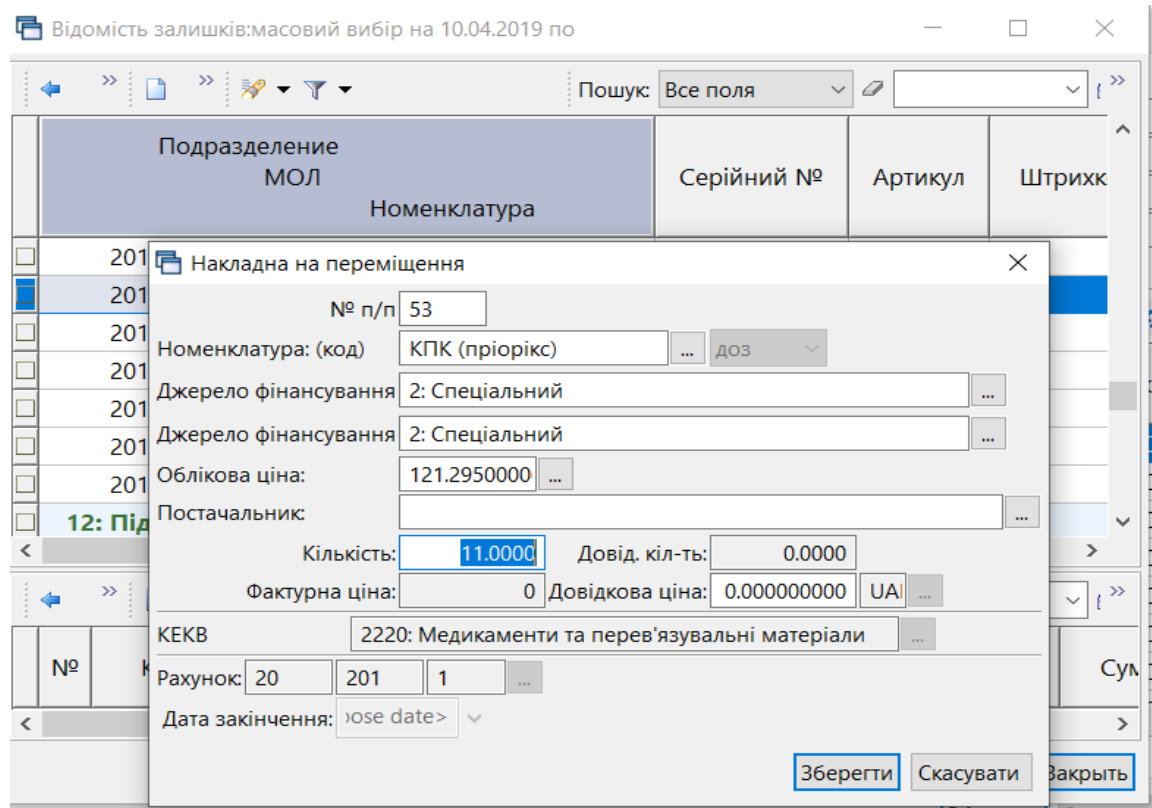

Мал. 7.5. Спосіб 2 для додавання номенклатури в накладну

<span id="page-33-0"></span>Після завантаження рядків у накладну будь-яким із вищезазначених способів натисніть «**Зберегти**». При збереженні документа автоматично будуть сформовані бухгалтерські проводки згідно з налаштувань папки документів.

Документи, для яких сформувалися бухгалтерські проводки, виділені зеленим кольором. Щоб переглянути вже сформовані проводки, встановіть курсор на потрібному документі та натисніть **ПКМ** → *Проводки → Пошук проводок*. Також можна скористатися комбінацією клавіш **[Ctrl]** + **[P]**. Зразок такого перегляду наведений на малюнках [7.6](#page-33-1) та [7.7.](#page-33-2)

|  | $\sim$ $\sim$                                                                                                    | .           |            |   |     | <b>Service State</b> |  | <b>■ LI ▼ 3 ● 3 2 2 ★ ※ ▼ A H   9 3 盒   Пошук команди</b> |  |            |  | Постачальник                                     |            |     |  |  |  |  |
|--|----------------------------------------------------------------------------------------------------|-------------|------------|---|-----|----------------------|--|-----------------------------------------------------------|--|------------|--|--------------------------------------------------|------------|-----|--|--|--|--|
|  | Прибуткування ТМЦ (Кт 631) №                                                                                          |             |            |   |     |                      |  |                                                           |  |            |  | Отримана податкова накладна                      |            |     |  |  |  |  |
|  | 01.08.2019 $\vert$ $\downarrow$ - 13.12.2019 $\vert$ $\downarrow$ <sub>3a</sub> ---<br>Період:<br>Формування проводок |             |            |   |     |                      |  |                                                           |  |            |  | Проводки                                         |            |     |  |  |  |  |
|  |                                                                                                    |             |            |   |     |                      |  | Швидке формування проводок                                |  |            |  | Показати                                         |            |     |  |  |  |  |
|  | $"$ deed $\times$<br>$\mathbf{p}$                                                                                     |             |            |   |     |                      |  | Пошук проводок                                            |  | $Ctrl + P$ |  | Сервіс                                           |            |     |  |  |  |  |
|  | Постача.                                                                                                    |             |            |   |     |                      |  | Видалення проводок                                        |  |            |  | Податкові атрибути та журнали                    |            |     |  |  |  |  |
|  |                                                                                                    | № док.      | Дата       | Ú | Код |                      |  | Перевірка проводок                                        |  |            |  | Зв'язані документи                               |            | Код |  |  |  |  |
|  |                                                                                                    | 1700/7      | 01.08.2019 |   | 193 | Контрагент 193       |  | 118 288,50 UAH                                            |  | 7 738,00   |  | Приєднати зовнішній документ (WD:1)              |            |     |  |  |  |  |
|  |                                                                                                    | $\Box$ 4383 | 01.08.2019 |   | 199 | Контрагент 199       |  | 3 197,09 UAH                                              |  | 532,85     |  | Створити фінансове зобов'язання (budget:FOBL:10) |            |     |  |  |  |  |
|  |                                                                                                    | $\Box$ 02   | 02.08.2019 |   | 196 | Контрагент 196       |  | 34 500,00 UAH                                             |  | 0,00       |  | Додати                                           | <b>INS</b> |     |  |  |  |  |

Мал. 7.6. Пошук сформованих проводок

<span id="page-33-2"></span><span id="page-33-1"></span>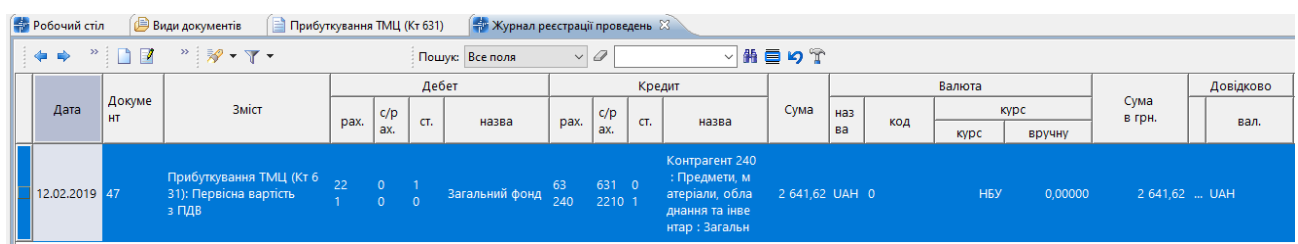

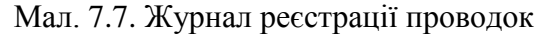

#### **7.1. Переміщення об'єктів капітальних інвестицій**

<span id="page-34-0"></span>Якщо до введення в експлуатацію об'єкта капітальних інвестицій слід відобразити переміщення між МВО (наприклад, при звільненні відповідальної особи), або переведення сум на інший об'єкт – скористайтесь пунктом *Документи → Внутрішнє переміщення (PМ)*  $\rightarrow$  оберіть папку «9. Внутрішнє переміщення кап. інвестицій (151, 152)» (див. малюнок [7.8\)](#page-34-1).

| <b>В</b> Робочий стіл<br>Види документів 23                              |                |                                                     |              |           |                       |      |             |
|--------------------------------------------------------------------------|----------------|-----------------------------------------------------|--------------|-----------|-----------------------|------|-------------|
| $\overline{\textbf{E}}$<br>$\triangledown$<br>С Пошук                    |                | $"$ Debax $"$ $\mathscr{R}$ + $\Upsilon$ +          |              |           | Пошук: Все поля       |      | $\bullet$ 0 |
| Види документів<br>• Інвентаризація (IM)                                 | N <sup>2</sup> | Назва                                               | Скор.назва   |           | Док Вико              | Каль | Параметри   |
| Видаткова накладна (реалізація) (NK)                                     |                | Внутрішнє переміщення                               | внутр.перем  | PM        | $\blacktriangledown$  | 0    |             |
| Внутрішнє переміщення (РМ)                                               |                | Внутрішнє переміщення кап. інвест.(151,152)         | внутр.пере   | PM        | ☑                     | - 0  |             |
| Господарська операція (BS)                                               | 01   ⊔         | Внутрішнє переміщення (позараланс)                  | внутр.перем  | PM        | $\blacktriangledown$  | 0    |             |
| • Господарська операція з рядками (BP)                                   | ll 20          | Внутрішнє переміщення (без проведень)               | внутр.перем  | <b>PM</b> | $\blacktriangleright$ | 0    |             |
| • Готова продукція (GP)                                                  | 200            | Заправка транспортних засобів                       | запр трансп. | PM        | $\blacktriangledown$  | 0    |             |
| <b>Доручення</b> (DV)                                                    | 6000           | Передача МШП в експлуатацію (на 200 позабаланс)     | пер.МШП      | PM        | $\blacktriangledown$  | 0    |             |
| Кількісні залишки (SA)                                                   | 6100           | ------------ПЕРЕДАЧА МНМА В ЕСПЛУАТАЦІЮ------------ | пер.МНМА     | PM.       | $\blacktriangledown$  | 0    |             |
| Mepexa розпорядників і одержувачів коштів місцевого бюджету (budget:NET) | 6101           | Передача МНМА в експлуатацію                        | внутр.перем  | PM        | $\blacktriangledown$  | ٥    |             |
| • Накладна на повернення постачальнику (VP)                              | 6105           | Передача МНМА в експлуатацію (Благодійно)           | внутр.перем  | PM        | $\blacktriangledown$  | 0    |             |
| Hаряди на польові роботи (avto:com.debet.traktor)                        |                |                                                     |              |           |                       |      |             |

Мал. 7.8. Список видів операцій документа PM

<span id="page-34-1"></span>Зазначте аналітику для рахунку в шапці документа або в рядку табличної частини документа, якщо переміщується кілька об'єктів або при переведенні суми між об'єктами після закриття незавершеного проекту (див. малюнки [7.9](#page-34-2) та [7.10\)](#page-35-0).

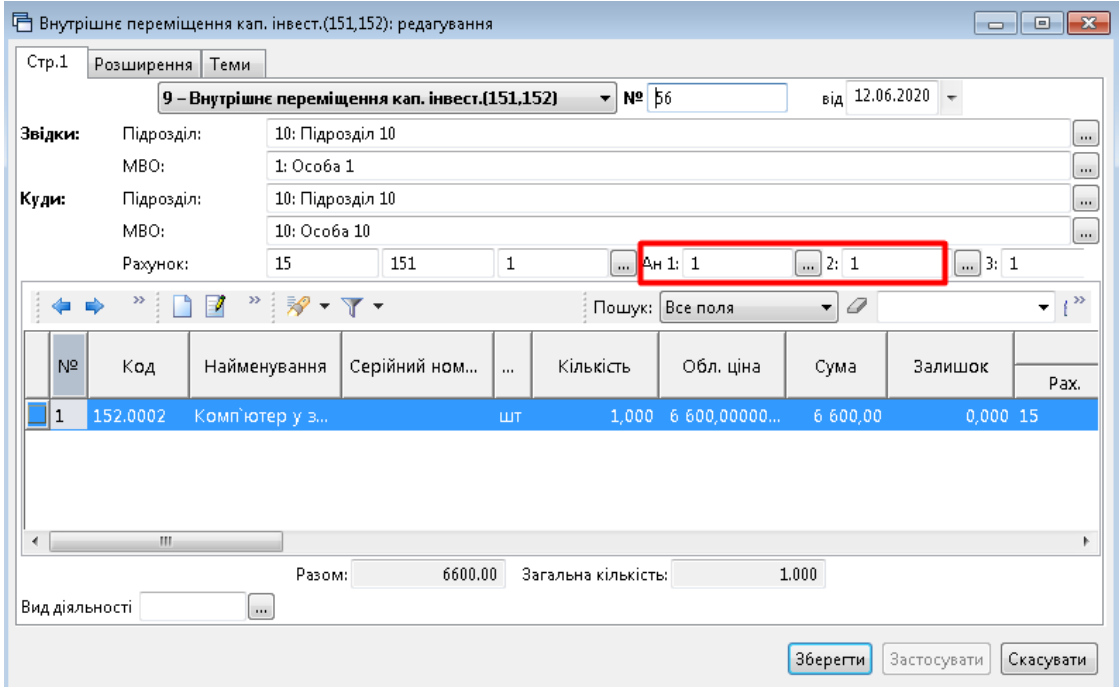

<span id="page-34-2"></span>Мал. 7.9. Приклад заповнення документа «Внутрішнє переміщення»

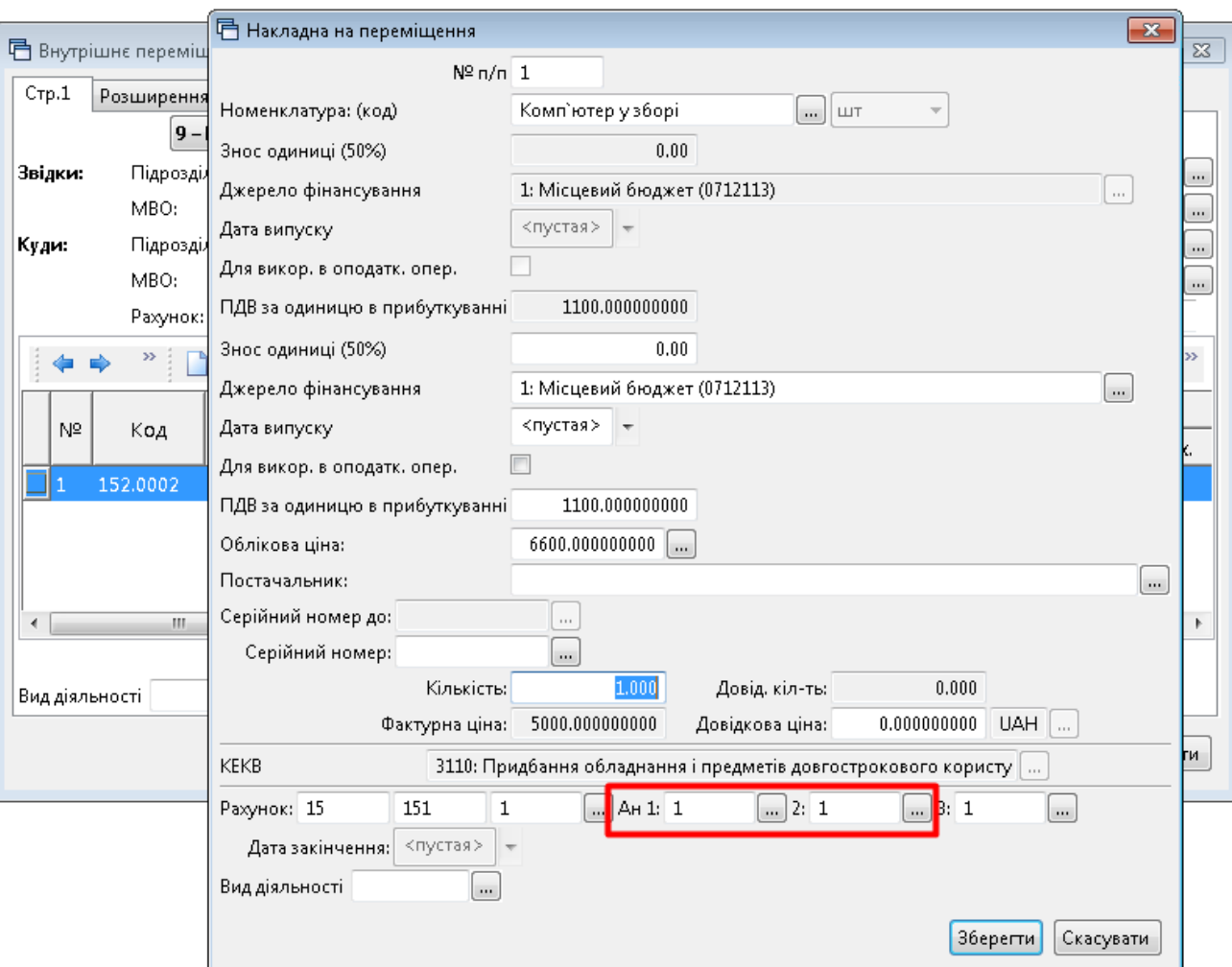

<span id="page-35-0"></span>Мал. 7.10. Приклад додавання рядка документа «Внутрішнє переміщення»
# **8. ПЕРЕВЕДЕННЯ В ІНШУ НОМЕНКЛАТУРНУ ГРУПУ (ДОКУМЕНТ ТИПУ NM)**

*Первинні документи → Документи → Переведення номенклатури до іншої групи*

Встановіть маркер на потрібну папку «Переведення в іншу номенклатурну групу»*.*

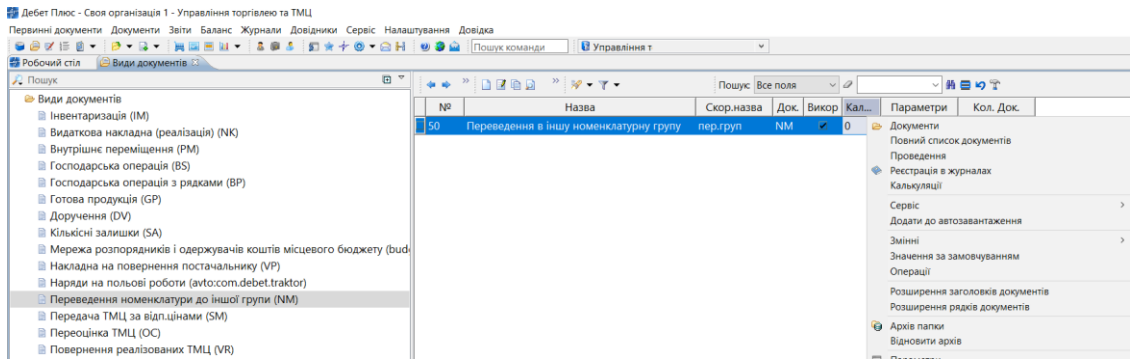

Мал. 8.1. Папка документів «Переведення номенклатури до іншої групи (NМ)»

Для створення нового документа натисніть **[Insert]** або **ПКМ →** *Додати* та заповніть форму, як показано на малюнку [8.2.](#page-36-0)

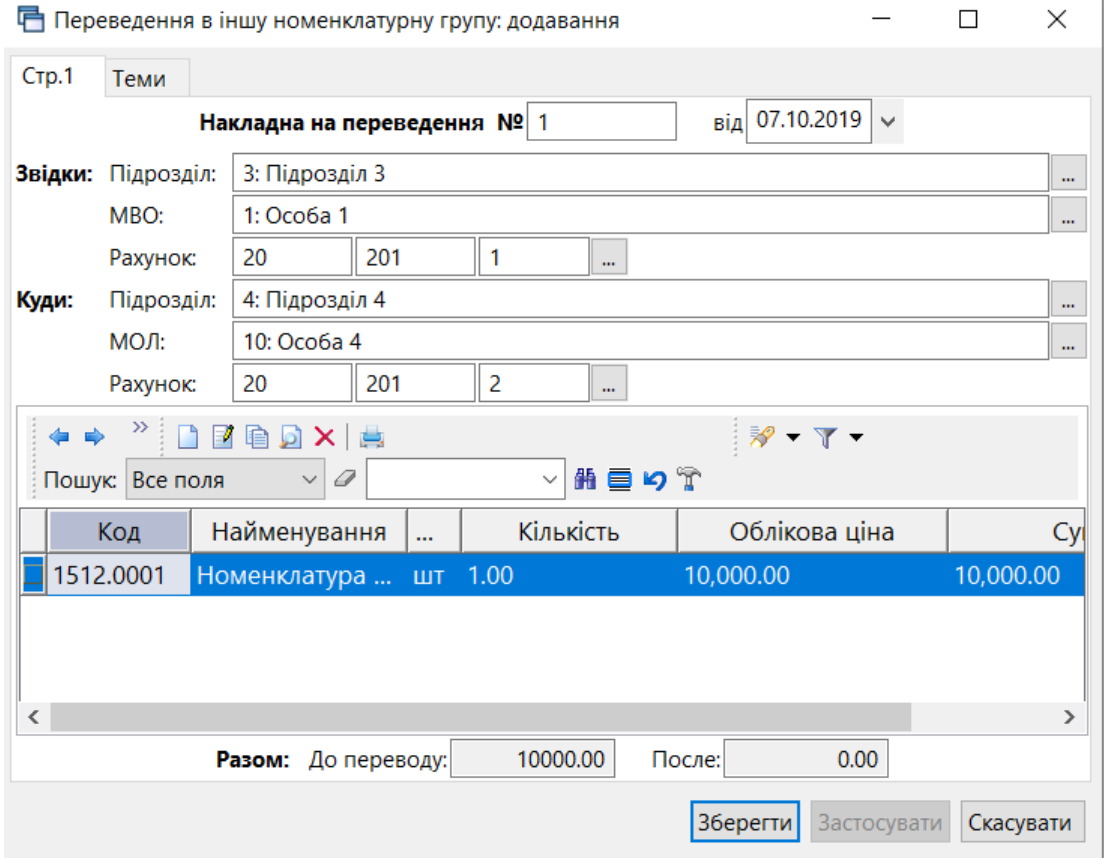

Мал. 8.2. Заповнення накладної на переведення

<span id="page-36-0"></span>До табличної частини (рядки документа) додайте номенклатуру, яку потрібно перевести до іншої номенклатурної групи і збережіть документ.

# **9. НАКЛАДНА НА РЕАЛІЗАЦІЮ (ДОКУМЕНТ ТИПУ NK)**

### **9.1. Реалізація послуг**

*Первинні документи → Документи → Видаткова накладна (реалізація)*

| <b>С</b> Пошук                                                           | $\overline{\mathbb{R}}$<br>$\triangledown$ | ÷   | $\Rightarrow$ $2$ | $"$ $\mathscr{R}$ + $\mathscr{T}$ +<br>$\sum_{i=1}^{n}$ | Пошук: Все поля |             | $\bullet$ 0 |                       |          | ・曲目       |
|--------------------------------------------------------------------------|--------------------------------------------|-----|-------------------|---------------------------------------------------------|-----------------|-------------|-------------|-----------------------|----------|-----------|
| Види документів                                                          |                                            | Nº  |                   | Назва                                                   |                 | Скор.назва  |             | Док Вико              | Каль     | Параметри |
| • Інвентаризація (IM)                                                    |                                            | 60  |                   | Реалізація послуг (оренда)                              |                 | реал послуг | NK.         | ☑                     | $\theta$ |           |
| Видаткова накладна (реалізація) (NK)                                     |                                            |     |                   |                                                         |                 |             |             |                       |          |           |
| Внутрішнє переміщення (PM)                                               |                                            | 70  |                   | Реалізація послуг (відшкодування комунальних послуг)    |                 | реал.послуг | <b>NK</b>   | ☑                     | - 0      | $\Box$    |
| • Господарська операція (BS)                                             |                                            |     |                   | Реалізація послуг (медичні послуги)                     |                 | реал.послуг | <b>NK</b>   | $\Box$ 0              |          | $\Box$    |
| Господарська операція з рядками (ВР)                                     |                                            | 81  |                   | Реалізація послуг (платні послуги)                      |                 | реал послуг | <b>NK</b>   | $\blacksquare$        | - 0      |           |
| Готова продукція (GP)                                                    |                                            | 100 |                   | Реалізація ТМЦ                                          |                 | реал.ТМЦ    | <b>NK</b>   | $\blacktriangleright$ | 0        |           |
| Доручення (DV)                                                           |                                            | 110 |                   | Реалізація вторинної сировини                           |                 | реал.ТМЦ    | <b>NK</b>   | $\blacksquare$        | -0       | $\Box$    |
| Кількісні залишки (SA)                                                   |                                            |     |                   |                                                         |                 |             |             |                       |          |           |
| Мережа розпорядників і одержувачів коштів місцевого бюджету (budget:NET) |                                            |     |                   |                                                         |                 |             |             |                       |          |           |
| Накладна на повернення постачальнику (VP)                                |                                            |     |                   |                                                         |                 |             |             |                       |          |           |
| Наряди на польові роботи (avto:com.debet.traktor)                        |                                            |     |                   |                                                         |                 |             |             |                       |          |           |
| Переведення номенклатури до іншої групи (NM)                             |                                            |     |                   |                                                         |                 |             |             |                       |          |           |
| • Передача ТМЦ за відп.цінами (SM)                                       |                                            |     |                   |                                                         |                 |             |             |                       |          |           |
| <b>• Переоцінка ТМЦ</b> (ОС)                                             |                                            |     |                   |                                                         |                 |             |             |                       |          |           |
| Повернення реалізованих ТМЦ (VR)                                         |                                            |     |                   |                                                         |                 |             |             |                       |          |           |
| • Податкові накладні видані (NV)                                         |                                            |     |                   |                                                         |                 |             |             |                       |          |           |

Мал. 9.1. Папка документів «Видаткова накладна (реалізація)» (NК)

Для створення нового документа у вибраній папці натисніть **[Insert]** або **ПКМ →**  *Додати* та заповніть форму, як показано на малюнку [9.2.](#page-37-0)

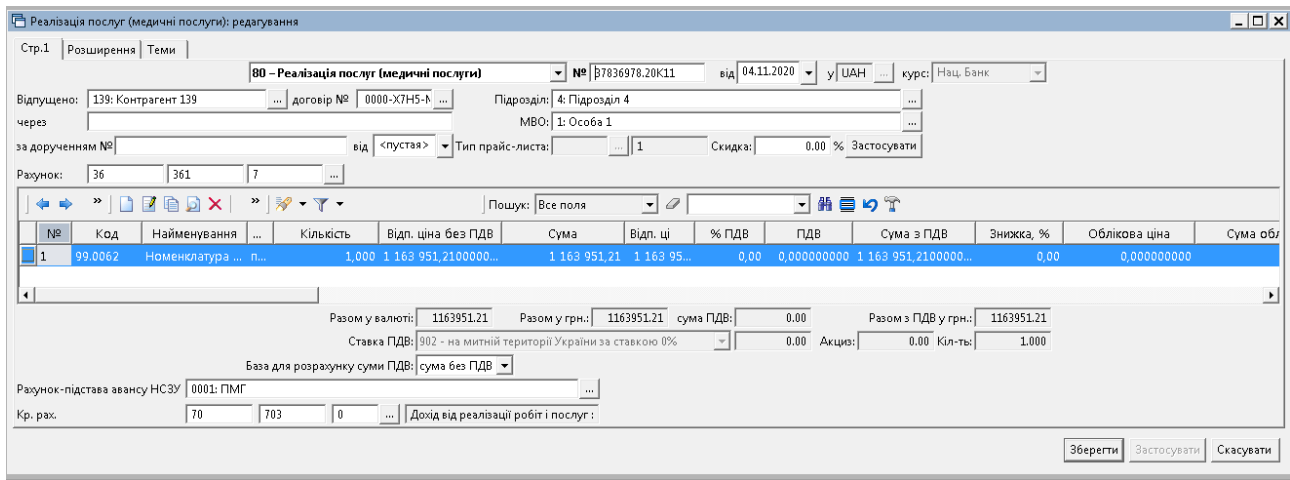

Мал. 9.2. Приклад заповнення документа «Реалізація послуг»

<span id="page-37-0"></span>Для створення документа з реалізації послуг оренди оберіть папку NK «60. Реалізація послуг (оренда)». У випадку, якщо потрібно відобразити частку орендної плати, яка підлягає сплаті в бюджет, необхідно налаштувати відповідне розширення заголовку документа NK «60. Реалізація послуг (оренда)». Для розширення «%орендної плати, спрямованої до бюджету» вкажіть значення за замовчуванням (див. малюнок [9.3\)](#page-38-0). Приклад заповненого документа зображено на малюнку [9.4.](#page-38-1) У документі дані відображаються на вкладці «Розширення» (див. малюнок [9.5\)](#page-38-2) та формується відповідна проводка у журналі реєстрації проводок (див. малюнок [9.6\)](#page-38-3).

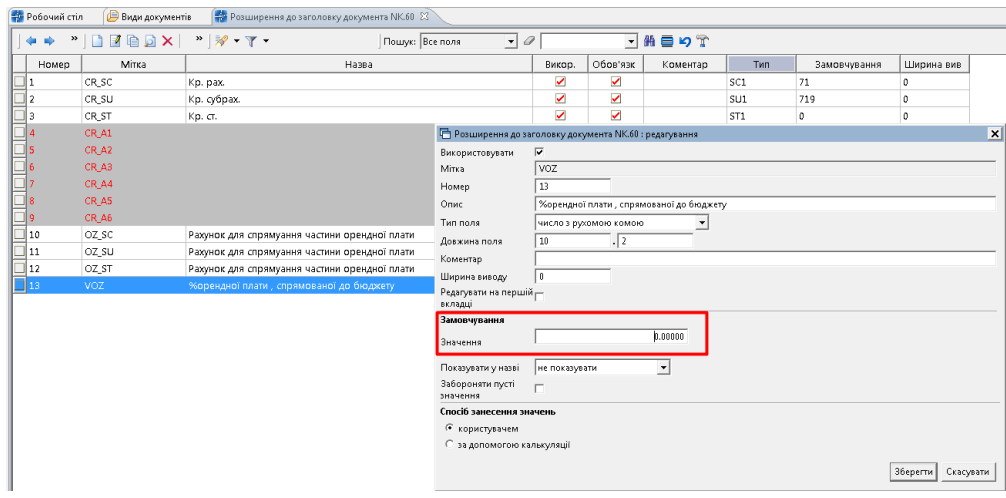

Мал. 9.3.

<span id="page-38-0"></span>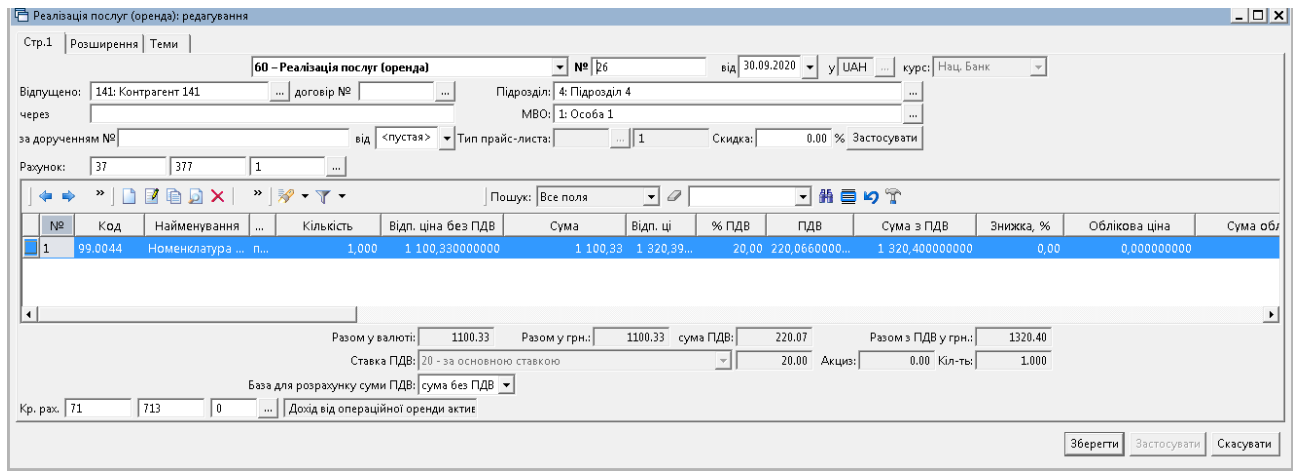

Мал. 9.4.

<span id="page-38-1"></span>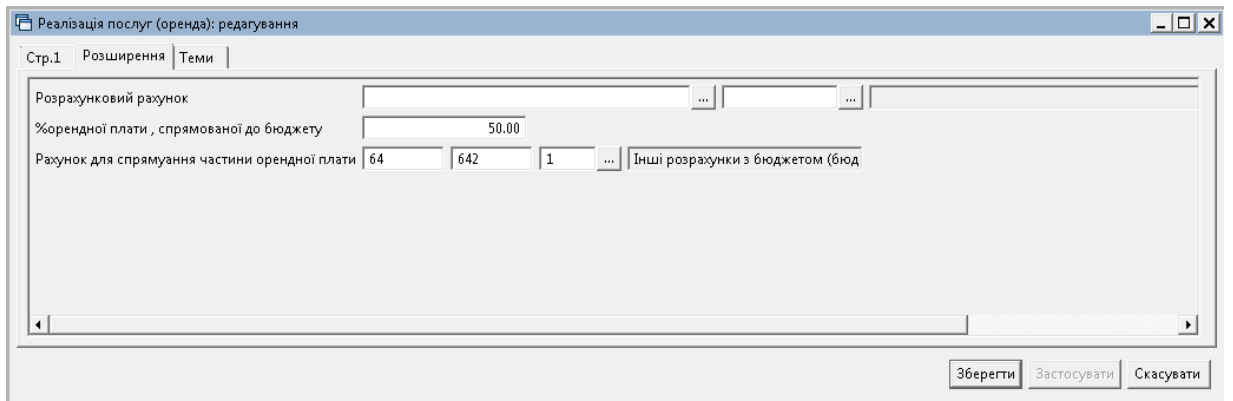

Мал. 9.5.

<span id="page-38-3"></span><span id="page-38-2"></span>

| <b>В</b> Робочий стіл |              | Види документів<br>Реалізація послуг (оренда)                       | <b>Э. Журнал реєстрації проводок</b> 23 |                 |            |                                                                                                    |            |             |     |                                                                                             |           |       |
|-----------------------|--------------|---------------------------------------------------------------------|-----------------------------------------|-----------------|------------|----------------------------------------------------------------------------------------------------|------------|-------------|-----|---------------------------------------------------------------------------------------------|-----------|-------|
| $\Rightarrow$<br>÷    |              |                                                                     |                                         | Пошук: Все поля |            | ▼角目りす<br>$\bullet$ 0                                                                               |            |             |     |                                                                                             |           |       |
|                       |              |                                                                     |                                         |                 |            | Дебет                                                                                              |            |             |     | Кредит                                                                                      |           |       |
| Дата                  | Докуме<br>HT | Зміст                                                               | pax.                                    | c/pax.          | $\sigma$ . | назва                                                                                              | pax.       | c/pax.      | ст. | назва                                                                                       | Сума      | назва |
| 12.04.2021 184        |              | Реалізація послуг (оренда):                                         | 37<br>173                               | 377<br>0000     | $-6$       | Розрахунки з іншими дебіторами<br>(організації): Контрагент 173<br>: Нульовий : СФ (плата за послу | 71         | 713<br>1051 |     | Дохід від операційної оренди ак<br>тивів: СФ (плата за послуги):<br>Основний вид діяльності | 63.27 UAH |       |
| 12.04.2021 184        |              | Реалізація послуг (оренда): податкове зобов'<br>язання              | 71                                      | 713<br>1051     |            | Дохід від операційної оренди ак<br>тивів : СФ (плата за послуги) :<br>Основний вид діяльності      | 64<br>173  | 643         |     | Податкові зобов'язання: Контра<br>гент 173 : СФ (плата за послуги                           | 18.08 UAH |       |
| 12.04.2021 184        |              | Реалізація послуг (оренда): Орендна плата сп<br>рямована до бюджету | 37<br>173                               | 377<br>0000     |            | Розрахунки з іншими дебіторами<br>(організації): Контрагент 173<br>: Нульовий : СФ (плата за послу | 64<br>0000 | 642         |     | Інші розрахунки з бюджетом (бюд<br>жет) : Нульовий : СФ (плата за<br>послуги)               | 45.19 UAH |       |

Мал. 9.6.

### **9.2. Відшкодування послуг інтернів**

*Первинні документи → Документи → Видаткова накладна (NK)* → оберіть папку «64. Відшкодування послуг зі стажування інтернів» (див. малюнок [9.7\)](#page-39-0).

| <b>С</b> Пошук                                      | $\blacksquare$ |                | $"$ deba $\times$ $"$ $\neg$ $\cdot$ $\tau$ $\cdot$           | Пошук: Все поля | $\bullet$ 0 |                          |      |
|-----------------------------------------------------|----------------|----------------|---------------------------------------------------------------|-----------------|-------------|--------------------------|------|
| Види документів<br><b>EL TUDOUTONIASSILIA (IMA)</b> |                | N <sup>2</sup> | Назва                                                         | Скор.назва      |             | Док Вико                 | Каль |
| Видаткова накладна (реалізація) (NK)                |                | 60             | Реалізація послуг (оренда)                                    | реал послуг     | <b>NK</b>   | $\blacksquare$           |      |
| Внутрішнє переміщення (PM)                          |                |                | Відшкодування послуг зі стажування інтернів                   | стаж.інтернів   | <b>NK</b>   | $\Box$ 0                 |      |
| Господарська операція (BS)                          |                | 170            | Реалізація послуг (відшкодування комунальних посл реал.послуг |                 | <b>NK</b>   | $\Box$ 0                 |      |
| Господарська операція з рядками (ВР)                |                | II 80          | Реалізація послуг (медичні послуги)                           | реал послуг     | <b>NK</b>   | $\overline{\phantom{a}}$ |      |
| Готова продукція (GP)                               |                | 100            | Реалізація ТМЦ                                                | реал.ТМЦ        | <b>NK</b>   | $\blacktriangleright$    |      |
| ■ Доручення (DV)<br>man and and a                   |                | 110            | Реалізація вторинної сировини                                 | реал.ТМЦ        | NK          | $\blacksquare$           |      |

Мал. 9.7.

<span id="page-39-0"></span>Для створення нового документа в обраній папці натисніть клавішу **[Insert]** або **ПКМ →** *Додати* та заповніть форму, як показано на малюнку [9.8.](#page-39-1)

Зазначте номер та дату документа, оберіть в полі «Відпущено» постачальника, оберіть з довідника джерело фінансування, за потреби зазначте КЕКВ. У випадку, якщо облік ведеться по підрозділах, зазначте підрозділ.

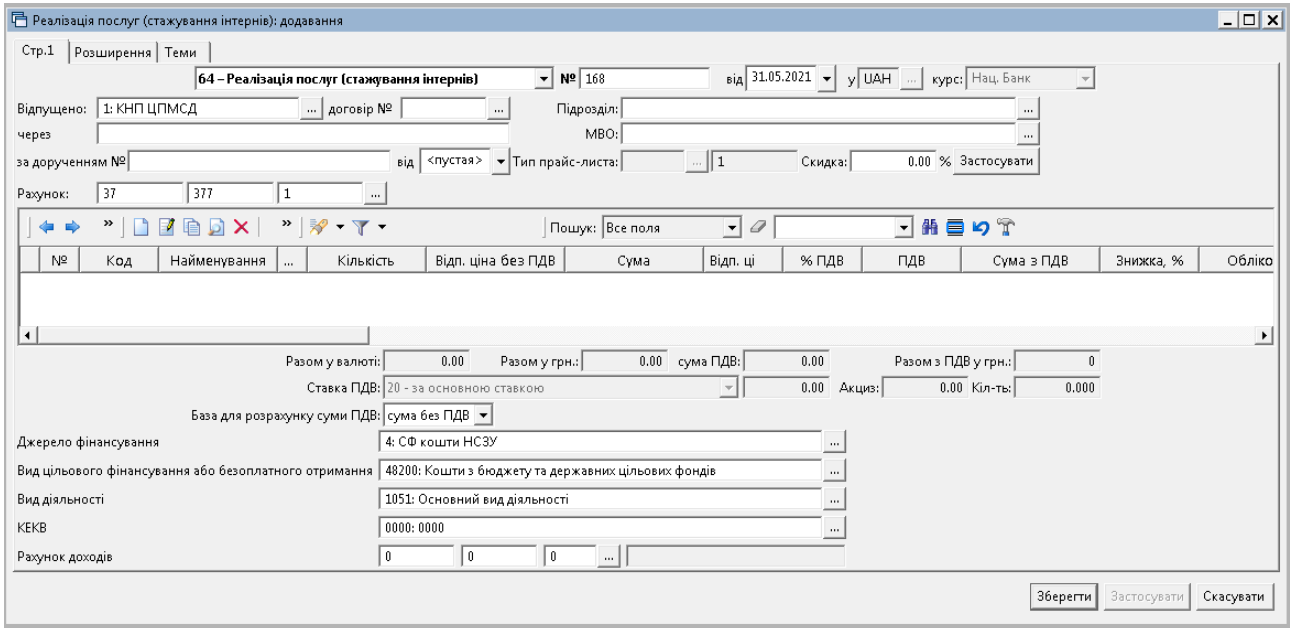

Мал. 9.8. Приклад заповнення шапки документа

<span id="page-39-1"></span>Зазначте «Рахунок доходів», якщо він відрізняється від налаштувань у довіднику «48. Види цільового фінансування та безоплатного отримання» (див. малюнок [9.9\)](#page-40-0).

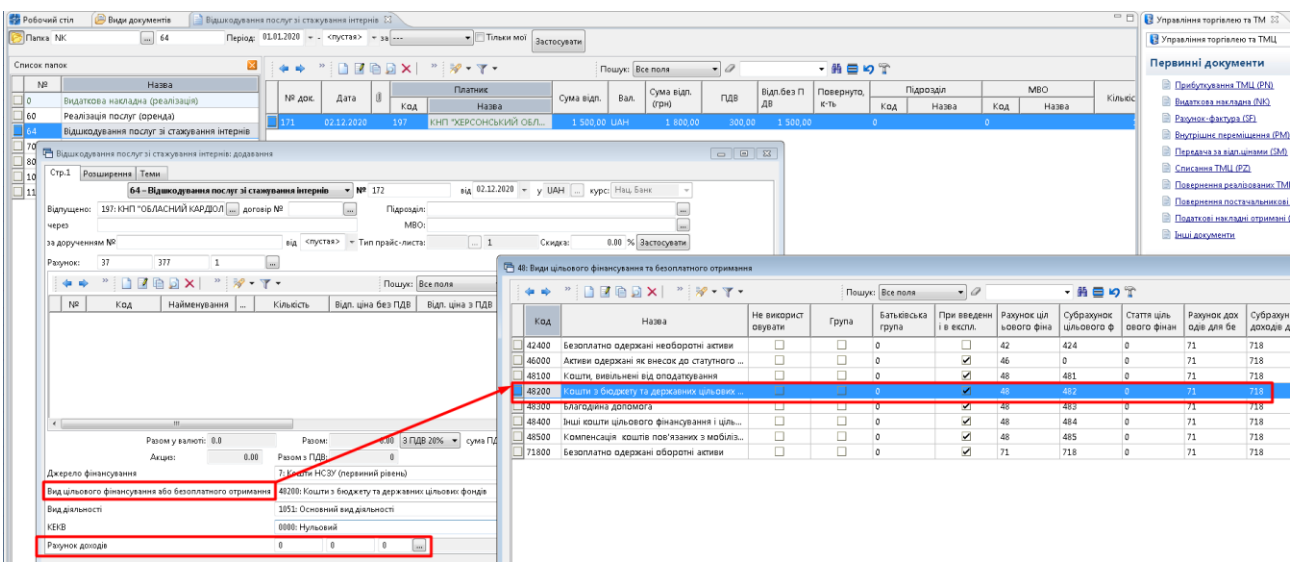

<span id="page-40-0"></span>Мал. 9.9.

До табличної частини додайте рядки документа, виконуючи **ПКМ** → Додати та зазначте послугу в полі «Номенклатура», кількість та відпускну ціну (див. малюнок [9.10\)](#page-40-1).

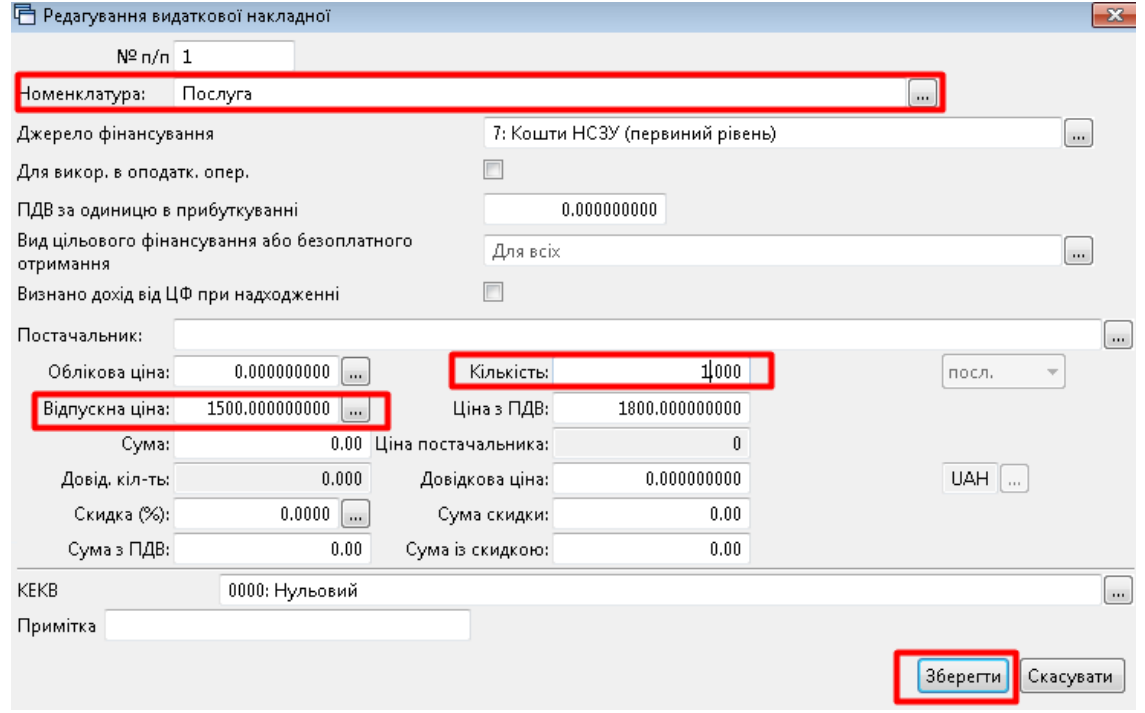

Мал. 9.10. Приклад заповнення рядка табличної частини документа

# *ЗВЕРНІТЬ УВАГУ!*

<span id="page-40-1"></span>*Проводки будуть сформовані відповідно до даних «Джерело фінансування», «Вид цільового фінансування» та «КЕКВ», що зазначені в нижній частині шапки документа (див. малюнок [9.11\)](#page-41-0).*

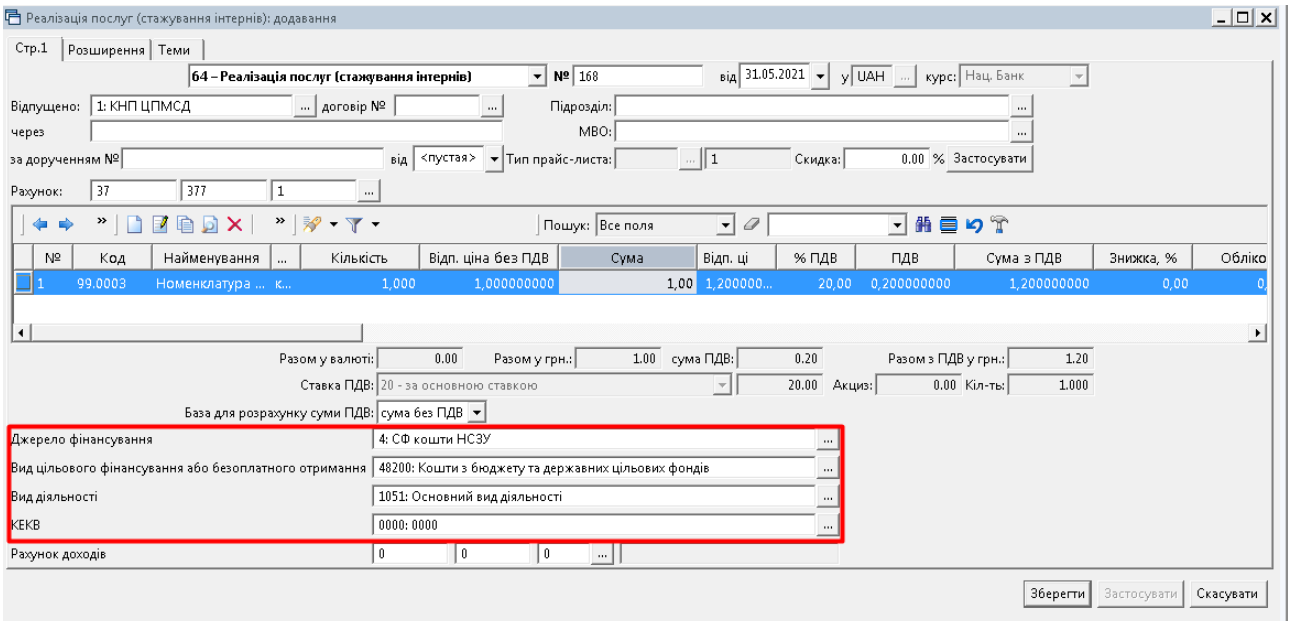

Мал. 9.11. Приклад заповнення документа NK

# <span id="page-41-0"></span>**9.3. Коригування суми ПДВ у проводках документа**

У випадку якщо сума ПДВ у проводці документа «Накладна на реалізацію» (NK) не відповідає сумі ПДВ документа, існує можливість виправляти похибки заокруглення ПДВ у проводках. Для цього відмітьте всі документи за звітний період (наприклад, за рік) та в контекстному меню виберіть *Сервіс → Виправити похибки заокруглення ПДВ в проводках* (див. малюнок [9.12\)](#page-41-1).

| <b>В Робочий стіл</b> | Види документів<br>Видаткова накладна (реалізація) $\boxtimes$ |   |        |                                                                                                    |    |     |                |                                                                  |            |                 |              |        |                                                            |                |            |     |              |       |
|-----------------------|----------------------------------------------------------------|---|--------|----------------------------------------------------------------------------------------------------|----|-----|----------------|------------------------------------------------------------------|------------|-----------------|--------------|--------|------------------------------------------------------------|----------------|------------|-----|--------------|-------|
| <b>D</b> Папка NK     | $\mathbb{R}$ $\parallel$ 0                                     |   |        | $\sqrt{2}$ $\sqrt{0.01 \cdot 2020}$ $\rightarrow$ $\sqrt{31.12 \cdot 2020}$ $\rightarrow$ $\sqrt{38}$ $\sqrt{100}$                                                                                                    |    |     |                | • Пльки мої застосувати                                          |            |                 |              |        |                                                            |                |            |     |              |       |
| Список папок          |                                                                | × | ⋫      | $\gg$<br>$\begin{array}{c} \begin{array}{c} \begin{array}{c} \end{array} \end{array} \begin{array}{c} \begin{array}{c} \end{array} \end{array} \begin{array}{c} \begin{array}{c} \end{array} \end{array} \begin{array}{c} \end{array} \begin{array}{c} \end{array} \begin{array}{c} \end{array} \end{array}$ |    |     |                | $\mathbf{v}$ $\mathbf{v}$ $\mathbf{v}$ $\mathbf{v}$ $\mathbf{v}$ |            | Пошук: Все поля |              |        | $ \theta$                                                  |                | □箝目りす      |     |              |       |
| N <sub>2</sub>        | Назва                                                          |   |        |                                                                                                    |    |     |                | Платник                                                          |            |                 | Сума відп.   |        |                                                            | Відп.без П     | Повернуто, |     | Підрозділ    |       |
| Ho.                   | Видаткова накладна (реалізація)                                |   | № док. | Дата                                                                                                    | Ú  | Код |                | Назва                                                            | Сума відп. | Вал.            | (грн)        |        | ПДВ                                                        | ДΒ             | $K$ -Tb    | Код | Назва        |       |
| 60                    | Реалізація послуг (оренда)                                     |   | 880    | 01.07.2020                                                                                                    |    | 233 | Kd             | Платник                                                          |            |                 |              | $+184$ | 0,00                                                       | 76 26 4 8 4    |            | 65  | Підрозділ 65 |       |
| $\parallel$ 64        | Відшкодування послуг зі стажування інтернів                    |   | II 877 | 02.07.2020                                                                                                    |    | 216 | K <sub>c</sub> |                                                                  |            |                 |              | 97     | 0,00                                                       | 8 1 8 4 9 7    |            | 65  | Підрозділ 65 |       |
| 70                    | Реалізація послуг (відшкодування комунальн                     |   | 878    | 02.07.2020                                                                                                    |    | 229 | Kd             | Проводки<br>Показати                                             |            |                 |              | 1.17   | 0.00                                                       | 629.17         |            | 65  | Підрозділ 65 |       |
| 80                    | Реалізація послуг (медичні послуги)                            |   | 874    | 03.07.2020                                                                                                    |    | 224 | Kd             | Податкові накладні та замовлення                                 |            |                 |              | 1.00   | 0.00                                                       | 642.00         |            | 65  | Підрозділ 65 |       |
| 89                    | Передача ТМЦ, отриманих як централізован                       |   | 875    | 03.07.2020                                                                                                    |    | 224 | Kd             | Сервіс                                                           |            |                 |              |        | - Перевести в іншу папку                                   |                |            |     |              | 65    |
| 100                   | Реалізація ТМЦ                                                 |   | 876    | 03.07.2020                                                                                                    |    | 240 | Kd             | Податкові атрибути та журнали                                    |            |                 |              |        | Перезберегти документи                                     |                |            |     |              | 65    |
| 110                   | Реалізація вторинної сировини                                  |   | 870    | 09.07.2020                                                                                                    |    | 226 | Kd             | Зв'язані документи                                               |            |                 |              |        | Проставити договор                                         |                |            |     |              | 65    |
|                       |                                                                |   | 928    | 09.07.2020                                                                                                    | 10 | 178 |                | Ко   Приєднати зовнішній документ (WD:1)                         |            |                 |              |        | Зберегти як шаблон                                         |                |            |     |              | 110   |
|                       |                                                                |   | 931    | 09.07.2020                                                                                                    | 10 | 179 |                | Ко Додати                                                        |            | INS             |              |        | Оновити підсумки в заголовках відповідно до значень рядків |                |            |     |              | 110   |
|                       |                                                                |   | 867    | 10.07.2020                                                                                                    |    | 218 |                | КС Скопіювати                                                    |            | $ALT + INS$     |              |        | Не враховувати на складі                                   |                |            |     |              | 65    |
|                       |                                                                |   | 869    | 10.07.2020                                                                                                    |    | 218 |                | Ко Редагувати                                                    |            | F4              |              |        | Враховувати на складі                                      |                |            |     |              | 65    |
|                       |                                                                |   | 813    | 13.07.2020                                                                                                    |    | 122 |                | Ко Переглянути                                                   |            | $SHIFT + F4$    |              |        | Розбити суму по документах                                 |                |            |     |              | h 110 |
|                       |                                                                |   | 866    | 13.07.2020                                                                                                    | 1U | 124 |                | <b>Кс Х</b> Видалити                                             |            | DEL             |              |        | Злиття накладних                                           |                |            |     |              | 110   |
|                       |                                                                |   | 871    | 13.07.2020                                                                                                    |    | 240 | Kd             | Копіювати значення комірки                                       |            | $Ctrl + C$      |              |        | Злиття накладних з групуванням за датами                   |                |            |     |              | 65    |
|                       |                                                                |   | 892    | 13.07.2020                                                                                                    | Ú  | 124 | Kd             | Koniювати значення рядків (csv)                                  |            |                 | Ctrl+Shift+C |        | Перевірка на мінуси                                        |                |            |     |              | 110   |
|                       |                                                                |   | 872    | 14.07.2020                                                                                                    |    | 229 | Kd             | Історія                                                          |            |                 |              |        | Розцінити документ                                         |                |            |     |              | 65    |
|                       |                                                                |   | 907    | 17.07.2020                                                                                                    |    | 125 | Kd             |                                                                  |            |                 |              |        | Редагувати розширення                                      |                |            |     |              | 110   |
|                       |                                                                |   | 873    | 20.07.2020                                                                                                    |    | 236 | Kd             | Сортування та підсумки<br>OLAP-Аналіз                            |            |                 |              |        | Встановити наступний номер документа                       |                |            |     |              | 65    |
|                       |                                                                |   | 908    | 20.07.2020                                                                                                    |    | 125 | Kd             |                                                                  |            |                 |              |        | Параметри                                                  |                |            |     |              | 110   |
|                       |                                                                |   | 883    | 24.07.2020                                                                                                    |    | 244 |                | $_{\rm Kc}$ $\bigoplus$ Apyx                                     |            |                 |              |        | Виправити похибки заокруглення ПДВ в проводках             |                |            |     |              | 164   |
|                       |                                                                |   | 848    | 30.07.2020                                                                                                    |    | 231 | Kd             | Експорт                                                          |            |                 |              | , 7.68 |                                                            | $0,00$ 4947,08 |            | 64  | Підрозділ 64 |       |

Мал. 9.12.

<span id="page-41-1"></span>У разі виникнення різниці, буде сформована додаткова проводка (див. малюнок [9.13\)](#page-42-0).

| ™    】    ※ - マ - |                           | Пошук: Все поля                                                                                                    |           | $\bullet$ 0 |            | 「舶目り了                                                                                                    |            |             |          |                                                                                             |            |            |     |                  |         |                |
|-------------------|---------------------------|----------------------------------------------------------------------------------------------------|-----------|-------------|------------|----------------------------------------------------------------------------------------------------|------------|-------------|----------|---------------------------------------------------------------------------------------------|------------|------------|-----|------------------|---------|----------------|
|                   |                           |                                                                                                    |           |             |            | Дебет                                                                                                    |            |             |          | Кредит                                                                                      |            |            |     | Валюта           |         |                |
| Дата              | Докуме<br>HT <sub>1</sub> | Зміст                                                                                                    | pax.      | c/pax.      | $\sigma$ . | назва                                                                                                    | pax.       | c/pax.      | $\sigma$ | назва                                                                                       | Сума       | назва      | код | KVDC             |         | Сума<br>в грн. |
|                   |                           |                                                                                                    |           |             |            |                                                                                                    |            |             |          |                                                                                             |            |            |     | Kypc             | вручну  |                |
| 13.07.2020 866    |                           | Реалізація послуг (відшкодування комун<br>альних послуг):                                                                 | 37<br>124 | 377<br>2282 |            | Розрахунки з іншими дебіторами<br>(організації): Контрагент 124<br>: Окремі заходи по реалізації д<br>ержавних (регіональних) програм<br>не віднесені до заходів розви |            | 719<br>1051 |          | Інші доходи від операційної дія<br>льності: СФ (платні послуги):<br>Основний вид діяльності | 280.88 UAH |            |     | H <sub>B</sub> y | 0.00000 | 280.88         |
| 13.07.2020 866    |                           | Реалізація послуг (відшкодування комун<br>альних послуг): податкове зобов'язання                                          |           | 719<br>1051 |            | нші доходи від операційної дія<br>льності: СФ (платні послуги):<br>Основний вид діяльності                                                                             | 64<br>124  | 643         |          | Податкові зобов'язання : Контра<br>гент 124 : СФ (платні послуги)                           | 46.80 UAH  |            |     | H <sub>E</sub>   | 0,00000 | 46.80          |
| 3.07.2020 866     |                           | Виправлення похибки заокруглення ПДВ.<br>Реалізація послуг (відшкодування комун<br>альних послуг): податкове зобов'язання | 71        | 719<br>1051 |            | Інші доходи від операційної дія<br>льності: СФ (платні послуги):<br>Основний вид діяльності                                                                            | 64<br>124. | 643         |          | Податкові зобов'язання: Контра-<br>гент 124 : СФ (платні послуги)                           |            | 0.02 UAH 0 |     | H <sub>6</sub> y | 0.00000 | 0.02           |

Мал. 9.13. Приклад формування додаткової проводки

<span id="page-42-0"></span>Для пошуку створених проводок, які корегують різниці сум ПДВ, скористайтеся пунктом меню *Первинні документи → Журнал реєстрації проводок* → оберіть період (наприклад, 2020 рік) → натисніть «\*» → виберіть поле «Зміст» та впишіть умову відбору «Виправлення похибки заокруглення ПДВ» → *Відмітити* (див. малюнок [9.14\)](#page-42-1).

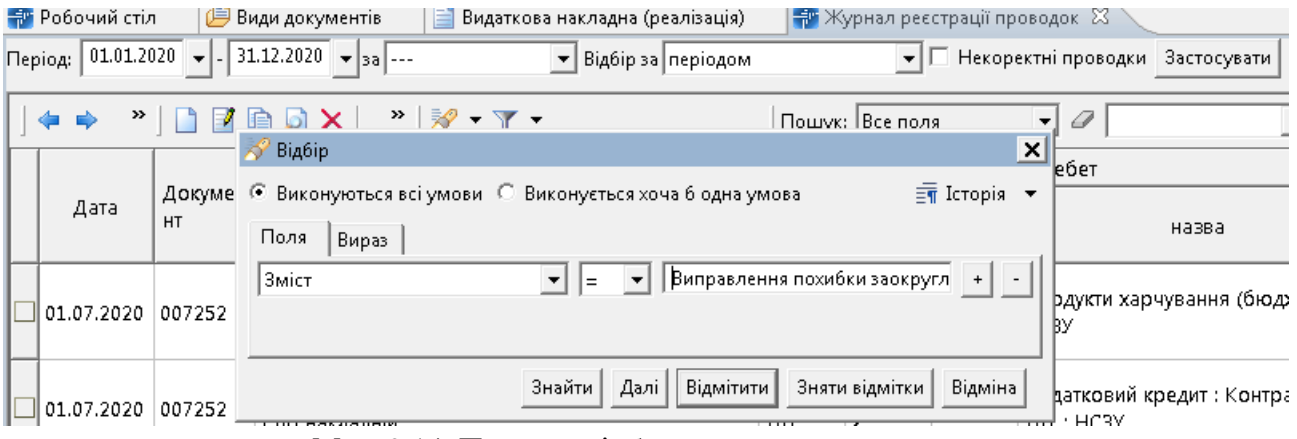

<span id="page-42-1"></span>Мал. 9.14. Приклад відбору виправних проводок

# **10. СПИСАННЯ ТМЦ (ДОКУМЕНТ ТИПУ PZ)**

*Первинні документи → Документи → Списання ТМЦ* (див. малюнок [10.1\)](#page-43-0).

| - Дебет Плюс - Комунальне некомерційне підприємство - Управління торгівлею та ТМЦ                                               |                |                                                                              |                          |     |                |                |           |           |
|----------------------------------------------------------------------------------------------------|----------------|------------------------------------------------------------------------------|--------------------------|-----|----------------|----------------|-----------|-----------|
| Первинні документи Документи Звіти Баланс Журнали Довідники Сервіс Налаштування Довідка                                         |                |                                                                              |                          |     |                |                |           |           |
| 000E<br>E * + ® * A H : 0 3 A<br>$\mathbf{B}$ - $\mathbf{B}$ - $\mathbf{B}$<br>■ 国 田 田 ▼<br><b>BOS</b><br>$\check{\phantom{a}}$ |                | Пошук команди<br>Управління торгівлею та ТМЦ                                 | $\overline{\phantom{a}}$ |     |                |                |           |           |
| <b>В</b> Робочий стіл<br>Види документів 23                                                                                     |                |                                                                              |                          |     |                |                |           |           |
| $\Delta$<br>$\Box$<br>$P$ Пошук                                                                                                 | da.            | $\Rightarrow$ $\approx$<br>$\gg$<br>$\Box$<br>$\mathscr{R}$ - $\mathbb{T}$ - | Пошук: Все поля          |     |                | $-$ 0          |           | ・歯目り      |
| • Види документів                                                                                                    | N <sup>2</sup> | Назва                                                                        | Скор.назва               |     | Док Вико       | Каль           | Параметри | Кол. Док. |
| • Інвентаризація (IM)                                                                                                    |                | Списання ТМЦ                                                                 | Списання ТМЦ             | PZ. | $\Box$ o       |                | o.        |           |
| Видаткова накладна (реалізація) (NK)                                                                                            |                | Списання ТМЦ безоплатно отриманих (Дт 48 Кт 71)                              | благодійна               | PZ  | $\blacksquare$ | $\overline{0}$ | $\Box$    |           |
| Внутрішнє переміщення (РМ)                                                                                                    |                |                                                                              |                          |     |                |                |           |           |
| • Господарська операція (BS)                                                                                                    | 12             | Списання ОЗ, які вже введені в експлуатацію (без проведень)                  | Списання ОЗ              | PZ  | ☑              | ١O             | □         |           |
| Господарська операція з рядками (ВР)                                                                                            | 14             | Списання ТМЦ Дт 23                                                           | Списання ТМЦ Дт 23 PZ    |     | N              | $\overline{0}$ | □         |           |
| • Готова продукція (GP)                                                                                                    | 16             | Списання ТМЦ (з різних джерел фін-ня)                                        | Списання ТМЦ             | PZ  | ☑              | $\overline{0}$ | □         |           |
| Доручення (DV)                                                                                                    | 19             | Списання продуктів харчування                                                | Списання продуктів       | PZ  | ☑              |                | $\Box$    |           |
| Кількісні залишки (SA)                                                                                                    | 20             | ---------- СПИСАННЯ МНМА-----------                                          | Списання МНМА            | PZ  | ☑              | l o            | □         |           |
| Мережа розпорядників і одержувачів коштів місцевого бюджету (budget:NET)                                                        | 21             | Списання МНМА                                                                | CINC MHMA                | PZ  | ☑              | o              | □         |           |
| Накладна на повернення постачальнику (VP)                                                                                       | 25             | Списання МНМА (Безоплатно отримані)                                          | CRHC MHMA                | PZ  | ☑              | $\mathfrak{o}$ | □         |           |
| Наряди на польові роботи (avto:com.debet.traktor)                                                                               | 30             | Списання МНМА придбані до 01.01.2017                                         | CTIME MHMA               | PZ  | ☑              | $\theta$       | $\Box$    |           |
| B<br>Переведення номенклатури до іншої групи (NM)                                                                               | 55             | Списання ПММ                                                                 | cn <sub>DMM</sub>        | PΖ  | N              | o              | $\Box$    |           |
| • Передача ТМЦ за відп.цінами (SM)                                                                                              | 70             | Списання запчастин                                                           | спис.запч.               | PZ  | ☑              | l O            | □         |           |
| <b>• Переоцінка ТМЦ (ОС)</b>                                                                                                    |                |                                                                              |                          |     |                |                | □         |           |
| Повернення реалізованих ТМЦ (VR)                                                                                                | 1000           | Списання з позабалансу                                                       | спис з позабалансу       | PZ  | ☑              | $\circ$        |           |           |
| Податкові накладні видані (NV)                                                                                                  |                |                                                                              |                          |     |                |                |           |           |
| Податкові накладні отримані (NN)                                                                                                |                |                                                                              |                          |     |                |                |           |           |
| Подорожні листи (avto:com.debet.avto)                                                                                           |                |                                                                              |                          |     |                |                |           |           |
| <b>• Прибуткування ТМЦ (PN)</b>                                                                                                 |                |                                                                              |                          |     |                |                |           |           |
| Рахунок-фактура (SF)                                                                                                    |                |                                                                              |                          |     |                |                |           |           |
| Реєстр платіжних доручень (budget:PPREE)                                                                                        |                |                                                                              |                          |     |                |                |           |           |
| Реєстр фінансових зобов'язань (budget:FOBLREE)                                                                                  |                |                                                                              |                          |     |                |                |           |           |
| Реєстр юридичних зобов'язань (budget:JOBLREE)                                                                                   |                |                                                                              |                          |     |                |                |           |           |
| Розпорядження та розподіли (budget:RVA)                                                                                         |                |                                                                              |                          |     |                |                |           |           |
| Списання ТМЦ (РZ)                                                                                                    |                |                                                                              |                          |     |                |                |           |           |
| Фінансовий план (budget:FINPLAN)                                                                                                |                |                                                                              |                          |     |                |                |           |           |
| Фінансові зобов'язання (budget:FOBL)                                                                                            |                |                                                                              |                          |     |                |                |           |           |
| Юридичні зобов'язання (budget:JOBL)                                                                                             |                |                                                                              |                          |     |                |                |           |           |

Мал. 10.1. Папка документів «Списання ТМЦ (PZ)»

### <span id="page-43-0"></span>**10.1. Створення документа списання**

<span id="page-43-2"></span>Для створення нового документа у відповідній папці натисніть клавішу **[Insert]** або **ПКМ →** *Додати* та заповніть форму. Додайте рядки документа, скориставшись командою

**ПКМ** *→ Масове введення → За відомістю залишків (розрахунок)* (див. малюнок [10.2\)](#page-43-1).

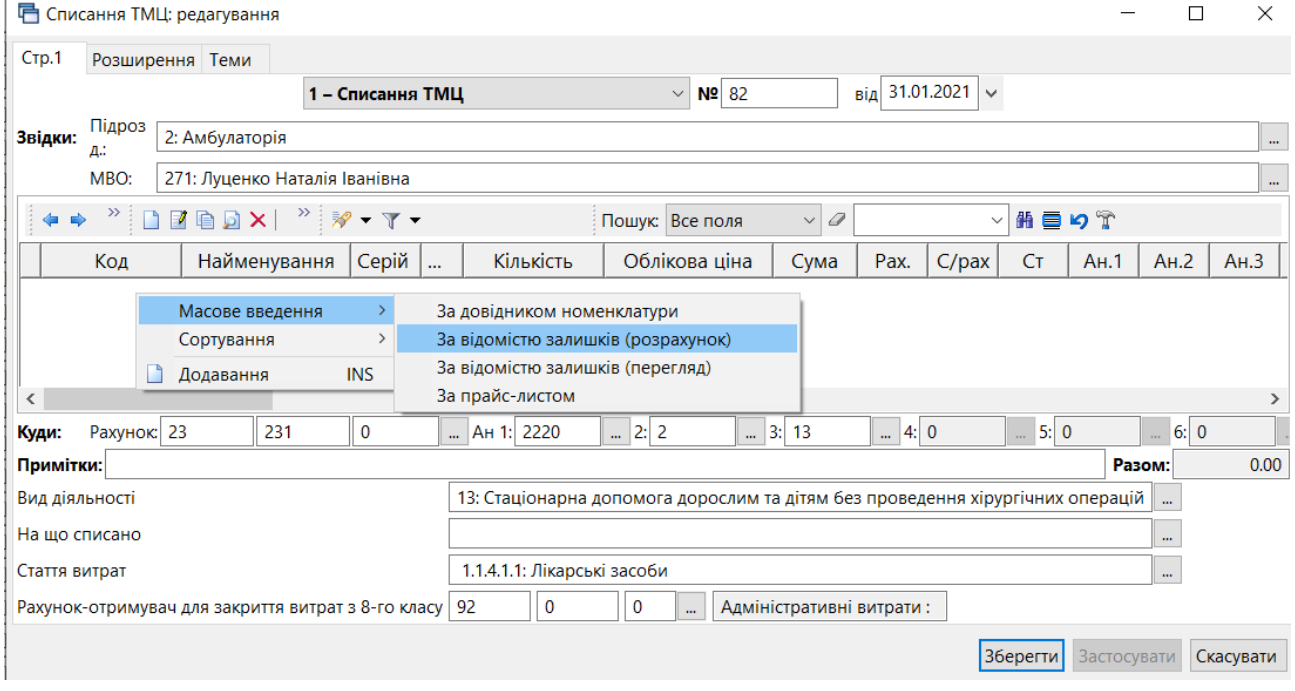

Мал. 10.2. Додавання номенклатури через «Масове введення»

<span id="page-43-1"></span>Після введення всіх рядків та заповнення необхідних полів документа натисніть **«Зберегти»**.

|                   |                 | <b>••</b> Списання ТМЦ: редагування                |                                |     |                             |                                                                                |                          |          |                     |                |                   |              |                | $\times$     |
|-------------------|-----------------|----------------------------------------------------|--------------------------------|-----|-----------------------------|--------------------------------------------------------------------------------|--------------------------|----------|---------------------|----------------|-------------------|--------------|----------------|--------------|
| C <sub>TD.1</sub> | Розширення Теми |                                                    |                                |     |                             |                                                                                |                          |          |                     |                |                   |              |                |              |
|                   |                 |                                                    | 1 - Списання ТМЦ               |     |                             | $\vee$<br>Nº 82                                                                |                          | від      | $31.01.2021$ $\vee$ |                |                   |              |                |              |
| Звідки:           | Підроз<br>Д÷    | 2: Амбулаторія                                     |                                |     |                             |                                                                                |                          |          |                     |                |                   |              |                | m.           |
|                   | MBO:            | 271: Луценко Наталія Іванівна                      |                                |     |                             |                                                                                |                          |          |                     |                |                   |              |                | $\cdots$     |
|                   | $\rightarrow$   | <b>EARA</b>                                        | $\mathscr{R}$ - $\mathbb{T}$ - |     |                             | Пошук: Все поля                                                                | 0<br>$\checkmark$        |          |                     | 先 目<br>$\sim$  | りす                |              |                |              |
|                   | Код             | Найменування                                       | Серій                          |     | Кількість                   | Облікова ціна                                                                  | Сума                     | Pax.     | $C$ /pax            | Cт             | A <sub>H</sub> .1 | AH.2         | $AH.3^{\circ}$ |              |
|                   | 201.2.0529      | Анальгін                                           |                                | ф   | 48,000                      | 9.630000000                                                                    | 462.24 20                |          | 201                 | 2              | $\overline{0}$    | $\Omega$     | 0              |              |
|                   | 201.2.0015      | Панадол                                            |                                | таб | 14.000                      | 17.500000000                                                                   | 245.00 20                |          | 201                 | 2              | $\overline{0}$    | $\bf{0}$     | 0              |              |
|                   | 1201.2.0032     | Карсил                                             |                                | кап | 12.000                      | 4.124000000                                                                    | 49.49 20                 |          | 201                 | $\overline{2}$ | $\theta$          | $\mathbf{0}$ | $\overline{0}$ | $\checkmark$ |
|                   |                 |                                                    |                                |     |                             |                                                                                |                          |          |                     |                |                   |              | $\rightarrow$  |              |
| Куди:             | Рахунок: 23     | 231                                                | $\mathbf 0$                    |     | $AH 1: 2220$                | $-2:2$                                                                         | $\ldots$ 3: 13           | $- 4: 0$ |                     | $-5:0$         |                   | 6:0          |                |              |
| Примітки:         |                 |                                                    |                                |     |                             |                                                                                |                          |          |                     |                |                   | Разом:       | 49721.22       |              |
|                   | Вид діяльності  |                                                    |                                |     |                             | 13: Стаціонарна допомога дорослим та дітям без проведення хірургічних операцій |                          |          |                     |                |                   | $\cdots$     |                |              |
|                   | На що списано   |                                                    |                                |     |                             |                                                                                |                          |          |                     |                |                   | $\mathbf{m}$ |                |              |
|                   | Стаття витрат   |                                                    |                                |     | 1.1.4.1.1: Лікарські засоби |                                                                                |                          |          |                     |                |                   | $\cdots$     |                |              |
|                   |                 | Рахунок-отримувач для закриття витрат з 8-го класу |                                |     | $\mathbf 0$<br>92           | 0                                                                              | Адміністративні витрати: |          |                     |                |                   |              |                |              |
|                   |                 |                                                    |                                |     |                             |                                                                                |                          |          |                     | Зберегти       | Застосувати       |              | Скасувати      |              |

Мал. 10.3. Приклад заповнення документа списання

## **10.2. Зміна напрямку використання ТМЦ**

За потреби при списанні можна змінити напрямок використання ТМЦ. Якщо така зміна відбувається, то в бухгалтерському обліку або донарахування податкових зобов'язань, або сторнування надлишково нарахованого податкового кредиту. Приклад наведено на малюнках [10.4](#page-44-0) та [10.5.](#page-45-0)

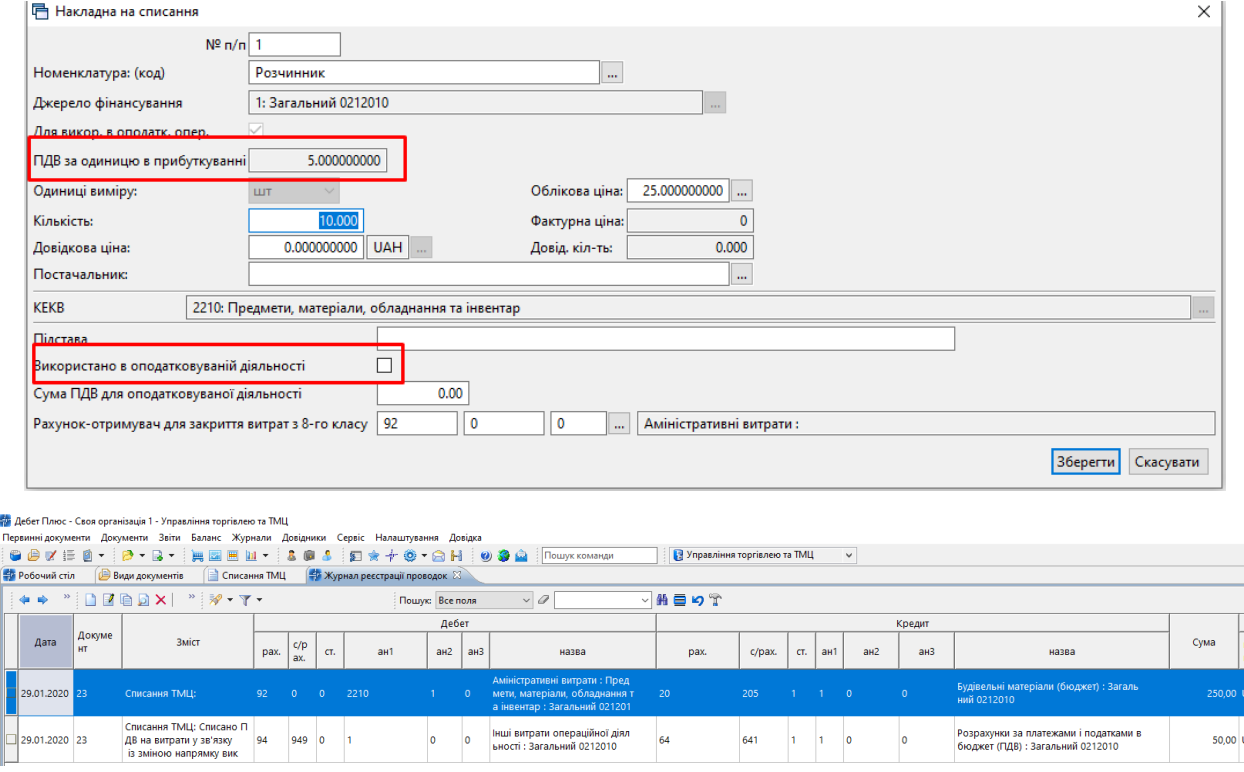

<span id="page-44-0"></span>Мал. 10.4. Придбано для оподатковуваної діяльності, а використано для неоподатковуваної

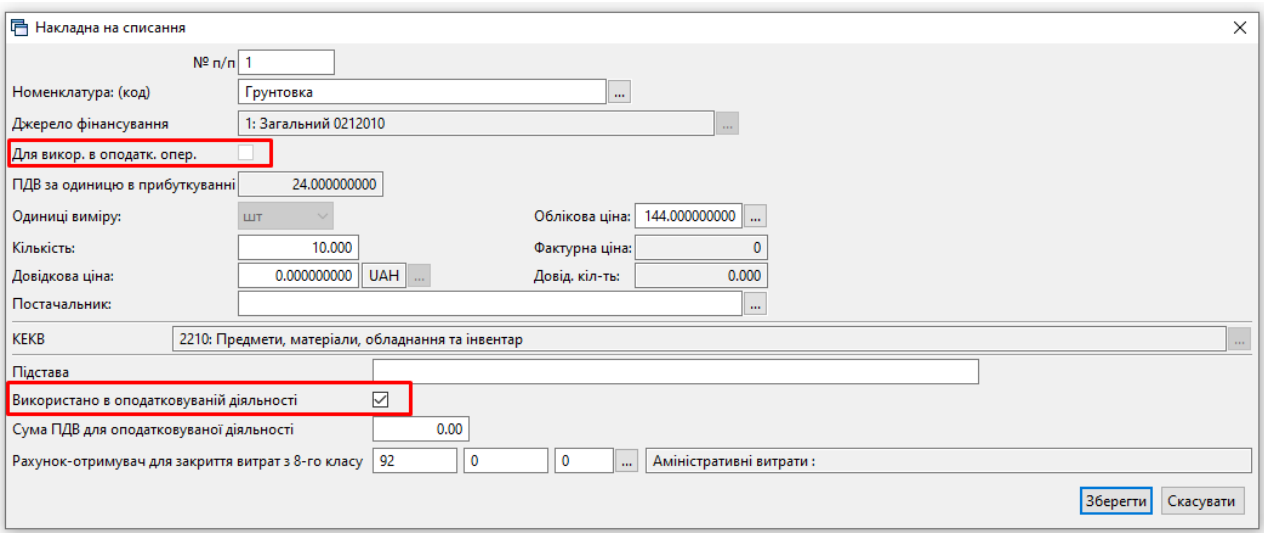

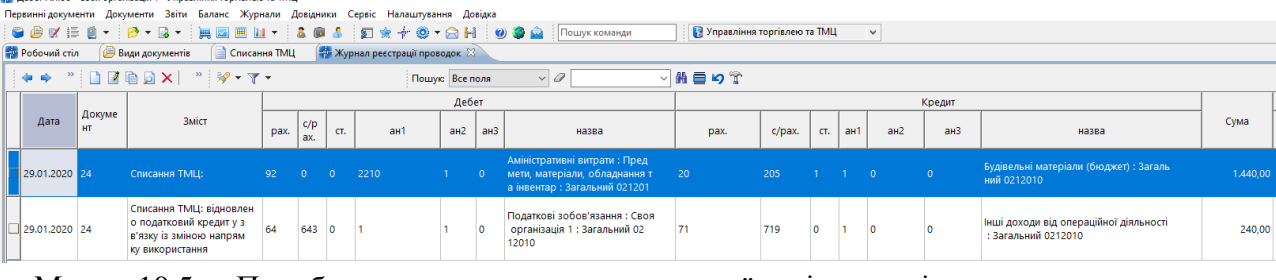

<span id="page-45-0"></span>Мал. 10.5. Придбано для неоподатковуваної діяльності, а використано для оподатковуваної

### **10.3. Списання продуктів харчування**

Для списання продуктів харчування рекомендовано використовувати папку «Списання продуктів харчування» (див. малюнок [10.6\)](#page-45-1).

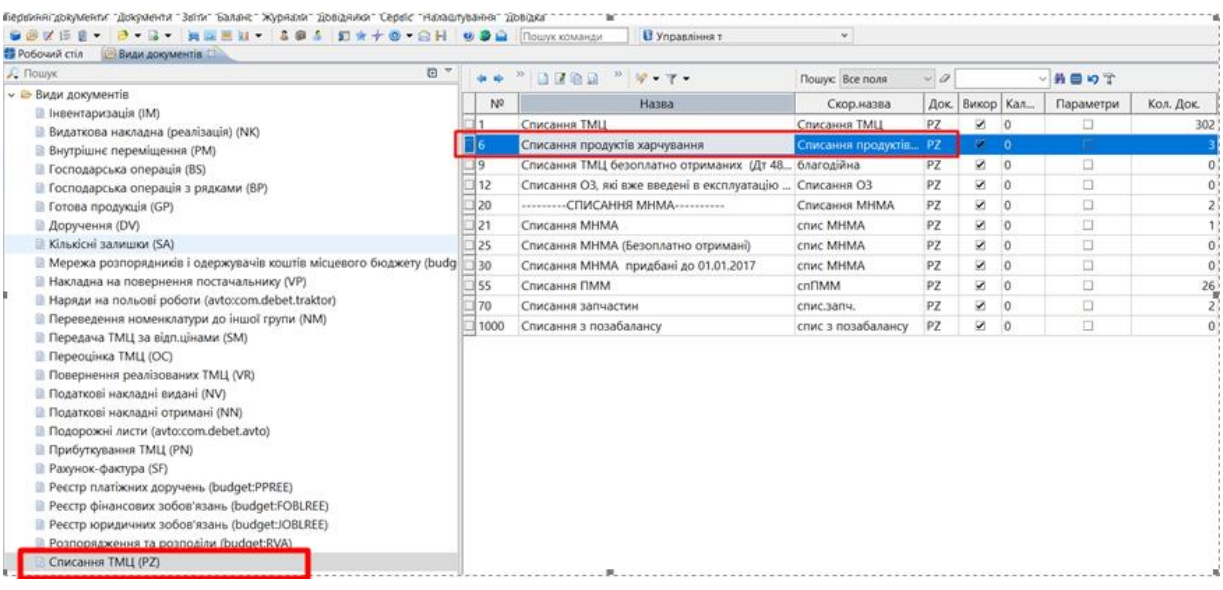

Мал. 10.6.

<span id="page-45-1"></span>Для створення нового документа у відповідній папці натисніть клавішу **[Insert]** або **ПКМ →** *Додати* та заповніть форму, як описано в п. [10.1](#page-43-2) цієї Інструкції. Зазначте кількість осіб, що отримують харчування (див. малюнок [10.7\)](#page-46-0).

|           |                    |                                | Е Списання продуктів харчування: редагування           |              |             |                     |           |                                   |                       |        |                         |                  |             | $\Box$   | $\times$        |
|-----------|--------------------|--------------------------------|--------------------------------------------------------|--------------|-------------|---------------------|-----------|-----------------------------------|-----------------------|--------|-------------------------|------------------|-------------|----------|-----------------|
|           | CTp.1              | Теми                           |                                                        |              |             |                     |           |                                   |                       |        |                         |                  |             |          |                 |
|           |                    |                                |                                                        |              |             |                     |           | 6 - Списання продуктів харчування | $\vee$ Nº 136         |        | $BiA$ 30.12.2019 $\sim$ |                  |             |          |                 |
|           | Звідки:            | Підроз<br>д.:                  | 25: Підрозділ 25                                       |              |             |                     |           |                                   |                       |        |                         |                  |             |          | $\cdots$        |
|           |                    | MBO:                           | 39: Особа 39                                           |              |             |                     |           |                                   |                       |        |                         |                  |             |          | $\cdots$        |
|           | $\Rightarrow$<br>⇚ | $\, \rangle \rangle$<br>$\Box$ | $\mathbb{R}$ <sup>»</sup> $\mathscr{R}$ · $\Upsilon$ · |              |             | Пошук: Все поля     |           | $\vee$ 0                          | $\checkmark$          | 舶目りす   |                         |                  |             |          |                 |
|           |                    | Код                            |                                                        | Найменування |             | Серій               | $\ddotsc$ | Кількість                         | Облікова ціна         | Сума   | Залишок                 | Відпускна ціна   | Pax.        | $C$ /pax | C <sub>T</sub>  |
|           | 201.0005           |                                | Молоко 201.0005                                        |              |             |                     | л         | 12.570                            | 22.000000000          | 276.54 | 0.000                   | 22.000000000 20  |             | 201      | 12 <sup>°</sup> |
|           | 201.0003           |                                | Чай 201.0003                                           |              |             |                     | KГ        | 0.572                             | 16.000000000          | 9.15   | 0.000                   | 16.000000000 20  |             | 201      | 12              |
|           | 201.0001           |                                | Хліб білий 201.0001                                    |              |             |                     | KГ        | 3.636                             | 170.000000000         | 618.12 | 0.000                   | 170.000000000 20 |             | 201      | 12              |
|           | 201.0006           |                                | Картопля 201.0006                                      |              |             |                     | KГ        | 17.943                            | 59.000000000 1.058.64 |        | 0.000                   | 59.000000000 20  |             | 201      | 12              |
|           |                    |                                |                                                        |              |             |                     |           |                                   |                       |        |                         |                  |             |          |                 |
|           |                    |                                |                                                        |              |             |                     |           |                                   |                       |        |                         |                  |             |          |                 |
| $\langle$ |                    |                                |                                                        |              |             |                     |           |                                   |                       |        |                         |                  |             |          | $\rightarrow$   |
|           | Куди:              | Рахунок: 80                    |                                                        | 801          | $\mathbf 0$ | $\ldots$ AH 1: 2230 |           | $-2:1$                            | 3: 0<br>m.            |        |                         |                  |             |          |                 |
|           | Примітки:          |                                |                                                        |              |             |                     |           |                                   |                       |        |                         |                  | Разом:      |          | 1962.45         |
|           |                    | На що списано                  |                                                        |              |             |                     |           |                                   | m.                    |        |                         |                  |             |          |                 |
|           | Кількість осіб     |                                |                                                        | 120          |             |                     |           |                                   |                       |        |                         |                  |             |          |                 |
|           |                    |                                | Середня вартість харчування                            |              | 16.35       |                     |           |                                   |                       |        |                         |                  |             |          |                 |
|           |                    |                                |                                                        |              |             |                     |           |                                   |                       |        |                         | Зберегти         | Застосувати |          | Скасувати       |

<span id="page-46-0"></span>Мал. 10.7. Приклад заповнення документа «Списання продуктів харчування»

# **11. ПЕРЕОЦІНКА ТМЦ (ДОКУМЕНТ ТИПУ OC)**

*Первинні документи → Документи → Переоцінка ТМЦ* (див. малюнок [11.1\)](#page-47-0).

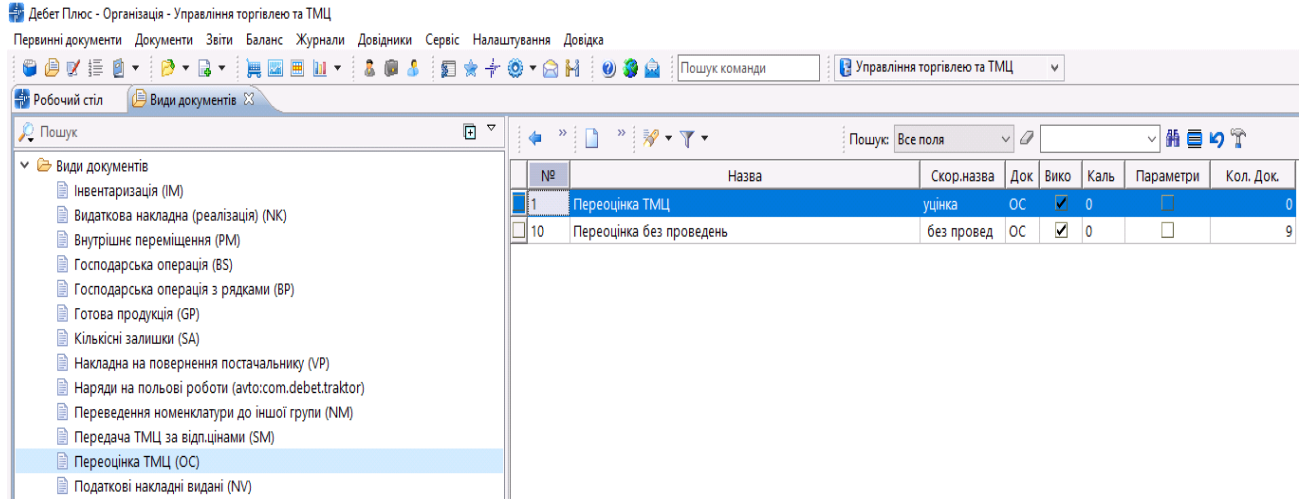

Мал. 11.1. Папка документів «Переоцінка ТМЦ (ОС)»

<span id="page-47-0"></span>Для створення нового документа в обраній папці натисніть клавішу **[Insert]** або **ПКМ →** *Додати* та заповніть форму так, як показано на малюнку [11.2.](#page-47-1)

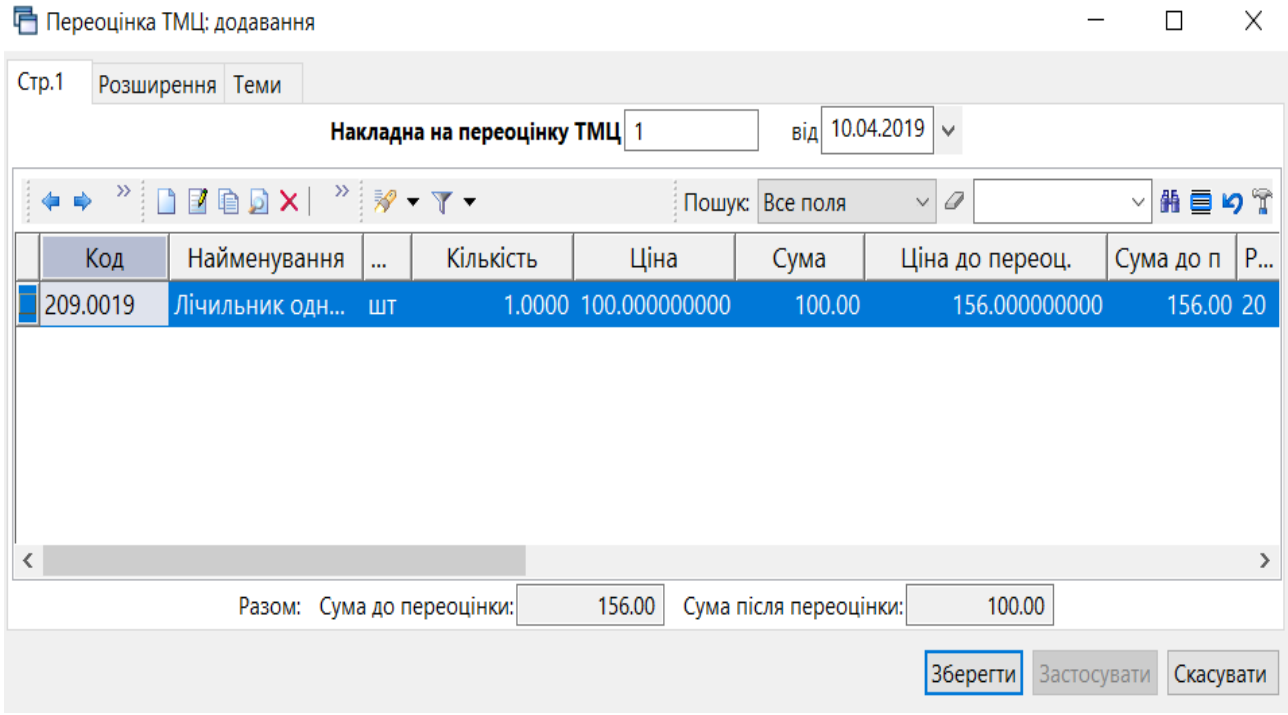

Мал. 11.2. Зразок заповнення документа переоцінки ТМЦ

<span id="page-47-1"></span>Додайте рядки документа, використовуючи пункт контекстного меню «Масове введення» так, як показано на малюнку [11.3.](#page-48-0)

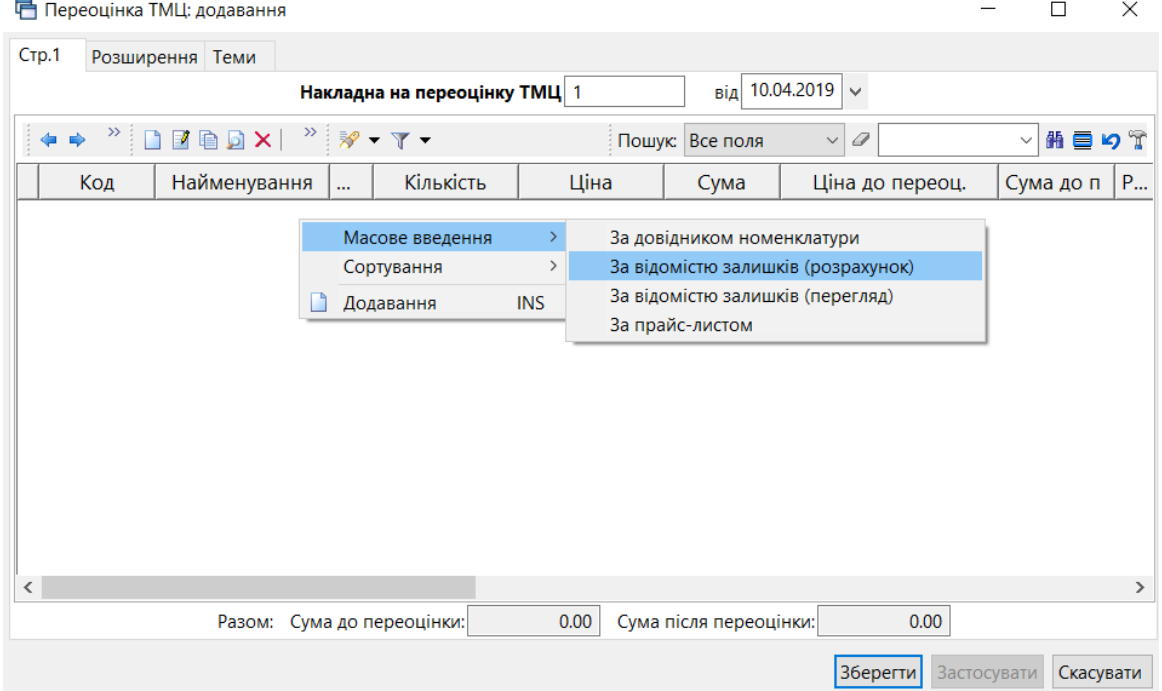

Мал. 11.3. Додавання номенклатури через «Масове введення»

<span id="page-48-0"></span>Як додавати рядки через масове введення, описано в Розділі [7](#page-31-0) цієї Інструкції. У накладній вкажіть нову ціну (див. малюнок [11.4\)](#page-48-1).

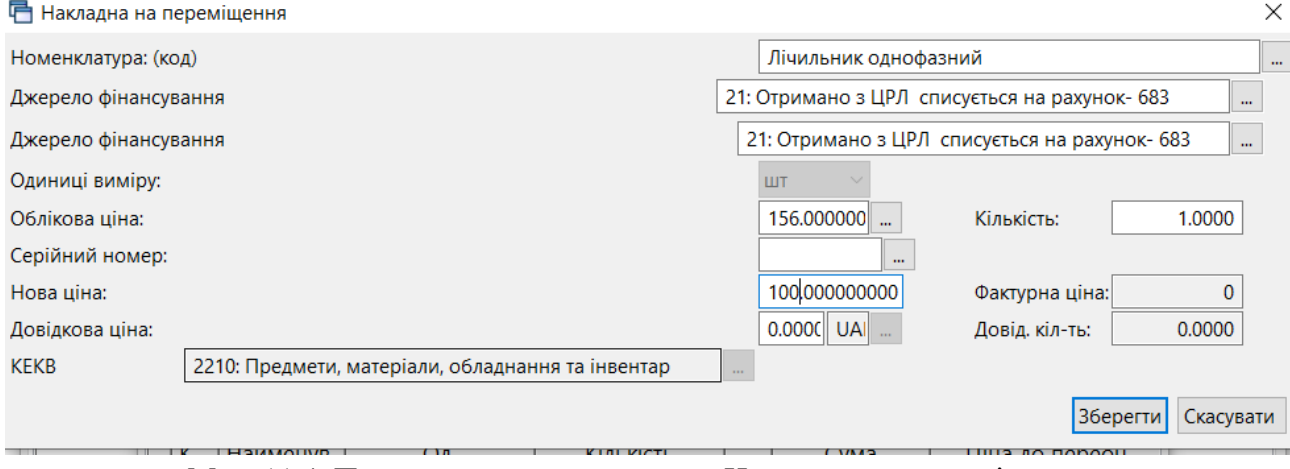

Мал. 11.4. Приклад заповнення рядка «Накладної на переміщення»

<span id="page-48-1"></span>Після введення всіх рядків та заповнення необхідних полів документа натисніть **«Зберегти»**.

# **12. ОТРИМАНІ ПОДАТКОВІ НАКЛАДНІ (ДОКУМЕНТ ТИПУ NN)**

Реєстрація отриманих податкових накладних відбувається після внесення накладної на прибуткування.

Для реєстрації податкової накладної відкрийте папку з накладною на прибуткування та встановіть на неї маркер. Натисніть праву кнопку миші та оберіть *Показати → Отримані податкові накладні* в контекстному меню, як показано на малюнку [12.1.](#page-49-0)

|                         | Первинні документи Документи Звіти Баланс Журнали Довідники Сервіс Налаштування Довідка |                                                                                |                           |     |                |   |                                                  |                 |                               |              |                   |       |                             |            |
|-------------------------|-----------------------------------------------------------------------------------------|--------------------------------------------------------------------------------|---------------------------|-----|----------------|---|--------------------------------------------------|-----------------|-------------------------------|--------------|-------------------|-------|-----------------------------|------------|
| $O$ $O$ $C$ $E$ $D$ $V$ | <b>2 ▼ 2 ▼ 】 国 国 国 国</b>                                                                | 偏                                                                              |                           |     |                |   |                                                  |                 | В Управління торгівлею та ТМЦ | $\checkmark$ |                   |       |                             |            |
| <b>Ф</b> Робочий стіл   | Види документів                                                                         | Прибуткування ТМЦ (Кт 631) 83                                                  |                           |     |                |   |                                                  |                 |                               |              |                   |       |                             |            |
| <b>P Nanka</b> PN       | $- 110$                                                                                 | Період: ) ose date> $\vert \vee \vert$ - ) ose date> $\vert \vee \vert$ за --- |                           |     |                |   | $\vee$ $\Box$ Тільки мої<br>Застосувати          |                 |                               |              |                   |       |                             |            |
| Список папок            | ×                                                                                       |                                                                                | <b>◆◆ "□■■□×  " * * *</b> |     |                |   |                                                  | Пошук: Все поля | $\vee$ 0                      |              | ▽舶目りす             |       |                             |            |
| N <sup>2</sup>          | Назва                                                                                   |                                                                                |                           |     | Постачальник   |   |                                                  |                 |                               |              |                   |       |                             | P          |
|                         | Прибуткування ТМЦ                                                                       | $NQ$ док.                                                                      | Дата                      | Код | Назва          |   | Сума пост.                                       | Вал.            | ПДВ                           | Сума з ПДВ   | Кількість         |       | Сима обл.                   | Сума відп. |
| $\blacksquare$ 110      | Прибуткування ТМЦ (Кт 631)                                                              |                                                                                | 01.10.2019                |     | Контрагент 5   |   |                                                  | 41.67 UAH       | 8.33                          | 50.00        |                   | 1.000 | 50.00                       | 0.00       |
| 115                     | Прибуткування ТМЦ (Кт 685)                                                              | $\frac{1}{\Box}$                                                               | 01.10.2019                | 100 | <b>Контраг</b> |   | Постачальник                                     |                 |                               |              | $\rightarrow$     | 1.000 | 67.20                       | 0.00       |
| 120                     | Прибуткування ТМЦ (Благодійна д                                                         |                                                                                |                           |     |                |   | Проведення                                       |                 |                               |              |                   |       |                             |            |
| 130                     | Прибуткування ТМЦ (Інші кредито                                                         |                                                                                |                           |     |                |   | Показати                                         |                 |                               |              |                   |       | Проведення                  |            |
| 135                     | Прибуткування послуг                                                                    |                                                                                |                           |     |                |   | Сервіс                                           |                 |                               |              |                   |       | Рядки документа             |            |
| 200                     | ---------- ПРИБУТКУВАННЯ МНМА-                                                          |                                                                                |                           |     |                |   | Податкові атрибути та журнали                    |                 |                               |              | b.                |       | Отримані податкові накладні |            |
| 201                     | Прибуткування МНМА                                                                      |                                                                                |                           |     |                |   | Зв'язані документи                               |                 |                               |              |                   |       |                             |            |
| 203                     | Прибуткування МНМА (Спец.фон.                                                           |                                                                                |                           |     |                |   | Створити фінансове зобов'язання (budget:FOBL:10) |                 |                               |              |                   |       |                             |            |
| 205                     | Прибуткування МНМА (Благодійн                                                           |                                                                                |                           |     |                |   | Приєднати зовнішній документ (WD:1)              |                 |                               |              |                   |       |                             |            |
| 207                     | Прибуткування МНМА (В межах с                                                           |                                                                                |                           |     |                |   | Додати                                           |                 |                               |              | <b>INS</b>        |       |                             |            |
| 208                     | Прибуткування МНМА (не врахов                                                           |                                                                                |                           |     |                |   | Скопіювати<br>Редагувати                         |                 |                               |              | $AIT + INS$<br>F4 |       |                             |            |
| 210                     | Прибуткування на позабаланс (Дт                                                         |                                                                                |                           |     |                |   | Переглянути                                      |                 |                               |              | $SHIFT + F4$      |       |                             |            |
| 2000                    |                                                                                         |                                                                                |                           |     |                |   | <b>X</b> Видалити                                |                 |                               |              | <b>DEL</b>        |       |                             |            |
| 2020                    | Прибуткування ТМЦ, отриманих в                                                          |                                                                                |                           |     |                |   | Історія                                          |                 |                               |              | $\rightarrow$     |       |                             |            |
| 2025                    | Прибуткування надлишків                                                                 |                                                                                |                           |     |                |   | Сортування та підсумки                           |                 |                               |              | $\rightarrow$     |       |                             |            |
| 3020                    | Прибуткування на відпов. збер. (н.                                                      |                                                                                |                           |     |                | 8 | Друк                                             |                 |                               |              | $\rightarrow$     |       |                             |            |

Мал. 12.1. Реєстрація отриманої податкової накладної

<span id="page-49-0"></span>Далі програма запропонує вибрати папку для збереження податкової накладної (див. малюнок [12.2\)](#page-49-1).

|  | <b><sup> Cписок документів</sup></b>                 |           |                 |                   |  | $\times$                               |
|--|------------------------------------------------------|-----------|-----------------|-------------------|--|----------------------------------------|
|  | - <sup>»</sup> □ 国 自 D X   曲 三 シ - マ -<br><b>⇔ ⇒</b> |           | Пошук: Все поля | $\checkmark$<br>D |  | $\rightarrow$<br>$\vee$ $\overline{ }$ |
|  | Назва папки                                          | Док.      | Операція        |                   |  |                                        |
|  | Продукція рослинництва, тваринництва                 | <b>NV</b> | 10              |                   |  |                                        |
|  | Товари, роботи, послуги (загальна декларація)        | <b>NV</b> | 50              |                   |  |                                        |
|  | Донараховані податкові зобов'язання                  | <b>NV</b> | 90              |                   |  |                                        |
|  | Коригування надмірно нарахованого зобов'язан         | <b>NV</b> | 91              |                   |  |                                        |
|  | СГ:Операції з поставки зернових та технічних кул     | <b>NV</b> | 93              |                   |  |                                        |
|  | СГ:Операції з поставки продукції тваринництва        | <b>NV</b> | 94              |                   |  |                                        |
|  | СГ:Операції з поставки інших сільськогосподарсь NV   |           | 95              |                   |  |                                        |
|  |                                                      |           |                 |                   |  |                                        |

Мал. 12.2. Вибір папок для збереження податкової накладної

<span id="page-49-1"></span>Після переходу в папку з податковими накладними для створення документа натисніть клавішу [**Insert**] та перевірте правильність заповнених даних. Після перевірки даних натисніть кнопку «**Зберегти**» (див. малюнок [12.3\)](#page-50-0).

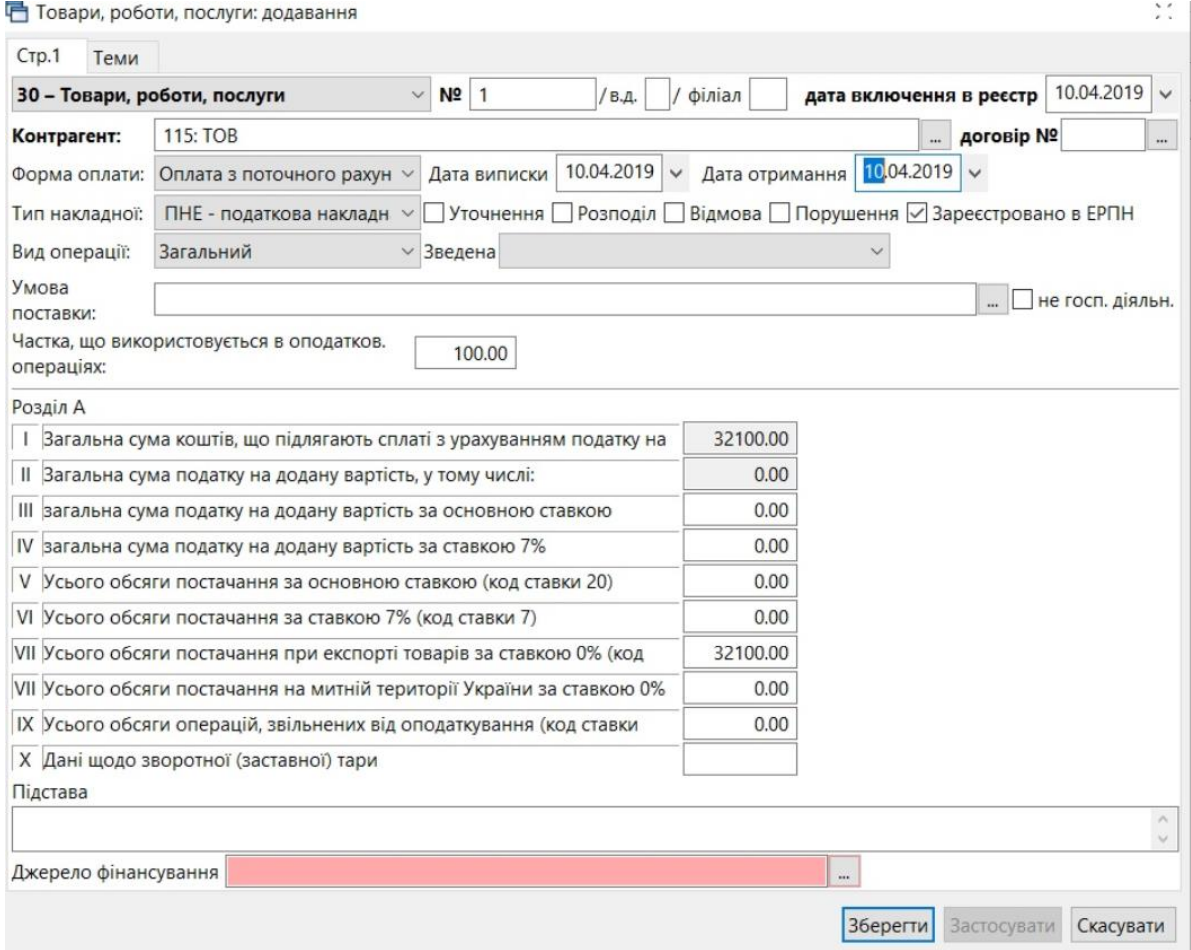

<span id="page-50-0"></span>Мал. 12.3. Приклад заповнення отриманої податкової накладної

# **13. ВИДАНІ ПОДАТКОВІ НАКЛАДНІ (ДОКУМЕНТ ТИПУ NV)**

Створення виданих податкових накладних відбувається після внесення видаткової накладної.

Для реєстрації виданої податкової накладної відкрийте папку з видатковою накладною та встановіть на неї маркер. Виконайте **ПКМ** *→ Податкові накладні та замовлення → Сформувати видану податкову накладну* (див. малюнок [13.1\)](#page-51-0).

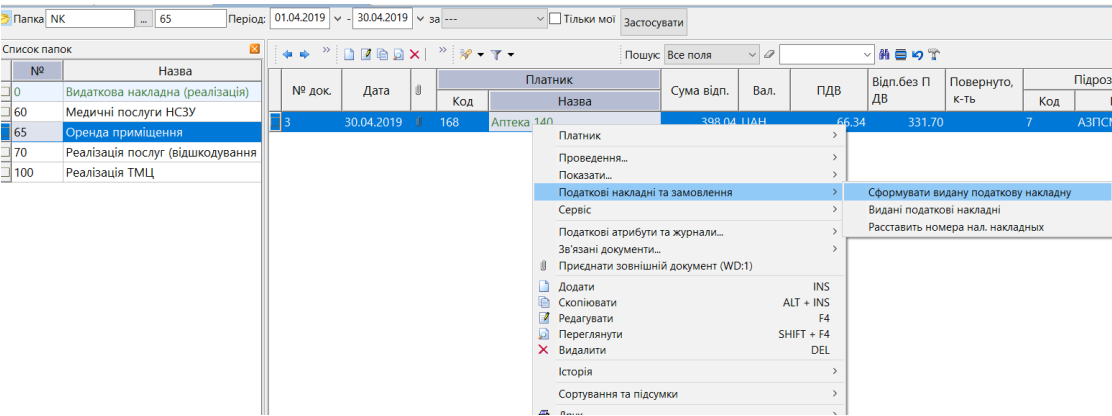

Мал. 13.1. Приклад реєстрації виданої податкової накладної

<span id="page-51-0"></span>Перевірте правильність заповнених даних, за потреби відкоригуйте дані. Після перевірки натисніть кнопку «**Зберегти**» (див. малюнок [13.2\)](#page-51-1).

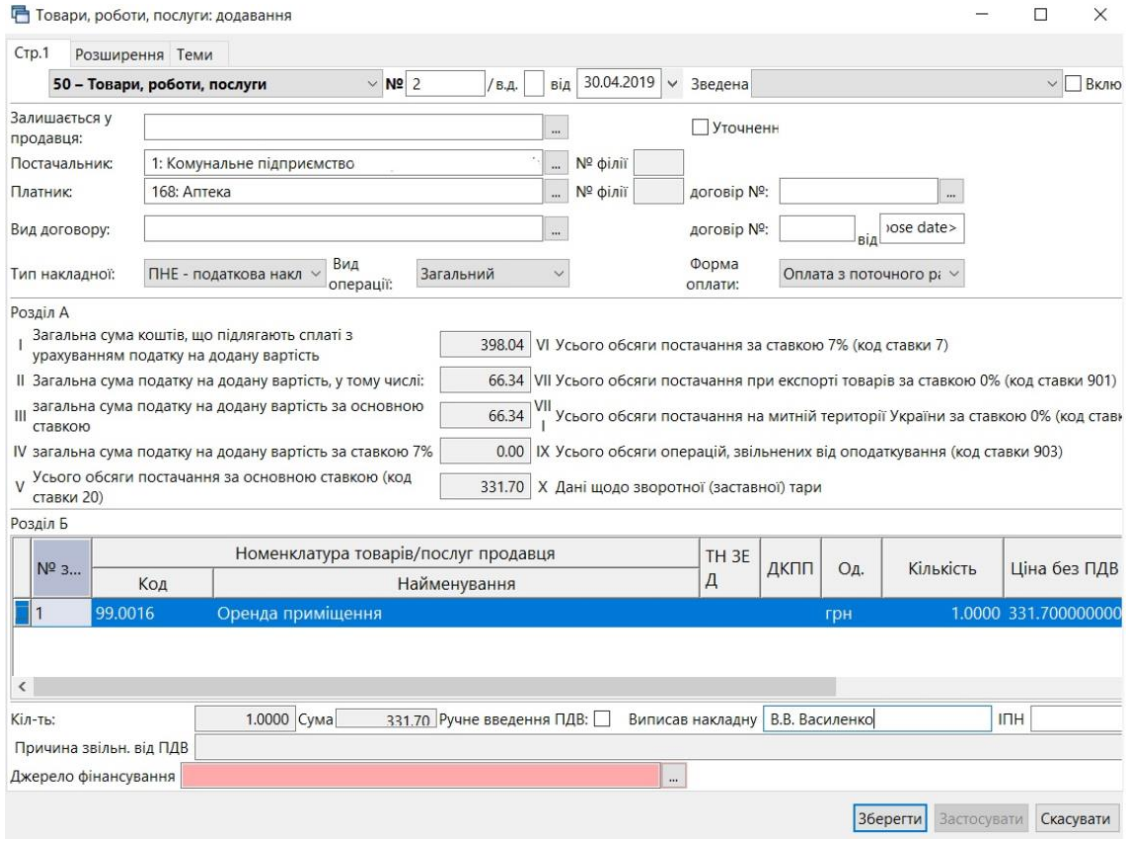

<span id="page-51-1"></span>Мал. 13.2. Приклад заповнення виданої податкової накладної

# **14. ПРАЙС-ЛИСТИ**

*Первинні документи → Папка прайс-листів* (див. малюнок [14.1\)](#page-52-0).

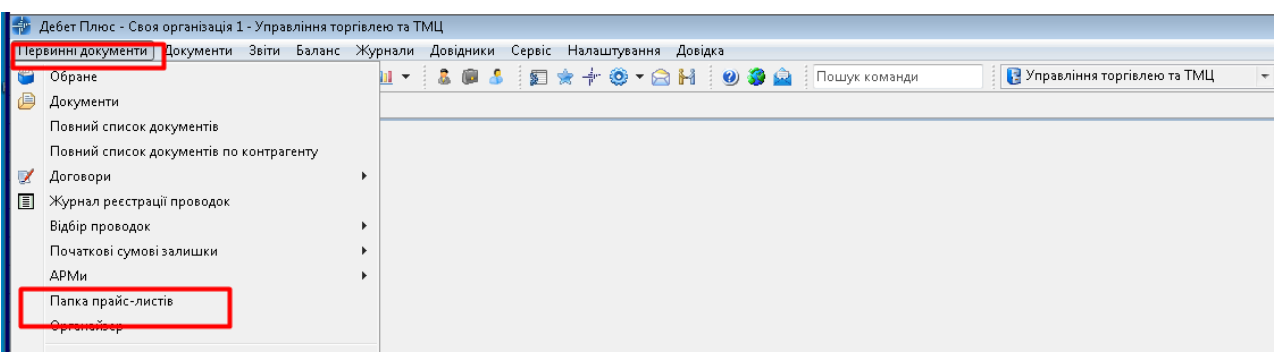

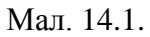

<span id="page-52-0"></span>Зазначте період відбору документів (див. малюнок [14.2\)](#page-52-1).

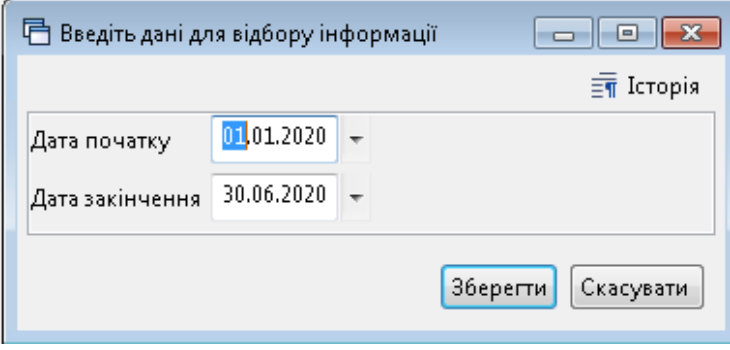

Мал. 14.2.

<span id="page-52-1"></span>Оберіть потрібний прайс-лист та відкрийте його **ПКМ** → *Відкрити прайс-лист*  (див. малюнок [14.3\)](#page-52-2).

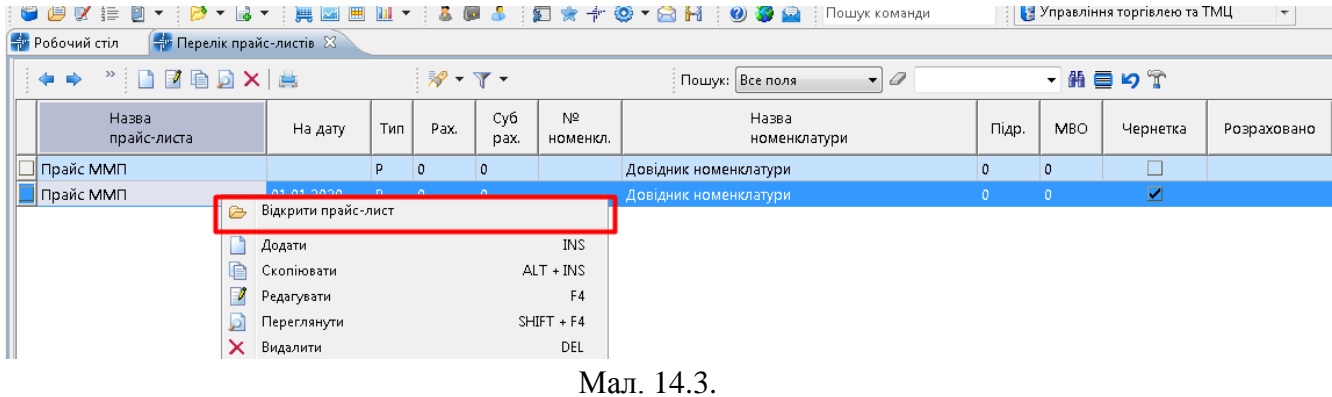

<span id="page-52-2"></span>Заповніть рядки документа **ПКМ** → *Доповнити з довідника номенклатури* або *Додати*  (див. малюнок [14.4\)](#page-53-0).

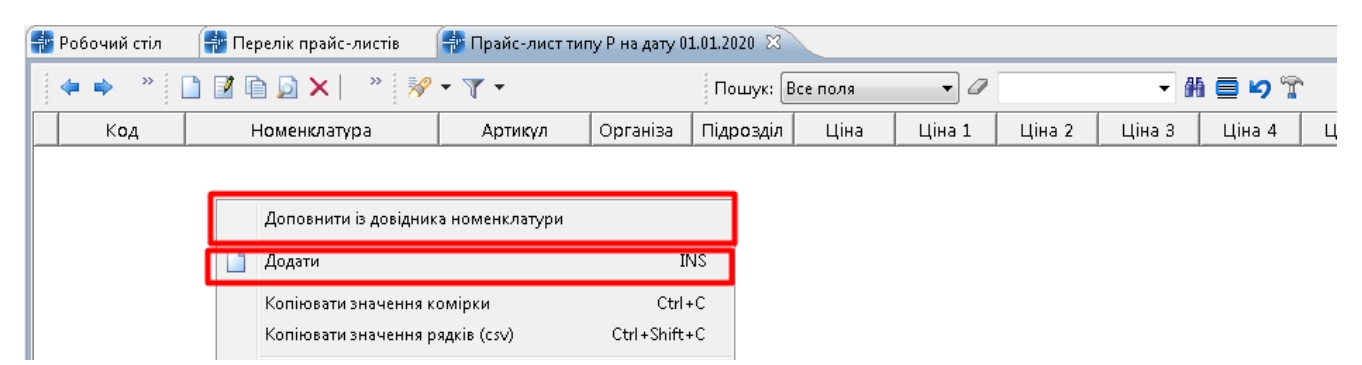

Мал. 14.4. Додавання рядків в документі прайс-лист

<span id="page-53-0"></span>Заповніть поля рядків документа, як зображено на малюнку [14.5.](#page-53-1) Зазначте організацію, підрозділ, ціни та кількість в полі «Залишок».

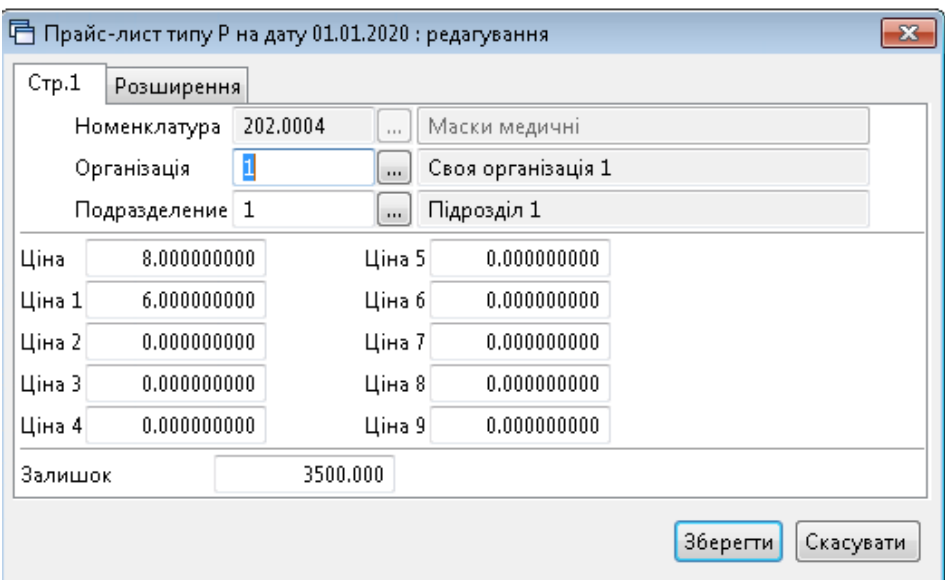

<span id="page-53-1"></span>Мал. 14.5. Приклад заповнення рядка номенклатури прайс-листа

# **15. ДРУК ЕКЗЕМПЛЯРА ДОКУМЕНТА**

Друк екземпляра документа виконується однаково для всіх документів підсистеми «Управління торгівлею та ТМЦ».

Першим кроком відкрийте папку, де знаходиться документ, який потрібно роздрукувати. Потім встановіть маркер на цей документ та натисніть **[Enter]** або **ПКМ** та оберіть пункт *Друк → Друк екземпляра документа* так, як це показано на малюнку [15.1.](#page-54-0)

|                      | Первинні документи Документи Звіти Баланс Журнали Довідники Сервіс Налаштування Довідка |                              |                                                              |   |                                           |     |                             |                                                                        |                 |          |                   |    |                                           |                                    |            |
|----------------------|-----------------------------------------------------------------------------------------|------------------------------|--------------------------------------------------------------|---|-------------------------------------------|-----|-----------------------------|------------------------------------------------------------------------|-----------------|----------|-------------------|----|-------------------------------------------|------------------------------------|------------|
| <b>CBVEA</b>         | $\beta$ + $\beta$ +<br>黑图<br>用用一                                                        | 偏                            | $E*+E$ - $E+0.3A$                                            |   |                                           |     | Пошук команди               |                                                                        | В Управління т  |          | $\checkmark$      |    |                                           |                                    |            |
| <b>ФРОбочий стіл</b> | Види документів                                                                         | Прибуткування ТМЦ (Кт 631) ⊠ |                                                              |   |                                           |     |                             |                                                                        |                 |          |                   |    |                                           |                                    |            |
| <b>Tanka</b> PN      | $- 110$                                                                                 |                              | Період: 01.04.2019 $\sqrt{ }$ - 30.04.2019 $\sqrt{ }$ за --- |   |                                           |     | $\vee$ Пільки мої           | Застосувати                                                            |                 |          |                   |    |                                           |                                    |            |
| Список папок         | ×                                                                                       |                              | DEBDX                                                        |   | $\mathcal{P} = \mathcal{P} - \mathcal{P}$ |     |                             |                                                                        | Пошук: Все поля | $\vee$ 0 |                   |    | ▽角目りす                                     |                                    |            |
| N <sup>2</sup>       | Назва                                                                                   |                              |                                                              |   |                                           |     | Постачальник                |                                                                        |                 |          |                   |    |                                           |                                    |            |
| ٦0                   | Прибуткування ТМЦ                                                                       | № док.                       | Дата                                                         | n | Код                                       |     | Назва                       | Сума пост.                                                             | Вал.            | ПДВ      | Сума з ПДВ        |    | Кількість                                 | Сума обл.                          | Сума відп. |
| 110                  | Прибуткування ТМЦ (Кт 631)                                                              |                              | $\blacksquare$ 6 00000 04.04.2019                            |   | 138                                       |     |                             |                                                                        |                 |          |                   |    | 131.0000                                  | 5.953.17                           | 0.00       |
| 115                  | Прибуткування ТМЦ (Кт 685)                                                              | $\Box 0000089$               | 09.04.2019                                                   |   | 143                                       |     | Постачальник                |                                                                        |                 |          |                   |    | 600.0000                                  | 3.575.94                           | 0.00       |
| 120                  | Прибуткування ТМЦ (Благодійна д                                                         |                              | □ 0148/00 10.04.2019                                         |   | 115                                       |     |                             | Отримана податкова накладна                                            |                 |          |                   |    | 1,200,0000                                | 32,100.00                          | 0.00       |
| 130                  | Прибуткування ТМЦ (Інші кредито                                                         |                              | 149/000 11.04.2019                                           |   | 115                                       |     | Проведення<br>Показати      |                                                                        |                 |          |                   |    | 1.410.0000                                | 37.600.00                          | 0.00       |
| 135                  | Прибуткування послуг                                                                    | $\Box$ 91                    | 18.04.2019                                                   |   | 125                                       |     | Сервіс                      |                                                                        |                 |          |                   |    | 8,0000                                    | 1.165.00                           | 0.00       |
| 200                  | ---------- ПРИБУТКУВАННЯ МНМА-                                                          | $\Box$ 87                    | 19.04.2019                                                   |   | 116                                       |     |                             | Податкові атрибути та журнали                                          |                 |          |                   |    | 4.0000                                    | 12.60                              | 0.00       |
| 201                  | Прибуткування МНМА                                                                      | ⊟ 88                         | 19.04.2019                                                   |   | 116                                       |     | Зв'язані документи          |                                                                        |                 |          |                   |    | 100.0000                                  | 256.25                             | 0.00       |
| 203                  | Прибуткування МНМА (Спец.фон,                                                           | $\sqrt{289}$                 | 19.04.2019                                                   |   | 116                                       |     |                             | Створити фінансове зобов'язання (budget:FOBL:10)                       |                 |          |                   |    | 8,0000                                    | 125.55                             | 0.00       |
| 205<br>207           | Прибуткування МНМА (Благодійн<br>Прибуткування МНМА (В межах с                          | $\overline{\Box}$ 90         | 19.04.2019                                                   |   | 116                                       |     |                             | Приєднати зовнішній документ (WD:1)                                    |                 |          |                   |    | 149,0000                                  | 603.00                             | 0.00       |
| 208                  | Прибуткування МНМА (не врахов                                                           | ⊕91                          | 19.04.2019                                                   |   | 116                                       |     | Додати                      |                                                                        |                 |          | <b>INS</b>        |    | 10.0000                                   | 20.10                              | 0.00       |
| 210                  | Прибуткування на позабаланс (Дт                                                         | $\square$ 92                 | 19.04.2019                                                   |   | 116                                       |     | Скопіювати<br>Редагувати    |                                                                        |                 |          | $ALT + INS$<br>F4 |    | 20,0000                                   | 43.00                              | 0.00       |
| 2000                 |                                                                                         | $\Box$ 93                    | 19.04.2019                                                   |   | 116                                       |     | Переглянути                 |                                                                        |                 |          | $SHIFT + F4$      |    | 2,0000                                    | 40.80                              | 0.00       |
| 2020                 | Прибуткування ТМЦ, отриманих в                                                          | $\overline{\Box}$ 94         | 19.04.2019                                                   |   | 116                                       | ∣X. | Видалити                    |                                                                        |                 |          | <b>DEL</b>        |    | 3.0000                                    | 28.30                              | 0.00       |
| 2025                 | Прибуткування надлишків                                                                 | $\Box$ 95                    | 19.04.2019                                                   |   | 116                                       |     | <b>Історія</b>              |                                                                        |                 |          |                   |    | 33,0000                                   | 73.85                              | 0.00       |
| 3020                 | Прибуткування на відпов. збер. (на                                                      | □l 96                        | 19.04.2019                                                   |   | 116                                       |     | Сортування та підсумки      |                                                                        |                 |          | $\rightarrow$     |    | 30,0000                                   | 19.05                              | 0.00       |
|                      |                                                                                         | $\Box$ 97                    | 19.04.2019                                                   |   | 116                                       |     | $\overline{\bigoplus}$ Друк |                                                                        |                 |          |                   | 기존 |                                           | Друк екземпляра документа          |            |
|                      |                                                                                         | $\Box$ 94                    | 23.04.2019                                                   |   | 125                                       |     | Експорт                     |                                                                        |                 |          |                   |    |                                           | Друк екземпляра документа згорнуто |            |
|                      |                                                                                         |                              |                                                              |   |                                           |     | <b>Імпорт</b>               |                                                                        |                 |          |                   |    | Друк кількох копій                        | Друк накладної (кожну одиницю)     |            |
|                      |                                                                                         |                              |                                                              |   |                                           |     | Відправити e-mail           |                                                                        |                 |          |                   |    | Потоковий друк                            |                                    |            |
|                      |                                                                                         |                              |                                                              |   |                                           |     | Побудувати графік           |                                                                        |                 |          |                   |    | Форми друку екземпляра                    |                                    |            |
|                      |                                                                                         |                              |                                                              |   |                                           |     |                             | Вибрати отриману ПН (імпорт. з М.Е.DOC)<br>Експортувати файл до E-data |                 |          |                   |    | Друк списку з форми<br>Форми друку списку |                                    |            |

Мал. 15.1. Друк екземпляра документа

<span id="page-54-0"></span>Програма відобразить вікно зі списком доступних форм для того чи іншого типу документа. Виберіть потрібну форму друку та натисніть **[Enter]** на клавіатурі або кнопку **«Друк»** на екрані. На малюнку [15.2](#page-54-1) зображено вікно зі списком форм для накладної на прибуткування.

| Мітка            | Назва                                           | Tun  |  |  |
|------------------|-------------------------------------------------|------|--|--|
| PN EX10          | Авансовий звіт з 2014 р. (2 листа)              | xls  |  |  |
| <b>PN_EX10_2</b> | Авансовий звіт з 2014 р. (2 листа)              | xls  |  |  |
| <b>PN EX10 2</b> | Авансовий звіт від 28.09.2015 р. №841 (2 листа) | xls  |  |  |
| <b>PN_EX10_2</b> | Авансовий звіт від 10.03.2016 р. №350 (2 листа) | xls  |  |  |
| <b>PN EX11</b>   | Акт виконаних робіт                             | xls  |  |  |
| PN_EX50          | Прибуткова накладна (ПДВ)                       | jnml |  |  |
| PN_EX_BU         | Акт про приймання матеріалів 3-1                | xls  |  |  |
|                  |                                                 |      |  |  |
|                  |                                                 |      |  |  |
|                  |                                                 |      |  |  |

<span id="page-54-1"></span>Мал. 15.2. Вибір форми друку екземпляра документа

# **16. ФОРМУВАННЯ ЗВІТІВ**

### **16.1. Відомість залишків**

*Звіти → Відомість залишків → Розрахунок* (див. малюнок [16.1\)](#page-55-0).

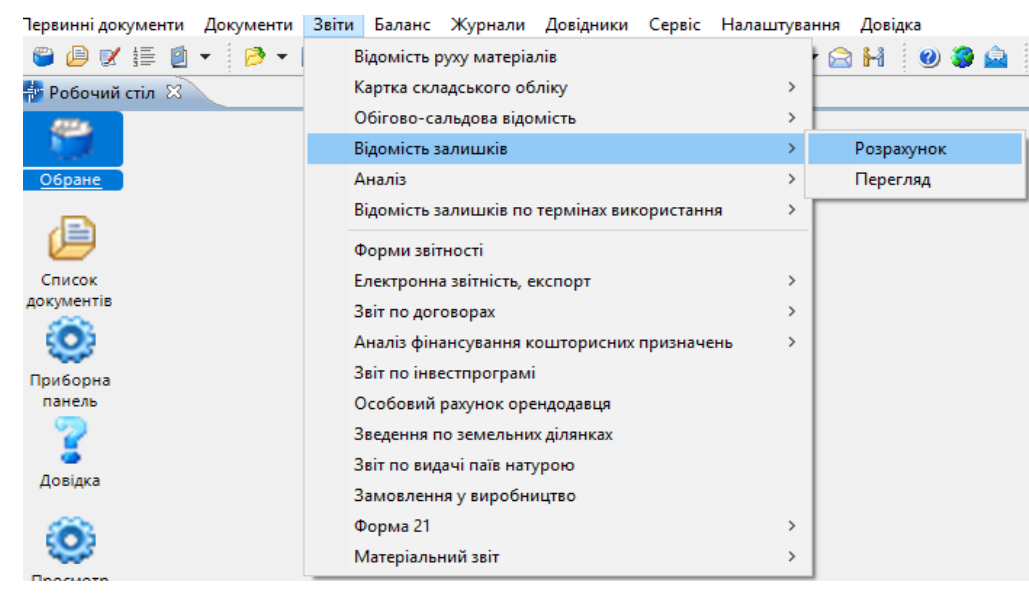

Мал. 16.1. Формування відомості залишків

<span id="page-55-0"></span>У вікні відбору даних зазначте значення полів, за якими потрібно відібрати інформацію (період, номенклатура, підрозділ, МВО, рахунок, субрахунок, постачальник). Приклад зображено на малюнку [16.2.](#page-55-1)

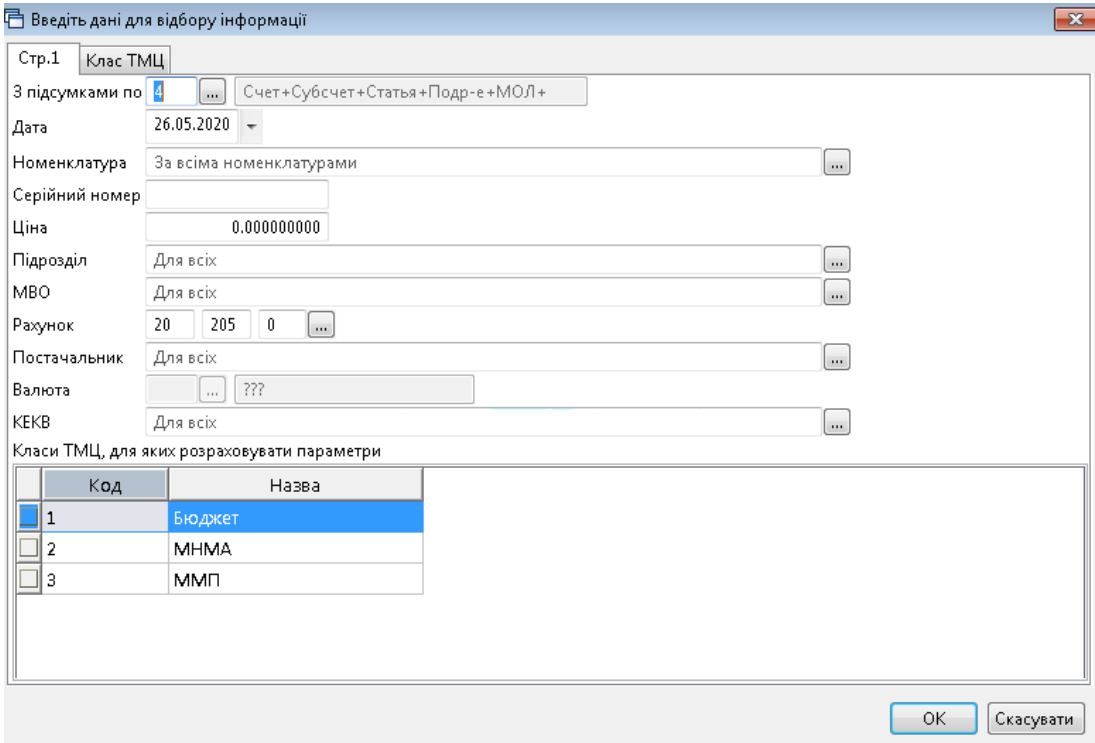

Мал. 16.2. Приклад відбору даних для формування відомості залишків ТМЦ

<span id="page-55-1"></span>Після заповнення необхідних полів натисніть **«ОК»**. Результат розрахунку зображено на малюнку [16.3.](#page-56-0)

|                                 | <b>При Робочий стіл</b><br><b>В Довідник номенклатури</b>                  |                    |                   |              | 47 Відомість залишків на 26.05.2020 23 |                 |            |                               |          |             |           |                      |                      |                                                 |      |                  |            |   |                |     |      |          |                |          |                          |
|---------------------------------|----------------------------------------------------------------------------|--------------------|-------------------|--------------|----------------------------------------|-----------------|------------|-------------------------------|----------|-------------|-----------|----------------------|----------------------|-------------------------------------------------|------|------------------|------------|---|----------------|-----|------|----------|----------------|----------|--------------------------|
|                                 | $"$ $1200 \times $ $"$ $\%$ $\cdot$ $\Upsilon$ $\cdot$<br>中央               |                    |                   |              |                                        | Пошух: Все поля | $-9$       |                               |          | ・歯目りす       |           |                      |                      |                                                 |      |                  |            |   |                |     |      |          |                |          |                          |
|                                 |                                                                            |                    |                   |              |                                        |                 |            |                               |          |             |           |                      |                      | Зaл                                             |      | Перший прихід    |            |   |                |     |      |          |                |          | Атрибу                   |
|                                 | Рахунок<br>Субрахунок<br>Стаття<br>Підрозділ<br><b>MBO</b><br>Номенклатура | Серій<br>ний<br>N2 | Арт<br><b>WKV</b> | Штрих<br>КОД | Ціна                                   | Середня<br>ціна | Кількість  | <b>В Т.Ч. Не</b><br>в резерві | Виписано | OA.         | CyMa      | Сума по сер<br>еднім | Зали<br>шок.<br>(Дов | ИШ<br>OΚ<br>(3a)<br>ĸy<br>DCO<br>M <sub>D</sub> | Дата | Ціна п<br>остач. | Кіне<br>Шь | P | Fliap.         | MBO | Pax. | C/pa     | $ $ Crar<br>T9 |          | Код<br>Пост. номенклатур |
|                                 | 20: 20 : Виробничі запаси                                                  |                    |                   |              | 19 005,40420                           |                 | 4 989,474  | 4 989,474                     |          |             | 86 518,38 | 86 518 38            |                      |                                                 |      |                  |            |   |                |     | 20   | $\Omega$ | $\Omega$       |          |                          |
|                                 | 205: 20 205 : Будівельні матер                                             |                    |                   |              | 19 005,40420                           |                 | 4 989,474  | 4 989 474                     |          |             | 86 518,38 | 86 518,38            |                      |                                                 |      |                  |            |   | ۱o             | o   | 20   | 205      | $\circ$        |          |                          |
|                                 | 1: 20 205 1 : Будівельні мат                                               |                    |                   |              | 19 005 404 20                          |                 | 4 989,474  | 4 989,474                     |          |             | 86 518,38 | 86 518 38            |                      |                                                 |      |                  |            |   | ۰              | ٥   | 20   | 205      |                |          |                          |
|                                 | 2: Підрозділ 2                                                             |                    |                   |              | 7 170.258993                           |                 | 1 287 224  | 1 287, 224                    |          |             | 11 452,20 | 11 452,20            |                      |                                                 |      |                  |            |   | $\overline{2}$ |     | 20   | 205      |                |          |                          |
|                                 | 113: Oco 6a 113                                                            |                    |                   |              | 7 170.258993                           |                 | 1 287, 224 | 1 287, 224                    |          |             | 11 452,20 | 11 452,20            |                      |                                                 |      |                  |            |   | 2              | 113 | 20   | 205      |                |          |                          |
|                                 | 205.0001 Номенклатур                                                       |                    |                   |              | 25.750000000                           | 25.750000000    | 3,520      | 3,520                         |          | KB.M        | 90,64     | 90,64                |                      |                                                 |      |                  |            |   | 2              | 113 | 20   | 205      |                | $\theta$ | 205.0001                 |
|                                 | 205.0002 Номенклатур                                                       |                    |                   |              | 14,290000000                           | 14,290000000    | 1,000      | 1,000                         |          | <b>LUT</b>  | 14.29     | 14.29                |                      |                                                 |      |                  |            |   | $\overline{2}$ | 113 | 20   | 205      |                |          | 205.0002                 |
|                                 | 205.0005 Номенклатур                                                       |                    |                   |              | 35,000000000                           | 35.000000000    | 2,000      | 2,000                         |          | <b>LUT</b>  | 70,00     | 70,00                |                      |                                                 |      |                  |            |   | $\overline{2}$ | 113 | 20   | 205      |                |          | 205,0005                 |
|                                 | 205.0007 Номенклатур                                                       |                    |                   |              | 65.000000000                           | 65.000000000    | 3,000      | 3,000                         |          | уп          | 195,00    | 195,00               |                      |                                                 |      |                  |            |   | $\overline{2}$ | 113 | 20   | 205      |                |          | 205,0007                 |
|                                 | 205.0009 Номенклатур                                                       |                    |                   |              | 3 000.000000                           | 3 000.000000.   | 1.000      | 1.000                         |          | <b>LLIT</b> | 3 000,00  | 3 000.00             |                      |                                                 |      |                  |            |   | 2              | 113 | 20   | 205      |                |          | 205,0009                 |
|                                 | 205.0010 Номенклатур                                                       |                    |                   |              | 180,000000000                          | 180,000000000   | 1,000      | 1.000                         |          | vn          | 180.00    | 180.00               |                      |                                                 |      |                  |            |   | $\overline{2}$ | 113 | 20   | 205      |                |          | 205.0010                 |
| iala da la pia la la la la la l | 205.0010 Номенклатур                                                       |                    |                   |              | 250,000000000                          | 250,000000000   | 1,000      | 1,000                         |          | уп.,        | 250,00    | 250,00               |                      |                                                 |      |                  |            |   | $\overline{2}$ | 113 | 20   | 205      |                | l O      | 205.0010                 |
|                                 | 205.0017 Номенклатур                                                       |                    |                   |              | 4,110000000                            | 4,110000000     | 6,000      | 6.000                         |          | шт          | 24,66     | 24,66                |                      |                                                 |      |                  |            |   | $\overline{2}$ | 113 | 20   | 205      |                |          | 205.0017                 |
|                                 | 205.0018 Номенклатур                                                       |                    |                   |              | 4,110000000                            | 4,110000000     | 2.000      | 2.000                         |          | ШТ          | 8,22      | 8,22                 |                      |                                                 |      |                  |            |   | $\overline{2}$ | 113 | 20   | 205      |                |          | 205.0018                 |

Мал. 16.3. Приклад сформованої відомості залишків

<span id="page-56-0"></span>Для друку виконайте команду **ПКМ** → *Друк → Друк списку з форми* (див. малюнок [16.4\)](#page-56-1).

| <b>При Довідник номенклатури</b><br><b>Робочий стіл</b>                  |                                |            |              | Відомість залишків на 26.05.2020 83 |                 |                      |                        |                               |       |           |                      |                     |                                                       |      |                  |            |   |      |
|--------------------------------------------------------------------------|--------------------------------|------------|--------------|-------------------------------------|-----------------|----------------------|------------------------|-------------------------------|-------|-----------|----------------------|---------------------|-------------------------------------------------------|------|------------------|------------|---|------|
| $"$ debx $"$ $\mathscr{P}$ $\cdot$ $\mathsf{T}$ $\cdot$<br>$\Rightarrow$ |                                |            |              |                                     | Пошук: Все поля | $\bullet$            |                        |                               | ・舶目りす |           |                      |                     |                                                       |      |                  |            |   |      |
|                                                                          |                                |            |              |                                     |                 |                      |                        |                               |       |           |                      |                     | Зал                                                   |      | Перший прихід    |            |   |      |
| Рахунок<br>Субрахунок<br>Стаття<br>Підрозділ<br>MRO.<br>Номенклатура     | Серій<br>ний<br>N <sub>2</sub> | Арт<br>ику | Штрих<br>код | Ціна                                | Середня<br>ціна | Кількість            | в т.ч. не<br>в резерві | Виписано                      | OA.   | Сума      | Сума по сер<br>еднім | Зали<br>шок<br>(Дов | иш<br><b>OK</b><br>(за<br>KV<br>pco<br>M <sub>D</sub> | Дата | Ціна п<br>остач. | Кіне<br>ЦЬ | P |      |
| 20: 20: Виробничі запаси                                                 |                                |            |              | 19 005 404 20                       |                 | 4 989,474            | 4 989,474              |                               |       | 86 518 38 | 86 518 38            |                     |                                                       |      |                  |            |   |      |
| 205: 20 205 : Будівельні матер                                           |                                |            |              | 10.005.40420                        |                 | A 090 A74            | 4 989 474              |                               |       | 86 518 38 | 86 518 38            |                     |                                                       |      |                  |            |   |      |
| 1: 20 205 1 : Будівельні мат                                             |                                |            |              | Відомість руху                      |                 |                      | 4 989,474              |                               |       | 86 518 38 | 86 518,38            |                     |                                                       |      |                  |            |   |      |
| 2: Підрозділ 2                                                           |                                |            |              | Проставити дату приходу             |                 |                      | 1 287, 224             |                               |       | 11 452.20 | 11 452,20            |                     |                                                       |      |                  |            |   |      |
| 113: Oco 6a 113                                                          |                                |            |              | Копіювати значення комірки          |                 | $Ctrl + C$           | 1 287, 224             |                               |       | 11 452.20 | 11 452,20            |                     |                                                       |      |                  |            |   |      |
| 205.0001 Номенклатур                                                     |                                |            |              | Копіювати значення рядків (csv)     |                 | Ctrl+Shift+C         | 3,520                  |                               | KB.M  | 90.64     | 90,64                |                     |                                                       |      |                  |            |   |      |
| 205.0002 Номенклатур                                                     |                                |            | $\bullet$    | Розгорнути                          |                 |                      | 1,000                  |                               | шт    | 14.29     | 14.29                |                     |                                                       |      |                  |            |   |      |
| 205.0005 Номенклатур                                                     |                                |            |              | Відобразити                         |                 | $\ddot{\phantom{1}}$ | 2,000                  |                               | шт    | 70,00     | 70.00                |                     |                                                       |      |                  |            |   |      |
| 205.0007 Номенклатур                                                     |                                |            |              |                                     |                 |                      | 3,000                  |                               | уп    | 195.00    | 195.00               |                     |                                                       |      |                  |            |   |      |
| 205.0009 Номенклатур                                                     |                                |            |              | Видалити сортування та підсумки     |                 |                      | 1,000                  |                               | шт.   | 3 000.00  | 3 000,00             |                     |                                                       |      |                  |            |   |      |
| 205.0010 Номенклатур                                                     |                                |            |              | Сортування та підсумки              |                 |                      | 1,000                  |                               | yn    | 180,00    | 180,00               |                     |                                                       |      |                  |            |   |      |
| 205.0010 Номенклатур                                                     |                                |            |              | OLAP-AHanis                         |                 |                      | 1.000                  |                               | yn    | 250.00    | 250.00               |                     |                                                       |      |                  |            |   |      |
| 205.0017 Номенклатур                                                     |                                |            | 6<br>Друк    |                                     |                 |                      | $\frac{1}{2}$          | Друк списку з форми           |       | 24,66     | 24,66                |                     |                                                       |      |                  |            |   |      |
| 205.0018 Номенклатур                                                     |                                |            |              | Експорт                             |                 |                      |                        | Форми друку списку            |       | 8,22      | 8.22                 |                     |                                                       |      |                  |            |   | - 11 |
| 205.0019 Номенклатур                                                     |                                |            | 臼            | Відправити e-mail                   |                 |                      | Як на екрані           |                               |       | 88,00     | 88,00                |                     |                                                       |      |                  |            |   | - 11 |
| 205.0022 Номенклатур                                                     |                                |            |              |                                     |                 |                      |                        | Як на екрані (обрати колонки) |       | 10,58     | 10,58                |                     |                                                       |      |                  |            |   | - 1  |

Мал. 16.4. Друк відомості залишків ТМЦ

### <span id="page-56-1"></span>15.1.1.Відомість про залишки ММП

Для формування звіту про залишки медичних засобів та лікарських виробів виконайте *Звіти → Відомість залишків → Розрахунок* та у вікні відбору зазначте клас ММП (див. малюнок [16.5\)](#page-56-2)

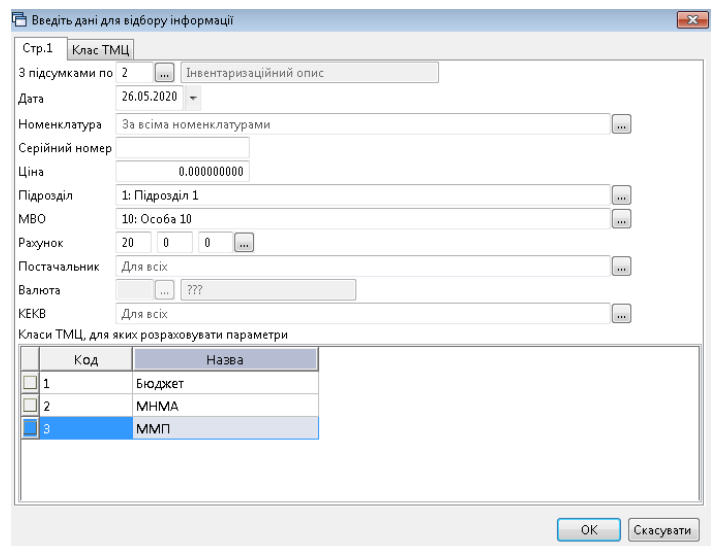

<span id="page-56-2"></span>Мал. 16.5. Приклад відбору даних для відомості залишків ММП

Приклад сформованої відомості зображено на малюнку [16.6.](#page-57-0)

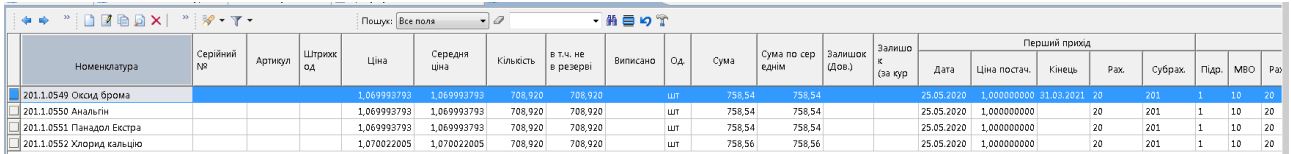

Мал. 16.6. Приклад сформованої відомості залишків ММП

<span id="page-57-0"></span>Для друку звіту про залишки медичних засобів та лікарських засобів виконайте команду **ПКМ** → *Друк → Друк списку з форми.*

Оберіть форму друку VDOST40 (див. малюнок [16.7\)](#page-57-1)

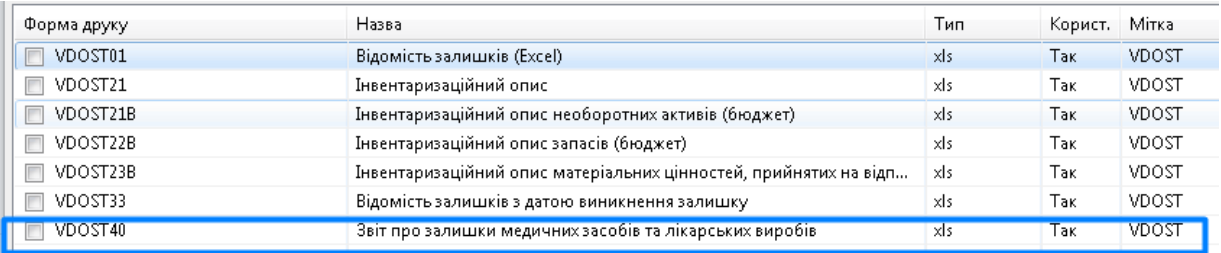

Мал. 16.7.

<span id="page-57-1"></span>Активуйте, за потреби, поле «Заповнювати колонку "Потреба на рік з прайс-листа"» (див. малюнок [16.8\)](#page-57-2).

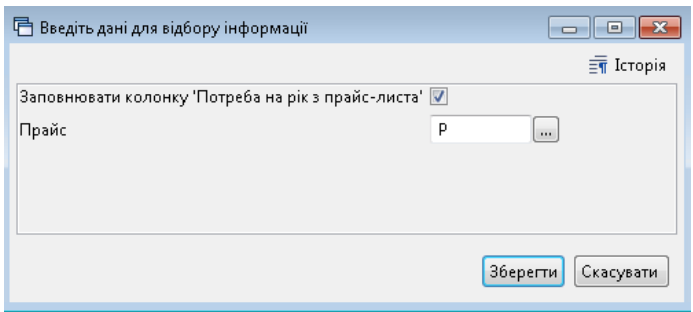

Мал. 16.8

<span id="page-57-2"></span>Приклад сформовано звіту для друку зображено на малюнку [16.9.](#page-57-3)

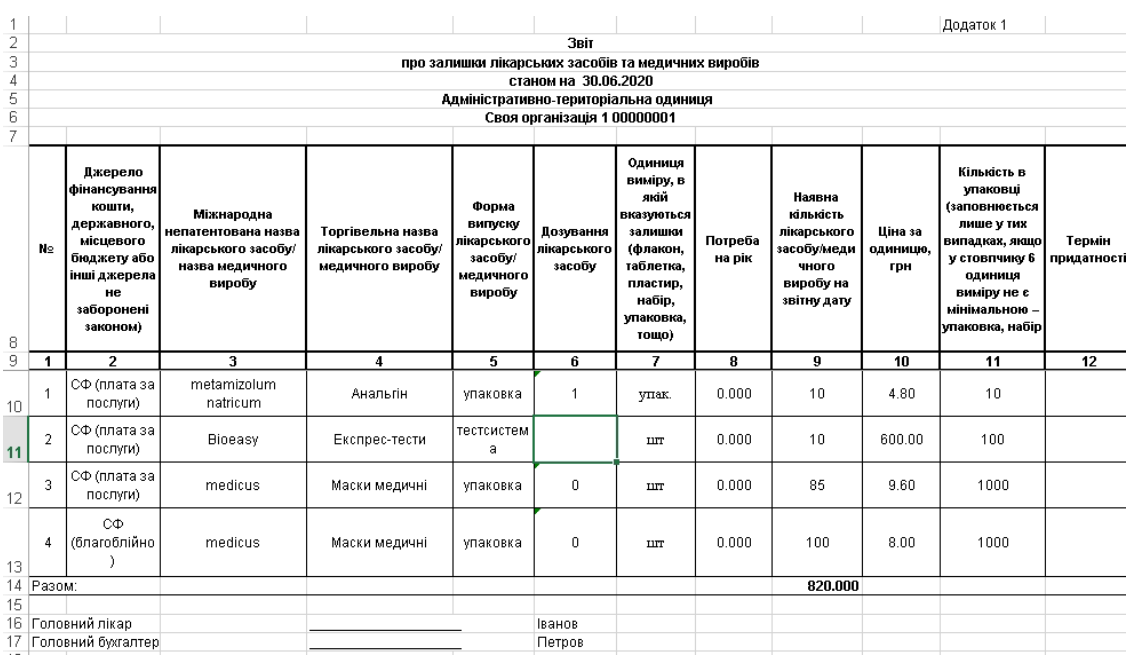

<span id="page-57-3"></span>Мал. 16.9. Приклад форми друк відомості залишків ММП

### 15.1.2. Друк інвентаризаційного опису

Для оформлення даних інвентаризації ТМЦ оберіть з форм друку інвентаризаційного опису (див. малюнок [16.10\)](#page-58-0).

| Вибір форми для друку    |                                                     |      |           | ×   |
|--------------------------|-----------------------------------------------------|------|-----------|-----|
| Форма друку              | Назва                                               |      |           | Тип |
| VDOST01                  | Відомість залишків (Excel)                          |      |           | xls |
| VDOST21                  | Інвентаризаційний опис                              |      |           | xls |
| VDOST21B                 | Інвентаризаційний опис необоротних активів (бюдж    |      |           | xls |
| VDOST22B                 | Інвентаризаційний опис запасів (бюджет)             |      |           | xls |
| VDOST23B                 | Інвентаризаційний опис матеріальних цінностей, пр   |      |           | xls |
| VDOST33                  | Відомість залишків з датою виникнення залишку       |      |           | xls |
| VDOST40                  | Звіт про залишки медичних засобів та лікарських вир |      |           | xls |
|                          |                                                     |      |           |     |
| $\overline{\phantom{a}}$ |                                                     |      |           |     |
| Виділити усі             | Зняти виділення                                     | Друк | Скасувати |     |

Мал. 16.10. Перелік форм друку інвентаризаційного опису

<span id="page-58-0"></span>При виборі форми друку «Інвентарний опис» зазначте дані для відбору інформації згідно з наказом на проведення інвентаризації (див. малюнок [16.11\)](#page-58-1).

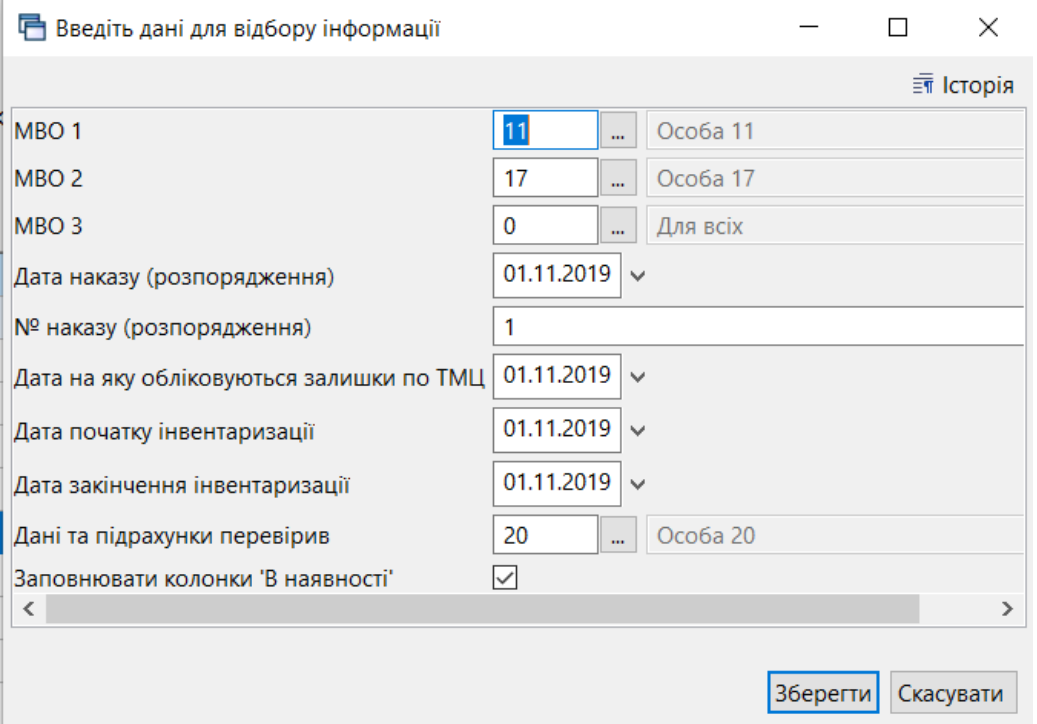

Мал. 16.11. Формування інвентаризаційного опису

<span id="page-58-1"></span>У формах друку інвентаризаційних відомостей реалізована можливість вибору довільної кількості членів комісії. Для цього додайте їх в рядках діалогового вікна запиту параметрів друку та натисніть «**Зберегти**» (див. малюнок [16.12\)](#page-59-0).

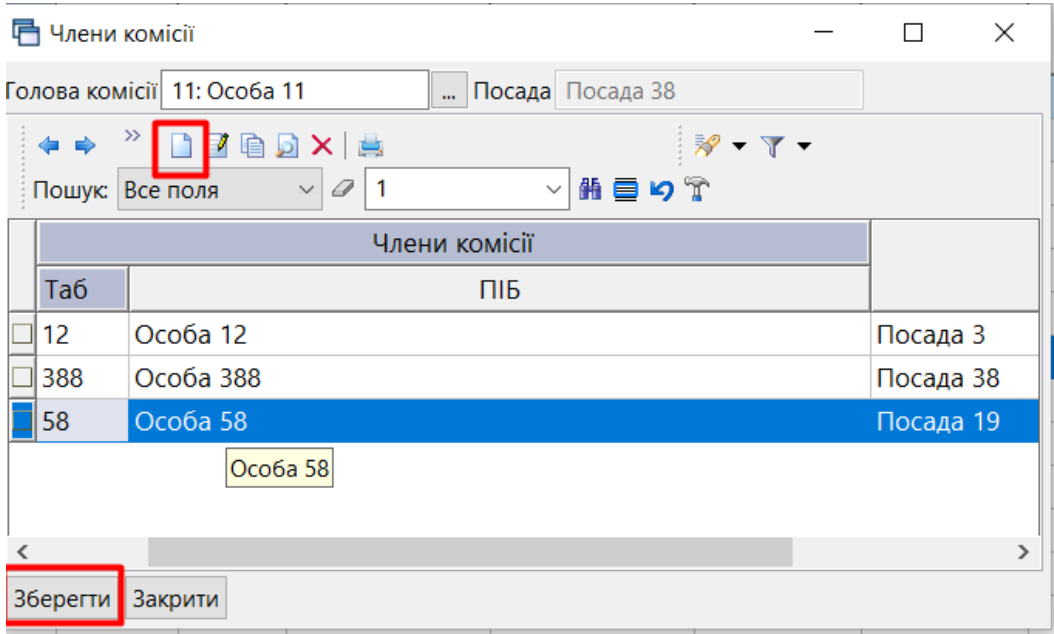

Мал. 16.12. Додавання переліку членів інвентаризаційної комісії

## <span id="page-59-0"></span>15.1.3.Вивантаження інформації на сайт «Є ліки»

Відповідно до п. 3 Наказу МОЗ України від 2 червня 2016 року № 509 заклади охорони здоров'я, що належать до сфери управління МОЗ України, мають забезпечувати щотижневе оновлення на офіційних web-сайтах інформації про наявні залишки ліків і медичних виробів, що закуповуються за бюджетні кошти.

### Підсистема **«Адміністрування»**

#### *Налаштування → Змінні організації*

У змінній організації B1\_LIST\_SCFIN зазначте через кому всі джерела фінансування (див. довідник «357.Джерела фінансування»), які відносяться до «Централізовані закупівлі (державний бюджет)», як це показано для прикладу на малюнку [16.13.](#page-59-1) За замовчуванням змінна порожня.

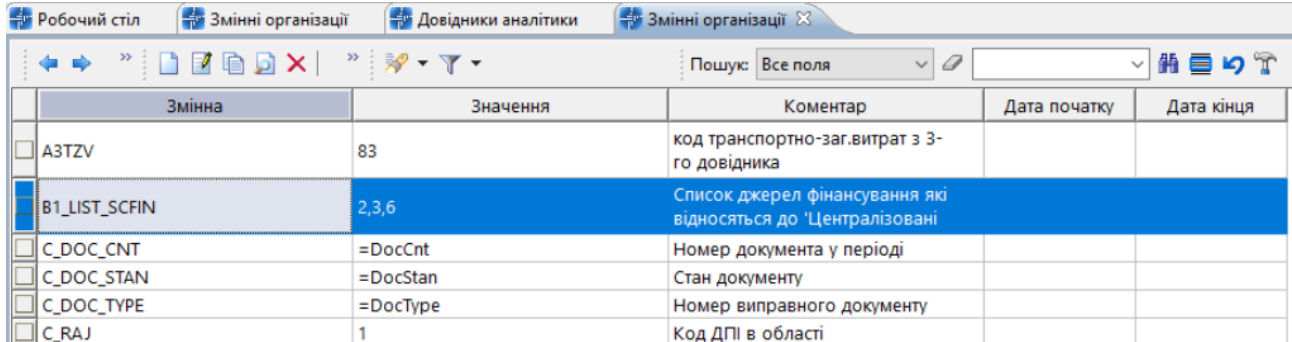

<span id="page-59-1"></span>Мал. 16.13. Налаштування списку джерел фінансування централізованої закупівлі за рахунок бюджетних коштів

#### Підсистема **«Управління торгівлею та ТМЦ»**

Для номенклатури додайте клас ММП (детальніше див. Розділ [1](#page-4-0) цієї Інструкції). Для вивантаження даних сформуйте відомість залишків медикаментів на потрібну дату *Звіти → Відомість залишків → Розрахунок* 

Зазначте параметри відбору (див. малюнок [16.14\)](#page-60-0):

- Дата зазначте дату, на яку формуються залишки медикаментів;
- Номенклатура оберіть розділ з довідника номенклатур;
- Рахунок оберіть рахунок, на якому обліковуються ММП;
- Клас ТМЦ оберіть клас ММП.

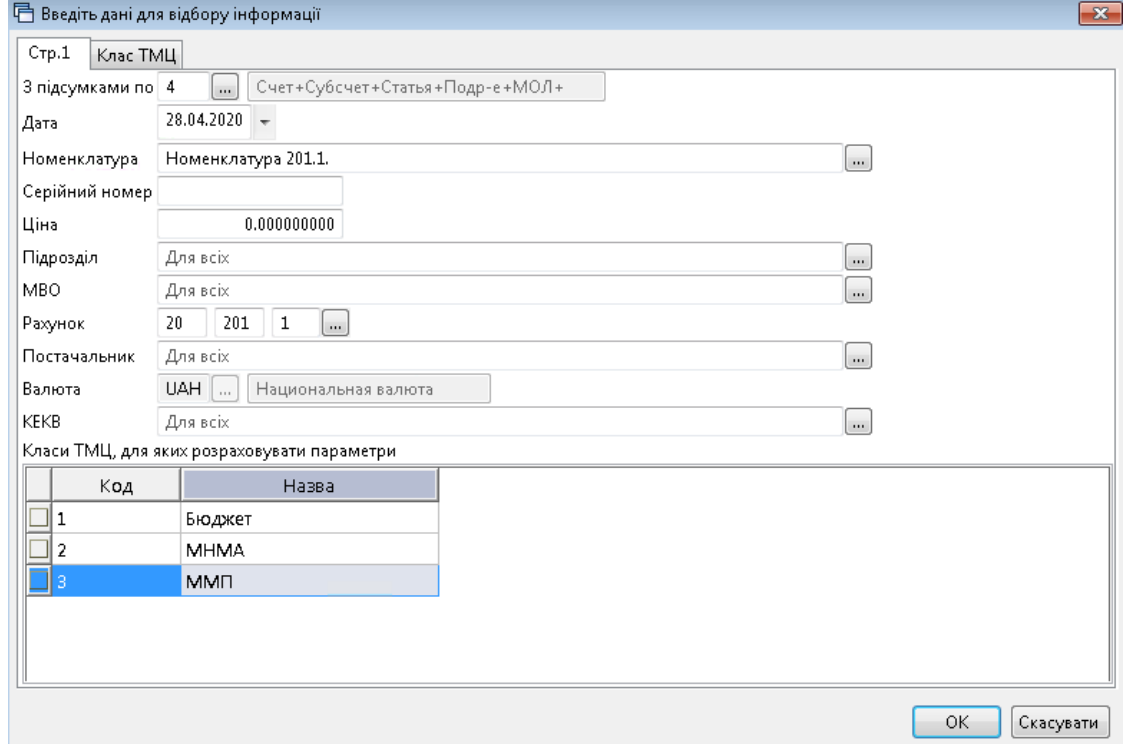

<span id="page-60-0"></span>Мал. 16.14. Розрахунок відомості залишків для вивантаження інформації на eliky.in.ua

Виконайте команду **ПКМ** *→ Експорт → Експорт для сайту eliky.in.ua (xls)* (див. малюнок [16.15\)](#page-60-1).

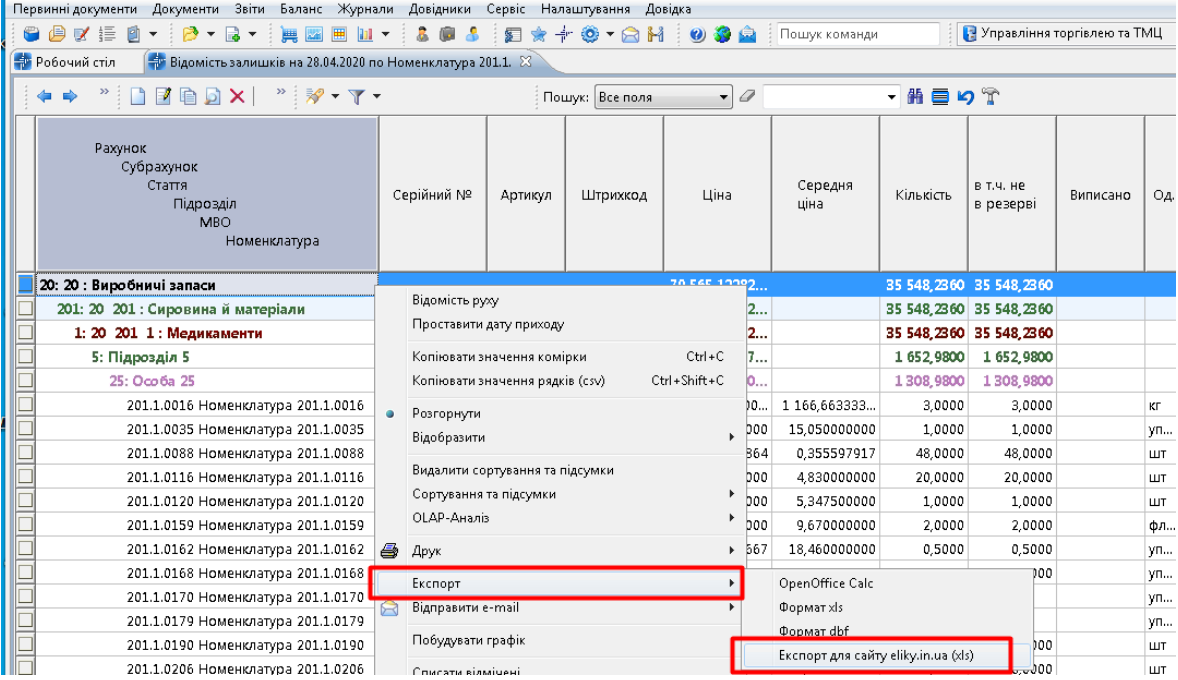

<span id="page-60-1"></span>Мал. 16.15. Експорт залишків медикаментів для сайту eliky.in.ua

Оберіть потрібні варіанти формування файлів та директорію експорту файлів (див. малюнок [16.16\)](#page-61-0).

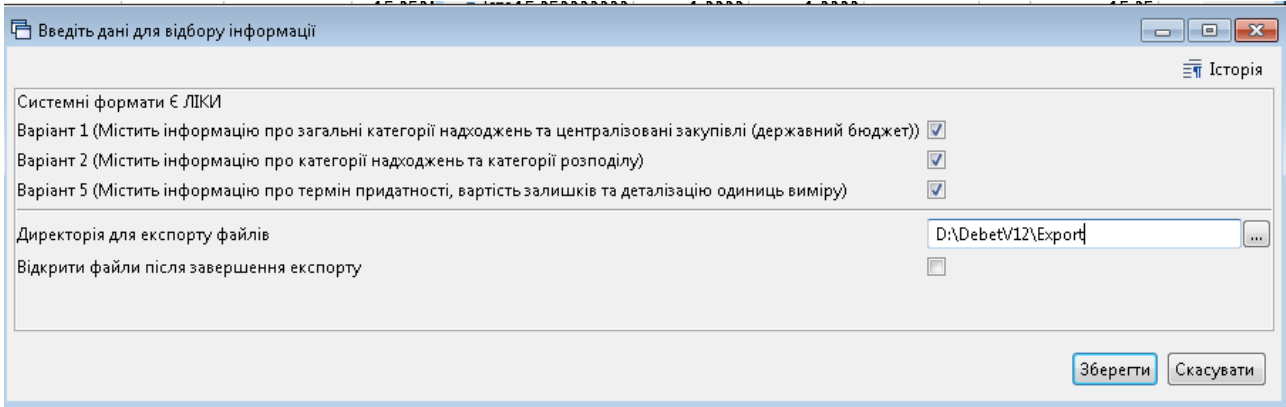

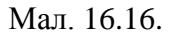

<span id="page-61-0"></span>Натисніть «**Зберегти** та дочекайтесь повідомлення про завершення експорту (див. малюнок [16.17\)](#page-61-1).

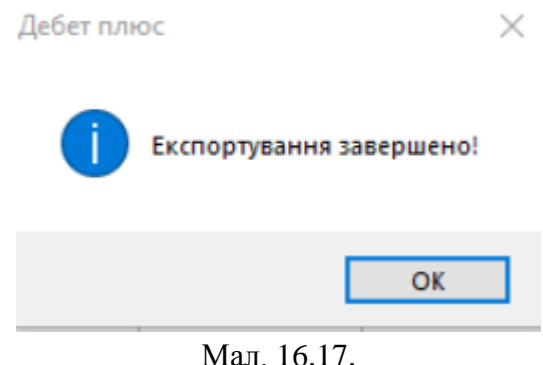

<span id="page-61-1"></span>У випадку, коли в директорії експорту вже наявні файли 00000000-BX.xsl (де 00000000 - ЕДРПО організації, BX - варіант файлу В1, В2, В5), програма автоматично створить новий файл з суфіксом "\_(Х)" (див. малюнок [16.18](#page-61-2) )

<span id="page-61-2"></span>

|                        | יטנכ חוטעוווכט                                                   | ふんと             | つちんし         |
|------------------------|------------------------------------------------------------------|-----------------|--------------|
| 0000000001-B1          | 29.04.2020 13:40                                                 | Електронна табл | 37 KB        |
| 0000000001-B1_(1)      | 29.04.2020 13:41                                                 | Електронна табл | 37 KB        |
| 0000000001-B1_(2)<br>m | 29.04.2020 13:52                                                 | Електронна табл | 37 KB        |
| 0000000001-B1_(3)      | 29.04.2020 14:00                                                 | Електронна табл | 37 KB        |
| 0000000001-B1_(4)<br>m | 29.04.2020 14:28                                                 | Електронна табл | 37 KB        |
| 0000000001-B1_(5)<br>m | 29.04.2020 14:54                                                 | Електронна табл | 37 KB        |
| 0000000001-B2          | 29.04.2020 13:40                                                 | Електронна табл | 39 KB        |
| 0000000001-B2_(1)<br>m | 29.04.2020 13:41                                                 | Електронна табл | 39 KB        |
| 0000000001-B2_(2)      | 29.04.2020 13:52                                                 | Електронна табл | 39 KB        |
|                        | $\mathbf{v}$ $\mathbf{r}$ $\mathbf{v}$ $\mathbf{v}$ $\mathbf{v}$ |                 | <b>20 VD</b> |

Мал. 16.18.

У випадку натискання кнопки «Скасувати» під час виконання експорту (наприклад, якщо відомість сформовано без класу ММП), програма повідомить про необхідність повторного формування «Відомості залишків» з необхідними параметрами (див. малюнок [16.19\)](#page-62-0).

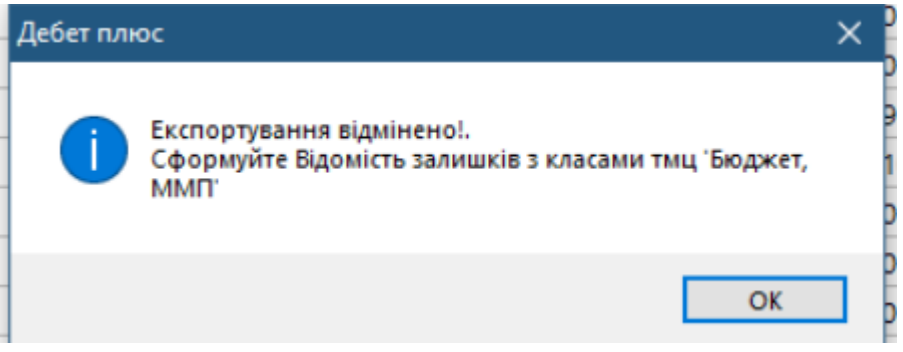

Мал. 16.19.

<span id="page-62-0"></span>Приклади сформованих файлів для вивантаження на сайт зображені на малюнках [16.20-](#page-62-1) [16.22.](#page-63-0)

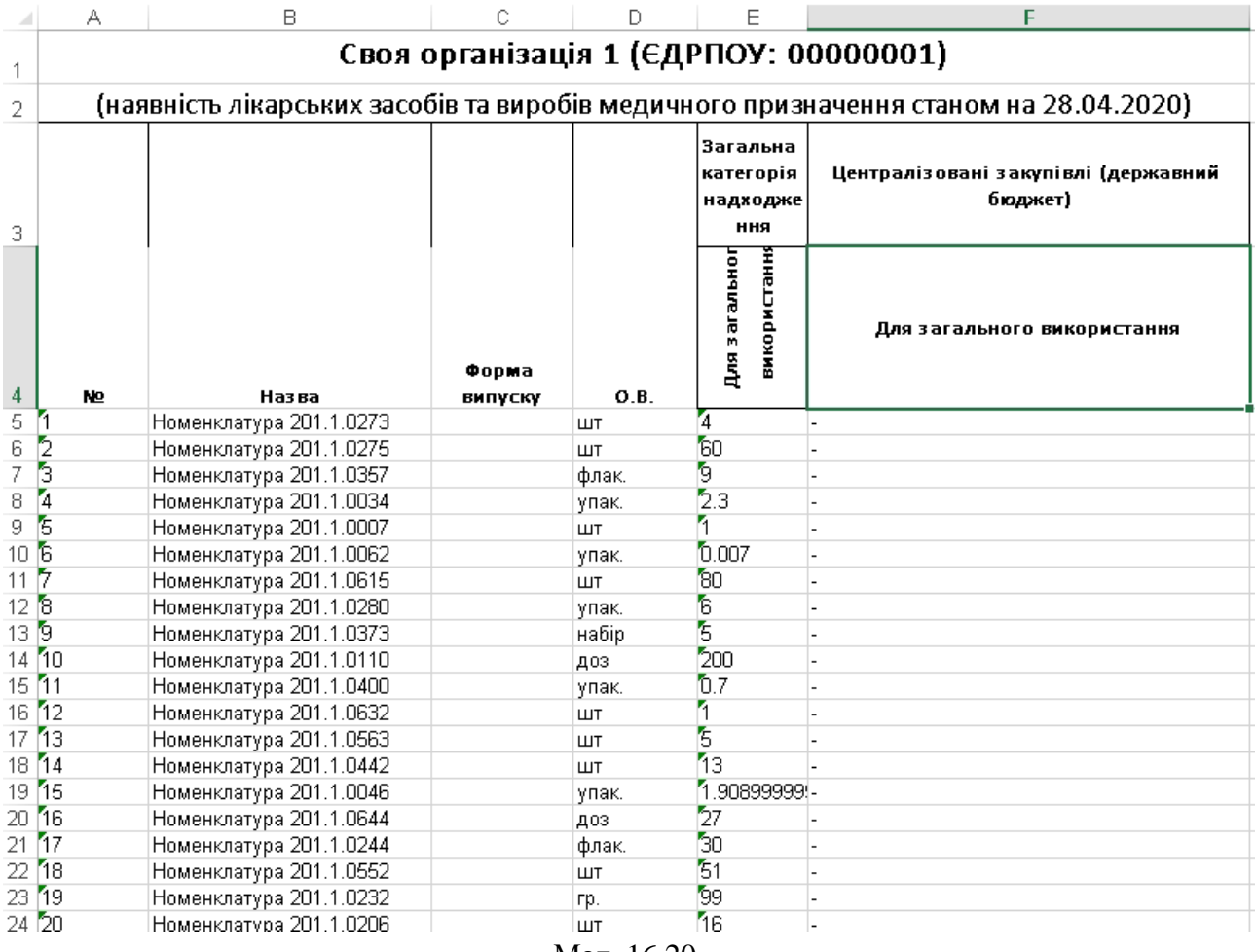

<span id="page-62-1"></span>Мал. 16.20.

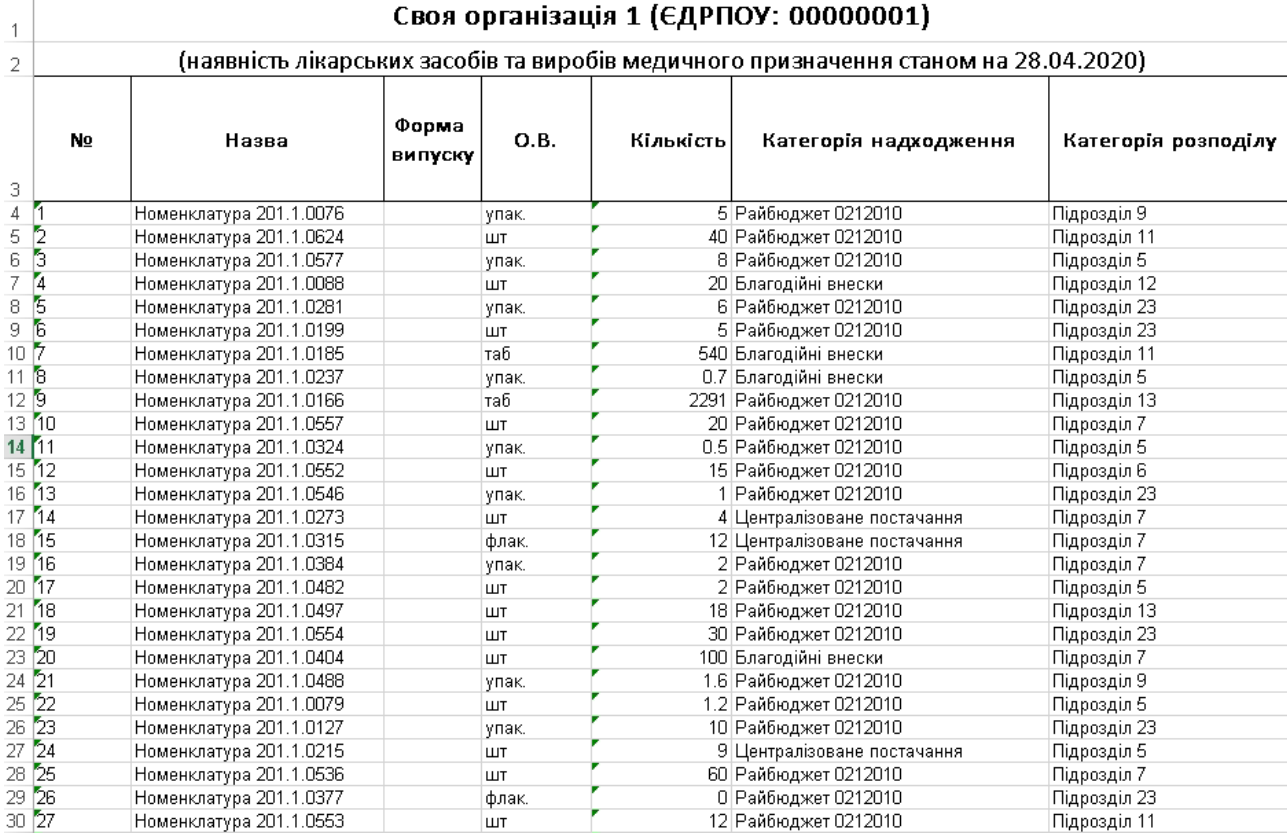

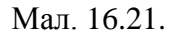

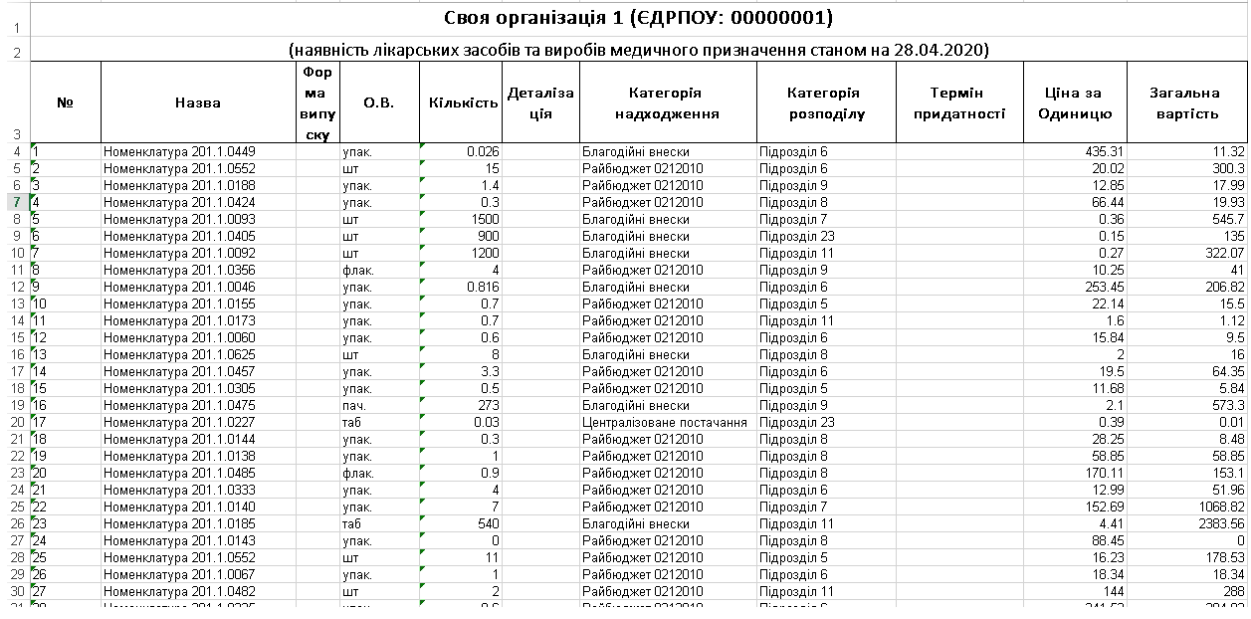

Мал. 16.22.

## <span id="page-63-0"></span>**16.2. Оборотно-сальдова відомість**

*Звіти → Оборотно-сальдова відомість → Розрахунок* (див. малюнок [16.23\)](#page-63-1).

|                                                   | Первинні документи Документи Звіти Баланс Журнали Довідники Сервіс Налаштування Довідка |                                                                                        |                             |              |
|---------------------------------------------------|-----------------------------------------------------------------------------------------|----------------------------------------------------------------------------------------|-----------------------------|--------------|
| $\theta$ $\theta$ $\theta$ $\in$ $\theta$ $\cdot$ | Відомість руху матеріалів                                                               | $\triangleright$ $\ominus$ $\ominus$ $\ominus$ $\ominus$ $\ominus$ $\ominus$ $\ominus$ | Управління торгівлею та ТМЦ | $\checkmark$ |
| <b>ВИР Робочий стіл 23</b>                        | Картка складського обліку                                                               |                                                                                        |                             |              |
|                                                   | Обігово-сальдова відомість                                                              | Розрахунок                                                                             |                             |              |
|                                                   | Відомість залишків                                                                      | Перегляд                                                                               |                             |              |
| Обране                                            | Аналіз                                                                                  |                                                                                        |                             |              |
|                                                   | Відомість залишків по термінах використання                                             |                                                                                        |                             |              |
| 侱                                                 | Форми звітності                                                                         |                                                                                        |                             |              |

<span id="page-63-1"></span>Мал. 16.23. Формування оборотно-сальдової відомості по ТМЦ

Заповніть поля, за якими потрібно відібрати інформацію (період, номенклатура, підрозділ, МВО, рахунок, субрахунок, постачальник). Приклад такого заповнення відображено на малюнку [16.24.](#page-64-0)

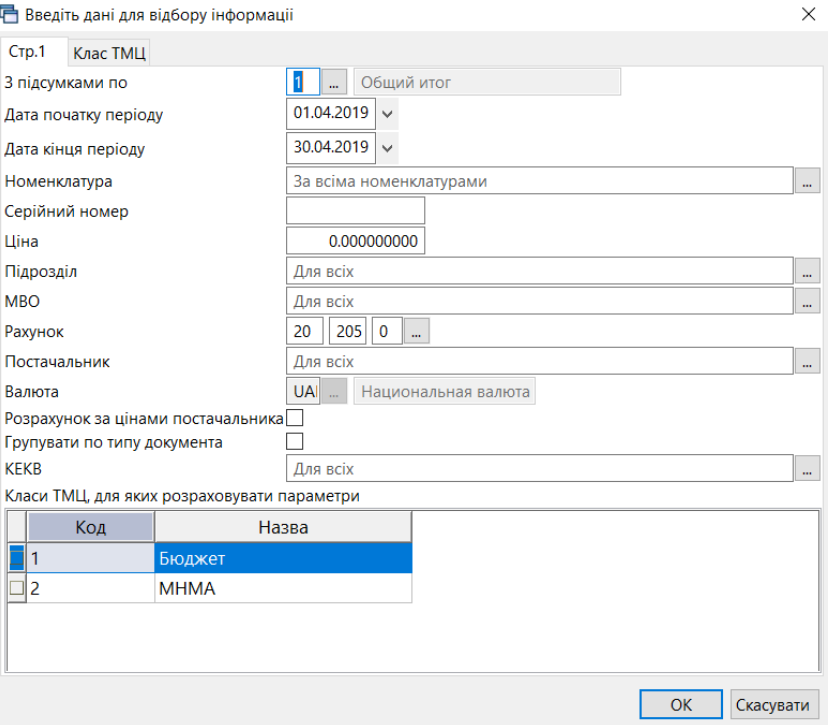

<span id="page-64-0"></span>Мал. 16.24. Приклад відбору даних для формування оборотно-сальдової відомості по ТМЦ

Після введення необхідних полів натисніть **«ОК»**. Приклад розрахунку оборотносальдової відомості зображено на малюнку [16.25.](#page-64-1)

| <b>В Робочий стіл</b>          | 12 Обігова відомість за 01.04.2019-30.04.2019 8 |                 |             |                   |            |        |                 |            |            |        |                 |           |    |
|--------------------------------|-------------------------------------------------|-----------------|-------------|-------------------|------------|--------|-----------------|------------|------------|--------|-----------------|-----------|----|
|                                | + * ABBAX * * * T-                              | Пошук: Все поля |             | $\vee$ 0          |            | ▽前目りす  |                 |            |            |        |                 |           |    |
|                                |                                                 |                 |             |                   |            |        | Кількість       |            |            |        | Сума            |           |    |
|                                |                                                 |                 |             | Шіна              |            |        | 3 переміщеннями |            |            |        | 3 переміщеннями |           |    |
|                                | Номенклатура                                    | Серійний №      | Oд.         |                   | На початок | Прихід | Витрати         | На кінець  | На початок | Прихід | Витрати         | На кінець | Дa |
| Разом                          |                                                 |                 |             | 8,071.2530        | 1,181.1500 |        |                 | 1,181.1500 | 51,492.40  |        |                 | 51,492.40 |    |
|                                | 205.0001 Профнастил ПС-18 0,40*1150*1500        |                 | ШT          | 312.000000000     | 4.0000     |        |                 | 4,0000     | 1.248.00   |        |                 | 1.248.00  |    |
|                                | 205.0002 Покриття брудозахисне темно-зелене     |                 | nor         | 269.940000000     | 1.0000     |        |                 | 1,0000     | 269.94     |        |                 | 269.94    |    |
|                                | 205.0003 Поручень 4 м, нержавіючий М (діам.     |                 | ШT          | 2.017.560000      | 1,0000     |        |                 | 1,0000     | 2.017.56   |        |                 | 2.017.56  |    |
| 205.0004 Стійка перил МР 309 С |                                                 |                 | <b>LUT</b>  | 959.280000000     | 6.0000     |        |                 | 6,0000     | 5.755.68   |        |                 | 5,755.68  |    |
|                                | 205.0005 Трос металополімерний ПР-4,0 моток     |                 | <b>LUT</b>  | 112.140000000     | 1.0000     |        |                 | 1,0000     | 112.14     |        |                 | 112.14    |    |
|                                | 205,0006 Відлив віконний ПВХх150 мм х 2000 мм   |                 | <b>LUT</b>  | 121.380000000     | 2,0000     |        |                 | 2,0000     | 242.76     |        |                 | 242.76    |    |
|                                | 205.0007 Заглушка для відлива 450 мм            |                 | ШT          | 7.320000000       | 1,0000     |        |                 | 1,0000     | 7.32       |        |                 | 7.32      |    |
|                                | 205.0008 Клей герметик супер стійкий білий 290  |                 | <b>LUT</b>  | 135.000000000     | 1.0000     |        |                 | 1,0000     | 135.00     |        |                 | 135.00    |    |
|                                | 205,0009 Підвіконня пластикове ПВХ 400 м біле   |                 | nor         | 208.260000000     | 2,0000     |        |                 | 2,0000     | 416.52     |        |                 | 416.52    |    |
|                                | 205.0010 Заглушка біла для підвіконня 300 мм.   |                 | <b>LUT</b>  | 12.000000000      | 1.0000     |        |                 | 1.0000     | 12.00      |        |                 | 12.00     |    |
|                                | 205,0011 Ринва BRYZA 125 мм біла 3 м            |                 | ШT          | 231.840000000     | 1,0000     |        |                 | 1,0000     | 231.84     |        |                 | 231.84    |    |
|                                | 205.0012 Муфта ринви BRYZA 125 мм біла          |                 | <b>LUT</b>  | 125.580000000     | 4.0000     |        |                 | 4.0000     | 502.32     |        |                 | 502.32    |    |
|                                | 205.0013 Кронштейн ринви BRYZA 125 мм білий     |                 | ШT          | 43.920000000      | 4.0000     |        |                 | 4.0000     | 175.68     |        |                 | 175.68    |    |
|                                | 205.0014 Фарба біла внутрішня HIT Wandfarbe     |                 | <b>LUT</b>  | 498.000000000     | 2.0000     |        |                 | 2.0000     | 996.00     |        |                 | 996.00    |    |
|                                | 205.0015 Валик 25 см+ ручка 48 мм. D 8 мм       |                 | ШT          | 120.540000000     | 1,0000     |        |                 | 1,0000     | 120.54     |        |                 | 120.54    |    |
|                                | 205.0016 Кювет великий 310* 340 мм              |                 | <b>LUT</b>  | 31.980000000      | 1.0000     |        |                 | 1,0000     | 31.98      |        |                 | 31.98     |    |
|                                | 205.0017 Пензель плоский Преміум 2 ТМ Темпо     |                 | <b>IIIT</b> | 31.920000000      | 1.0000     |        |                 | 1.0000     | 31.92      |        |                 | 31.92     |    |
|                                | 205.0018 Пензель плоский Преміум 3 ТМ Темпо     |                 | <b>LUT</b>  | 64.920000000      | 1.0000     |        |                 | 1,0000     | 64.92      |        |                 | 64.92     |    |
|                                | 205.0019 Лак панельний акриловий 1 л.           |                 | ШT          | 187,860000000     | 1.0000     |        |                 | 1,0000     | 187.86     |        |                 | 187.86    |    |
|                                | 205.0020 Тротуарна плитка сіра (3)              |                 | KB.M        | 170.000000000     | 12,0000    |        |                 | 12,0000    | 2.040.00   |        |                 | 2.040.00  |    |
| 205.0021 Бардюр сірий (6)      |                                                 |                 |             | nor 150.000000000 | 36,0000    |        |                 | 36,0000    | 5.400.00   |        |                 | 5.400.00  |    |
|                                |                                                 |                 |             |                   |            |        |                 |            |            |        |                 |           |    |

Мал. 16.25. Приклад розрахунку оборотно-сальдової відомості

<span id="page-64-1"></span>У програмі передбачена можливість відкрити відомість руху ТМЦ з оборотної відомості. Для цього виконайте команду **ПКМ** *→ Відомість руху* (див. малюнок [16.26\)](#page-65-0).

| <b>В Робочий стіл</b>              | <b>ф Обігова відомість за 01.04.2019-01.04.2019 №</b>                                                                               |           |                                                                                  |     |                      |            |               |        |                 |        |
|------------------------------------|----------------------------------------------------------------------------------------------------|-----------|----------------------------------------------------------------------------------|-----|----------------------|------------|---------------|--------|-----------------|--------|
|                                    | $\rightarrow$ $\Box$ $\Box$ $\Box$ $\Box$ $\Box$ $\times$ $\vert$ $\rightarrow$ $\vert$ $\rightarrow$ $\vert$ $\rightarrow$ $\vert$ |           | Пошук: Все поля                                                                  |     | $\vee$ $\varnothing$ |            | ▽角目りす         |        |                 |        |
|                                    |                                                                                                    |           |                                                                                  |     |                      |            |               |        | Кількість       |        |
|                                    |                                                                                                    |           | Серійний №                                                                       |     | Ціна                 |            |               |        | 3 переміщеннями |        |
|                                    | Номенклатура                                                                                                    |           |                                                                                  | Од. |                      | На початок |               | Прихід | Витрати         | На кін |
| Разом                              |                                                                                                    |           |                                                                                  |     | 8.071.2530           | 1.181.1500 |               |        |                 | 1.181  |
|                                    | 205.0001 Профнастил ПС-18 0,40*115                                                                                                  |           | Картка складського обліку                                                        |     |                      |            |               |        |                 |        |
|                                    | 205.0002 Покриття брудозахисне тем                                                                                                  |           | Відомість руху                                                                   |     |                      |            |               |        |                 |        |
|                                    | 205.0003 Поручень 4 м, нержавіючи                                                                                                   |           | Не враховувати внутрішні переміщення в колонках з обігами<br>Розцінити відмічені |     |                      |            |               |        |                 |        |
| 205.0004 Стійка перил МР 309 С     |                                                                                                    |           | Змінити номенклатурний номер по відміченим ланцюжкам                             |     |                      |            |               |        |                 |        |
|                                    | 205.0005 Трос металополімерний ПР                                                                                                   |           | Сортування та підсумки                                                           |     |                      |            | $\rightarrow$ |        |                 |        |
|                                    | 205.0006 Відлив віконний ПВХх150 мі                                                                                                 | Друк      |                                                                                  |     |                      |            | $\rightarrow$ |        |                 |        |
|                                    | 205.0007 Заглушка для відлива 450 м                                                                                                 | Експорт   |                                                                                  |     |                      |            | $\mathbf{r}$  |        |                 |        |
|                                    | 205.0008 Клей герметик супер стійки                                                                                                 |           | Відправити e-mail                                                                |     |                      |            | $\rightarrow$ |        |                 |        |
| 205.0009 Підвіконня пластикове ПВХ |                                                                                                    |           | Побудувати графік                                                                |     |                      |            |               |        |                 |        |
|                                    | 205.0010 Заглушка біла для підвіконн                                                                                                |           | Сформувати сумові залишки                                                        |     |                      |            |               |        |                 |        |
| 205,0011 Ринва BRYZA 125 мм біла 3 |                                                                                                    |           | Сформувати сумові залишки (знос)                                                 |     |                      |            |               |        |                 |        |
|                                    | 205.0012 Муфта ринви BRYZA 125 мм                                                                                                   |           | Проставити постачальника                                                         |     |                      |            |               |        |                 |        |
| 205.0013 Кронштейн ринви BRYZA 1   |                                                                                                    |           | Проставити КЕКВ                                                                  |     |                      |            |               |        |                 |        |
|                                    | 205.0014 Фарба біла внутрішня НІТ V                                                                                                 |           | Виправити копійку кінцевого списання                                             |     |                      |            |               |        |                 |        |
| 205.0015 Валик 25 см+ ручка 48 мм. |                                                                                                    |           | Проставити рахунок/субрахунок/статтю                                             |     |                      |            |               |        |                 |        |
|                                    | 205.0016 Кювет великий 310* 340 мм                                                                                                  |           | Масова зміна зносу МНМА<br>Виправлення атрибутів рядків з від'ємними залишками   |     |                      |            |               |        |                 |        |
|                                    | 205.0017 Пензель плоский Преміум 2                                                                                                  | Класи ТМЦ |                                                                                  |     |                      |            | $\rightarrow$ |        |                 |        |
|                                    | 205.0018 Пензель плоский Преміум 3                                                                                                  | Пошук     |                                                                                  |     |                      |            | F7            |        |                 |        |
| 205.0019 Лак панельний акриловий   |                                                                                                    | Відбір    |                                                                                  |     |                      |            |               |        |                 |        |
| 205.0020 Тротуарна плитка сіра (3) |                                                                                                    | √ Фільтр  |                                                                                  |     |                      |            |               |        |                 | 11     |
| 205.0021 Бардюр сірий (6)          |                                                                                                    |           | Додати до обраного                                                               |     |                      |            | $CTRI + S$    |        |                 | 30     |
|                                    | 205.0022 Клей для облицювання кам                                                                                                   |           | Помістити на робочий стіл                                                        |     |                      |            |               |        |                 |        |

Мал. 16.26. Приклад формування відомості руху

<span id="page-65-0"></span>У відомості руху передбачена можливість переходу до первинного документа за допомогою **ПКМ** *→ Пошук документа* (див. малюнок [16.27\)](#page-65-1).

| <b><sup>4</sup> Робочий стіл</b> |                                                                                                   | <b>Ф</b> Обігова відомість за 01.04.2019-01.04.2019 |                  |      |                                                                                | <b>Відомість руху матеріалів (облік)</b> 23                                                                  |              |                                               |                                 |             |        |
|----------------------------------|---------------------------------------------------------------------------------------------------|-----------------------------------------------------|------------------|------|--------------------------------------------------------------------------------|----------------------------------------------------------------------------------------------------|--------------|-----------------------------------------------|---------------------------------|-------------|--------|
|                                  | $\Rightarrow$ " $\Box$ $\Box$ $\Box$ $\Box$ $\Box$ $\Box$ $\lor$   " $\frac{3}{2}$ - $\Upsilon$ - |                                                     |                  |      | Пошук: Все поля                                                                |                                                                                                    | $\mathscr Q$ | $\checkmark$                                  | 角目りす                            |             |        |
|                                  |                                                                                                   |                                                     |                  |      | Документ                                                                       |                                                                                                    |              |                                               |                                 |             |        |
| Номенклатур<br>a                 | Найменуванн<br>я ТМЦ                                                                              | Серійний №                                          | Назва            |      | Номер                                                                          | Дата                                                                                                    | Од.<br>ВИМ.  | Ціна облікова                                 | Ціна<br>при веденні<br>по цінах | Тип<br>руху | Прибут |
| ⊕ 205.0051                       | Плитка облі                                                                                       |                                                     | <b>КОЛ.ОСТ</b>   |      | 1 <sub>A</sub>                                                                 | 01.04.2019 KB M<br>Відновити ціни (заокруглити до 5-ти знаків)                                               |              | 1.026050000                                   | 1.026050000 !                   |             | 200.0  |
|                                  |                                                                                                   |                                                     |                  |      | Відомість залишків<br>Розрахунок залишків<br>Пошук документа<br>Відомість руху | Показати рядок першого прибуткування<br>Показати документ першого прибуткування<br>Картка складського обліку |              |                                               |                                 |             |        |
|                                  |                                                                                                   |                                                     | 8                | Друк |                                                                                | Сортування та підсумки                                                                                       |              | $\rightarrow$<br>$\left\langle \right\rangle$ |                                 |             |        |
|                                  |                                                                                                   |                                                     |                  |      | Експорт                                                                        |                                                                                                    |              | $\rightarrow$                                 |                                 |             |        |
|                                  |                                                                                                   |                                                     | $\triangleright$ |      | Відправити e-mail                                                              |                                                                                                    |              | ゝ                                             |                                 |             |        |
|                                  |                                                                                                   |                                                     |                  |      | Побудувати графік                                                              |                                                                                                    |              |                                               |                                 |             |        |
|                                  |                                                                                                   |                                                     |                  |      | Пошук<br>Відбір<br>Фільтр                                                      |                                                                                                    |              | F7<br>$\star$                                 |                                 |             |        |

<span id="page-65-1"></span>Мал. 16.27. Приклад пошуку документа із Відомості руху

### **16.3. Картка складського обліку**

*Звіти → Картка складського обліку → Розрахунок* (див. малюнок [16.28\)](#page-66-0).

|                         | Первинні документи Документи Звіти Баланс Журнали Довідники Сервіс Налаштування Довідка |               |               |                             |              |
|-------------------------|-----------------------------------------------------------------------------------------|---------------|---------------|-----------------------------|--------------|
|                         | Відомість руху матеріалів                                                               | <b>FRHOSA</b> | Пошук команди | Управління торгівлею та ТМЦ | $\checkmark$ |
| <b>В Робочий стіл 8</b> | Картка складського обліку                                                               | Розрахунок    |               |                             |              |
|                         | Обігово-сальдова відомість                                                              | Перегляд      |               |                             |              |
|                         | Відомість залишків                                                                      |               |               |                             |              |
| Обране                  | Аналіз                                                                                  |               |               |                             |              |
|                         | Відомість залишків по термінах використання                                             |               |               |                             |              |
| €                       | Форми звітності                                                                         |               |               |                             |              |
| Список                  | Електронна звітність, експорт                                                           |               |               |                             |              |
| документів              | Звіт по договорах                                                                       |               |               |                             |              |
| ۵                       | Особовий рахунок орендодавця                                                            |               |               |                             |              |
| Приборна                | Зведення по земельних ділянках                                                          |               |               |                             |              |
| панель                  | Замовлення у виробництво                                                                |               |               |                             |              |
| å                       | Форма 21                                                                                |               |               |                             |              |
| Довідка                 | Матеріальний звіт                                                                       |               |               |                             |              |
|                         |                                                                                         |               |               |                             |              |
| ۵                       |                                                                                         |               |               |                             |              |
|                         |                                                                                         |               |               |                             |              |
| Перегляд<br>оновлень    |                                                                                         |               |               |                             |              |
|                         |                                                                                         |               |               |                             |              |

Мал. 16.28. Формування картки складського обліку

<span id="page-66-0"></span>Заповніть поля, за якими потрібно відібрати інформацію (див. малюнок [16.29\)](#page-66-1).

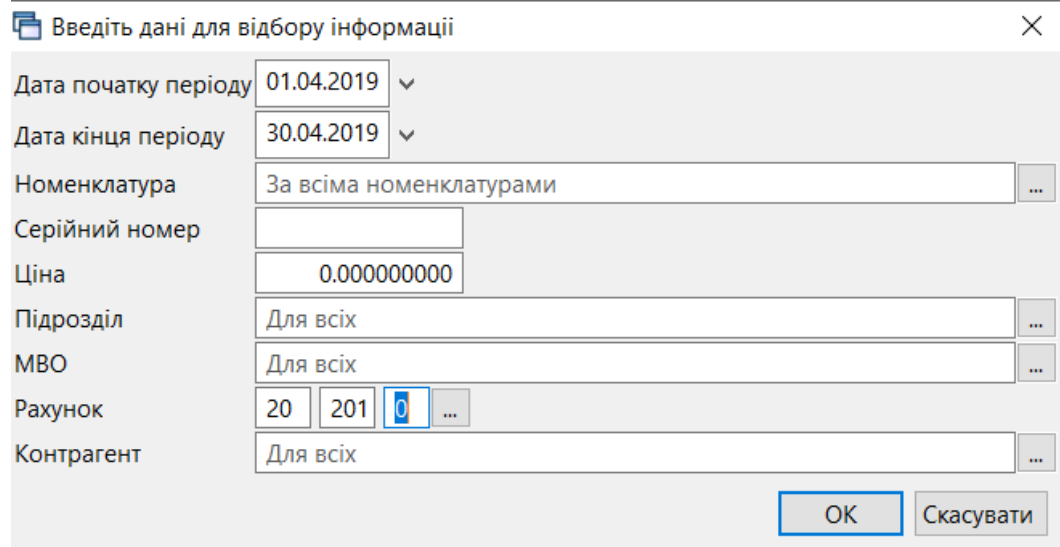

<span id="page-66-1"></span>Мал. 16.29. Приклад відбору даних для формування картки складського обліку

#### **16.4. Аналіз закупівель, продажів, переміщень, списань**

*Звіти → Аналіз* (див. малюнок [16.30\)](#page-66-2).

Оберіть потрібну вибірку та пункт меню «Розрахунок».

| Тервинні документи                                                         | Документи Звіти Баланс Журнали Довідники Сервіс Налаштування Довідка |                                 |               |                             |              |
|----------------------------------------------------------------------------|----------------------------------------------------------------------|---------------------------------|---------------|-----------------------------|--------------|
| $\bullet$ $\bullet$ $\times$ $\bullet$ $\bullet$ $\cdot$ $\bullet$ $\cdot$ | Відомість руху матеріалів                                            | <b>FRH 03A</b><br>Пошук команди |               | Управління торгівлею та ТМЦ | $\checkmark$ |
| <b>Робочий стіл</b> 23                                                     | Картка складського обліку                                            |                                 |               |                             |              |
|                                                                            | Обігово-сальдова відомість                                           |                                 |               |                             |              |
|                                                                            | Відомість залишків                                                   |                                 |               |                             |              |
| Обране                                                                     | Аналіз                                                               | Закупівель                      |               |                             |              |
|                                                                            | Відомість залишків по термінах використання                          | Продажу                         |               |                             |              |
| 焆                                                                          | Форми звітності                                                      | Переміщень                      |               |                             |              |
| Список                                                                     | Електронна звітність, експорт                                        | Взаєморозрахунків               |               |                             |              |
| документів                                                                 | Звіт по договорах                                                    | Залишків по відвантаженим ТМЦ   |               |                             |              |
| $\bullet$                                                                  | Особовий рахунок орендодавця                                         | Відвантаження покупцям          |               |                             |              |
| Приборна                                                                   | Зведення по земельних ділянках                                       | Готової продукції               |               |                             |              |
| панель                                                                     | Замовлення у виробництво                                             | Списання                        |               |                             |              |
|                                                                            | Форма 21                                                             | Відомість внутр. переміщень     | $\rightarrow$ |                             |              |
|                                                                            | Матеріальний звіт                                                    | Відомість внутр. переміщень 2   | $\rightarrow$ |                             |              |
| Довідка                                                                    |                                                                      | Мат. звіт по списаних ТМЦ       |               |                             |              |
|                                                                            |                                                                      | Угоди-доручення                 |               |                             |              |
| Ω,                                                                         |                                                                      | Переведень                      |               |                             |              |
| Перегляд                                                                   |                                                                      | Реєстр накладних                |               |                             |              |
| оновлень                                                                   |                                                                      | Контроль накладних на реал. ХБВ |               |                             |              |
|                                                                            |                                                                      | Розрахунок собівартості         |               |                             |              |
|                                                                            |                                                                      |                                 |               |                             |              |

<span id="page-66-2"></span>Мал. 16.30. Приклад формування звіту «Аналіз»

## **16.5. Звірка сум кількісного і сумового обліків**

*Сервіс → Перевірки → Кількісний і сумовий облік → Розрахунок* (див. малюнок [16.31\)](#page-67-0).

|     | Сервіс Налаштування Довідка               |                          |                                                                           |               |            |
|-----|-------------------------------------------|--------------------------|---------------------------------------------------------------------------|---------------|------------|
|     | Нове вікно                                |                          | Управління торгівлею та ТМЦ<br>$\checkmark$<br>команди                    |               |            |
|     | Зміна користувача                         |                          |                                                                           |               |            |
|     | Показати панель керування                 |                          |                                                                           |               |            |
|     | Показати робочий стіл                     |                          |                                                                           |               |            |
| (O) | Показати приборну панель                  |                          |                                                                           |               |            |
|     | Показати список з'єднань                  |                          |                                                                           |               |            |
|     | Показати вікно організацій                |                          |                                                                           |               |            |
|     | Показати вікно підсистем                  |                          |                                                                           |               |            |
|     | Перевірки                                 |                          | Загальні звіряння по датам                                                | $\mathcal{P}$ |            |
|     | Розцінювання                              | $\rightarrow$            | Кількісний і сумовий облік                                                | s             | Розрахунок |
|     | Тестування                                | $\overline{\phantom{a}}$ | Перевірка суми по строкам и документу                                     |               | Перегляд   |
| Բ₹  | Пошта                                     |                          | Проверка строк с пустой ссылкой на первый приход                          |               |            |
|     | Надіслати повідомлення                    |                          | Проверка строк с ссылкой на несуществующие документы                      |               |            |
|     |                                           |                          | Проверка на правильность парных строк в двустрочечных накладных ПО КОЛ-ВУ |               |            |
|     | Консоль                                   |                          | Проверка цен поставщика в Реализации магазинов                            |               |            |
| త   | JavaScript консоль                        |                          | Продажи по магазинам по дням                                              |               |            |
|     | Розблокувати систему                      |                          | Журналів реєстрації                                                       | $\mathbf{v}$  |            |
|     | Конвертація в облік декількох організацій |                          | Довідник контрагентів                                                     |               |            |
| ▤   | Журнали задач                             |                          |                                                                           |               |            |
|     | Системний журнал                          |                          |                                                                           |               |            |
|     | Журнал оновлень                           |                          |                                                                           |               |            |
|     | Журнал переглядів                         |                          |                                                                           |               |            |
|     |                                           |                          |                                                                           |               |            |

Мал. 16.31. Формування кількісного і сумового обліку

<span id="page-67-0"></span>Зазначте дату та рахунок, за якими потрібно відібрати інформацію для звірки кількісного і сумового обліків (див. малюнок [16.32\)](#page-67-1).

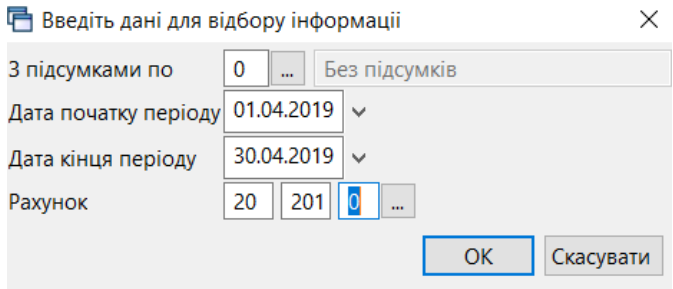

Мал. 16.32. Приклад відбору даних

<span id="page-67-1"></span>На малюнку [16.33](#page-67-2) зображено приклад звірки кількісного та сумового обліків.

| <b>#</b> Робочий стіл | - В Кількісний та сумовий облік за період 01.04.2019-30.04.2019 за рахунком 20 субрахунком 201 X |            |      |                 |              |          |          |          |          |         |
|-----------------------|--------------------------------------------------------------------------------------------------|------------|------|-----------------|--------------|----------|----------|----------|----------|---------|
| ← ⇒                   | $"$ debax $"$ $\gamma$ - $\tau$ -                                                                |            |      | Пошук: Все поля | $\vee$ 0     |          | 角目的学     |          |          |         |
| Тип документу         | Документ                                                                                         | Дата       | Pax. | Субрах.         | <b>CT</b>    | Прихід   | Дебет    | Видаток  | Кредит   | Різниця |
| внутр.перем           | 24                                                                                               | 15.04.2019 | 20   | 201             |              | 707.34   | 707.34   | 707.34   | 707.34   | 0.00    |
| внутр.перем           | 03                                                                                               | 03.04.2019 | 20   | 201             | $\mathbf{1}$ | 2.801.86 | 2.801.86 | 2.801.86 | 2.801.86 | 0.00    |
| внутр.перем           | 07                                                                                               | 05.04.2019 | 20   | 201             | $\mathbf{1}$ | 983.09   | 983.09   | 983.09   | 983.09   | 0.00    |
| внутр.перем           | 08                                                                                               | 05.04.2019 | 20   | 201             | $\mathbf{1}$ | 1.155.46 | 1.155.46 | 1,155.46 | 1,155.46 | 0.00    |
| внутр.перем           | 09                                                                                               | 05.04.2019 | 20   | 201             | $\mathbf{1}$ | 325.00   | 325.00   | 325.00   | 325.00   | 0.00    |
| внутр.перем           | 34                                                                                               | 25.04.2019 | 20   | 201             | $\mathbf{1}$ | 1,271.20 | 1,271.20 | 1,271.20 | 1,271.20 | 0.00    |
| внутр.перем           | 10 <sup>10</sup>                                                                                 | 05.04.2019 | 20   | 201             | $\mathbf{1}$ | 996.13   | 996.13   | 996.13   | 996.13   | 0.00    |
| внутр.перем           | 13                                                                                               | 08.04.2019 | 20   | 201             | $\mathbf{1}$ | 1.104.49 | 1.104.49 | 1.104.49 | 1.104.49 | 0.00    |
| внутр.перем           | 15                                                                                               | 10.04.2019 | 20   | 201             | $\mathbf{1}$ | 2,420.78 | 2,420.78 | 2,420.78 | 2,420.78 | 0.00    |
| внутр.перем           | 18                                                                                               | 10.04.2019 | 20   | 201             | $\mathbf{1}$ | 1,896.08 | 1,896.08 | 1,896.08 | 1,896.08 | 0.00    |
| внутр.перем           | 21                                                                                               | 12.04.2019 | 20   | 201             | $\mathbf{1}$ | 1.537.35 | 1.537.35 | 1.537.35 | 1.537.35 | 0.00    |
| внутр.перем           | 31                                                                                               | 18.04.2019 | 20   | 201             | $\mathbf{1}$ | 1.433.89 | 1,433.89 | 1,433.89 | 1,433.89 | 0.00    |
| внутр.перем           | 22                                                                                               | 12.04.2019 | 20   | 201             | $\mathbf{1}$ | 1,281.80 | 1.281.80 | 1.281.80 | 1,281.80 | 0.00    |
| внутр.перем           | 30                                                                                               | 18.04.2019 | 20   | 201             | $\mathbf{1}$ | 1.645.57 | 1,645.57 | 1.645.57 | 1,645.57 | 0.00    |
| внутр.перем           | 23                                                                                               | 12.04.2019 | 20   | 201             | $\mathbf{1}$ | 2.087.52 | 2,087.52 | 2,087.52 | 2,087.52 | 0.00    |
| внутр.перем           | 27                                                                                               | 17.04.2019 | 20   | 201             | $\mathbf{1}$ | 1,674.05 | 1,674.05 | 1,674.05 | 1,674.05 | 0.00    |
| прибутк. ТМЦ          | 0000089                                                                                          | 09.04.2019 | 20   | 201             | $\mathbf{1}$ | 3,575.94 | 3.575.94 | 0.00     | 0.00     | 0.00    |
| прибутк.ТМЦ           | 87                                                                                               | 19.04.2019 | 20   | 201             | $\mathbf{1}$ | 12.60    | 12.60    | 0.00     | 0.00     | 0.00    |
| прибутк.ТМЦ           | 88                                                                                               | 19.04.2019 | 20   | 201             | $\mathbf{1}$ | 256.25   | 256.25   | 0.00     | 0.00     | 0.00    |
| прибутк. ТМЦ          | 89                                                                                               | 19.04.2019 | 20   | 201             | $\mathbf{1}$ | 125.55   | 125.55   | 0.00     | 0.00     | 0.00    |
| прибутк.ТМЦ           | 90                                                                                               | 19.04.2019 | 20   | 201             | 1            | 603.00   | 603.00   | 0.00     | 0.00     | 0.00    |

<span id="page-67-2"></span>Мал. 16.33. Приклад звірки кількісних та сумових оборотів

## **16.6. Матеріальний звіт**

*Звіти → Матеріальний звіт → Розрахунок* (див. малюнок [16.34\)](#page-68-0).

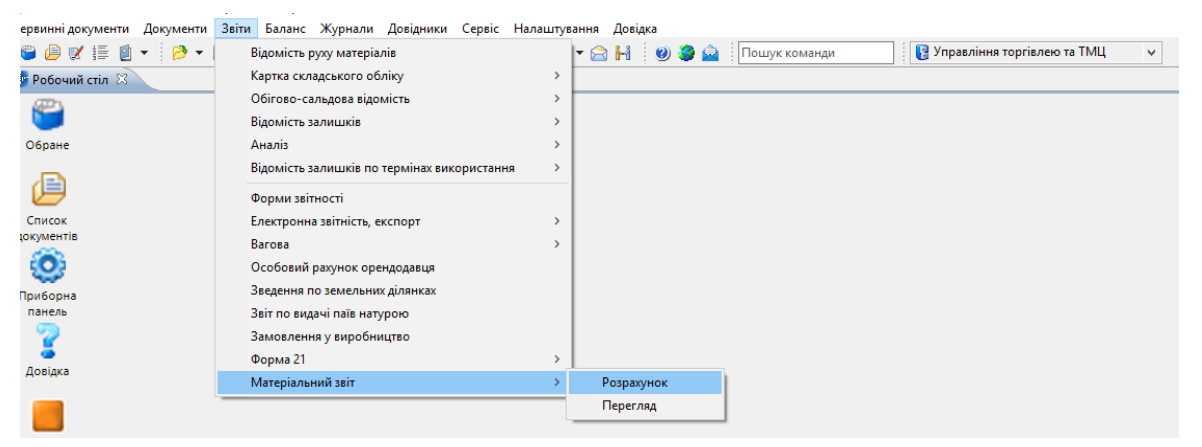

#### Мал. 16.34. Формування матеріального звіту

<span id="page-68-0"></span>Заповніть поля для умови відбору інформації (див. малюнок [16.35\)](#page-68-1).

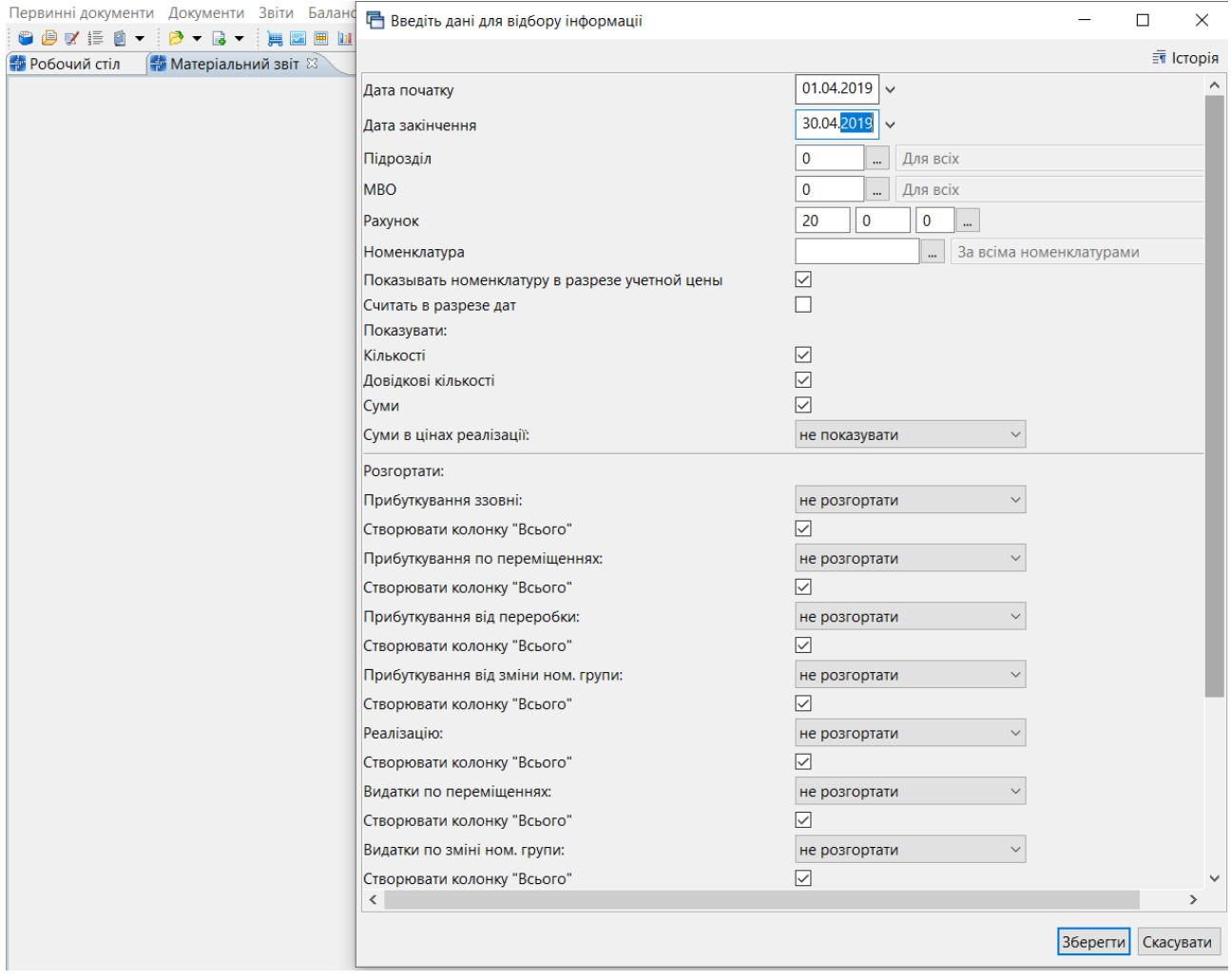

<span id="page-68-1"></span>Мал. 16.35. Приклад відбору даних

#### **16.7. Накопичувальна відомість руху продуктів харчування**

**Накопичувальна відомість з надходження продуктів харчування** (форма № 3-12) призначена для обліку надходження продуктів харчування. Відомість складається за кожною матеріально відповідальною особою окремо.

*Звіти → Накопичувальна відомість руху продуктів харчування → з надходження (ф.3-12)* (див. малюнок [16.36\)](#page-69-0).

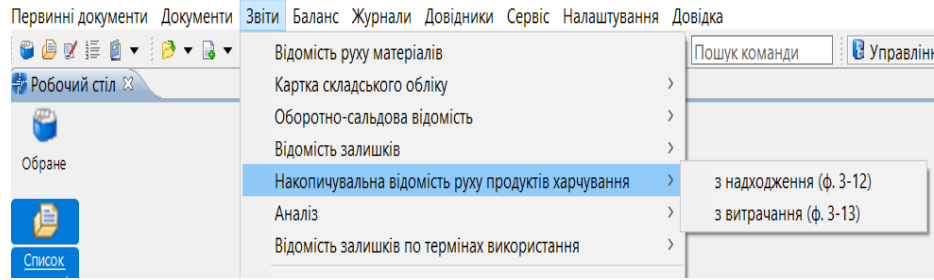

<span id="page-69-0"></span>Мал. 16.36. Розрахунок накопичувальної відомості руху продуктів харчування

Для формування відомості зазначте параметри для відбору (див. малюнок [16.37\)](#page-69-1).

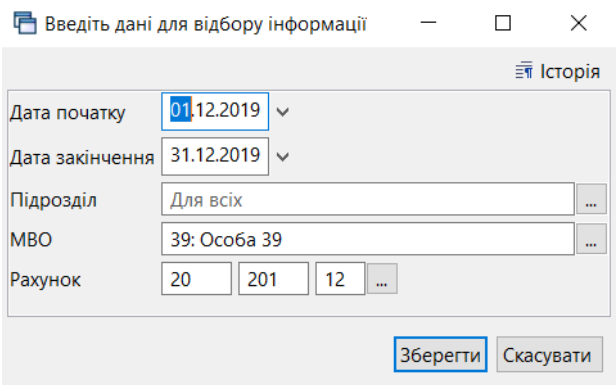

Мал. 16.37.

<span id="page-69-1"></span>На малюнку [16.38](#page-69-2) відображено фрагмент сформованої відомості.

|                  | prprod01_17.xls - OpenOffice Calc                                                                                                    |                                |               |                 |          |                            |             |                                           |             |                                                 |          |                   |             |            |             |            |           |  |
|------------------|----------------------------------------------------------------------------------------------------|--------------------------------|---------------|-----------------|----------|----------------------------|-------------|-------------------------------------------|-------------|-------------------------------------------------|----------|-------------------|-------------|------------|-------------|------------|-----------|--|
|                  | Файл Правка Вид Вставка Формат Сервис Данные Окно Справка                                                                                                    |                                |               |                 |          |                            |             |                                           |             |                                                 |          |                   |             |            |             |            |           |  |
|                  | $\bigtimes$ in a complete $\mathcal{N}$ in a complete $\mathcal{N}$ in a complete $\mathcal{N}$ in a complete $\mathcal{N}$ in a complete $\mathcal{N}$<br>$-\Phi +$<br>2 - HRIE<br>a a<br>$\mathcal{P}$<br><b>ABS</b><br><b>ABC</b><br>福・ |                                |               |                 |          |                            |             |                                           |             |                                                 |          |                   |             |            |             |            |           |  |
| 剛                | <b>KK Y E E E E E A % % % % ( € E E · 2 · A · U</b><br>$\checkmark$<br>$\checkmark$<br>10<br><b>Times New Roman</b>                                                                                                    |                                |               |                 |          |                            |             |                                           |             |                                                 |          |                   |             |            |             |            |           |  |
| A1               | $\vee$ $\overrightarrow{f}_X$ $\mathbf{x}$ $\checkmark$ xxxxxxxxxxxxx                                                                                                    |                                |               |                 |          |                            |             |                                           |             |                                                 |          |                   |             |            |             |            |           |  |
|                  | $A -$                                                                                                    | B                              | C             | D               | E.       | F.                         | G           | н                                         | л.          |                                                 | κ        | т.                | М           | N          | $\circ$     | P          | Q         |  |
|                  |                                                                                                    |                                | xxxxxxxxxxxxx |                 |          |                            |             |                                           |             | Типова форма № 3-12                             |          |                   |             |            |             |            |           |  |
|                  | $\overline{2}$<br>(назва установи)                                                                                                    |                                |               |                 |          |                            |             |                                           |             | ЗАТВЕРДЖЕНО<br>Наказом Держказначейства України |          |                   |             |            |             |            |           |  |
| 3                |                                                                                                    |                                |               |                 |          |                            |             |                                           |             |                                                 |          | 18.12.2000 No 130 |             |            |             |            |           |  |
| 4<br>5           |                                                                                                    | Ідентифікаційний код за ЄДРПОУ |               | 0000000001      |          |                            |             |                                           |             |                                                 |          |                   |             |            |             |            |           |  |
| 6                |                                                                                                    |                                |               |                 |          |                            |             |                                           |             |                                                 | Код      |                   |             |            |             |            |           |  |
| $\overline{7}$   |                                                                                                    |                                |               |                 |          |                            |             |                                           |             | відповідальної особи                            |          | Операції          |             |            |             |            |           |  |
| 8                |                                                                                                    |                                |               |                 |          |                            |             |                                           |             | 39                                              |          |                   |             |            |             |            |           |  |
| 9                |                                                                                                    |                                |               |                 |          |                            |             |                                           |             |                                                 |          |                   |             |            |             |            |           |  |
| 10 <sup>10</sup> |                                                                                                    |                                |               |                 |          | Накопичувальна відомість № |             |                                           |             |                                                 |          |                   |             |            |             |            |           |  |
| 11               | з надходження продуктів харчування                                                                                                    |                                |               |                 |          |                            |             |                                           |             |                                                 |          |                   |             |            |             |            |           |  |
| 12               |                                                                                                    |                                |               |                 |          | грудень 2019 року          |             |                                           |             |                                                 |          |                   |             |            |             |            |           |  |
| 13               |                                                                                                    |                                |               |                 |          |                            |             |                                           |             |                                                 |          |                   |             |            |             |            |           |  |
| 14               |                                                                                                    |                                |               |                 |          |                            |             | Матеріально-відповідальна особа: Особа 39 |             |                                                 |          |                   |             |            |             |            |           |  |
| 15               |                                                                                                    |                                |               |                 | Склав:   |                            |             |                                           | Перевірив:  |                                                 |          |                   |             |            |             |            |           |  |
| 16               |                                                                                                    |                                |               |                 |          |                            |             |                                           |             |                                                 |          |                   |             |            |             |            |           |  |
| 17               |                                                                                                    | Число місяця                   |               | Усього налійшло |          | 01.12.2019                 |             | 02.12.2019                                |             | 02.12.2019                                      |          | 02.12.2019        |             | 02.12.2019 |             | 03.12.2019 |           |  |
| 18               |                                                                                                    | Номер документа                |               |                 |          |                            | 152         |                                           | 141         |                                                 | 144      |                   | 145         |            | 153         | 147        |           |  |
| 19               |                                                                                                    | постачальни. Контрагент 115    | Cyma          | 15862,000       |          |                            | 54.00       |                                           |             |                                                 |          |                   |             |            | 546.00      |            |           |  |
| 20               | ка                                                                                                    | Контрагент 127                 |               | 142398.700      |          |                            |             |                                           | 3.500.00    |                                                 | 2,985.00 |                   | 4.320.00    |            |             |            | 14,707.50 |  |
| 21<br>22         |                                                                                                    | Контрагент 156                 |               | 45127.160       |          |                            |             |                                           |             |                                                 |          |                   |             |            |             |            |           |  |
| 23               | Номерклату<br>рний номер                                                                                                    | Найменування продукту          | <b>Одинии</b> | Кількість       | Сума     | Кількість                  | <b>CyMa</b> | Кількість                                 | <b>CyMa</b> | Кількість                                       | Сума     | Кількість         | <b>CyMa</b> | Кількість  | <b>CyMa</b> | Кількість  | Сума      |  |
| 24               | 201.0001                                                                                                    | Хліб білий 201.0001            | kт            | 20,000          | 3400.00  |                            |             |                                           |             |                                                 |          |                   |             |            |             |            |           |  |
| 25               | 201.0002                                                                                                    | Цукор 201.0002                 | kт            | 150,000         | 2775.00  |                            |             |                                           |             |                                                 |          |                   |             |            |             |            |           |  |
| 26               | 201.0005                                                                                                    | Молоко 201.0005                | lп            | 900,000         | 19800.00 |                            |             |                                           |             |                                                 |          |                   |             |            |             |            |           |  |
| 27               | 201.0006                                                                                                    | Картопля 201.0006              | kт            | 80,000          | 4720.00  |                            |             |                                           |             |                                                 |          |                   |             |            |             |            |           |  |
| 28               | 201.0007                                                                                                    | Масло вершкове 201.0007 кг     |               | 200,000         | 4700.00  |                            |             |                                           |             |                                                 |          |                   |             |            |             |            |           |  |
| 29               | 201.0012                                                                                                    | Сир кисломолочний 201.0 кг     |               | 75,600          | 2677.50  |                            |             |                                           |             |                                                 |          |                   |             |            |             |            |           |  |
| 30               | 201.0014                                                                                                    | Крупа манна 201.0014           | kт            | 150,000         | 1010.00  |                            |             |                                           |             |                                                 |          |                   |             |            |             |            |           |  |
| 31<br>$\sim$     | 201.0015<br>1.1.1.1.1.1                                                                                                    | Свинина 201.0015               | kт            | 75,000          | 2017.50  |                            |             |                                           |             |                                                 |          |                   |             |            |             | 75.00      | 2,017.50  |  |

<span id="page-69-2"></span>Мал. 16.38. Фрагмент накопичувальної відомості з надходження продуктів харчування

**Накопичувальна відомість з витрачання продуктів харчування** (форма № 3-13) застосовується для обліку витрачання продуктів харчування протягом місяця та складається за кожною матеріально відповідальною особою окремо.

*Звіти → Накопичувальна відомість руху продуктів харчування → з витрачання (ф.3-13)*

Для формування відомості зазначте параметри для відбору.

На малюнку [16.39](#page-70-0) відображено фрагмент сформованої відомості.

| A1                      |                                                        | $f_x$ $\chi$<br>$\mathscr A$      | <b>xxxxxxxxxxxxxxxxxxx</b> |                      |                      |              |                                           |            |            |                                  |                                                                                                   |                   |            |  |
|-------------------------|--------------------------------------------------------|-----------------------------------|----------------------------|----------------------|----------------------|--------------|-------------------------------------------|------------|------------|----------------------------------|---------------------------------------------------------------------------------------------------|-------------------|------------|--|
|                         | $A -$                                                  | в                                 | C                          | D                    | Ε                    | F            | G                                         | н          |            |                                  | ĸ                                                                                                 | L                 | M          |  |
|                         | ,,,,,,,,,,,,,,,,,,,,,,                                 |                                   |                            |                      |                      |              |                                           |            |            | Типова форма № 3-13              |                                                                                                   |                   |            |  |
| $\overline{c}$          | (назва установи)                                       |                                   |                            |                      |                      |              |                                           |            |            |                                  | ЗАТВЕРДЖЕНО                                                                                       |                   |            |  |
| $\overline{\mathbf{3}}$ |                                                        |                                   |                            |                      |                      |              |                                           |            |            |                                  | Наказом Держказначейства України                                                                  |                   |            |  |
| 4                       |                                                        |                                   |                            |                      |                      |              |                                           |            |            |                                  |                                                                                                   | 18.12.2000 No 130 |            |  |
|                         | 5<br>Ідентифікаційний код за ЄДРПОУ                    |                                   | 0000000001                 |                      |                      |              |                                           |            |            |                                  |                                                                                                   |                   |            |  |
| 6                       |                                                        |                                   |                            |                      |                      |              |                                           |            |            |                                  | Код                                                                                               |                   |            |  |
| 7                       |                                                        |                                   |                            |                      |                      |              |                                           |            |            | відповідальної особи<br>Операції |                                                                                                   |                   |            |  |
| 8                       |                                                        |                                   |                            |                      |                      |              |                                           |            |            |                                  | 368                                                                                               |                   |            |  |
| 9                       |                                                        |                                   |                            |                      |                      |              |                                           |            |            |                                  |                                                                                                   |                   |            |  |
| 10                      | Накопичувальна відомість №                             |                                   |                            |                      |                      |              |                                           |            |            |                                  |                                                                                                   |                   |            |  |
| 11                      | з витрачання продуктів харчування<br>грудень 2019 року |                                   |                            |                      |                      |              |                                           |            |            |                                  |                                                                                                   |                   |            |  |
| 12<br>13                |                                                        |                                   |                            |                      |                      |              |                                           |            |            |                                  |                                                                                                   |                   |            |  |
| 14                      |                                                        |                                   |                            |                      |                      |              | Матеріально-відповідальна особа:Особа 368 |            |            |                                  |                                                                                                   |                   |            |  |
| 15                      |                                                        |                                   |                            |                      | Склав:               |              |                                           |            | Перевірив: |                                  |                                                                                                   |                   |            |  |
| 16                      |                                                        |                                   |                            |                      |                      |              |                                           |            |            |                                  |                                                                                                   |                   |            |  |
| 17                      |                                                        |                                   |                            |                      | Числа місяця         |              | 05.12.2019                                | 06.12.2019 | 07.12.2019 | 08.12.2019                       | 09.12.2019                                                                                        | 10.12.2019        | 11.12.2019 |  |
| 18                      |                                                        |                                   |                            | Киљкість одержувачів |                      |              | 120,000                                   | 115,000    | 116,000    | 119,000                          | 120,000                                                                                           | 0.000             | 0.000      |  |
| 19                      |                                                        | Номерклату Найменування продуктів | Одиниц                     | Витрачено            | Шіна                 | <b>C</b> vMa |                                           |            |            |                                  | Кількість вит Кількість вит Кількість вит Кількість вит Кількість вит Кількість вит Кількість вит |                   |            |  |
| 20                      | 201.0001                                               | Хліб білий 201.0001               | кT                         |                      | 15.619 170.04929893  | 2656.00      | 0.855                                     | 0.664      | 0.480      | 0.430                            | 0.785                                                                                             | 0.870             | 0.885      |  |
| 21                      | 201.0002                                               | Цукор 201.0002                    | кг                         |                      | 39.150 18.518518519  | 725.00       | 6.750                                     |            |            |                                  |                                                                                                   | 6.800             |            |  |
| 22                      | 201.0003                                               | Чай 201.0003                      | кT                         |                      | 44.600 16.031390135  | 715.00       | 0.160                                     | 4.590      | 1.720      | 1.520                            |                                                                                                   | 0.320             | 5.560      |  |
| 23                      | 201.0005                                               | Молоко 201.0005                   | ыı                         |                      | 555.340 21.997334966 | 12216.00     | 32.600                                    | 26.400     | 13.700     | 12.200                           | 28.740                                                                                            | 33.200            | 33.800     |  |
| 24                      | 201.0006                                               | Картопля 201.0006                 | кT                         |                      | 41.785 58.968529377  | 2464.00      | 1.830                                     | 2.515      | 1.430      | 1.360                            | 1.500                                                                                             | 1.800             | 1.690      |  |
| 25                      | 201.0007                                               | Масло вершкове 201.0007           |                            | 51.550               | 23.511154219         | 1212.00      |                                           |            | 14.200     | 12.700                           |                                                                                                   |                   | 1.600      |  |
| 26                      | 201.0012                                               | Сир кисломолочний 201.0 кг        |                            | 75,600               | 35.41005291          | 2677.00      |                                           |            |            |                                  | 15,840                                                                                            |                   |            |  |
| 27                      | 201.0013                                               | Буряк столовий 201.0013           | lкт                        |                      | 23.625 11.428571429  | 270.00       | 0.815                                     | 1.750      | 0.960      | 0.825                            | 0.035                                                                                             | 1.660             | 1.690      |  |
| 28                      | 201.0014                                               | Крупа манна 201.0014              | kт                         | 70.150               | 7.840342124          | 550.00       |                                           | 16.300     |            |                                  | 7.150                                                                                             |                   |            |  |
| 29                      | 201.0015                                               | Свинина 201.0015                  | кT                         |                      | 25.810 26.927547462  | 695.00       | 0.400                                     | 0.820      |            |                                  |                                                                                                   | 5.060             |            |  |
| 30                      | 201.0018                                               | Номенклатура 201.0018             | kт                         |                      | 13.730 13.983976693  | 192.00       |                                           |            |            |                                  |                                                                                                   | 4.740             |            |  |
| 31                      | 201.0020                                               | Номенклатура 201.0020             | кT                         |                      | 1.400 202.14285714   | 283.00       |                                           |            |            |                                  | 0.286                                                                                             |                   |            |  |
| 32                      | 201.0021                                               | Капуста квашена 201.0021 кг       |                            | 248.260              | 7.210182873          | 1790.00      |                                           |            | 16.400     | 14.400                           | 28,600                                                                                            |                   | 36,600     |  |

<span id="page-70-0"></span>Мал. 16.39. Фрагмент накопичувальної відомості з витрачання продуктів харчування

# **17. ОБЛІК МНМА**

Суб`єкти підприємницької діяльності зараховують до малоцінних необоротних матеріальних активів предмети вартістю (без податку на додану вартість), що не перевищує 6 000 гривень, та строк використання яких перевищує один рік (згідно з Положенням (стандартом) бухгалтерського обліку 7 «Основні засоби», затвердженого Наказом Міністерства фінансів України від 27.04.2000 р. № 92).

#### **17.1. Ведення довідника номенклатури для МНМА**

Для зручності користувача, рекомендовано створити додаткову групу в довіднику «Номенклатура» (див. малюнок [17.1\)](#page-71-0). Механізм створення груп та карток номенклатури описано в п. [1.1](#page-4-1) цієї Інструкції.

| <b>Е Робочий стіл</b><br><b>В Довідник номенклатури 83</b>          |  |                         |                                                  |                 |     |          |  |  |  |  |
|---------------------------------------------------------------------|--|-------------------------|--------------------------------------------------|-----------------|-----|----------|--|--|--|--|
| $E$ $\sim$<br><b>Р. Пошук</b>                                       |  | $\Rightarrow$ $\approx$ | $\rightarrow$<br>$\Box$<br>$\frac{1}{2}$<br>$-7$ | Пошук: Все поля |     | $\vee$ 0 |  |  |  |  |
| <b>V © Довідник номенклатури</b>                                    |  |                         |                                                  |                 |     |          |  |  |  |  |
| □ 111.: Бібліотечні фонди                                           |  | Номенкл. №              | Назва                                            | Од. вим.        | Вид | % ПДВ    |  |  |  |  |
| ■ 112.1.: МНМА твердий інвентар                                     |  |                         |                                                  |                 |     |          |  |  |  |  |
| ■ 112.2.: МНМА посуд                                                |  |                         | Довідник номенклатури                            |                 |     | 0.00     |  |  |  |  |
| • 112.3.: МНМА медінструментарій                                    |  | 0001                    | Придбання (виготовленя) інших необорот           |                 |     | 20.00    |  |  |  |  |
| • 112.4.: МНМА побутова техніка                                     |  | 0002                    | Масляний радіатор                                | <b>LUT</b>      |     | 20.00    |  |  |  |  |
| • 114.: Багаторічні насадження                                      |  | 10003                   |                                                  |                 |     | 20.00    |  |  |  |  |
| • 117.1.: Білизна, постільні речі                                   |  | 111.                    | Бібліотечні фонди                                |                 |     | 20.00    |  |  |  |  |
| • 127.: Інші нематеріальні активи                                   |  | 111.0001                | Журнал медичний                                  | <b>LUT</b>      |     | 20,00    |  |  |  |  |
| • 152.: Придбання та виготовлення ОЗ                                |  | 111.0002                | Довідник фельдшера                               | ШT              |     | 20.00    |  |  |  |  |
| • 153.: Придбаня (виготовлення) інших необоротних матеріальних акти |  | 1112.1.                 | МНМА твердий інвентар                            |                 |     | 20.00    |  |  |  |  |
| • 201.1.: Медикаменти загальна група                                |  | 112.1.0001              | Стіл медсестри                                   | ШT              |     | 20.00    |  |  |  |  |
| • 201.2.: Медикаменти централізоване постачання                     |  | 112.1.0002              | Стіл 2-х тумбовий                                | <b>LUT</b>      |     | 20,00    |  |  |  |  |
| • 201.3.: Медикаменти гуманітарна допомога                          |  | 112.1.0004              | Стілець офісний                                  | <b>LUT</b>      |     | 20.00    |  |  |  |  |
| • 201.4.: Медикаменти вакцини                                       |  | 112.1.0005              | Тумбочка                                         | <b>LUT</b>      |     | 20.00    |  |  |  |  |
| ■ 201.5.: Дез.засоби                                                |  | 112.1.0006              | Кушетка                                          | ШT              |     | 20,00    |  |  |  |  |
| ■ 203.1.: Бензин                                                    |  | 112.1.0007              |                                                  |                 |     |          |  |  |  |  |
| ■ 203.2.: Дрова                                                     |  |                         | Антрисоль                                        | шт              |     | 20.00    |  |  |  |  |
| □ 203.3.: Талони                                                    |  | 112.1.0008              | Сейф                                             | <b>LUT</b>      |     | 20,00    |  |  |  |  |
| $\approx$ 204.: Tapa                                                |  | 112.1.0009              | Жалюзі                                           | <b>LUT</b>      |     | 20.00    |  |  |  |  |
| • 205.: Будівельні матеріали                                        |  | 112.1.0010              | Економлампочка                                   | шт              |     | 20.00    |  |  |  |  |
| ● 207.: Запасні частини                                             |  | 112.1.0011              | Окуляри                                          | <b>LUT</b>      |     | 20.00    |  |  |  |  |
| ● 209.: Господарські товари                                         |  | 112.1.0012              | Вентилятор                                       | ШТ              |     | 20.00    |  |  |  |  |
| ● 22.: МШП спец.призначення                                         |  | 112.1.0013              | Респіратор                                       | <b>LUT</b>      |     | 20.00    |  |  |  |  |
| > © 5000.: Розрахунки до кошторису                                  |  | 112.1.0014              | Вішалка стояча                                   | <b>LUT</b>      |     | 20.00    |  |  |  |  |
| □ 99.: Послуги                                                      |  | $\Box$ 112.1.0015       | Телефонний апарат                                | шт              |     | 20.00    |  |  |  |  |

Мал. 17.1. Внесення МНМА в довідник «Номенклатура»

<span id="page-71-0"></span>При заповненні картки МНМА, зверніть увагу на розріз ведення номенклатури, а саме «За оприбуткуванням» — «Малоцінка», та «Ведеться по серійним номерам». На вкладці «Клас ТМЦ» зверніть увагу на наявність класу МНМА (див. Розділ [1](#page-4-0) цієї Інструкції).

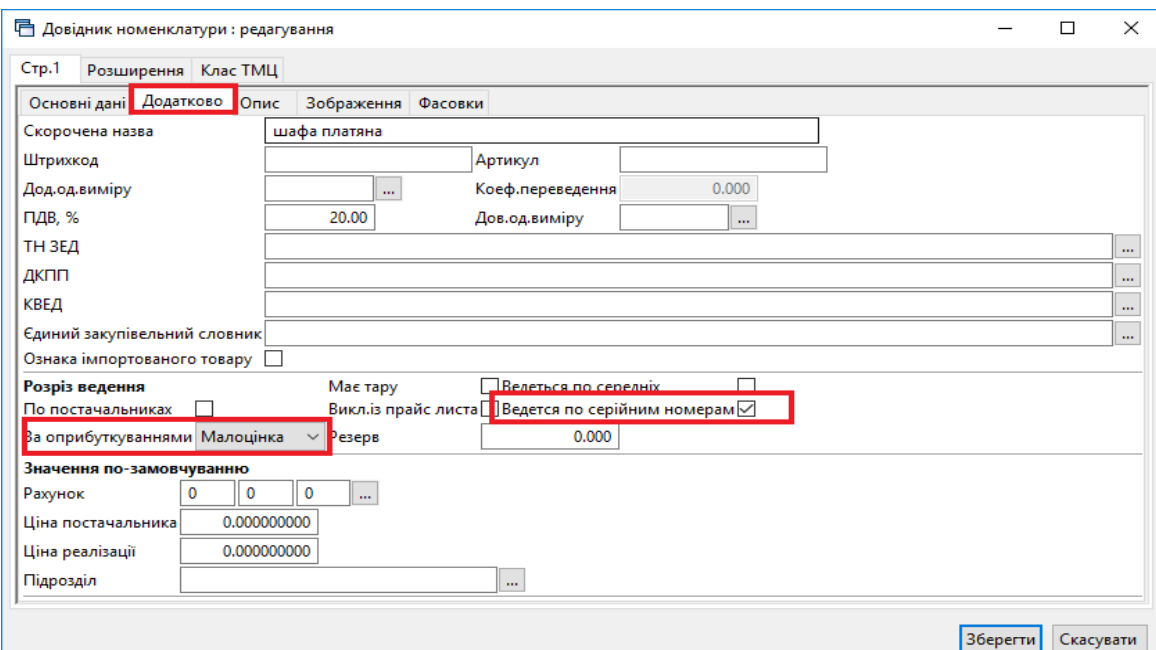

Мал. 17.2. Заповнення картки МНМА в довіднику «Номенклатура»
## **17.2. Кількісні залишки МНМА (документ типу SA)**

Заповнюється аналогічно введенню кількісних залишків ТМЦ (див. Розділ [2](#page-14-0) та [3](#page-18-0) цієї Інструкції).

# *ЗВЕРНІТЬ УВАГУ!*

*На відміну від залишків по ТМЦ, у випадку з МНМА потрібно додатково вказувати серійний (номенклатурний) номер та знос одиниці (див. малюнок [17.3\)](#page-72-0).*

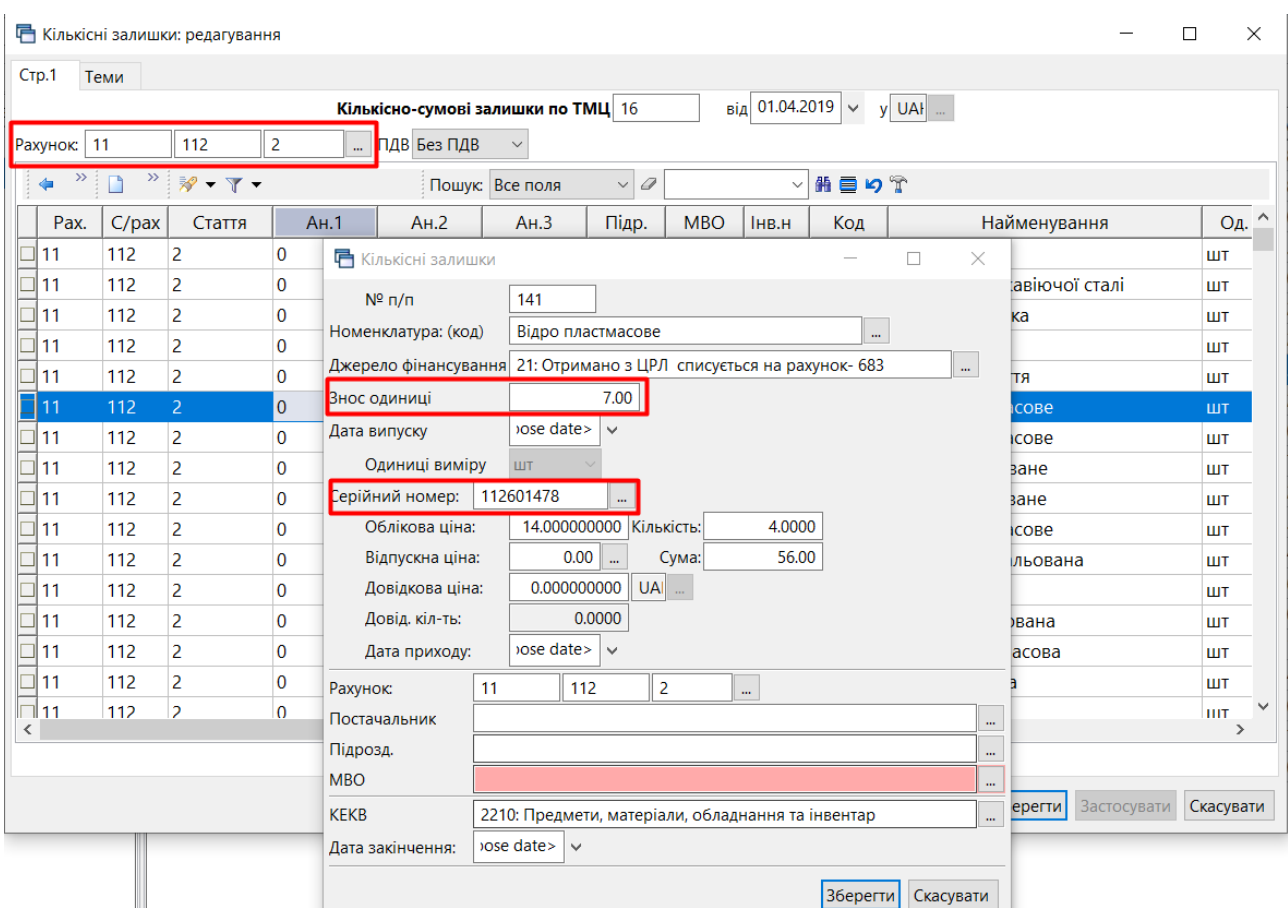

Мал. 17.3. Приклад створення документа «Кількісні залишки» для МНМА

# <span id="page-72-0"></span>**17.3. Накладні на прибуткування МНМА (документ типу PN)**

Процедура створення документа на оприбуткування детально описана в Розділі [6](#page-21-0) цієї Інструкції. При прибуткуванні МНМА оберіть відповідну папку документів «Прибуткування  $MHMA$   $(...)$ »

При збереженні документа будуть сформовані відповідні бухгалтерські проводки.

## *ЗВЕРНІТЬ УВАГУ!*

*На відміну від оприбуткування ТМЦ, МНМА спочатку оприбутковуються на рахунок обліку капітальних інвестицій (наприклад, бухгалтерський рахунок 153), а вже потім передаються в експлуатацію. Винятком є лише вид операції «Прибуткування МНМА в межах одного розпорядника», який при збереженні відразу оприбутковує об'єкти на рахунок обліку (див. малюнок [17.4\)](#page-73-0).*

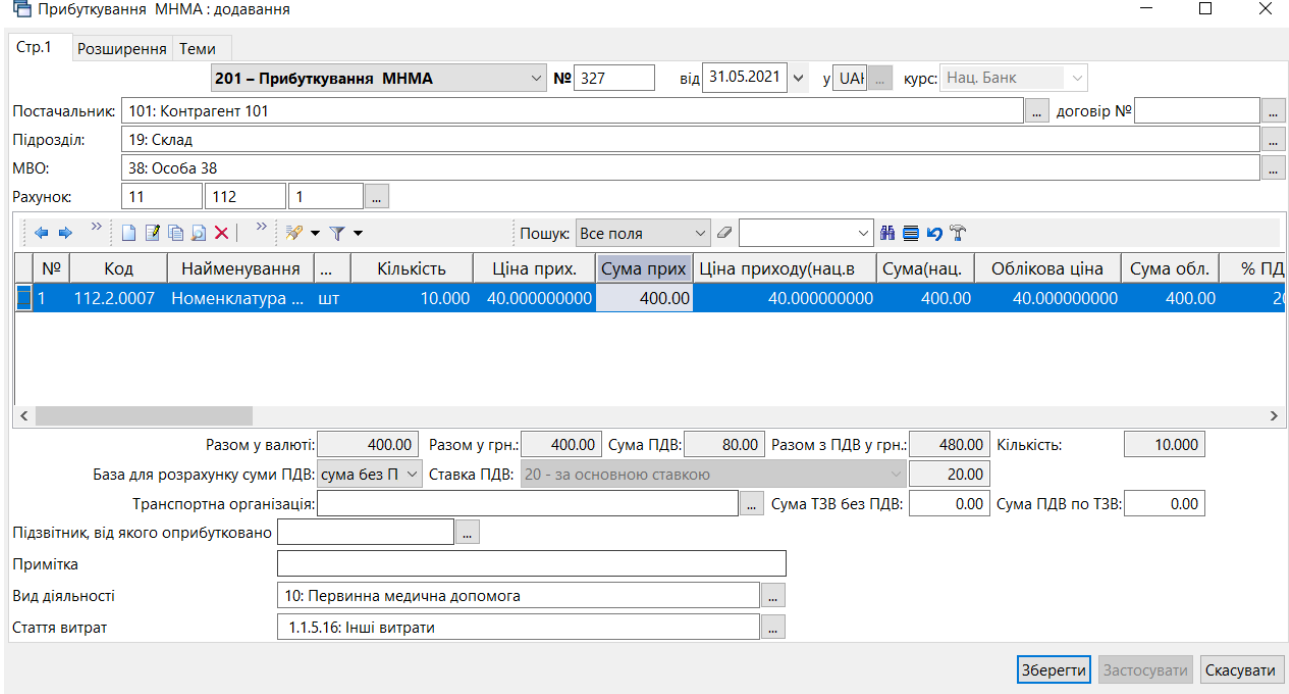

Мал. 17.4. Приклад заповнення документа «Прибуткування МНМА»

## <span id="page-73-0"></span>**17.4. Внутрішнє переміщення МНМА (документ типу PM)**

Створіть новий документ, керуючись вказівками з Розділу [7](#page-31-0) цієї Інструкції (див. малюнок [7.1\)](#page-31-1), але оберіть папку документів «Передача МНМА в експлуатацію». Результат показано на малюнку [17.5.](#page-73-1)

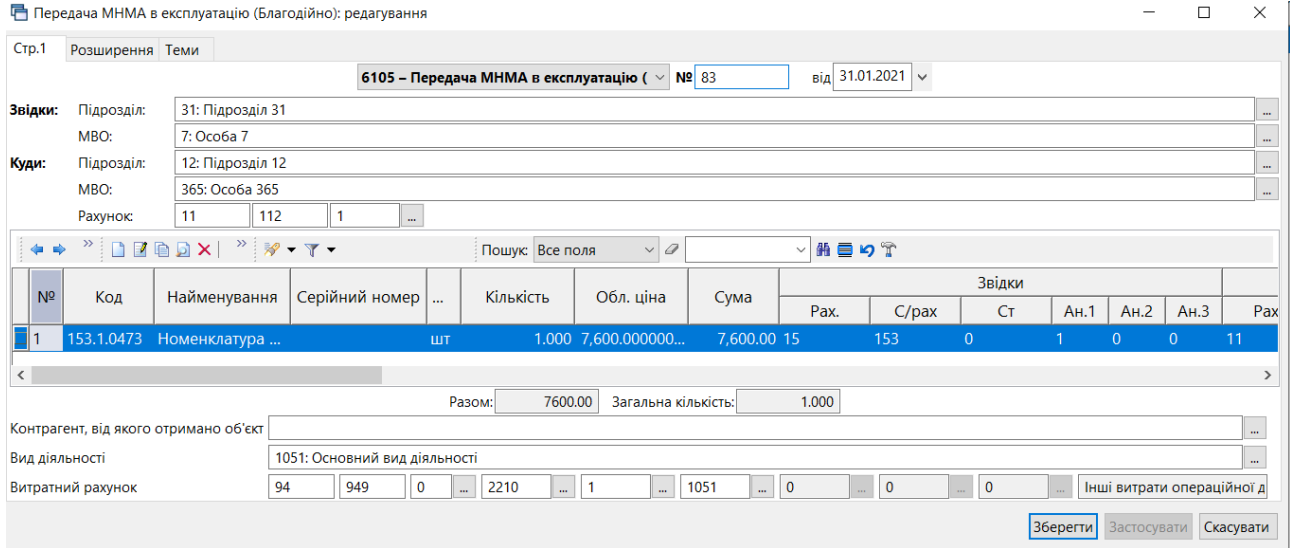

Мал. 17.5. Приклад заповнення документа «Внутрішнє переміщення»

<span id="page-73-1"></span>Після введення МНМА в експлуатацію в програмі є можливість роздрукувати інвентарну картку. Для цього виконайте команду:

*Звіти → Відомість залишків → Розрахунок* (див. малюнок [17.6\)](#page-74-0).

Потім заповніть поля, за якими потрібно вибрати інформацію: дата, назва МНМА та натисніть «**ОК»**. Сформується таблиця з даними. Виберіть назву МНМА та натисніть **ПКМ** *→ Друк → Друк рядка* (див. малюнок [17.7\)](#page-74-1).

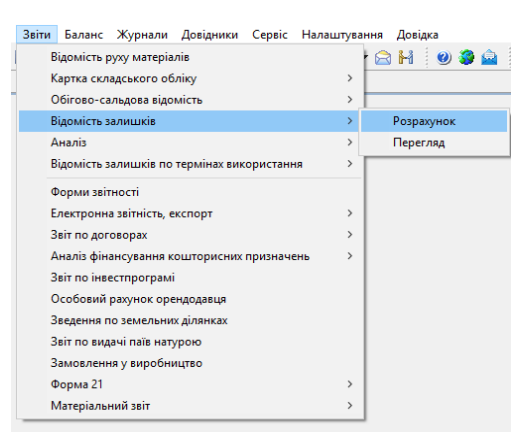

Мал. 17.6. Шлях до відомості залишків

<span id="page-74-0"></span>

| Подразделение<br>МОЛ<br>Номенклатура | Серійний №    | Артикул                |                           | Штрихкод      | Ціна          | Середня<br>ціна               | Кількіс       |               |                  |
|--------------------------------------|---------------|------------------------|---------------------------|---------------|---------------|-------------------------------|---------------|---------------|------------------|
| 201.1.0085 Гідрокартізон             |               |                        |                           |               | 129.200000000 | 129.200000000                 | 0.7           |               |                  |
| 201.1.0089 АХД експрес 2000          |               | Відомість руху         |                           |               |               |                               | 119.000000000 | 119.000000000 | $\overline{0}$ . |
| 6: Лабораторія                       |               |                        | Проставити дату приходу   |               |               |                               | 80.207500000  |               | 253.0            |
| 76: Особа 76                         |               |                        | Пошук документа           |               |               |                               | 80.207500000  |               | 253.0            |
| 201.1.0010 Вата 100 г н/стер         |               | Сортування та підсумки |                           | $\rightarrow$ |               |                               | 7.720000000   | 7.720000000   | 2.0              |
| 201.1.0015 Вікасол                   | a,            | Друк                   |                           |               | راكر          | Друк списку з форми           |               | 4.615000000   | 10.0             |
| 201.1.0016 Кордіамін                 |               | Експорт                |                           |               |               | Форми друку списку            |               | 4.420000000   | 10.0             |
| 201.1.0018 Бинт 7*14 см н/сте        | ౚ             |                        | Відправити e-mail         |               |               | Як на екрані                  |               | 7.100000000   | 5.0              |
| 201.1.0024 Вугілля активоване        |               | Побудувати графік      |                           |               |               | Як на екрані (обрати колонки) | 0.320000000   | 30(           |                  |
| 201.1.0034 Новокаїн                  |               | Списати відмічені      |                           |               |               | Друк рядка                    |               | 1.210000000   | 10.0             |
| 201.1.0037 Бинт 5*10 см н/сте        |               | Серійні номери         |                           |               |               | Форми друку рядка             |               | 2.810000000   | 5.0              |
| 201.1.0038 Септил 70% 100мл          | $\Rightarrow$ | Пошук                  |                           | F7            |               | Параметри друку               |               | 22.050000000  | 3(               |
| 201.1.0039 Шприц 20 мл               |               | Відбір                 |                           |               |               |                               | 3.150000000   | 3.150000000   | 10.0             |
| 201.1.0041 Рукавиця н/стер           |               | Фільтр                 |                           |               |               |                               | 2.100000000   | 2.100000000   | 10.0             |
| 201.1.0045 Еуфілін амп р-н 2% !      |               | Додати до обраного     |                           | $CTRL + S$    |               |                               | 2.775000000   | 2.775000000   | 30.0             |
| 201.1.0048 Пірацетам амп 20%         |               |                        | Помістити на робочий стіл |               |               |                               | 2.300000000   | 2.300000000   | 10.0             |

Мал. 17.7. Друк інвентарної картки МНМА

## <span id="page-74-1"></span>**17.5. Списання МНМА (документ типу PZ)**

Створіть новий документ на списання, керуючись вказівками з Розділу [10](#page-43-0) цієї Інструкції (див. малюнок [10.1\)](#page-43-1), але оберіть папку документів «Списання МНМА». При збереженні документа сформуються відповідні бухгалтерські проводки та буде нараховано решту зносу (див. малюнок [17.8\)](#page-74-2).

| $ \Box$ $\times$<br><b>••</b> Списання МНМА: редагування                                                     |                   |                                  |                  |                           |                     |           |          |          |                                                                                          |    |          |                           |                |                           |            |               |             |                       |
|----------------------------------------------------------------------------------------------------|-------------------|----------------------------------|------------------|---------------------------|---------------------|-----------|----------|----------|------------------------------------------------------------------------------------------|----|----------|---------------------------|----------------|---------------------------|------------|---------------|-------------|-----------------------|
| $C$ тр. $1$                                                                                                  | Розширення   Теми |                                  |                  |                           |                     |           |          |          |                                                                                          |    |          |                           |                |                           |            |               |             |                       |
|                                                                                                    |                   |                                  |                  | <b>21 - Списання МНМА</b> |                     |           |          |          | $BiA$ 24.09.2019 $\bullet$<br>$\overline{\mathbf{v}}$ Nº $\overline{\left  724 \right }$ |    |          |                           |                |                           |            |               |             |                       |
| 18: Підрозділ 18<br>Звідки:<br>Підрозд.:                                                                     |                   |                                  |                  |                           |                     |           |          |          |                                                                                          |    |          |                           |                |                           |            |               |             |                       |
| MBO:<br>157: Особа 157<br>$\cdots$                                                                           |                   |                                  |                  |                           |                     |           |          |          |                                                                                          |    |          |                           |                |                           |            |               |             |                       |
| 翡巨りす<br>$"$ $\sqrt{}$ $\sqrt{}$ $\sqrt{}$ $\sqrt{}$<br>$\rightarrow$<br>$\Box$<br>$\vert$<br>Пошук: Все поля |                   |                                  |                  |                           |                     |           |          |          |                                                                                          |    |          |                           |                |                           |            |               |             |                       |
|                                                                                                    | Код               | Найменування                     | Cepi<br>$\cdots$ | Кількість                 | Облікова ціна       | Сума      | Pax.     | $C$ /pax |                                                                                          | CT | AH.1     | AH.2                      | AH.3           | Підр.                     | <b>MBO</b> |               |             | КЕКВ   Дата п   № при |
|                                                                                                    | 112.0002          | Номенклатура  1121 шт            |                  | 1,000                     | 15,000000000        | 15,00 11  |          | 112      |                                                                                          |    | $\Omega$ | 0.                        |                | 18                        | 157        | 2210          | $01.12$ 229 |                       |
|                                                                                                    |                   | ] 112.0002 Номенклатура  1121 шт |                  | 1,000                     | 15,000000000        | 15,00 11  |          | 112      | 1                                                                                        |    | 0        | $\Omega$                  | 0              | 18                        | 157        | 2210          | $01.12$ 229 |                       |
|                                                                                                    |                   | _ 112.0002 Номенклатура  1121 шт |                  | 1,000                     | 9,000000000         | $9,00$ 11 |          | 112      | $\mathbf{1}$                                                                             |    | 0        | $\circ$                   | $\mathfrak{o}$ | 18                        | 157        | 2210          | $01.12$ 229 |                       |
| $\left  \cdot \right $                                                                                       |                   |                                  |                  |                           |                     |           |          |          |                                                                                          |    |          |                           |                |                           |            |               |             |                       |
| Куди:                                                                                                    | Рахунок: 83       |                                  | 832              | 0                         | $\ldots$ AH 1: 2210 | $-2:1$    |          | 3: 10    | $\ldots$ 4: $\boxed{0}$                                                                  |    |          | $\boxed{}$ 5: $\boxed{0}$ |                | $\boxed{}$ 6: $\boxed{0}$ |            | $\rightarrow$ |             | 그                     |
| Примітки:                                                                                                    |                   |                                  |                  |                           |                     |           |          |          |                                                                                          |    |          |                           |                |                           |            | Разом:        |             | 39.00                 |
| На що списано                                                                                                |                   |                                  |                  |                           |                     |           |          |          | $\cdots$                                                                                 |    |          |                           |                |                           |            |               |             |                       |
| Вид діяльності<br>10: Первинна медична допомога                                                              |                   |                                  |                  |                           |                     |           | $\cdots$ |          |                                                                                          |    |          |                           |                |                           |            |               |             |                       |
| 1.1.5.16: Інші витрати<br>Стаття витрат<br>$\cdots$                                                          |                   |                                  |                  |                           |                     |           |          |          |                                                                                          |    |          |                           |                |                           |            |               |             |                       |
| 0<br>    Адміністративні витрати:<br>Рахунок-отримувач для закриття витрат з 8-го класу   92<br>0            |                   |                                  |                  |                           |                     |           |          |          |                                                                                          |    |          |                           |                |                           |            |               |             |                       |
|                                                                                                    |                   |                                  |                  |                           |                     |           |          |          |                                                                                          |    |          |                           |                |                           | Зберегти   | Застосувати   |             | Скасувати             |

<span id="page-74-2"></span>Мал. 17.8. Приклад формування документа «Списання МНМА»